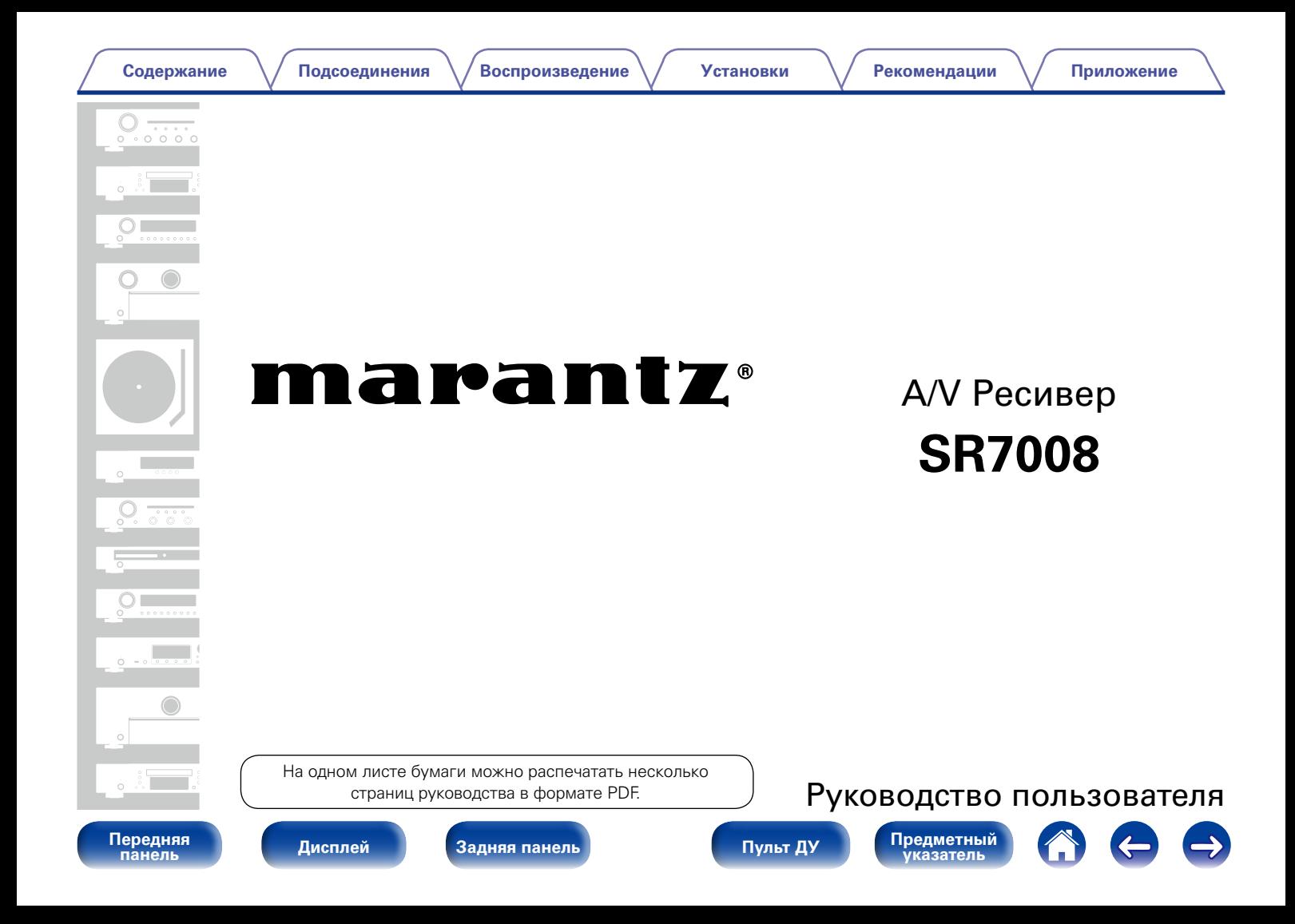

# <span id="page-1-0"></span>**Содержание**

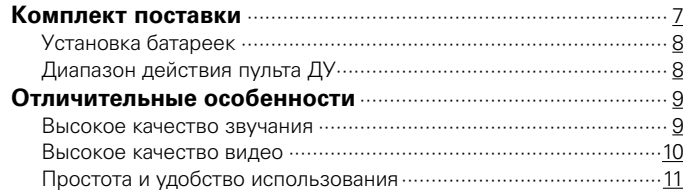

# **[Наименования и назначение составных](#page-11-1)  [частей](#page-11-1)**

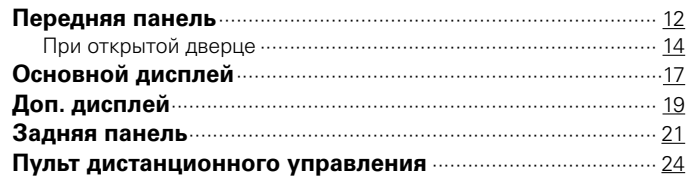

# **[Подсоединения](#page-27-1)**

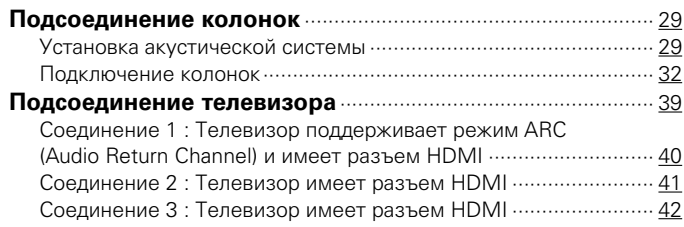

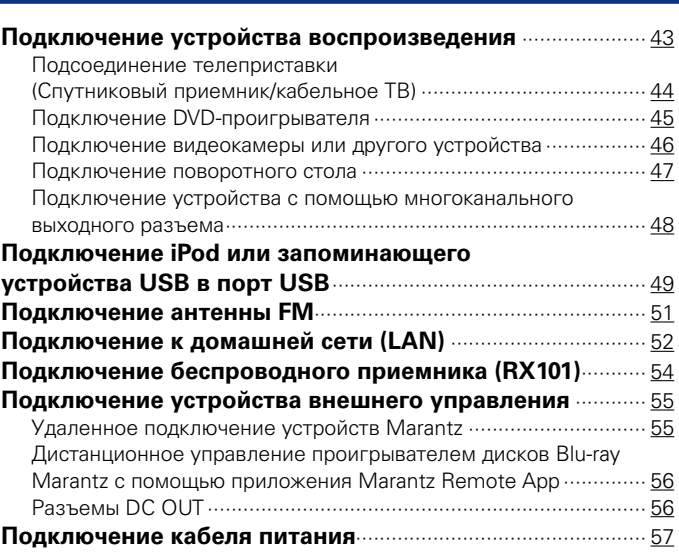

# **[Воспроизведение](#page-57-1)**

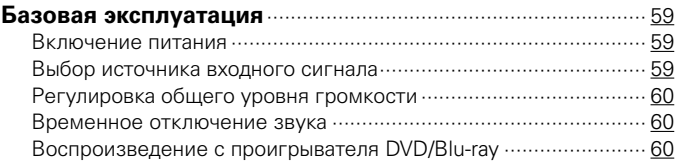

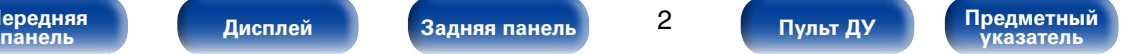

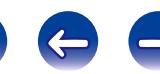

**[Подсоединения](#page-27-0) [Воспроизведение](#page-57-0) [Установки](#page-144-0) [Рекомендации](#page-218-0) [Приложение](#page-235-0)**

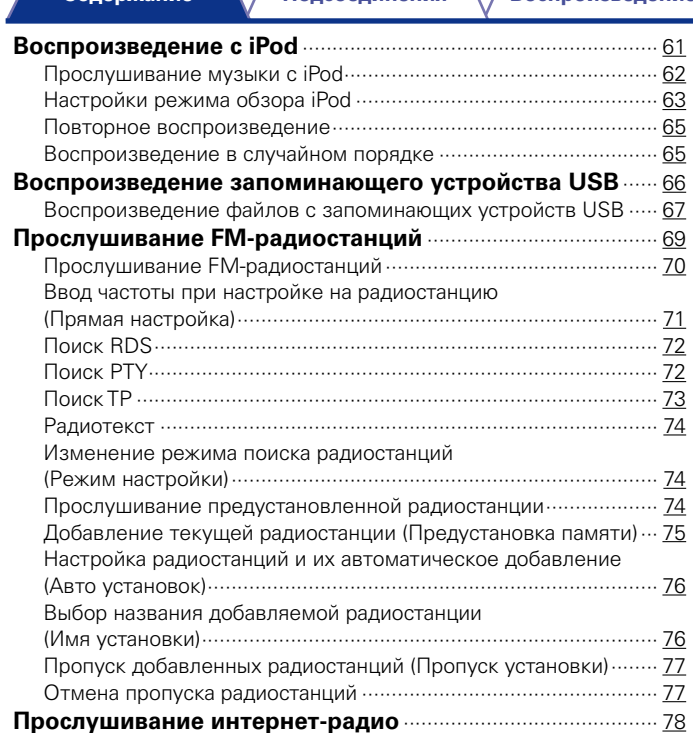

[Прослушивание интернет-радио](#page-78-0) ················································· 79

[интернет-радиостанции································································](#page-79-0) 80

[интернет-радиостанций в предпочтения·····································](#page-80-0) 81

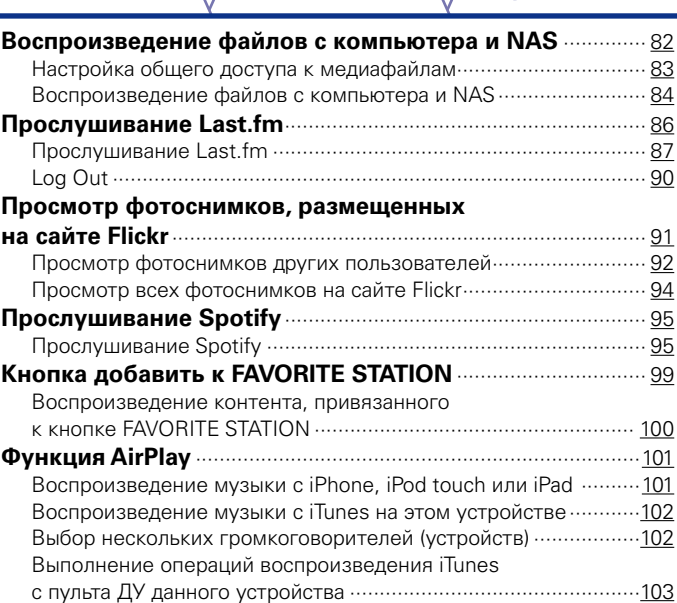

[Воспроизведение последней принятой](#page-79-0) 

[Использование vTuner для добавления](#page-80-0) 

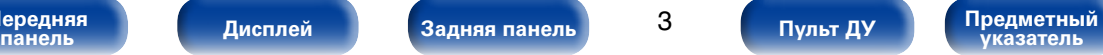

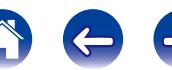

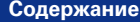

**[Подсоединения](#page-27-0) [Воспроизведение](#page-57-0) [Установки](#page-144-0) [Рекомендации](#page-218-0) [Приложение](#page-235-0)**

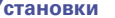

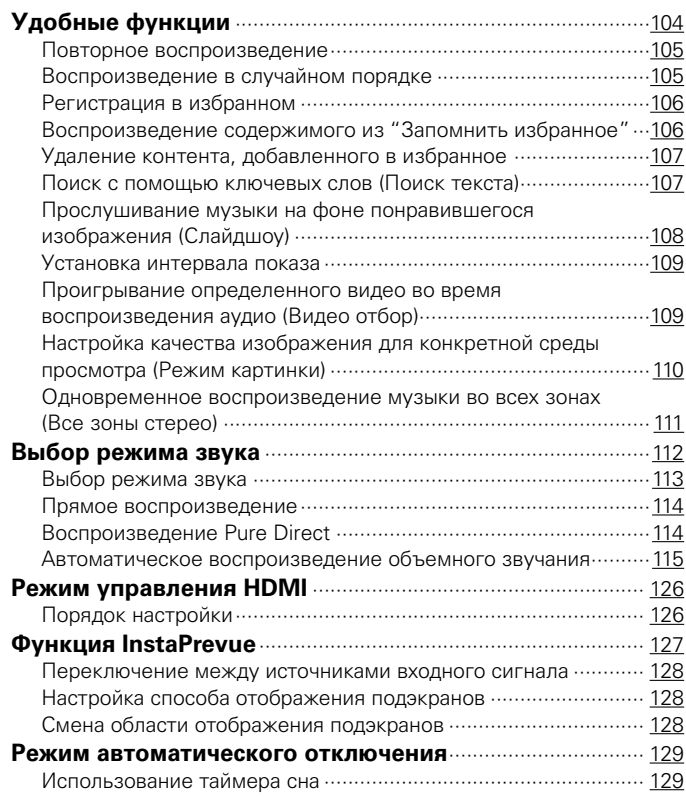

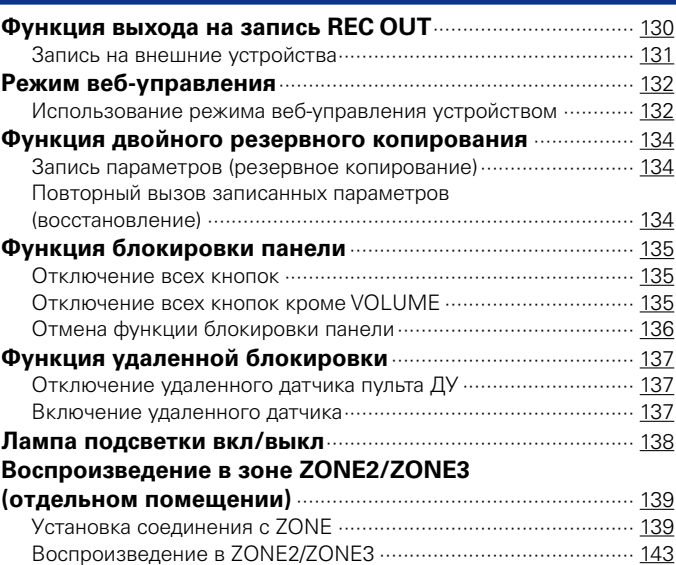

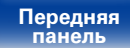

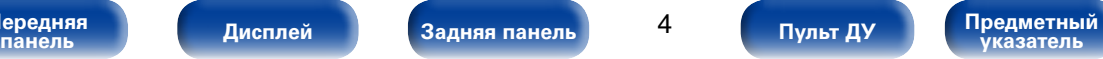

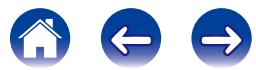

**Воспроизведение** 

# **Установки**

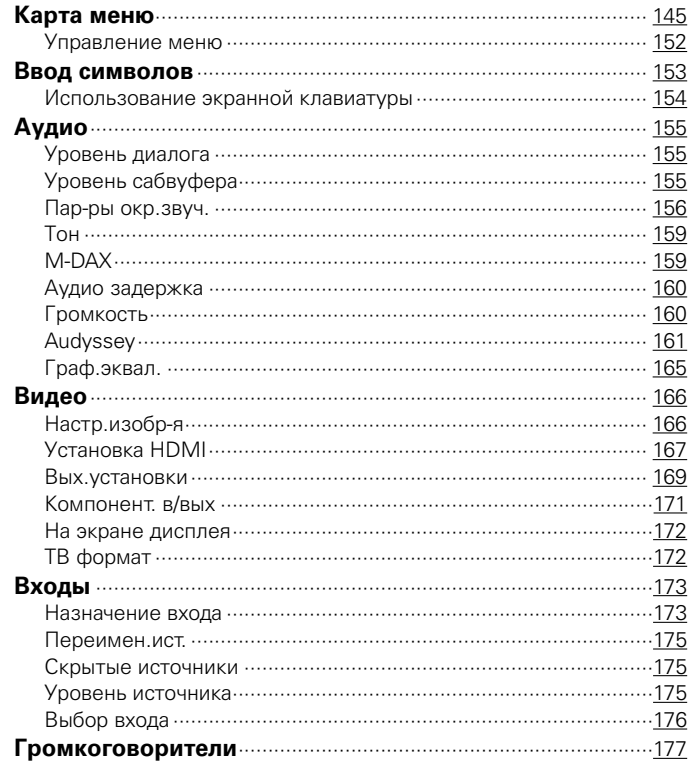

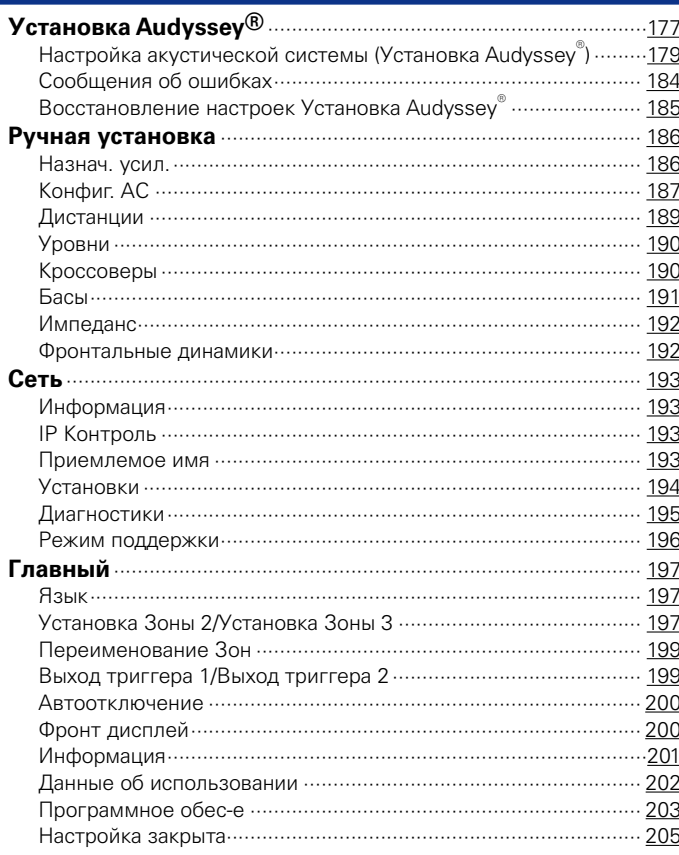

 $5\phantom{.0}$ 

Пульт ДУ

Предметный<br>Указатель

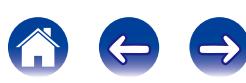

**[Подсоединения](#page-27-0) [Воспроизведение](#page-57-0) [Установки](#page-144-0) [Рекомендации](#page-218-0) [Приложение](#page-235-0)**

#### **[Управление внешними устройствами](#page-205-0)**

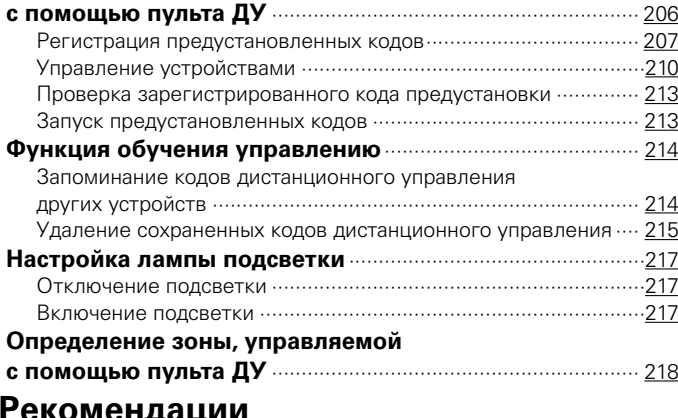

# **[Рекомендации](#page-218-1)**

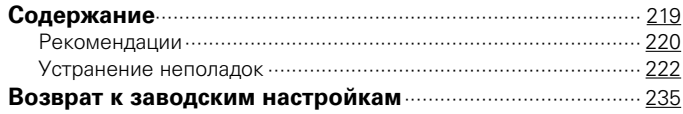

# **[Приложение](#page-235-1)**

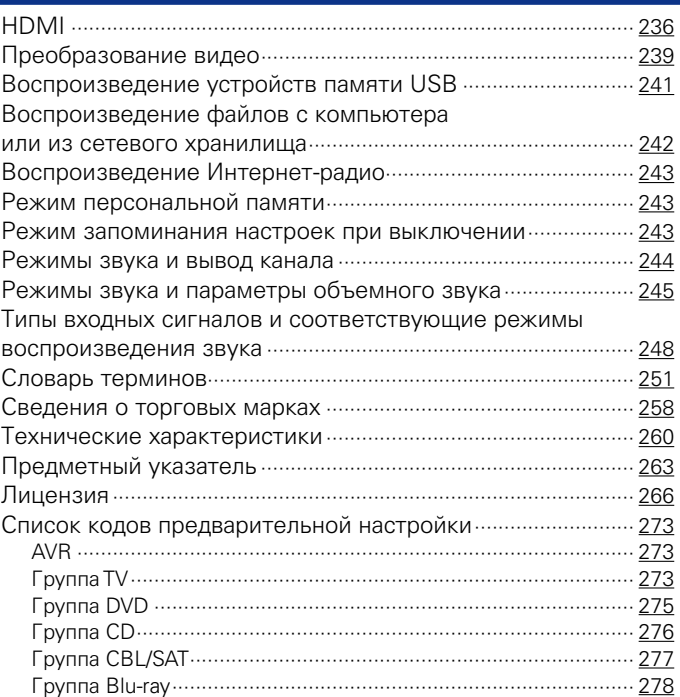

**[Передняя](#page-11-0)** 

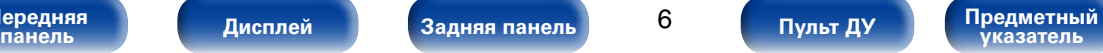

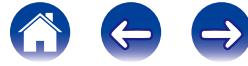

<span id="page-6-0"></span>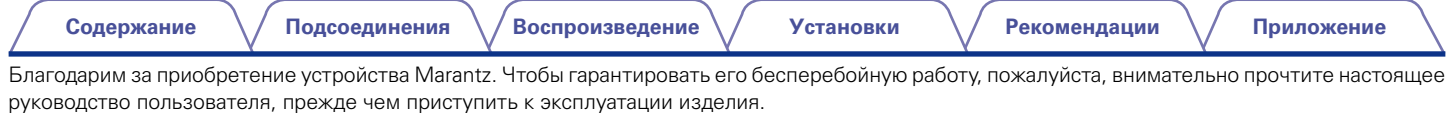

Ознакомившись с руководством, используйте его в дальнейшей работе с устройством.

# **Комплект поставки**

Убедитесь в наличии следующих компонентов в комплекте поставки изделия:

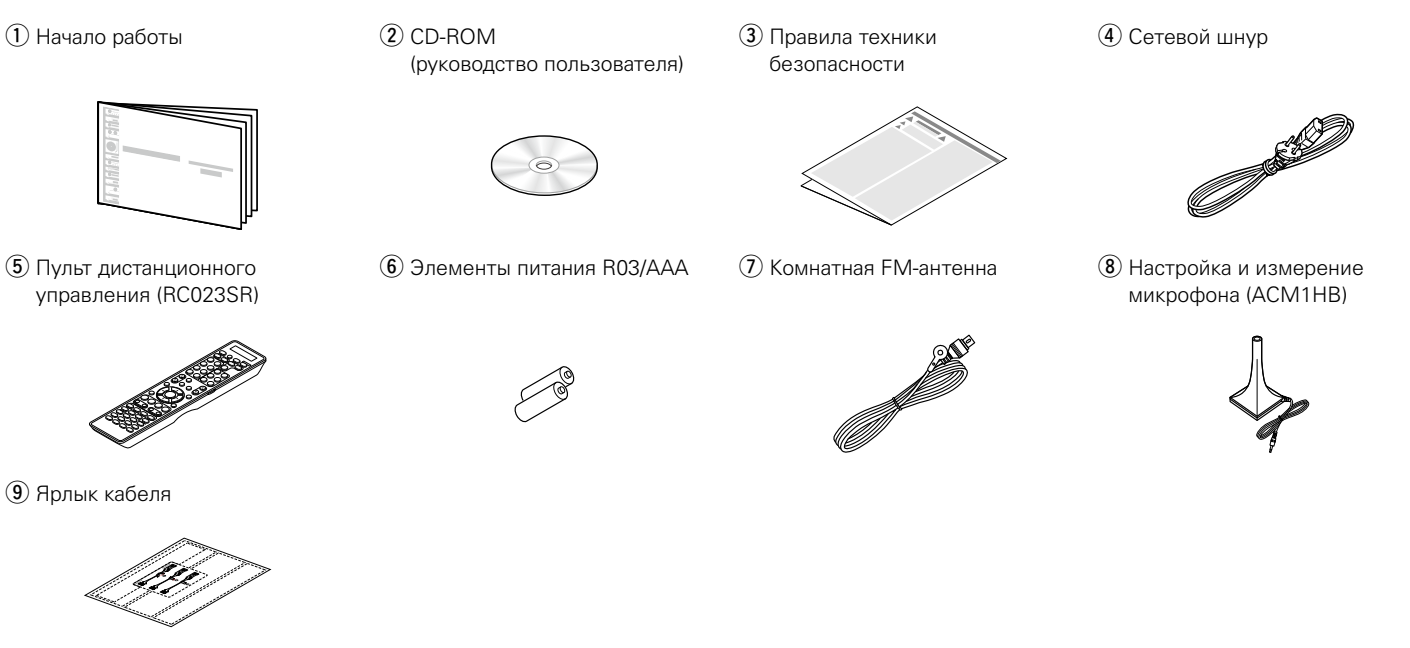

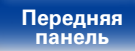

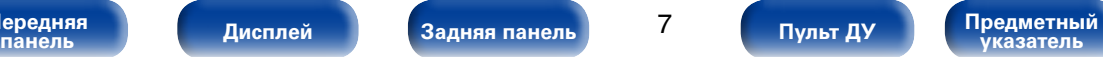

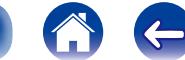

# <span id="page-7-0"></span>**Установка батареек**

q Снимите заднюю крышку с пульта ДУ по направлению стрелки.

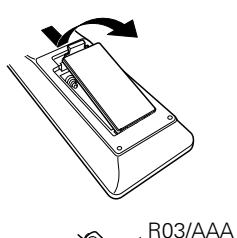

(2) Вставьте обе батарейки в соответствии с маркировкой  $\oplus$  и  $\ominus$ , указанной в отсеке для батареек.

#### **(3) Вставьте заднюю крышку на место.**

#### **ПРИМЕЧАНИЕ**

- При установке батареек соблюдайте направление, указанное маркировкой  $\oplus$  $u \ominus B$  отсеке для батареек.
- Чтобы предотвратить ущерб или утечку жидкости из батареек:
	- Запрещается пользоваться новой батарейкой вместе со старой.
- • Запрещается пользоваться батарейками разных типов.
- Извлекайте батарейки из пульта ДУ при продолжительном перерыве в его использовании.
- В случае утечки жидкости из батареек тщательно вытрите жидкость в отсеке для батареек и вставьте новые батарейки.

# <span id="page-7-1"></span>**Диапазон действия пульта ДУ**

При управлении направляйте пульт ДУ на датчик ДУ.

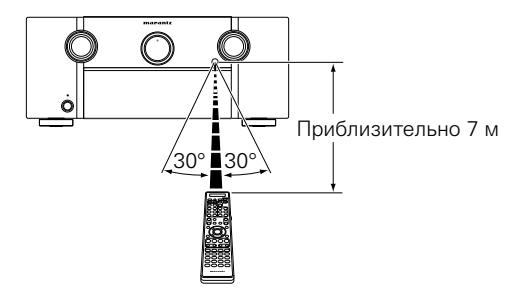

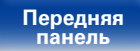

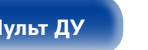

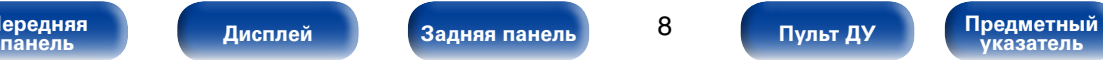

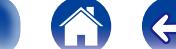

# <span id="page-8-0"></span>**Отличительные особенности**

# **Высокое качество звучания**

• **Благодаря технологии с дискретной схемой усилитель обеспечивает одинаковое качество для всех 9-каналов (165 Вт х 9-каналов)**

Секция усилителя оснащена отдельными блоками питания (неинтегральная схема), что позволяет добиться максимальной реалистичности и потрясающего динамического диапазона.

Благодаря мощным отдельным блокам питания усилитель дает возможность легко управлять высококачественными колонками.

#### • **Усилитель с обратной связью по току**

В данном устройстве используется высокоскоростной усилитель с обратной связью по току для того, чтобы обеспечить высококачественное усиления сигнала с проигрывателя дисков Blu-ray и другого оборудования с поддержкой аудио высокой четкости. Высокоскоростной усилитель с обратной связью по току также предназначен для воспроизведения естественного звучания.

#### • Audyssey DSX<sup>®</sup> ( $\mathbb{C}$  [стр.164](#page-163-0))

Устройство оборудовано процессором Audyssey DSX®. При подключении к устройству фронтальных колонок и воспроизведения с обработкой Audyssey DSX® вы получите фронтальную звуковую картину с большим количеством вертикальных каналов. При подключении двух фронтальных широтных колонок звуковая картина станет более развернутой.

#### • Audyssey LFC™ (Low Frequency Containment) ( $\mathcal{C}$  [стр.163](#page-162-0))

Благодаря Audyssey LFC™ низкочастотные звуки не будут мешать людям в соседних помещениях и квартирах. Audyssey LFC™ производит динамический анализ аудиопотока и устраняет низкочастотные звуки, не позволяя им проникать через стены, пол и потолок. После этого проводится психоакустическая обработка, позволяющая слушателям по-прежнему воспринимать низкочастотные звуки без ущерба. Все это помогает добиться качественного звучания, которое не будет мешать соседям.

#### • Раздельные сабвуферы и Audyssey Sub EQ HT™ ( $\mathbb{C}$  **P** [стр.178](#page-177-0))

Данное устройство предоставляет возможность подключения двух сабвуферов и позволяет регулировать уровень громкости и время задержки каждого из них по отдельности.

Audyssey Sub EQ HT™ обеспечивает их плавную интеграцию, компенсируя разницу в уровне громкости и времени задержки обоих сабвуферов, а затем применяя к ним технологию Audyssey MultEQ® XT32 для улучшения глубокого баса и детализации.

#### • DTS Neo:X ( $\mathbb{Q}$ **crp.112**)

Данная технология поддерживает воспроизведение 2-канального или 7.1/5.1-канального звука с помощью многоканальной акустической системы (не более 9.1), что позволяет еще больше расширить звуковую картину.

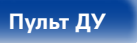

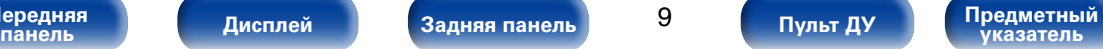

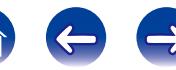

#### <span id="page-9-0"></span>• **Устройство оснащено технологией Hybrid PLL Jitter Reducer, которая снижает джиттер и фазовые шумы, негативно влияющие на качество звука**

Технология Hybrid Phase Lock Loop Jitter Reducer компании Marantz улучшает локализацию звука, создавая широкую и естественную звуковую картину.

# **Высокое качество видео**

• **Цифровой видеопроцессор повышает качество аналогового видеосигнала (разрешение SD) до HD (720p/1080p) и 4K (**v**[стр.236\)](#page-235-2)** Данное устройство оснащено сложным видеопроцессором, который способен увеличивать стандартное разрешение (SD) аналогового видеоизображения из традиционных источников (например, видеомагнитофонов) до HD и на выходе преобразовывать его в сверхвысокое разрешение 4K (3840 х 2160 пикселей), которое совместимо с новыми телевизорами высокого разрешения 4K.

#### • Выход HDMI ZONE2 ( $v$ F [стр.139](#page-138-1))

Выход ZONE2 для нескольких помещений включает в себя выход HDMI, благодаря которому можно просматривать в основном помещении одну программу, а в соседнем — прослушивать аудио или просматривать видео из другого источника.

• **Одновременное воспроизведение через два выхода HDMI (только в зоне MAIN ZONE) (**v**[стр.139\)](#page-138-1)**

Данное устройство оснащено двумя выходными разъемами HDMI MONITOR. Один из разъемов вы можете подключить к проектору, а другой выход – к телевизору, для получения одновременного выходного сигнала.

#### • **Поддержка потоковой передачи интернет-радио, музыки и фотоснимков Поддержка технологии AirPlay® (**v**[стр.101\)](#page-100-1)**

Широкий выбор контента, включая прослушивание интернет-радио, воспроизведение аудиофайлов с ПК и просмотр фотографий с компьютера на телевизоре.

Данное устройство также поддерживает технологию Apple AirPlay, которая позволяет организовать потоковую передачу музыкальной библиотеки с устройств iPhone®, iPad®, iPod touch® и приложения iTunes®.

#### • **Совместимость с приложением для дистанционного управления "Marantz Remote App" для выполнения основных операций управления устройством с помощью iPad, iPhone или со**  смартфона на базе Android<sup>\*</sup>

"Marantz Remote App" — это программное приложение, которое позволяет выполнять основные операции с помощью iPad, iPhone, смартфона или планшета на базе Android, например, ON/OFF (включение/выключение устройства), регулировку уровня громкости и переключение источников сигнала.

- \* Загрузите соответствующее приложение "Marantz Remote App" для устройств iOS и Android. Это устройство должно быть подключено к вашей локальной сети, а iPhone/iPod touch или другие устройства должны быть подключены к этой же сети посредством Wi-Fi (беспроводного подключения к локальной сети).
- • **Разъемы HDMI позволяют быстро подключать различные цифровые аудио- и видеоустройства (7 входов, 3 выхода)**

Данное устройство оснащено 7 входами HDMI и 3 выходами HDMI, что позволяет подключаться к различным совместимым с HDMI устройствам, например, проигрывателям дисков Blu-ray, игровым приставкам, а также цифровым видеокамерам и телевизорам формата HD.

**[Передняя](#page-11-0)** 

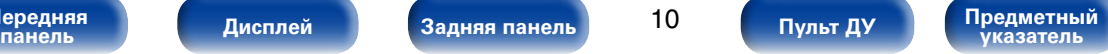

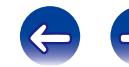

**[Содержание](#page-1-0) [Подсоединения](#page-27-0) [Воспроизведение](#page-57-0) [Установки](#page-144-0) [Рекомендации](#page-218-0) [Приложение](#page-235-0)**

<span id="page-10-0"></span>• **Поддерживает HDMI (3D-видео, возврат звукового сигнала ARC, увеличение глубины цвета Deep Color, цветовой стандарт "x.v.Color", автоматическую синхронизацию звука и изображения Auto Lip Sync, 4K) и функцию управления HDMI (** $\mathbb{P}$  **[стр.236](#page-235-2))** 

Ресивер имеет дополнительные функции HDMI, а именно: сквозной канал видео в формате 3D, возврат звукового сигнала ARC, автоматическая синхронизация звука и изображения Auto Lip Sync, увеличение глубины цвета Deep Color и цветовой стандарт "x.v.Color". Кроме того, ресивер оснащен функциями управления HDMI CEC. Если цифровой видеосигнал с разрешением 4K подается на вход, он передается через устройство без изменений, а функция наложения графического интерфейса пользователя (GUI) настраивает разрешение соответствующим способом.

#### • **Прямое воспроизведение с устройств iPod и iPhone через USB (**v**[стр.49\)](#page-48-1)**

При подсоединении кабеля USB из комплекта поставки iPod к порту USB данного устройства воспроизводить музыкальные файлы можно с помощью iPod или iPhone. Кроме того, пульт ДУ, который поставляется вместе с данным устройством, также подходит для управления iPod и iPhone.

#### • **Мультизонная функция с 3 источниками для 3 зон**

Возможность прослушивания аудио и просмотра видео в основном помещении, а также наличие еще 1 зоны с различным аудиоконтентом (С стр. 139).

#### • **Многокомнатный режим аудио**

Возможность прослушивать музыку, звучащую с домашнего кинотеатра, находясь при этом в соседней комнате (СФ [стр.111\)](#page-110-1).

#### • Технология InstaPrevue ( $\mathbb{P}$ [стр.127](#page-126-1))

Позволяет просматривать подключенные к устройству источники HDMI в режиме "картинка в картинке".

#### • М-XPort (Marantz-eXtension Port) ( $\sqrt{\pi}$  [стр.54](#page-53-1))

Это устройство оснащено портом M-XPort, уникальной разработкой компании Marantz, которая обеспечивает огромные возможности расширения. К этому порту можно подключить беспроводной приемник RX101 (не входит в комплект поставки).

# **Простота и удобство использования**

• **В "Setup Assistant" содержатся удобные указания по настройке**  Сначала по запросу выбирается язык. Затем просто следуйте указаниям, которые отображаются на телеэкране, чтобы настроить акустическую систему и т. д.

#### • **Удобный графический интерфейс пользователя**

Данное устройство оснащено удобным графическим интерфейсом пользователя, который включает в себя экраны с меню, красочные значки и интуитивно понятные элементы управления, гарантирующие максимальную простоту использования.

**[Передняя](#page-11-0)** 

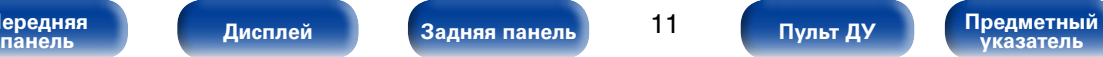

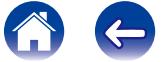

<span id="page-11-1"></span>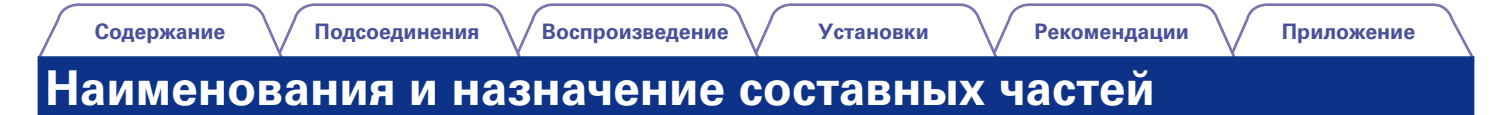

# <span id="page-11-0"></span>**Передняя панель**

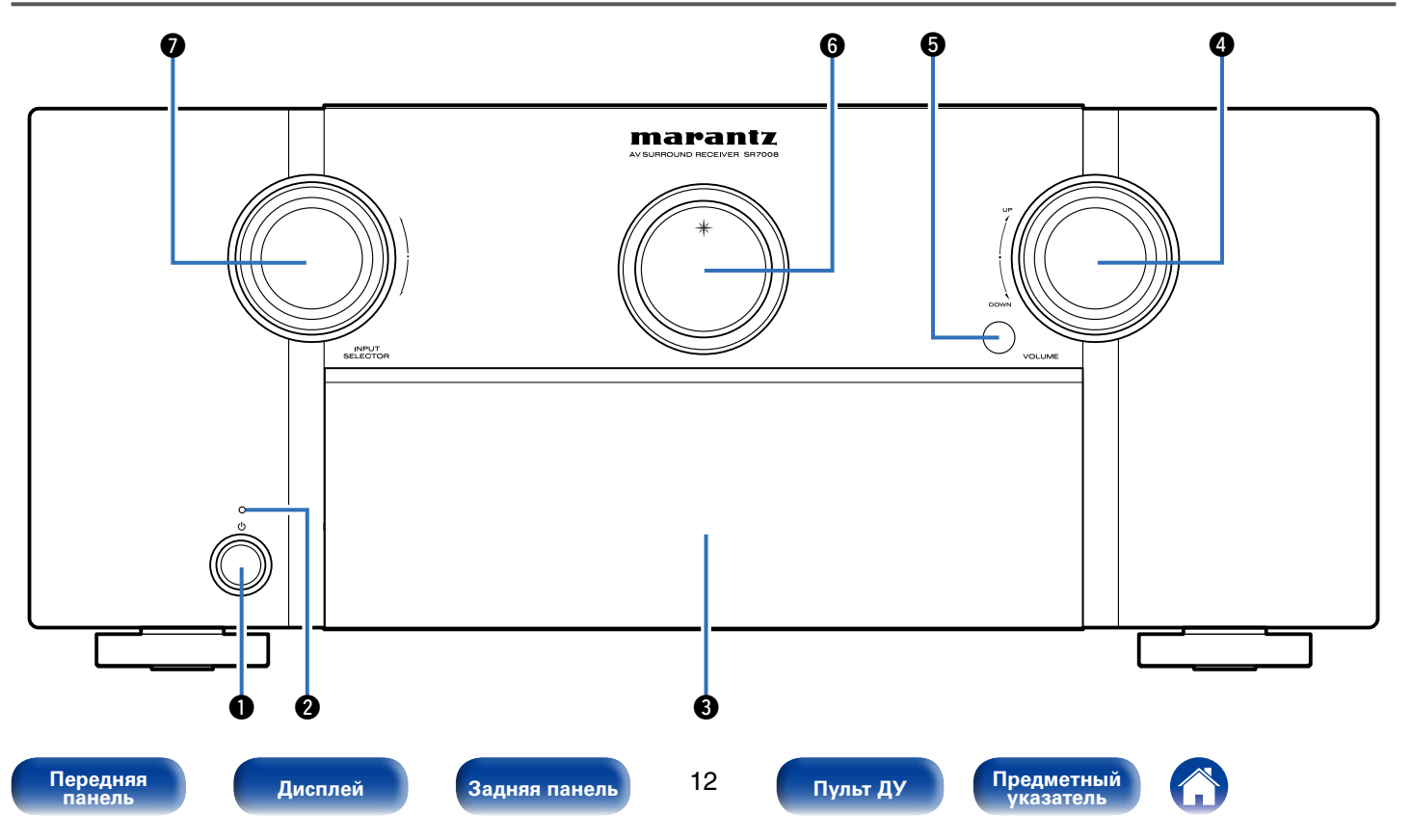

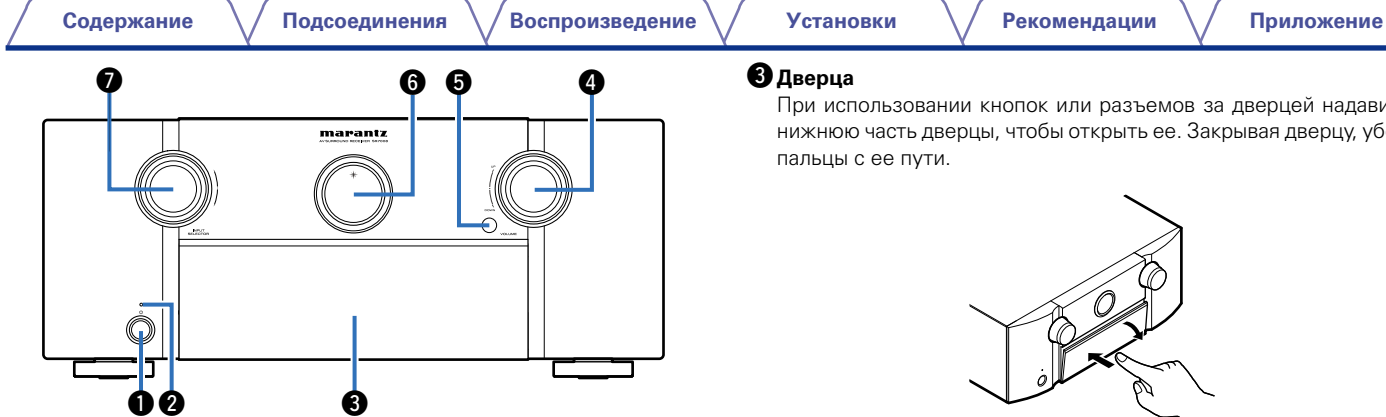

#### <span id="page-12-0"></span>**• Кнопка включения питания (** $\upphi$ **)**

Используется для включения и выключения питания (перехода в режим ожидания) MAIN ZONE (@ [стр.59\)](#page-58-1).

## $\Omega$  Индикатор питания

Цвет индикатора питания отражает текущий режим:

- • Питание включено: Выкл.
- • Стандартный режим ожидания : Красный
- Когда "По HDMI" ( $\sqrt{2}$ [стр.168](#page-167-1)) или "Управление HDMI" ( $\sqrt{2}$ стр.168) установлены в положение "Вкл.": Оранжевый
- Когда "IP Контроль" (CF [стр.193\)](#page-192-1) установлен в положение "Всегда включен": Оранжевый

При использовании кнопок или разъемов за дверцей надавите на нижнюю часть дверцы, чтобы открыть ее. Закрывая дверцу, уберите пальцы с ее пути.

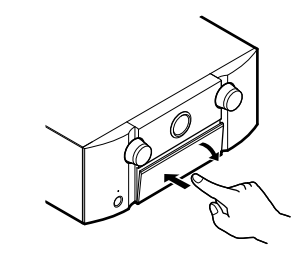

# **<sup>•</sup> Регулятор VOLUME**

Используется для регулировки уровня громкости (v[стр.60](#page-59-1)).

# $\Theta$  **Датчик пульта ДУ**

Используется для приема сигналов от пульта дистанционного управления (СС [стр.8](#page-7-1)).

#### **© Основной дисплей**

Используется для отображения информации (v[стр.17](#page-16-0)).

# $\bullet$  **Кнопка INPUT SELECTOR**

Используется для выбора источника входного сигнала (СЭ [стр.59\)](#page-58-2).

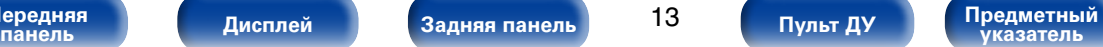

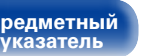

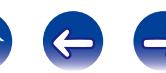

# <span id="page-13-0"></span>**При открытой дверце**

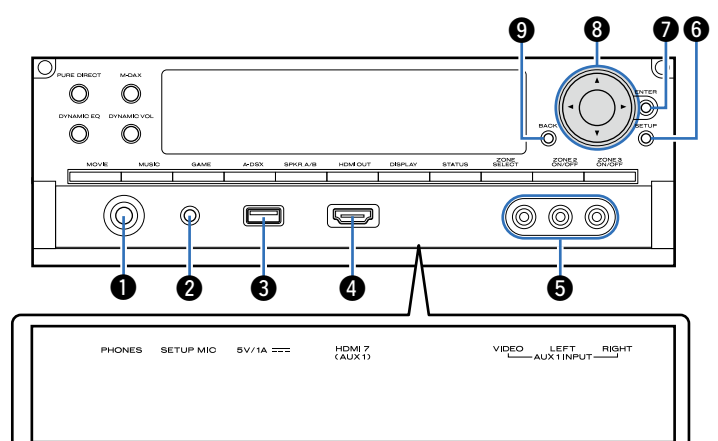

# q**Разъем для наушников (PHONES)**

Используются для подключения наушников.

При подключении наушников к этому разъему звук перестает выводиться через акустическую систему или через разъемы PRE **OUT.** 

#### **ПРИМЕЧАНИЕ**

• Чтобы предотвратить ухудшение слуха, не следует слишком высоко поднимать уровень громкости при использовании головных телефонов.

#### $\bullet$  Разъем микрофона SETUP MIC

Используется для подключения настроечного и измерительного микрофонов, входящих в комплект поставки данного устройства (r) cTp. 180).

#### e**USB-порт**

Используется для подключения USB-накопителей (запоминающих vстройств USB) и USB-кабеля для iPod ( $\mathbb{Z}$  [стр.49\)](#page-48-1).

#### r**Разъем HDMI 7 (AUX 1)**

Используется для подключения устройств, совместимых с выходами HDMI, таких как видеокамера или игровая приставка ( $P$ TCTD.46).

#### t**Входные разъемы AUX 1 INPUT**

Используются для подключения устройств, совместимых с аналоговыми разъемами, таких как видеокамера или игровая приставка (С [стр.46](#page-45-1)).

# **© Кнопка SETUP**

Используется для отображения меню на экране телевизора (r) cTp. 152).

# **© Кнопка ENTER**

Используется для подтверждения выбора значения (v[стр.152\)](#page-151-1).

## $\Theta$  **Кнопки курсора** ( $\triangle \triangledown \triangle \triangleright$ )

Используются для выбора элементов (v[стр.152](#page-151-1)).

## **© Кнопка BACK**

Служит для возврата в предыдущее меню ([стр.152\)](#page-151-1).

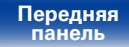

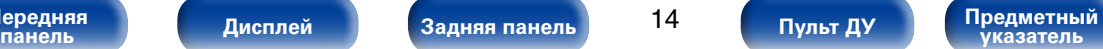

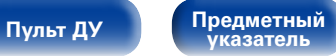

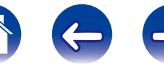

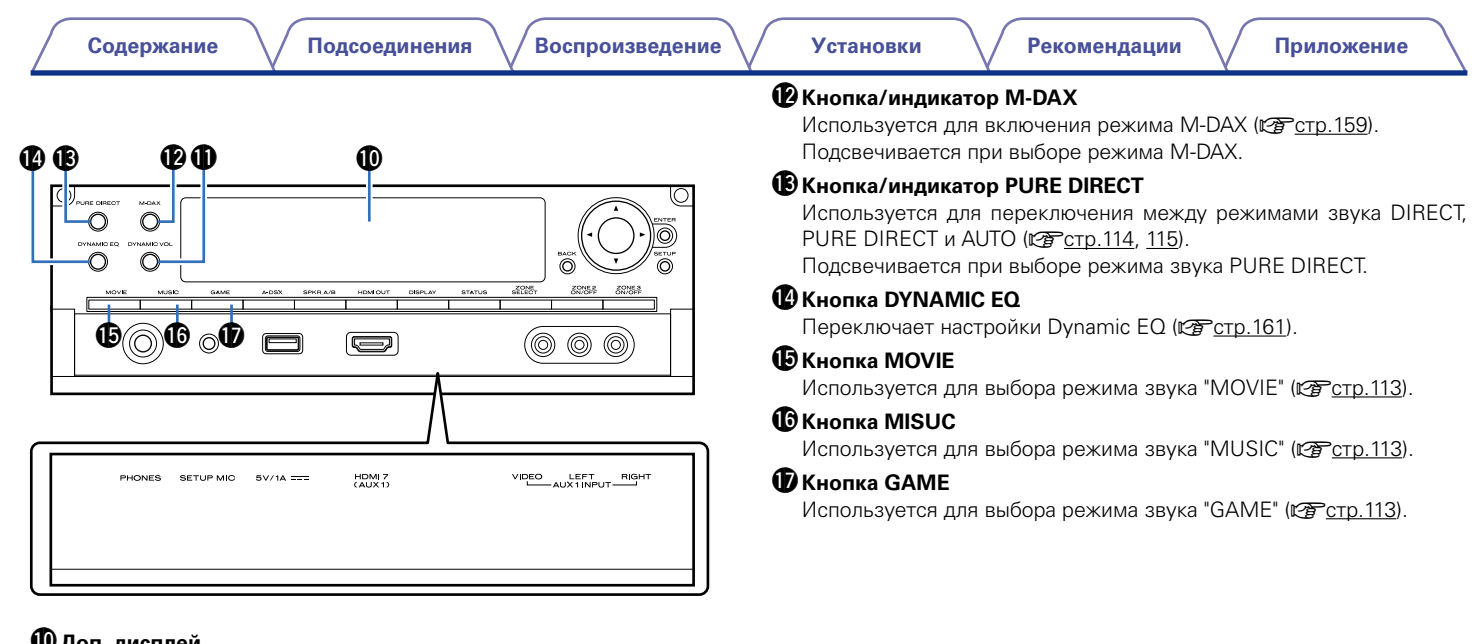

## Q0**Доп. дисплей**

Используется для отображения информации (С стр. 19).

# Q1**Кнопка Dynamic Volume (DYNAMIC VOL)**

Переключает настройки Dynamic Volume (С [стр.162](#page-161-0)).

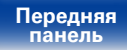

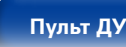

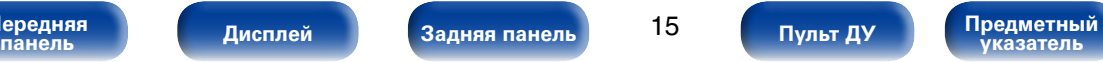

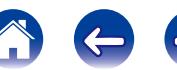

#### W0**Кнопка HDMI OUT**

Используется для настройки выхода HDMI монитора (С [стр.168\)](#page-167-2).

#### *<u>Д</u>* Кнопка DISPLAY

Используется для выбора режима отображения дисплея (С [стр.138,](#page-137-1) [200\)](#page-199-1).

#### W2**Кнопка STATUS**

При каждом нажатии этой кнопки изменяется информация о состоянии, отображаемая на дисплее (С [стр.63](#page-62-1)).

## W3**Кнопка ZONE SELECT**

Используется для выбора зоны (MAIN ZONE, ZONE2, ZONE3), управляемой пультом ДУ (С стр. 143, [152](#page-151-1)).

#### W4**Кнопка ZONE2 ON/OFF**

Используется для включения и выключения питания ZONE2 (Сар Стр. 143).

# W5 **Кнопка ZONE3 ON/OFF**

Используется для включения и выключения питания ZONE3 (Сар Стр. 143).

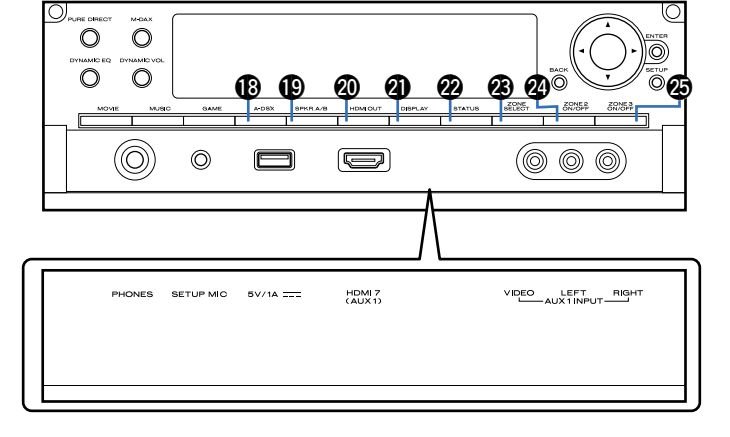

# Q8**Кнопка Audyssey DSX® (A-DSX)**

Переключает настройки Audyssey DSX® (С [стр.164\)](#page-163-0).

#### Q9**Кнопка переключения динамиков A/B (SPKR A/B)**

С ее помощью настраиваются фронтальные динамики (С тр.192).

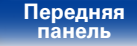

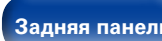

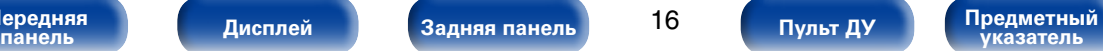

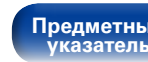

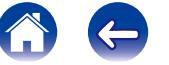

<span id="page-16-1"></span>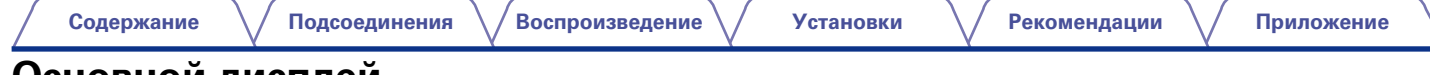

# <span id="page-16-0"></span>**Основной дисплей**

Здесь выводятся имя источника входного сигнала, режим звука, значения настроек и другие сведения.

# 2 **Стандартный дисплей**

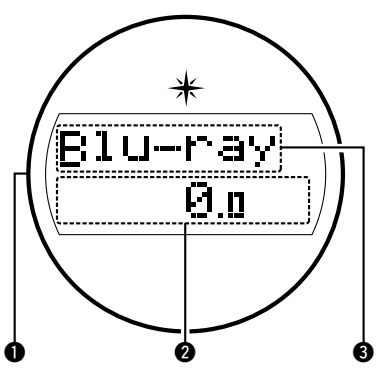

## q**Лампа подсветки**

При включенном питании устройства окружающая область подсвечивается синим светом. Можно изменить настройки таким образом, чтобы подсветка не включалась (С стр. [138 "Лампа](#page-137-1) [подсветки вкл/выкл"](#page-137-1)).

# $\Omega$ Индикатор общего уровня громкости

#### e**Индикатор источника входного сигнала**

Отображает название выбранного источника входного сигнала. Если источник входного сигнала был переименован с помощью параметра меню "Переимен.ист." (С [стр.175\)](#page-174-1), отображается новое название.

# 2 **Дисплей тюнера**

Подсвечивается в зависимости от условий приема при выборе в качестве источника сигнала "TUNER".

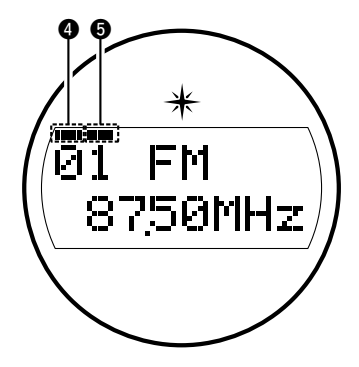

- rПодсвечивается при правильной настройке на радиостанцию.
- tПодсвечивается при приеме радиовещания в формате стерео.

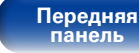

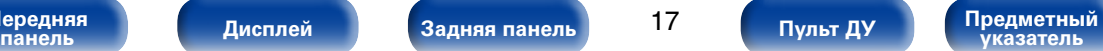

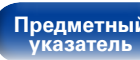

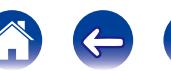

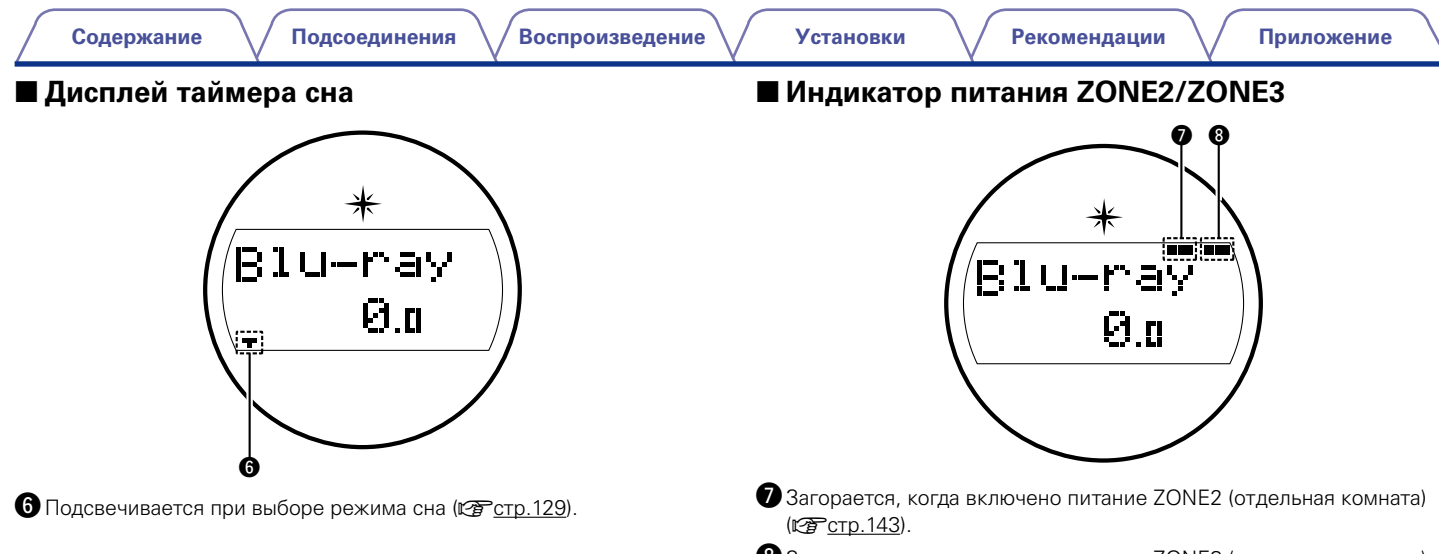

**<sup>3</sup>** Загорается, когда включено питание ZONE3 (отдельная комната) (Сар Стр. 143).

**панель [Дисплей](#page-16-0) [Задняя панель](#page-20-0) [Предметный](#page-262-0)  указатель [Пульт ДУ](#page-23-0)**

<span id="page-18-1"></span><span id="page-18-0"></span>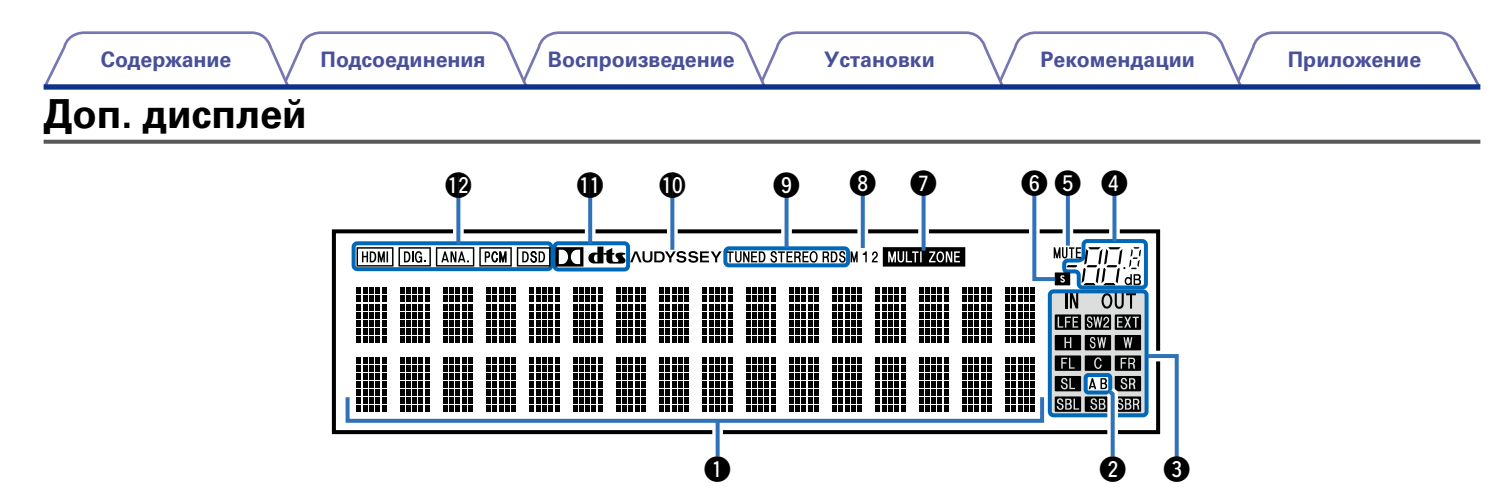

#### q**Информационный экран**

Здесь выводятся имя источника входного сигнала, режим звука, значения настроек и другие сведения.

#### $\Omega$ Индикатор фронтального громкоговорителя

Горит в зависимости от настроек фронтальных А и В громкоговорителей.

#### e**Индикаторы каналов входных/выходных сигналов**

Канал для входных/выходных сигналов отображается в зависимости от настройки, установленной для ["Индикаторы каналов" \(](#page-199-2)С Стр. 200).

• Когда параметр "Индикаторы каналов" установлен в значение "Выход" (По умолчанию)

Загораются при передаче аудио сигналов из громкоговорителей.

• Когда параметр "Индикаторы каналов" установлен в значение "Вход"

Загораются в соответствии с каналами, включающими входные сигналы.

При воспроизведении источников сигнала HD Audio индикатор загорается, когда сигнал канала расширения (канал, отличный от фронтального, центрального, окружающего, окружающего тылового, фронтального верхнего, фронтального широтного или LFE канала) является входным.

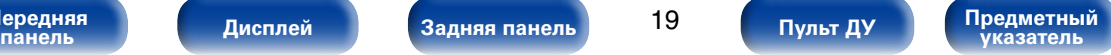

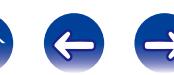

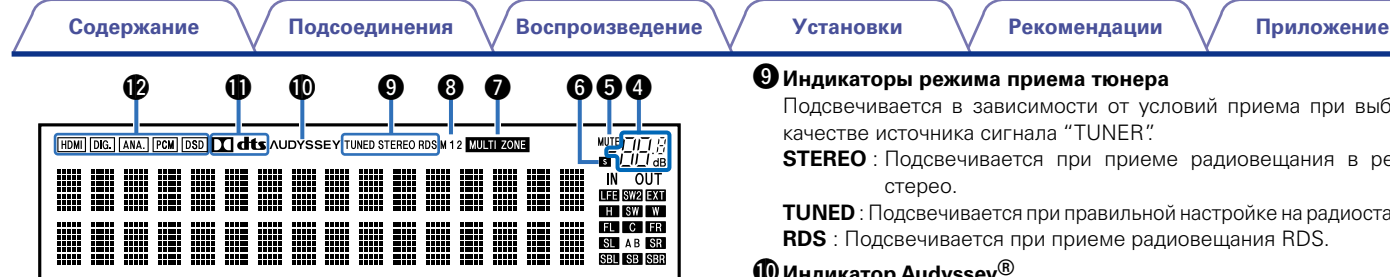

#### <span id="page-19-0"></span>r**Индикатор общего уровня громкости**

#### $\Theta$  **Индикатор MUTE**

Мигает при включенном беззвучном режиме ( $\sqrt{\mathscr{F}}$ [стр.60,](#page-59-2) [144](#page-143-0)).

#### $\Theta$ Индикатор таймера отключения

Подсвечивается при выборе режима сна ( $\sqrt{2}$ [стр.129](#page-128-1)).

# u**Индикатор MULTI ZONE**

Загорается, когда включено питание ZONE2 или ZONE3 (в отдельном помещении) (С [стр.143](#page-142-1)).

## $\Theta$  **Индикатор выхода монитора**

Этот индикатор загорается при настройке выхода монитора HDMI. При выборе значения "Авто (сдвоенный)" индикаторы загораются в соответствии с состоянием подключения ( $\mathbb{Z}$  [стр.168](#page-167-2)).

#### o**Индикаторы режима приема тюнера**

Подсвечивается в зависимости от условий приема при выборе в качестве источника сигнала "TUNER".

**STEREO** : Подсвечивается при приеме радиовещания в режиме

**TUNED** : Подсвечивается при правильной настройке на радиостанцию. **RDS** : Подсвечивается при приеме радиовещания RDS.

#### Q0**Индикатор Audyssey®**

Подсвечивается в том случае, если для режимов "MultEQ® XT32" ( $\sqrt{\epsilon}$  CTD, 161), "Dynamic EQ" ( $\sqrt{\epsilon}$  CTD, 161) или "Dynamic Volume" (v[стр.162](#page-161-0)) выбрано любое значение, кроме "Выкл." и для параметров "Audyssey LFC<sup>™</sup>" (С [стр.163](#page-162-0)) или "Audyssey DSX®" (v[стр.164](#page-163-0)) выбрано любое значение, кроме "Выкл.".

#### Q1**Индикатор декодирования**

Загорается, когда на выходе есть сигнал Dolby или DTS, или во время работы Dolby или DTS.

#### Q2**Индикаторы входного сигнала**

Соответствующий индикатор загорается в соответствии с входным сигналом ( $\mathbb{F}\rightarrow$ стр. 176).

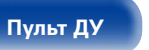

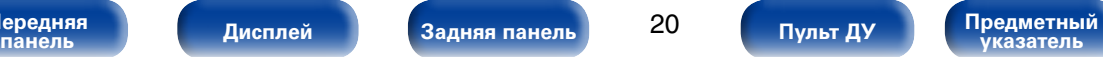

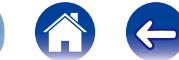

<span id="page-20-1"></span><span id="page-20-0"></span>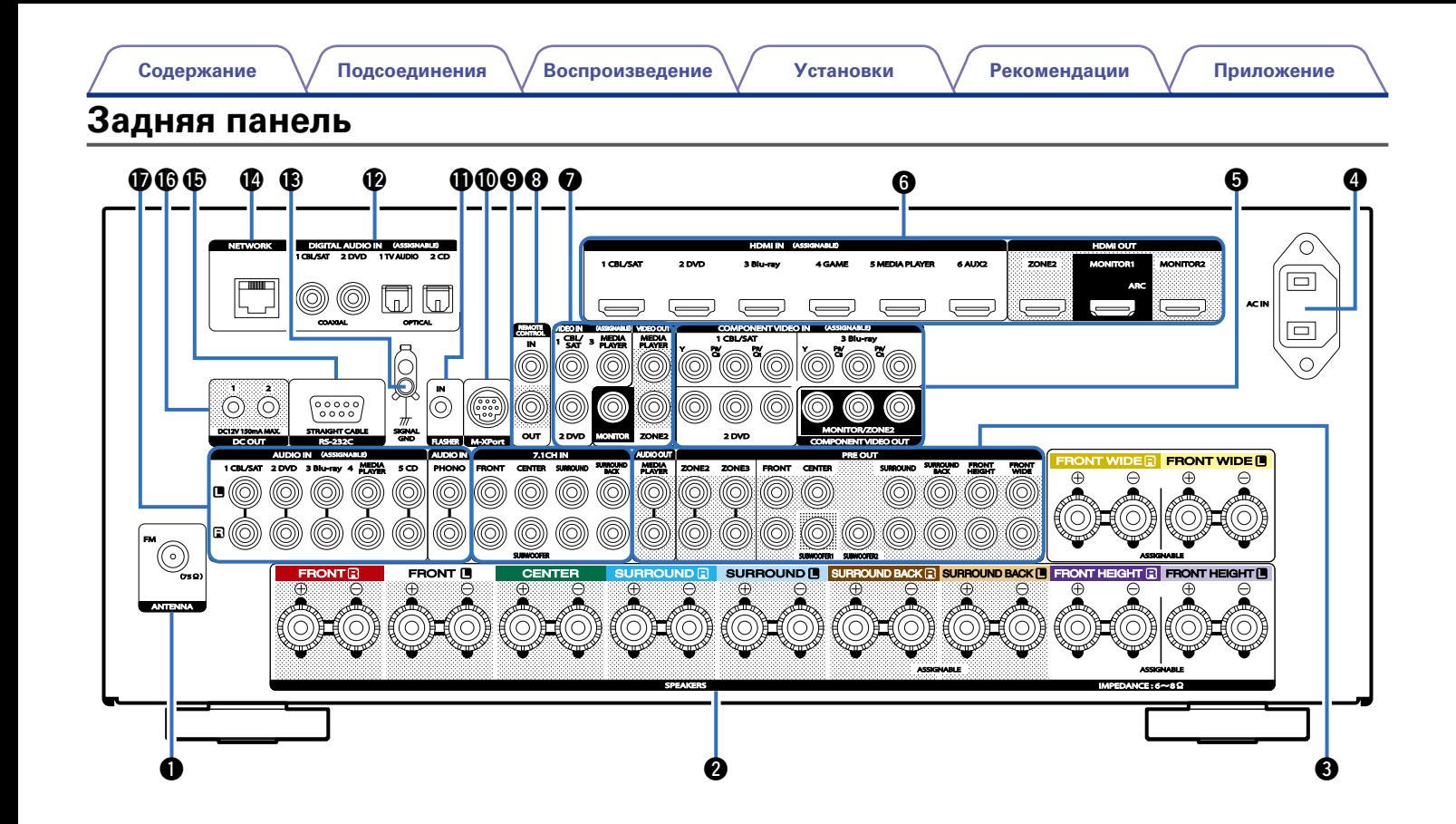

**[Передняя](#page-11-0)** 

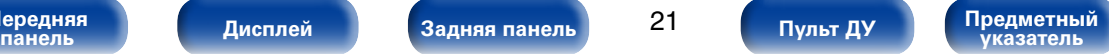

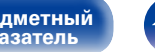

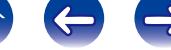

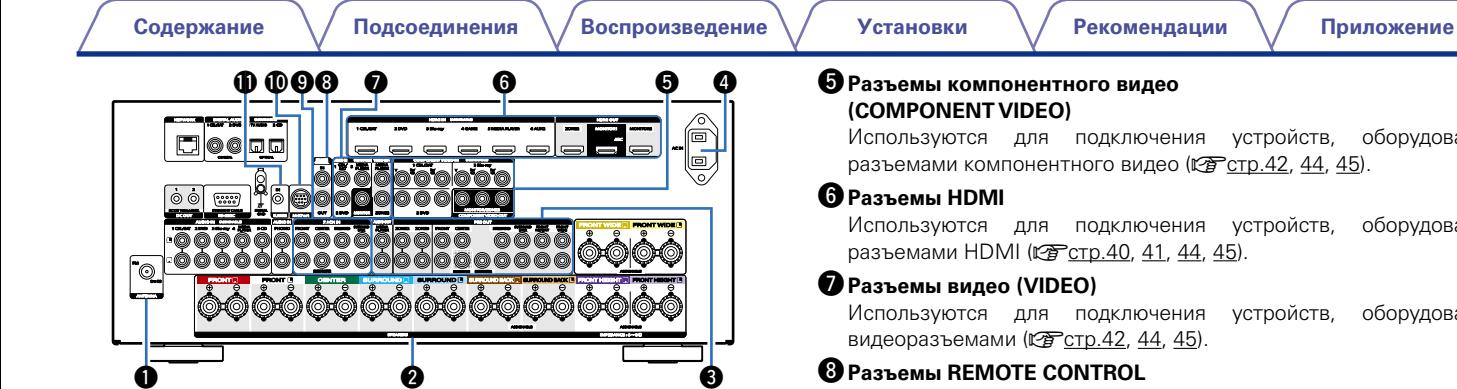

## q**Гнездо FM-антенны (ANTENNA)**

Служит для подключения FM-антенны (СФ [стр.51\)](#page-50-1).

## **<sup>@</sup>** Клеммы динамиков (SPEAKERS)

Используются для подключения динамиков (v[стр.32\)](#page-31-1).

# e**Разъемы PRE OUT**

Используются для подключения сабвуфера с встроенным усилителем или внешнего усилителя мощности (СР [стр.33,](#page-32-0) [38,](#page-37-0) [142\)](#page-141-0).

# $\bullet$  **Вход AC (AC IN)**

Используется для подключения шнура питания (v[стр.57\)](#page-56-1).

Используются для подключения устройств, оборудованных разъемами компонентного видео (С [стр.42,](#page-41-1) [44](#page-43-1), [45](#page-44-1)).

Используются для подключения устройств, оборудованных

Используются для подключения устройств, оборудованных

Используются для подключения инфракрасных приемников/ передатчиков для управления данным устройством и внешними устройствами из другого помещения (С [стр.55](#page-54-1)).

#### o**Входные разъемы для 7.1-канального сигнала (7.1CH IN)**

Используются для подключения устройства с многоканальным выходным аудиоразъемом (С [стр.48](#page-47-1)).

# Q0**Разъем M-XPort**

Используется для подключения беспроводного приемника (RX101, продается отдельно) (СП [стр.54\)](#page-53-1).

# Q1**Разъем FLASHER IN**

Используется для подключения устройств управления наподобие BOX.

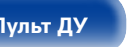

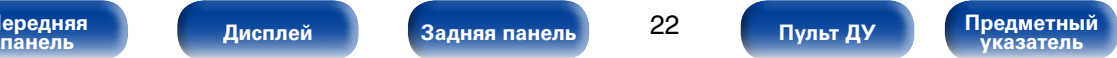

<span id="page-21-0"></span>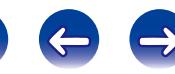

 $\boldsymbol{\Phi}$ ®®®

NETWORK HOMINAL CONTINUES IN THE RESERVE OF THE RESERVE OF THE RESERVE OF THE RESERVE OF THE RESERVE OF THE RESERVE OF THE RESERVE OF THE RESERVE OF THE RESERVE OF THE RESERVE OF THE RESERVE OF THE RESERVE OF THE RESERVE O

**[Содержание](#page-1-0) [Подсоединения](#page-27-0) [Воспроизведение](#page-57-0) [Установки](#page-144-0) [Рекомендации](#page-218-0) [Приложение](#page-235-0)**

ZONE2 MONITOR2

ARC

IMPEDANCE : 6~8Ω

#### Q5**Разъем RS-232C**

Последовательный порт RS-232C обеспечивает совместимость с внешним контроллером домашней автоматизации. Обратитесь к руководству пользователя контроллера домашней автоматизации для получения дополнительной информации о функциях последовательного управления данного устройства. Последовательный порт обеспечивает двустороннее управление и получение информации о статусе через внешний контроллер домашней автоматизации.

## Q6**Штекеры DC OUT**

Используется для подключения устройств, оснащенных функцией триггера ( $\mathbb{Z}$  $\mathbb{Z}$ [стр.56\)](#page-55-1).

#### Q7**Аналоговые аудиоразъемы (AUDIO)**

Используются для подключения устройств, оборудованных аналоговыми аудиоразъемами (С [стр.44,](#page-43-1) [45,](#page-44-1) [47](#page-46-1)).

#### **ПРИМЕЧАНИЕ**

• Запрешается прикасаться к внутренним контактам разъемов на залней панели. Электростатический разряд может привести к неустранимому повреждению устройства.

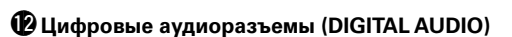

FRONT SURROUND SURROUND

M-XPort

PLAYER 4 5 CD PHONO

PLAYER

AUDIO IN (ASSIGNABLE) AUDIO IN

DC OUT RS-232C FLASHER

DC12V 150mA MAX. STRAIGHT CABLE

, ,

厚

ີ©\_

SIGNAL

IN

10 CD 1 DVD 1 DVD 1 DVD 1 DVD 1 DVD 1 DVD 1 DVD 1 DVD 1 DVD 1 DVD 1 DVD 1 DVD 1 DVD 1 DVD 1 DVD 1 DVD 1 DVD 1 D

100 Q Q

DIGITAL AUDIO IN (ASSIGNABLE) COAXIAL OPTICAL

1 CALLY 1 CBL/SAT 2 DE | MANO | MANO | MANO 2000 1999 | 2000 | 2000 1999 | MANO 2000 | 1999 | 1999 | 1999 | 19

 $\mathbf{S}$  - All  $\mathbf{S}$ PLAYER

CONTROL VIDEO OUT

VIDEO IN (ASSIGNABLE)

. . .

<span id="page-22-0"></span>Используются для подключения устройств, оборудованных цифровыми аудиоразъемами(v[стр.41,](#page-40-1) [42](#page-41-1), [44](#page-43-1), [45\)](#page-44-1).

BACK CENTER FROM SURROUND FROM SURROUND FROM SURROUND FROM SURROUND FROM SURROUND FROM SURROUND FROM SURROUND

ZONE2 ZONE3

7.1CH IN AUDIO OUT PRE OUT

1 CBL/SAT 2 DVD 3 Blu-ray 4 GAME 5 MEDIA PLAYER 6 AUX2

HDMI IN (ASSIGNABLE)

You have a final state of

1 CBL/SAT 3 Blu-ray

COMPONENT VIDEO IN (ASSIGNABLE)

COMPONENT VIDEO

SUBWOOFER1 SUBWOOFER2

**000000000** 

MONITOR/ZONE2

HEIGHT

ASSIGNABLE ASSIGNABLE

# **<sup><sup>6</sup>**</sup> Штекеры SIGNAL GND

Используются для подключения к поворотному столу (CF [стр.47](#page-46-1)).

#### Q4**Сетевой разъем (NETWORK)**

Используется для подключения данного устройства к сети (Log CTp.52).

**[Передняя](#page-11-0)** 

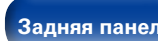

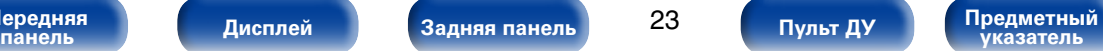

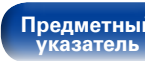

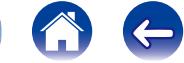

# <span id="page-23-1"></span><span id="page-23-0"></span>**Пульт дистанционного управления**

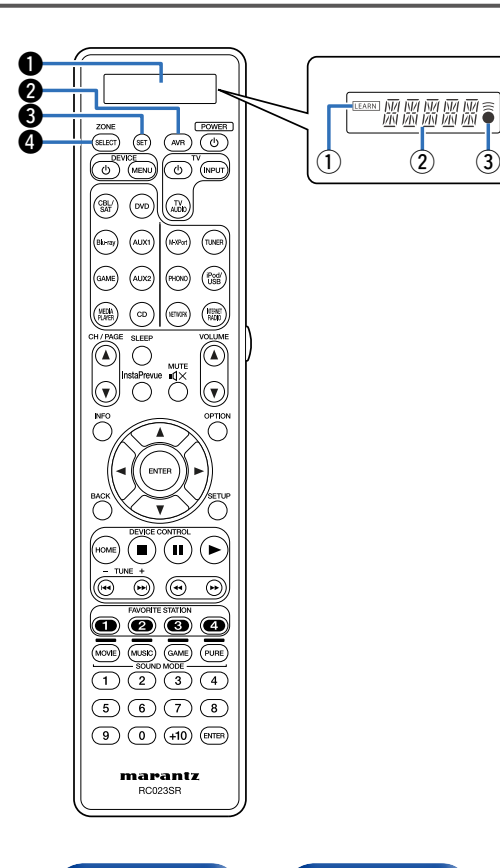

## $\mathbf{\Theta}$  Дисплей

 $\Omega$  Индикатор LEARN

Загорается при настройке функции обучения для пульта ДУ (**v** $F$ [стр.214\)](#page-213-1).

- (2) Информационный экран
	- При работе устройства на экране отображается значение "AVR".
	- При работе с внешними устройствами на экране отображается имя источника входного сигнала.
	- При подключении к телевизору на экране отображается значение "TV".
- $(3)$   $\widehat{\widehat{\mathbf{a}}}$  индикатор

Загорается при отправке сигналов с пульта ДУ.

#### **W** Кнопка режима управления AVR

Если для пульта ДУ зарегистрированы коды предустановки, нажмите эту кнопку и воспользуйтесь меню, расположенном на устройстве.

# $\bigcirc$  **Кнопка SET**

Используется для различных настроек пульта ДУ (сет[стр.206,](#page-205-1) [214](#page-213-1), [217,](#page-216-1) [218](#page-217-1)).

## **• Кнопка ZONE SELECT**

Используется для выбора зоны (MAIN ZONE, ZONE2, ZONE3), управляемой пультом ДУ (v[стр.143,](#page-142-1) [152](#page-151-1)).

**[Передняя](#page-11-0)** 

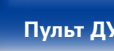

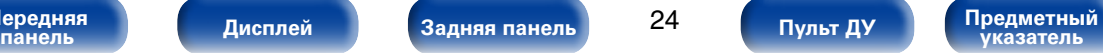

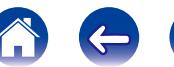

## G  $\bm{0}$  $\binom{c}{b}$  $(m)$ 0  $\bigodot^{\text{MUTE}}$ i  $\bigcap$  $\sqrt{2}$ o  $\boldsymbol{\Phi}$  $\mathbf 0$  $\boldsymbol{\Phi}$  $\sqrt{ }$ Q3  $\odot$  $\circledcirc$  $\odot$  $\circ$  00  $\overline{\text{Cone}}$   $\overline{\text{Cone}}$   $\overline{\text{Cone}}$   $\overline{\text{Cone}}$  $\overline{1}$  $\overline{2}$  $\overline{3}$  $\overline{3}$  $\overline{4}$  $\textcircled{\small{1}}$  $(9)(0)(10)$  (evres) marantz RC023SR

#### $\Theta$  **Кнопки управления внешним устройством (DEVICE** X**/DEVICE MENU)**

Включают и выключают питание внешних устройств и вызывают меню. Чтобы воспользоваться данными кнопками, необходимо зарегистрировать коды предварительной настройки (СФС [стр.210\)](#page-209-1).

#### **© Кнопки выбора источника входного сигнала**

Используются для выбора источника входного сигнала (CF [стр.59,](#page-58-2) [143](#page-142-1)).

#### **DKHOUKA** SLEEP

Используется для установки таймера сна (v[стр.129](#page-128-1)).

#### **© Кнопки поиска канала или страницы (CH/PAGE**  $\Delta$ **<b>V**)

Используются для выбора запрограммированных радиостанций или перехода между страницами (С [стр.74](#page-73-1)).

#### o**Кнопка InstaPrevue**

Используется для отображения экрана InstaPrevue (@F [стр.127\)](#page-126-1).

#### Q0**Кнопка информации (INFO)**

Используется для отображения на экране телевизора информации о состоянии (v[стр.202\)](#page-201-1).

#### $\bigoplus$  **Кнопки курсора** ( $\triangle \triangledown \triangle \triangleright$ )

Используются для выбора элементов (v[стр.152](#page-151-1)).

## Q2**Кнопка BACK**

Используется для возврата в предыдущее меню (С [стр.152\)](#page-151-1).

#### **© Кнопка HOME**

Служит для возврата на начальный экран (верхний экран) при источнике входного сигнала NETWORK или iPod/USB (СФ [стр.63](#page-62-1)).

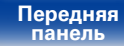

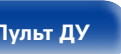

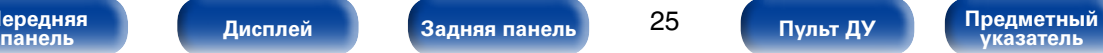

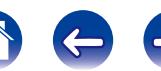

#### Q4**Системные кнопки**

Используются для управления воспроизведением (v[стр.61](#page-60-1)).

- $\bullet$  Кнопка остановки ( $\blacksquare$ )
- $\bullet$  Кнопка паузы ( $\blacksquare$ )
- $\bullet$  Кнопка воспроизведения ( $\blacktriangleright$ )
- $\bullet$  Кнопки пропуска ( $\blacktriangleleft$ ,  $\blacktriangleright$ )
- $\bullet$  Кнопки поиска ( $\blacktriangleleft$ ,  $\blacktriangleright$ )

#### **Кнопки настройки на радиостанции (TUNE +, –)**

Используются для управления тюнером (v[стр.70](#page-69-1)).

#### Q5**Кнопки FAVORITE STATION (1 – 4)**

Используются для вызова запрограммированных радиостанций и типов программ (С [стр.99](#page-98-1)).

#### Q6**Кнопки SOUND MODE**

Используются для выбора режима звука (v[стр.113\)](#page-112-1).

- Кнопка MOVIE
- Кнопка MUSIC
- Кнопка GAMF
- Кнопка PURE

#### Q7**Кнопки с цифрами**

Используются для ввода цифр на устройстве ([стр.70](#page-69-2)).

#### Q8**Передатчик сигнала дистанционного управления**

Используется для передачи сигналов от пульта дистанционного управления (С [стр.8](#page-7-1)).

# **© Кнопка POWER** ( $\upphi$ )

Используется для включения и выключения питания (СЭ [стр.59,](#page-58-1) [143](#page-142-1)).

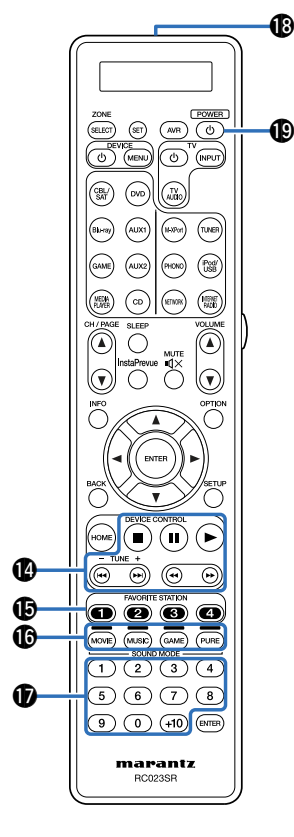

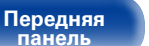

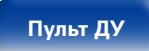

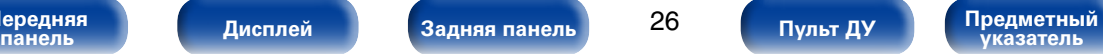

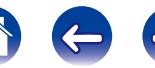

**[Передняя](#page-11-0)** 

#### W0**Кнопки управления телевизором (TV**  $(b/TV$  **INPUT)**

Используются для включения/выключения питания телевизора, переключения входов телевизора и вызова меню. Чтобы воспользоваться данными кнопками, необходимо зарегистрировать коды предварительной настройки (С [стр.210](#page-209-2)).

#### **40 Световая кнопка**

Включает подсветку примерно на 2 секунды (v[стр.217](#page-216-1)).

## $Q$ **)** Кнопки VOLUME ( $\triangle$ ▼)

Используются для регулировки уровня громкости (№В [стр.60,](#page-59-1) [144](#page-143-1)).

#### $\mathbf{\mathcal{B}}$  **Кнопка MUTE** ( $\mathbf{\mathcal{A}}\times$ )

Используется для отключения звука (v[стр.60](#page-59-2), [144\)](#page-143-0).

#### **<sup>2</sup> Кнопка OPTION**

Используется для отображения на экране телевизора меню действий (С [стр.104](#page-103-1)).

# W5**Кнопка ENTER**

Используется для подтверждения выбора значения (С [стр.152\)](#page-151-1).

## W6**Кнопка SETUP**

Используется для отображения меню на экране телевизора (r) cTp. 152).

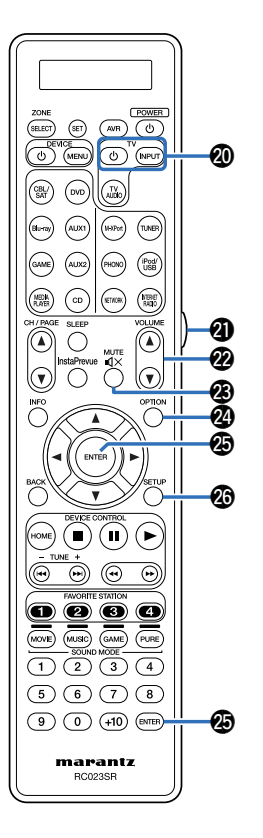

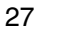

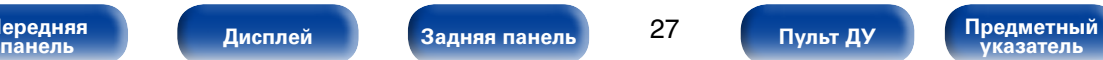

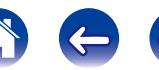

**[Содержание](#page-1-0) [Воспроизведение](#page-57-0) [Установки](#page-144-0) [Рекомендации](#page-218-0) [Приложение](#page-235-0)**

# <span id="page-27-1"></span><span id="page-27-0"></span>**Подсоединения**

**Подсоединение колонок** ( $\mathbb{Z}$  CTD, 29)

**Подсоединение телевизора** (СВ стр. 39)

**[Подключение устройства воспроизведения](#page-42-1)**  (С [стр. 43\)](#page-42-1)

**[Подключение iPod или запоминающего устройства USB](#page-48-1)  в порт USB** ( $\mathbb{C}$ **T**  $\text{C}$   $\text{C}$   $\text{D}$ , 49)

**[Подключение антенны FM](#page-50-1) (СФР СТО. 51)** 

**Подключение к домашней сети (LAN)** (С стр. 52)

**[Подключение беспроводного приемника \(RX101\)](#page-53-1)**  (С [стр. 54\)](#page-53-1)

**[Подключение устройства внешнего управления](#page-54-2)**  (СТр. 55)

**Подключение кабеля питания** (VFCTD, 57)

#### **ПРИМЕЧАНИЕ**

**[Передняя](#page-11-0)** 

- Не включайте устройство в розетку, пока не будут подсоединены все компоненты. Запустите "Setup Assistant" и следуйте инструкциям по подключению на экране "Setup Assistant" (CQ стр. 7). (Во время работы "Setup Assistant" на разъемы ввода-вывода напряжение не подается.)
- • Не прокладывайте сетевые шнуры вместе с соединительными кабелями. Это может привести к образованию помех.

# 2 **Кабели, используемые для подключения**

К подключаемым устройствам используйте предназначенные им кабели.

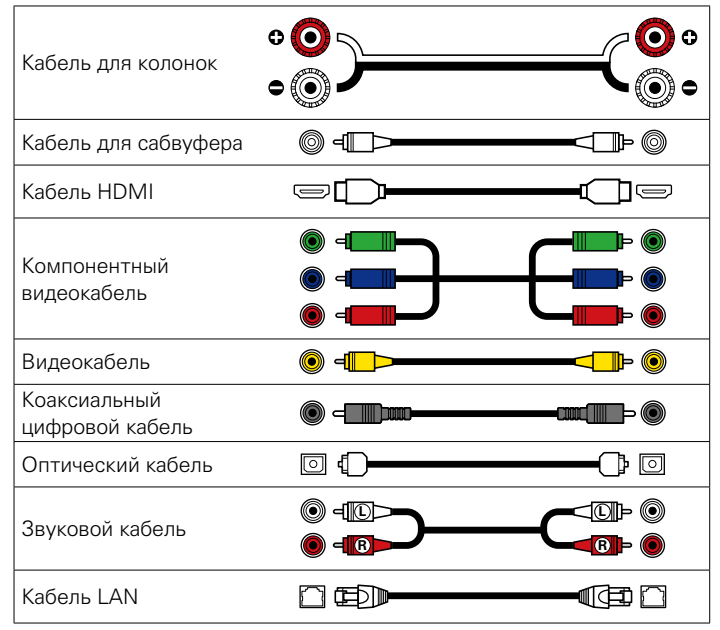

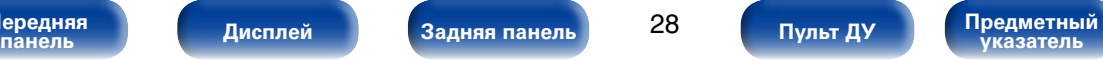

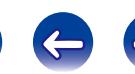

# <span id="page-28-1"></span><span id="page-28-0"></span>**Подсоединение колонок**

Установите колонки и подключите их к данному устройству (СТ [стр.29](#page-28-2), [32](#page-31-1)).

# <span id="page-28-2"></span>**Установка акустической системы**

Определите тип акустической системы исходя из количества колонок и установите колонки и сабвуфер в комнате. На приведенном ниже примере показывается как установить колонки.

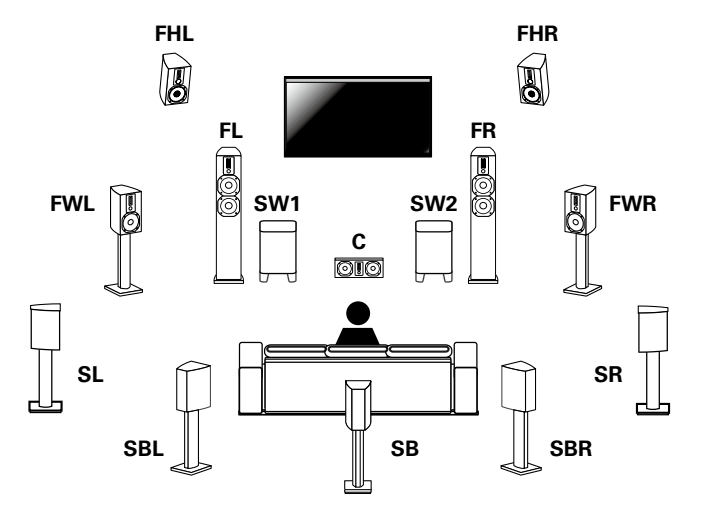

- **FL/FR** : Установите левый и правый FRONT динамики на равном удалении от основной позиции прослушивания. Расстояние между телевизором и обоими динамиками также должно быть одинаковым.
- **C** : Установите CENTER динамик между фронтальными динамиками выше или ниже телевизора.
- **SL/SR** : Установите левый и правый динамики SURROUND звучания по обеим сторонам от основной позиции прослушивания на равном удалении от нее. Если тыловые динамики объемного звучания не используются, разместите обычные динамики объемного звучания немного позади позиции прослушивания.
- **SBL/SBR (SB)** : Установите левый и правый SURROUND BACK динамики объемного звучания позади основной позиции прослушивания на равном удалении от нее. Если используется только один тыловой динамик объемного звучания, разместите его по центру.
- **FHL/FHR** : Расположите левый и правый FRONT HEIGHT динамики по обеим сторонам от фронтальных динамиков. Закрепите их как можно выше под потолком и направьте в область основной позиции прослушивания.
- **FWL/FWR** : Расположите левый и правый динамики FRONT WIDE по обеим сторонам от фронтальных динамиков, чтобы все фронтальные динамики находились на равном удалении.
- **SW 1/2**: Установите SUBWOOFER в удобном месте рядом с фронтальными динамиками. При использовании двух сабвуферов расположите их в комнате симметрично.

**[Передняя](#page-11-0)** 

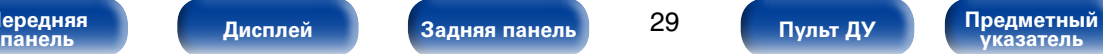

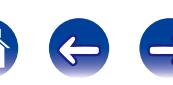

#### **ПРИМЕЧАНИЕ**

% • Это устройство совместимо с Audyssey DSX® (v F [стр.251](#page-250-1)), Dolby Pro Logic IIz ( $C^{\text{rec}}$ [стр.253\)](#page-252-0) и DTS Neo:X ( $C^{\text{rec}}$ [стр.254](#page-253-0)), что обеспечивает более широкое и глубокое ощущение объемного звучания.

При использовании Audyssey DSX® установите фронтальные широтные и фронтальные верхние громкоговорители.

При использовании Dolby Pro Logic  $\text{I\!I\!z}$  установите фронтальные верхние громкоговорители.

• Ниже на рисунке показано, на какой высоте устанавливать каждую колонку. Высота указана приблизительно.

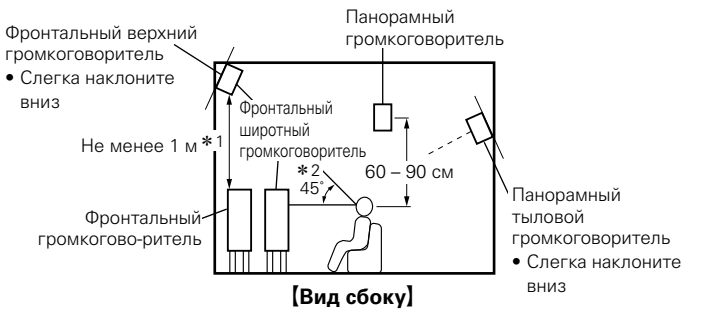

- \*1 Рекомендуется для Dolby Pro Logic IIz
- \*2 Рекомендуется для Audyssey DSX®

• Невозможно одновременное воспроизведение звука через все тыловые панорамные, фронтальные высокочастотные и фронтальные среднечастотные динамики.

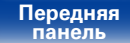

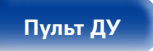

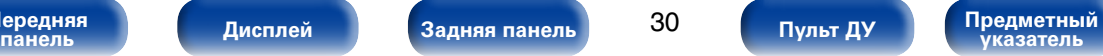

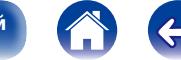

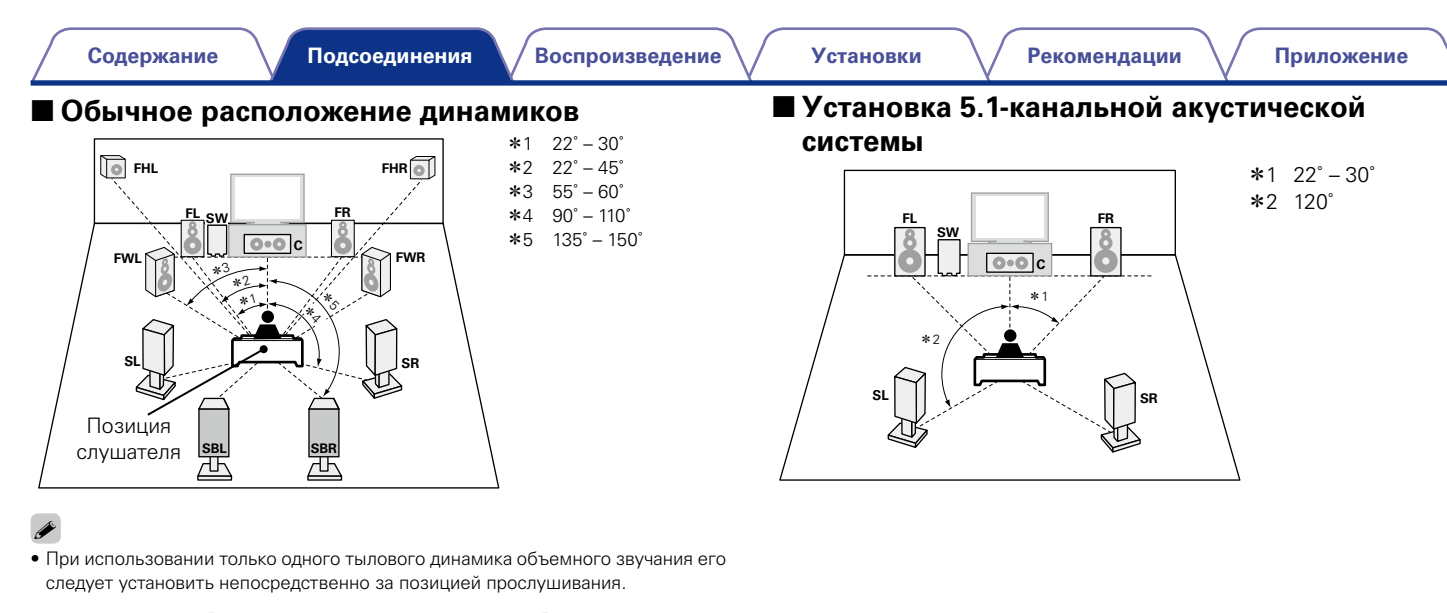

#### [Используемые сокращения]

- **FL** Фронтальный громкоговоритель (Л)
- **FR** Фронтальный громкоговоритель (П)
- **C** Центральный громкоговоритель
- 

**[Передняя](#page-11-0)** 

- **SL** Тыловой громкоговоритель (Л) **SR** Тыловой
	- громкоговоритель (П)
- **SBL** Тыловой панорамный громкоговоритель (Л)
- **SBR** Тыловой панорамный громкоговоритель (П)
- **FHL** Фронтальный высотный громкоговоритель (Л)
- **SW** Сабвуфер **FHR** Фронтальный высотный громкоговоритель (П)
	- **FWL** Фронтальный широтный громкоговоритель (Л)
	- **FWR** Фронтальный широтный громкоговоритель (П)

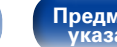

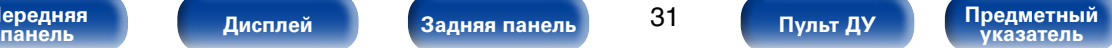

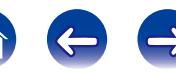

# <span id="page-31-1"></span><span id="page-31-0"></span>**Подключение колонок**

В данном разделе описывается подключение данного устройства к колонкам в помещении.

Подключение объясняется на примерах.

#### **ПРИМЕЧАНИЕ**

- Перед подключением акустической системы, отключите шнур питания устройства из розетки. Выключите сабвуфер.
- • Выполняйте подсоединение таким образом, чтобы центральные проводники кабеля акустической системы не выступали из клеммы громкоговорителя. Возможно срабатывание схемы защиты при соприкосновении центральных проводников с задней панелью или при соприкосновении проводов + и – друг с другом (С [стр. 257 "Схема защиты"](#page-256-0)).
- Запрешается прикасаться к клеммам акустической системы при включенном сетевом шнуре. Это может привести к поражению электрическим током. Запустите "Setup Assistant" и следуйте инструкциям по подключению на экране "Setup Assistant" ( $\Box$ ) стр. 7). (Во время работы "Setup Assistant" электропитание на акустическую систему не подается.)
- • Используйте динамики с импедансом в диапазоне от 6 до 8 Ом.

## 2 **Подключение кабелей к акустической системе**

Внимательно проверьте левый (Л) и правый (П) каналы и полярность (+ красный, – черный) на колонках, присоединенных к устройству, и подключите каналы в соответствии с указанной маркировкой.

**1 Срежьте около 10 мм изоляции с провода колонок, затем или крепко скрутите сердечник провода, или воспользуйтесь клеммами для подключения.**

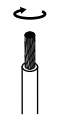

- **2 На колонках поверните разъемы для подключения против часовой стрелки и немного ослабьте их.**
- **3 Вставьте кабель от колонок в разъемы.**

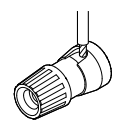

**4 На колонках поверните разъемы для подключения по часовой стрелке и затяните их.**

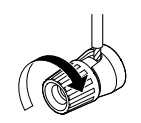

**[Передняя](#page-11-0)** 

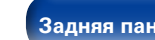

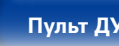

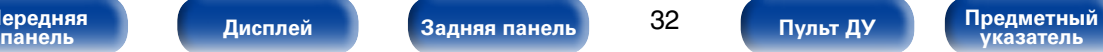

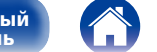

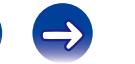

#### 2 **Подключение сабвуфера**

<span id="page-32-0"></span>Чтобы подключить сабвуфер, воспользуйтесь кабелем для сабвуфера.

К данному устройству можно подключить два сабвуфера.

Для подключения двух сабвуферов установите для параметра "Сабвуфер" значение "2 колонки" в настройках "Конфиг-ия АС" (кото[стр.187\)](#page-186-1).

Уровень громкости и дистанцию можно настроить для каждого сабвуфера отдельно.

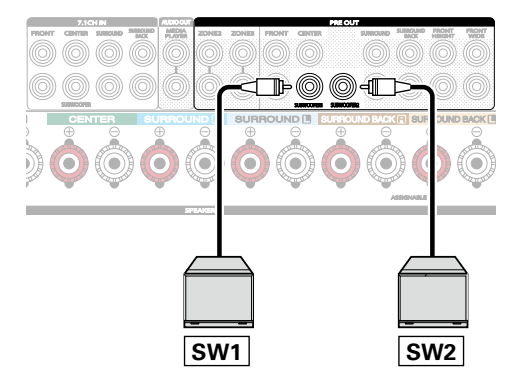

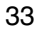

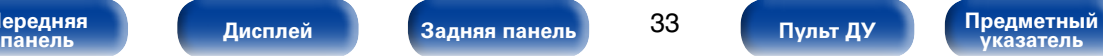

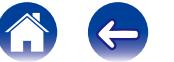

# 2 **Информация о ярлыке кабеля динамиков (входят в комплект) для определения канала**

Раздел экрана канала для клемм динамика на задней панели имеет цветовую маркировку для определения каждого канала.

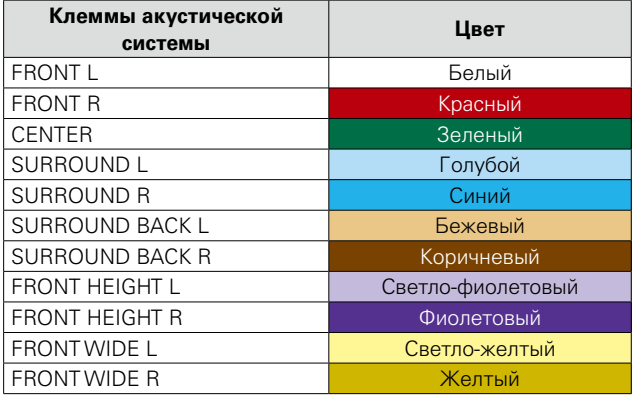

Прикрепите ярлык кабеля динамика для каждого канала к кабелю динамика, как показано на картинке.

Далее подключите так, чтобы цвет клеммы динамика совпадал с цветом ярлыка кабеля динамика.

#### **[Как прикрепить ярлык кабеля динамика]**

Громкоговорители Это устройство

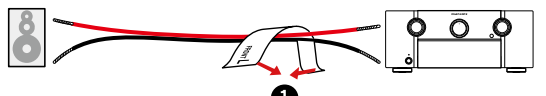

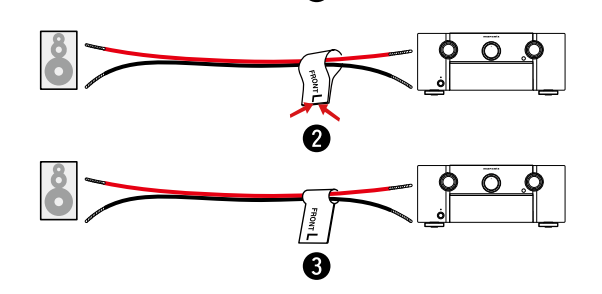

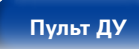

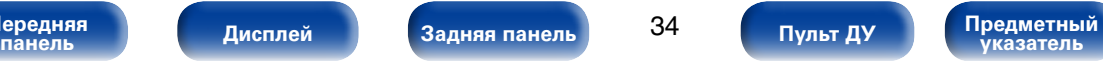

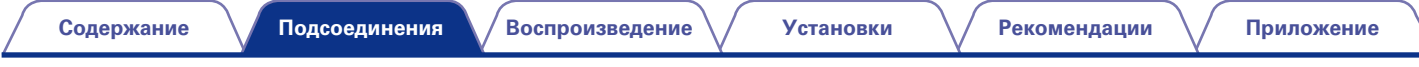

## <span id="page-34-0"></span>**• Стандартное подключение динамиков**

На рисунке ниже показан пример стандартного подключения динамиков.

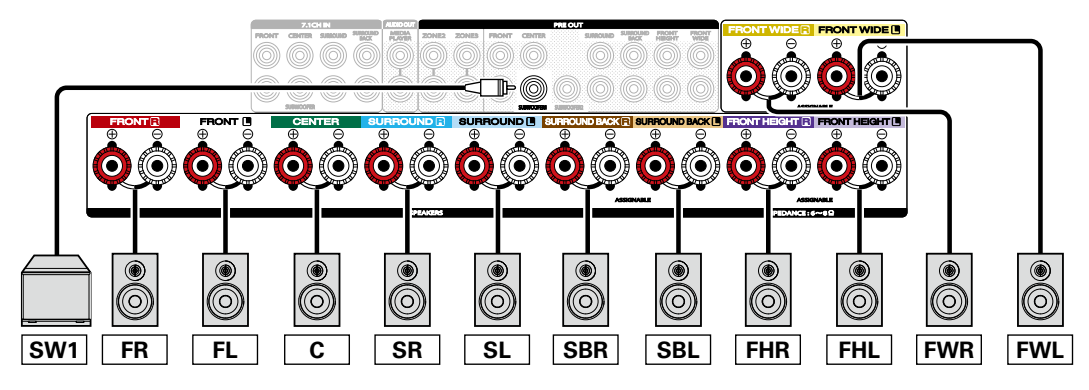

#### %

- Пир предварительном подключении всех динамиков можно автоматически переключать воспроизведение аудио между тыловыми динамиками объемного звучания, фронтальными высокочастотными и среднечастотными динамиками в соответствии со звуковым режимом и входными сигналами.
- При использовании такой схемы подключения установите в меню параметр "Режим назначения" на значение "9.1-кан. (SB/FH/FW)" (С то.186).
- Если используется сигнальный тыловой динамик объемного звучания, подключите его к клемме SURROUND BACK L.

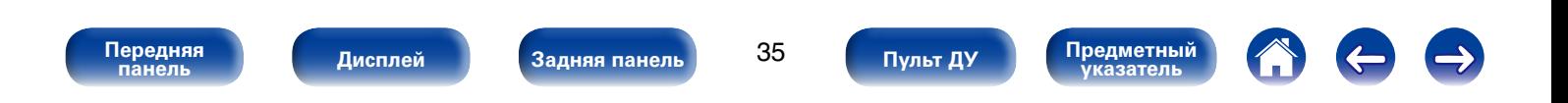

#### 2 **Подключение фронтального динамика В**

• Инструкции по подключению к данному устройству фронтального и центрального динамиков, динамика объемного звучания и сабвуфера см. в разделе ["Стандартное подключение динамиков"](#page-34-0) (v[стр. 35\).](#page-34-0)

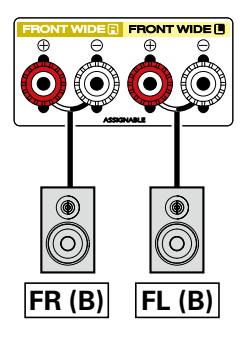

# %

• При использовании такой схемы подключения установите параметр "Режим назначения" на значение "7.1-кан + Фронт В" ( $Q^2$ [стр.186](#page-185-1)).

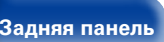

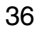

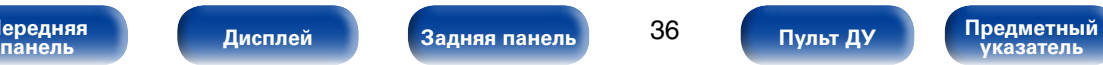

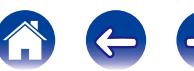
### 2 **Двухполосное соединение**

Некоторые колонки можно подключить к усилителю с помощью двух отдельных усиленных подключений на каждую колонку. Выход одного канала усилителя подключен к басовому драйверу колонки, в то время как другой усилитель регулирует преобразователи верхних диапазонов (твитер или, в некоторых, случаях средние частоты и твитер). У данного подключения один канал усилителя, управляющий половиной двухполосной колонки, что позволяет избежать электрических помех между драйверами басов и высоких частот и каналами задающего усилителя. вы можете назначить 4 канала усиления, чтобы подключить одну пару двухполосных колонок. Двухполосные колонки всегда имеют два комплекта пар входных разъемов: один для низких частот и один для высоких частот. Если вы не уверены, действительно ли у вас двухполосные колонки, обратитесь к прилагаемому руководству пользователя.

• Инструкции по подключению к данному устройству центрального динамика, динамика объемного звучания и сабвуфера см. в разделе ["Стандартное подключение динамиков" \(](#page-34-0)СТСТРГ). 35).

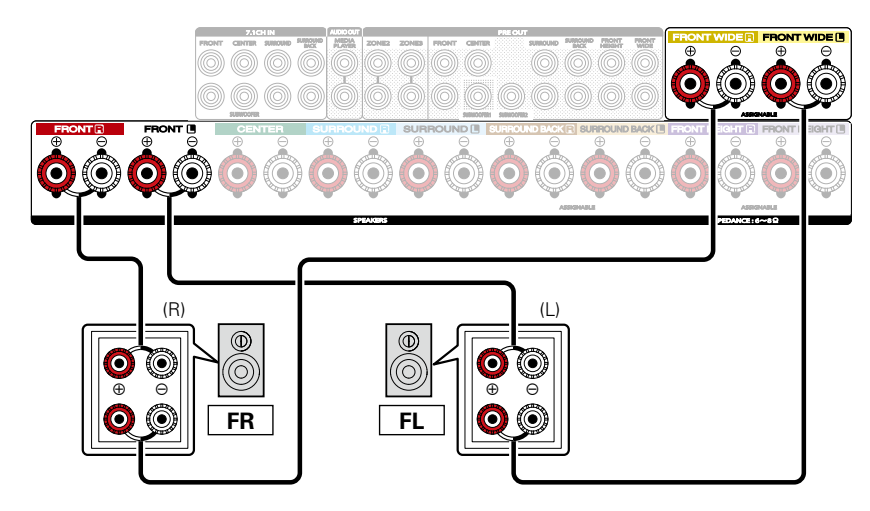

## $\blacktriangleright$

• При использовании такой схемы подключения установите параметр "Режим назначения" на значение "7.1-кан (Би-ампинг)" (го стр. 186).

### **ПРИМЕЧАНИЕ**

• Выполняя двухполосное подключение, убедитесь, что извлекли замыкающую пластину или провод, расположенный между ВЧ и НЧ разъемами громкоговорителя.

**[Передняя](#page-11-0)** 

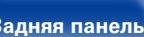

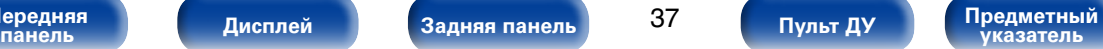

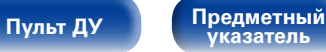

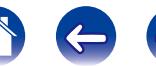

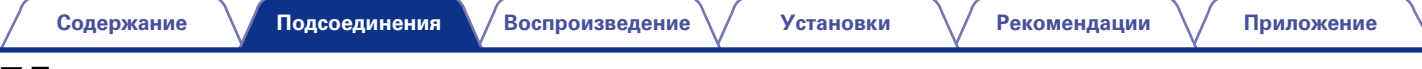

### 2 **Подключение внешнего усилителя мощности**

- • Данное устройство можно использовать в качестве предварительного усилителя при подключении внешнего усилителя мощности к разъемам PRE OUT. Добавление внешнего усилителя с более высокой номинальной выходной мощностью, чем данное устройство, улучшит качество звука колонок с более низкой эффективностью и/или сопротивлением, а также поможет добиться более высокого уровня громкости.
- Выберите разъем для подключения и подсоедините устройство.

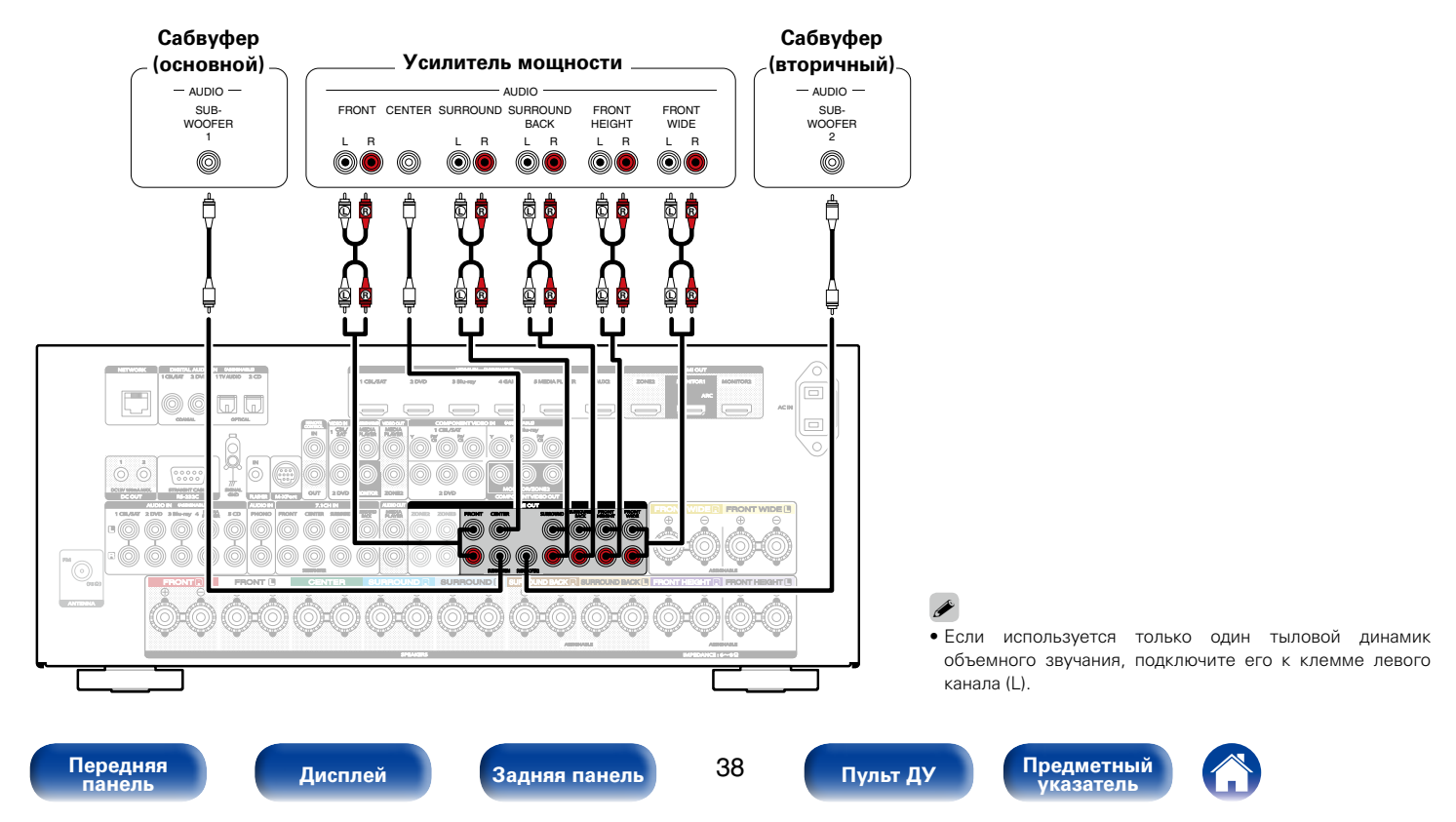

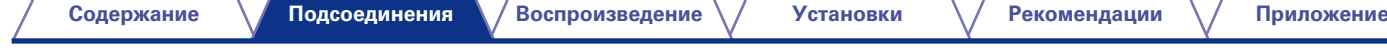

# **Подсоединение телевизора**

Подключите телевизор к данному устройству таким образом, чтобы вывести на него входящий видеосигнал. Данное устройство может использоваться также для прослушивания звука с телевизора.

Конфигурация подключения зависит от набора разъемов и функций телевизора.

Благодаря функции ARC на данном устройстве можно воспроизводить звук с телевизора, передавая звуковой сигнал по кабелю HDMI.

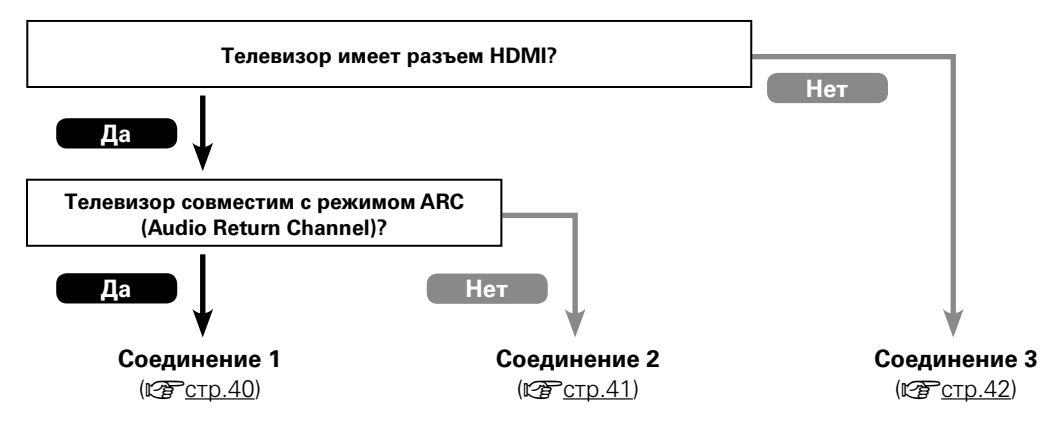

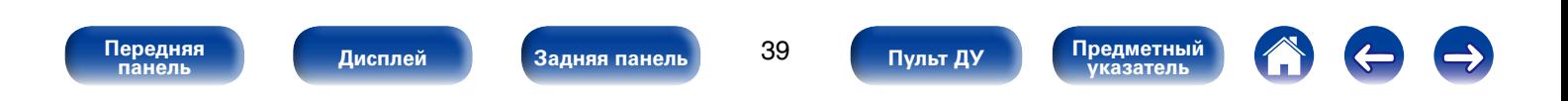

# <span id="page-39-0"></span>**Соединение 1 : Телевизор поддерживает режим ARC (Audio Return Channel) и имеет разъем HDMI**

Для подключения к данному устройству телевизора, совместимого с режимом ARC, используйте кабель HDMI.

При использовании телевизора с поддержкой режима ARC установите параметр "Управление HDMI" (vr cp.168) на значение "Вкл".

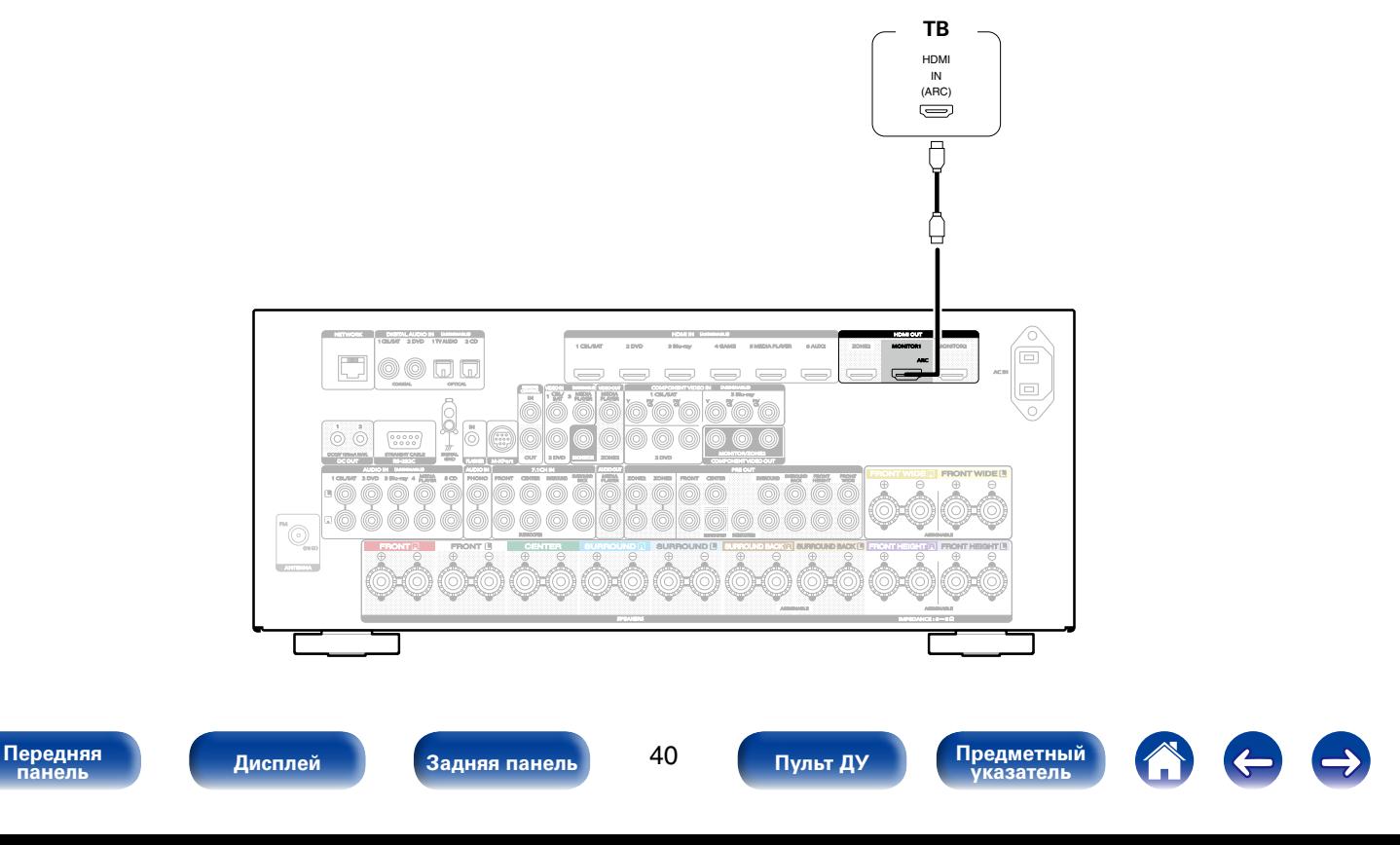

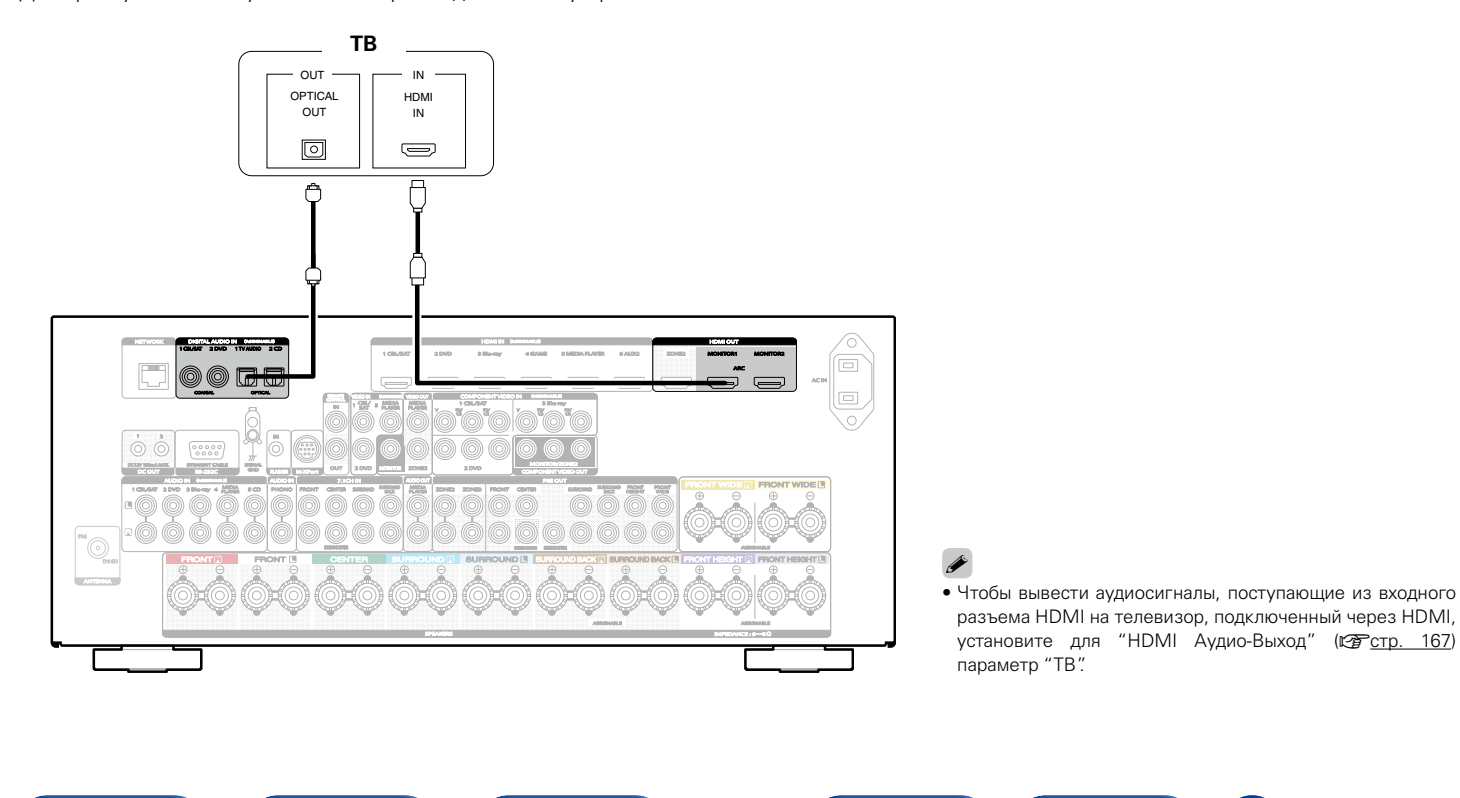

41

**панель [Дисплей](#page-16-0) [Задняя панель](#page-20-0) [Предметный](#page-262-0)  указатель [Пульт ДУ](#page-23-0)**

# <span id="page-40-0"></span>**Соединение 2 : Телевизор имеет разъем HDMI**

**[Подсоединения](#page-27-0)**

Для подключения телевизора к данному устройству используйте кабель HDMI. Для прослушивания звука с телевизора соедините оба устройства оптическим кабелем.

**[Передняя](#page-11-0)** 

**[Содержание](#page-1-0) [Воспроизведение](#page-57-0) [Установки](#page-144-0) [Рекомендации](#page-218-0) [Приложение](#page-235-0)**

**[Передняя](#page-11-0)** 

# <span id="page-41-0"></span>**Соединение 3 : Телевизор имеет разъем HDMI**

Для подключения телевизора к данному устройству используйте видео-или компонентный кабель. Для прослушивания звука с телевизора соедините оба устройства оптическим кабелем.

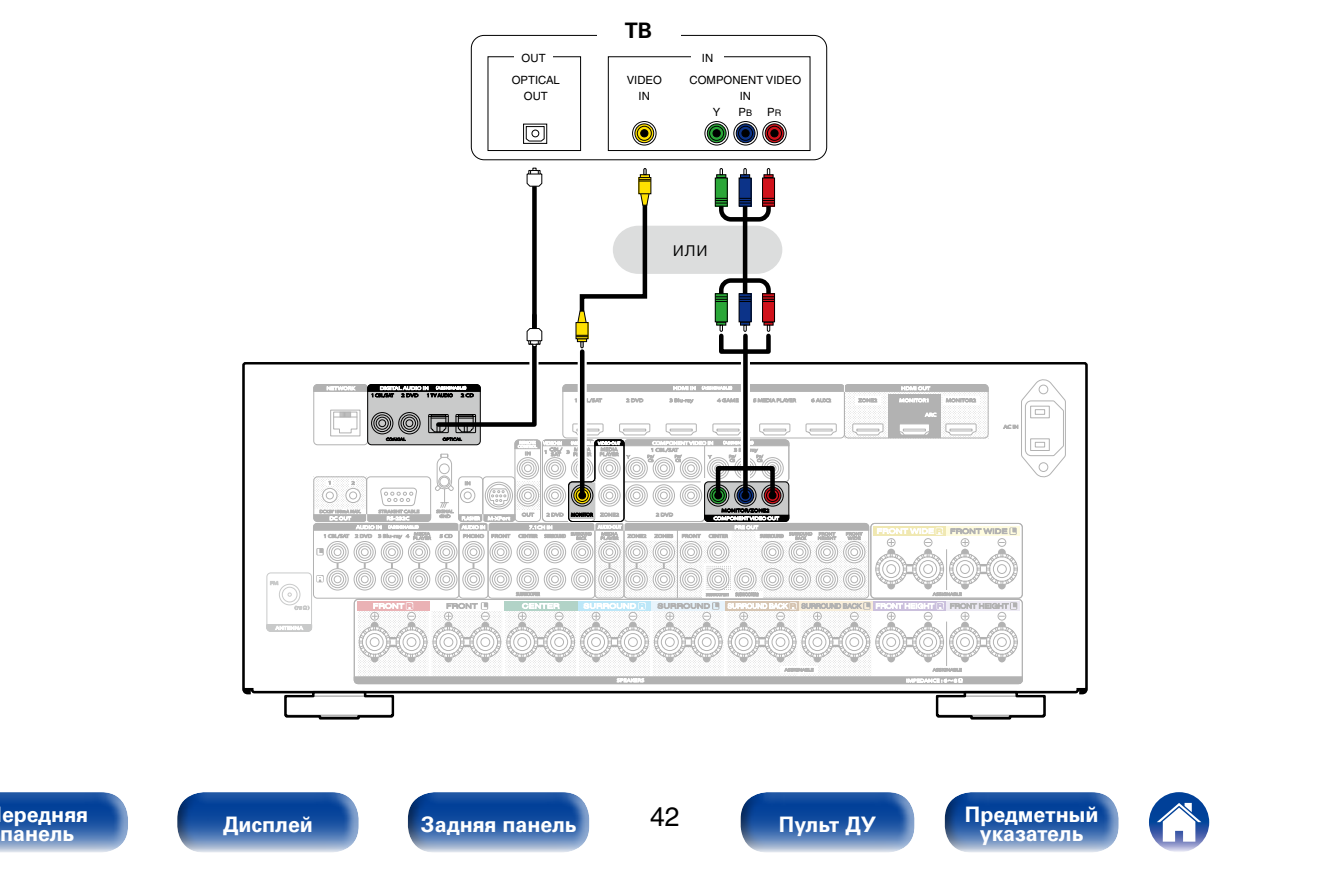

# **Подключение устройства воспроизведения**

Данное устройство оснащено тремя типами разъемов входного видео (HDMI, компонентное видео и композитное видео) и тремя типами разъемов выходного видео (HDMI, компонентное видео и композитное видео).

Используйте входные разъемы, соответствующие параметрам подключаемого устройства.

Если прибор, подключенный к этому устройству оборудован разъемом HDMI, рекомендуется использовать подключение HDMI. Для передачи аудио- и видеосигналов через разъем HDMI требуется только кабель HDMI.

- [Подсоединение телеприставки \(Спутниковый приемник/кабельное ТВ\) \(](#page-43-0) $\sqrt{2}$ стр. 44)
- [Подключение DVD-проигрывателя \(](#page-44-0) $\mathbb{P}\text{F}$ стр. 45)
- [Подключение видеокамеры или другого устройства \(](#page-45-0) $\mathbb{Z}$  стр. 46)
- [Подключение поворотного стола \(](#page-46-0)сетстр. 47)
- [Подключение устройства с помощью многоканального выходного разъема \(](#page-47-0) $\mathbb{Z}$ ) стр. 48)

## %

- Подключите к входным разъемам данного устройства другие устройства, как предписано маркировкой на входных разъемах источников аудио-/видеосигнала.
- Это устройство может изменить источник сигнала, назначенный для разъемов HDMI IN, DIGITAL AUDIO IN, COMPONENT VIDEO IN, VIDEO IN и AUDIO IN. Как изменить источник сигнала, назначенный для разъемов ( $\mathbb{Z}$ ) [стр. 173 "Назначение входа"\)](#page-172-0).

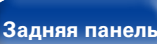

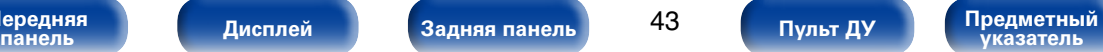

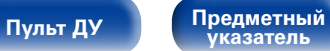

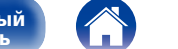

**[Передняя](#page-11-0)** 

## <span id="page-43-0"></span>**Подсоединение телеприставки (Спутниковый приемник/кабельное ТВ)**

В инструкции ниже описано подключение спутникового тюнера/декодера кабельного ТВ. Используйте входные разъемы, соответствующие параметрам подключаемого устройства.

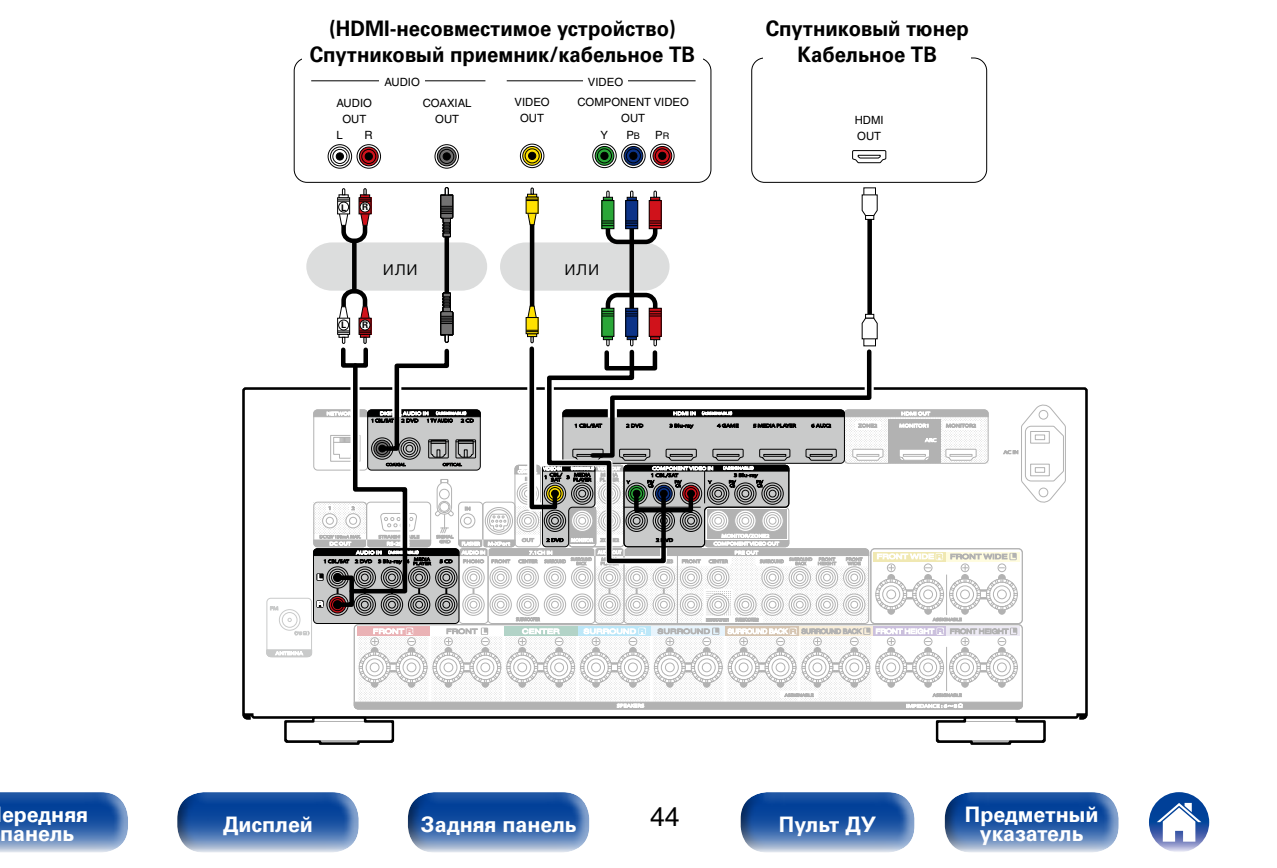

**[Передняя](#page-11-0)** 

# <span id="page-44-0"></span>**Подключение DVD-проигрывателя**

В инструкции ниже описано подключение DVD-проигрывателя.

Используйте входные разъемы, соответствующие параметрам подключаемого устройства.

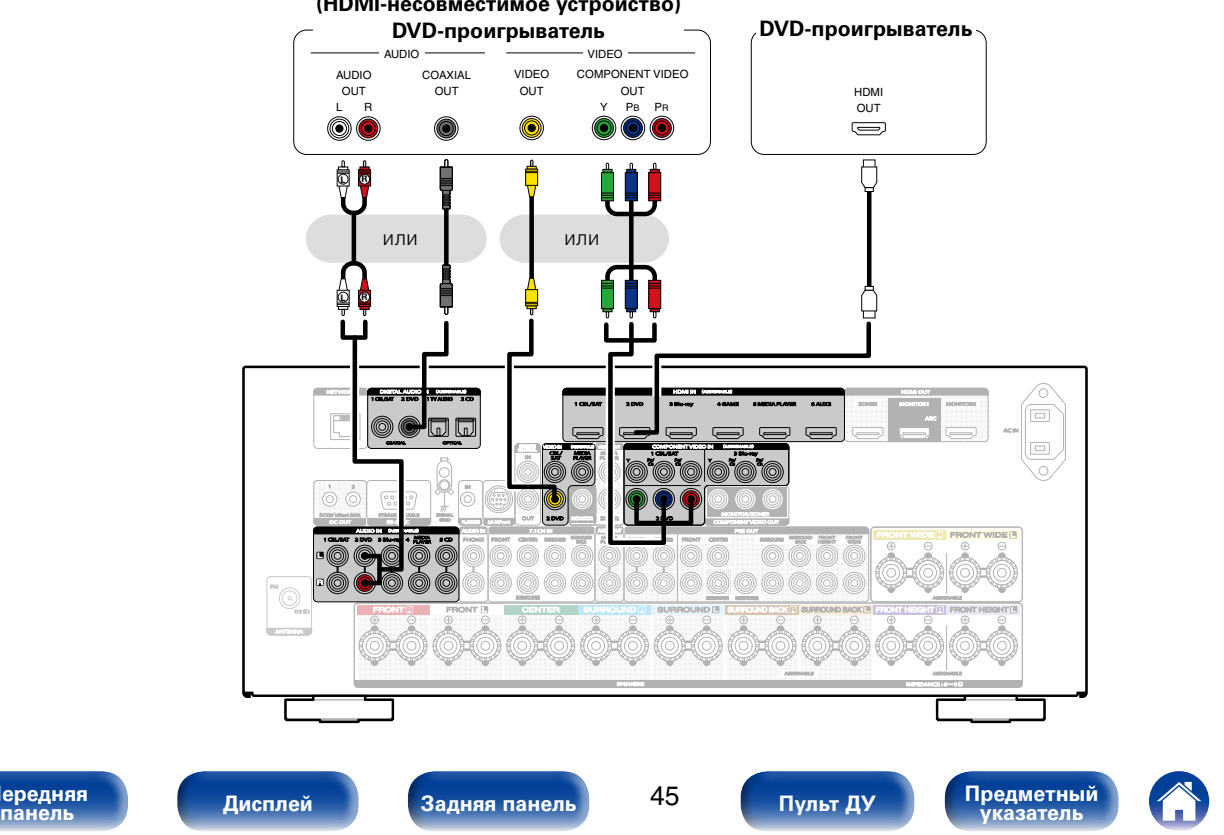

### **(HDMI-несовместимое устройство)**

## <span id="page-45-0"></span>**Подключение видеокамеры или другого устройства**

В инструкции ниже описано подключение видеокамеры.

Подключите к данному устройству воспроизводящее устройство, например, цифровую видеокамеру или игровую приставку.

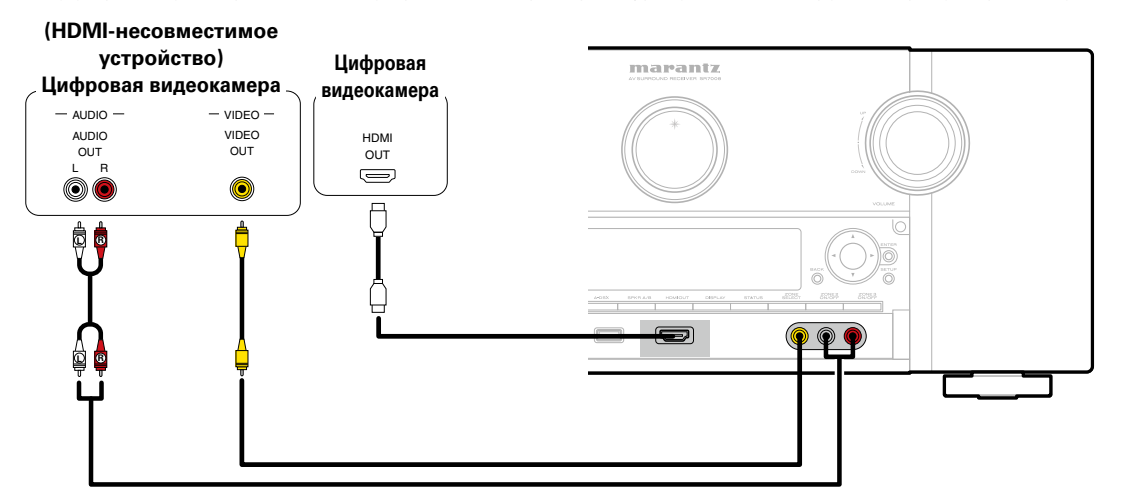

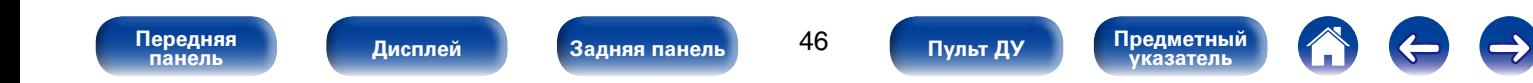

## <span id="page-46-0"></span>**Подключение поворотного стола**

Данное устройство совместимо с проигрывателями, оснащенными головкой звукоснимателя с подвижным магнитом (MM). При подключении к проигрывателю звукоснимателя с подвижной катушкой низкого уровня выходного сигнала воспользуйтесь одним из имеющихся в продаже усилителем для головки типа MC или повышающим трансформатором.

Если установить PHONO в качестве источника входного сигнала устройства и случайно увеличить громкость без подключения проигрывателя, из колонок может раздаваться фоновый шум.

### **Поворотного стола (картридж звукоснимателя типа MM — с подвижным магнитом)**

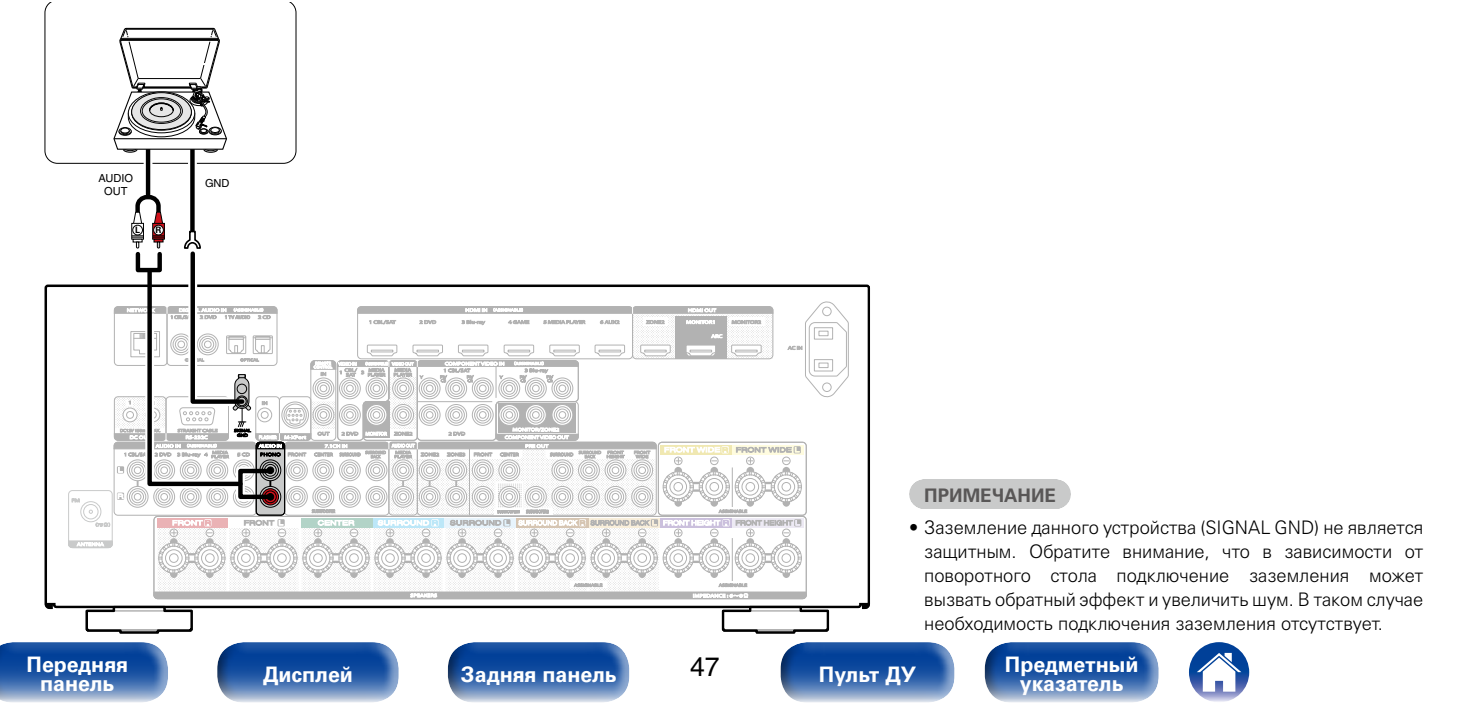

## <span id="page-47-0"></span>**Подключение устройства с помощью многоканального выходного разъема**

Для воспроизведения музыки и видеоконтента данное устройство можно подключить к внешнему устройству с выходными разъемами для многоканального звукового сигнала.

Для воспроизведения аналоговых сигналов, поступающих через разъемы 7.1CH IN, необходимо установить для параметра "Входной режим" ( $\sqrt{2}$ [стр.176](#page-175-0)) значение "7.1CH IN".

**Устройства с многоканальным выходным разъемом (проигрыватель дисков Blu-ray, DVD-проигрыватель, внешний декодер и проч.)**

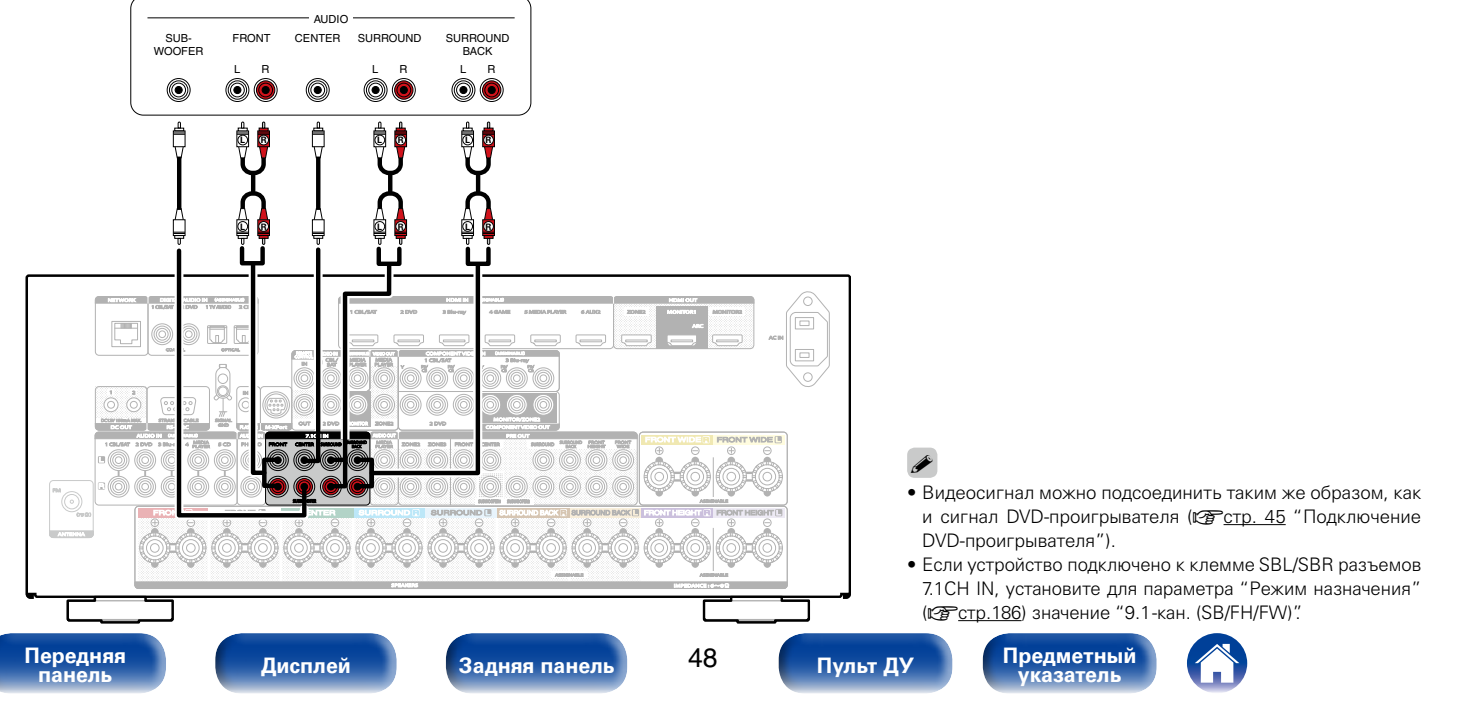

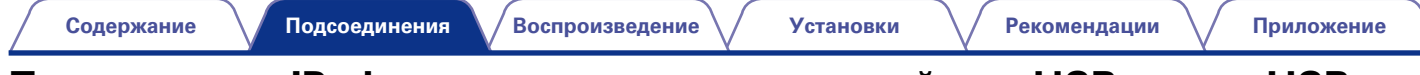

# <span id="page-48-0"></span>**Подключение iPod или запоминающего устройства USB в порт USB**

Для подсоединения iPod к данному устройству воспользуйтесь кабелем-адаптером USB, который поставлялся в комплекте с iPod. Инструкции по эксплуатации см. в разделе ["Воспроизведение с iPod" \(](#page-60-0)@rctp. 61) или в разделе "Воспроизведение запоминающего устройства  $USB''$  ( $\sqrt{PT}$  CTD, 66).

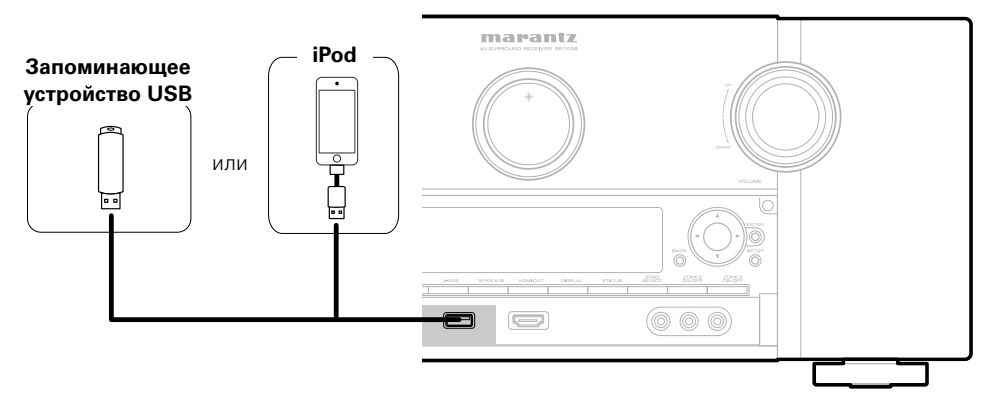

## $\blacktriangleright$

• Компания Marantz не гарантирует, что все запоминающие устройства USB будут работать или получать электропитание. При использовании портативного жесткого диска с USB-соединением, который поставлялся в комплекте с блоком питания, используйте блок питания из комплекта.

### **ПРИМЕЧАНИЕ**

**[Передняя](#page-11-0)** 

- Запоминающие устройства USB не будут работать через USB концентратор (хаб).
- • Данное устройство не поддерживает подключение к компьютеру с помощью кабеля USB через USB порт на устройстве.
- Запрещается пользоваться кабельными удлинителями при подсоединении запоминающих устройств USB. Это может привести к созданию радиопомех для другой аппаратуры.

49

**указатель [Пульт ДУ](#page-23-0)**

ередняя **[Дисплей](#page-16-0) [Задняя панель](#page-20-0) 49 Пульт ду Предметный** <mark>предметный</mark>

<span id="page-49-0"></span>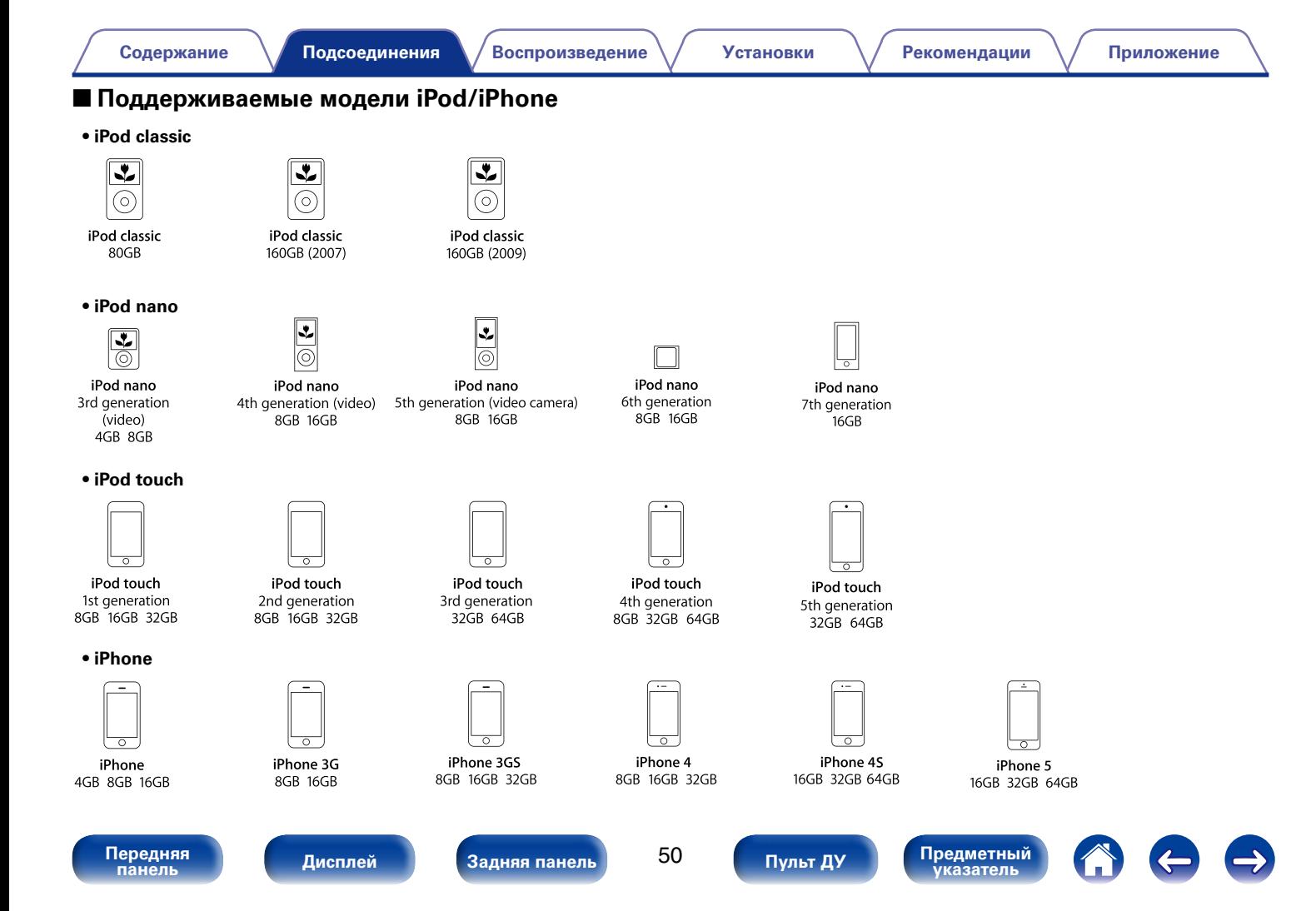

MEDIA PLAYER

ZONE2

# <span id="page-50-0"></span>**Подключение антенны FM**

После подключения антенны и приема сигнала радиовещания (С стр. [70 "Прослушивание FM-радиостанций"\)](#page-69-0) закрепите антенну клейкой лентой в положении, которое обеспечивает минимальный уровень шумов.

### **ПРИМЕЧАНИЕ**

- Не подсоединяйте две FM-антенны одновременно.
- При невозможности приема качественного вещательного сигнала рекомендуется установка выносной антенны. Подробности можно выяснить в розничном магазине, где было приобретено устройство.

Выносная антенна FM Коаксиальный кабель 75 Ω/Ом 1 CBL/SAT 2 DVD 1 TV AUDIO 2 CD DIGITAL AUDIO IN (ASSIGNABLE) 1 CBL/SAT COAXIAL CIPTICAL CONTROL VIDEO OUT REMOTE VIDEO IN (ASSIGNABLE) CBL/  $13.3$   $13.3$ SAT » MEDI PLAYER 1 2 IN  $\frac{0000}{000}$ DC12V 150mA MAX. STRAIGHT CABLE DC OUT RS-232C FLASHER RANGe GND AUDIO IN (ASSIGNABLE) AUDIO IN 7.1CH IN AUDIO SURROUND SENATOR 4 COMES AND 3 DVD 3 BROWN CENTER MEDICINE MEDICINE 4 FUEL 5 CD PHONO FRONT CERE SERVED THAT I **PURSE # OD | PHONO | PRONT CENTER SHECKE MEDIA TO AND AND** FRONT  $F_{\odot}$  $(750)$ ANTENNA Комнатная FM-антенна (входит в комплект)

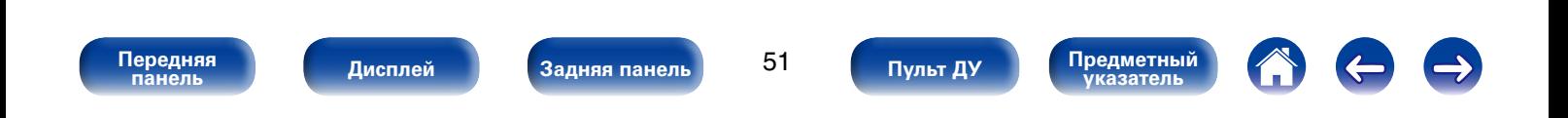

Направление на станцию радиовещания

# **Подключение к домашней сети (LAN)**

Для прослушивания различных записей, можно подключить данное устройство к домашней сети (LAN) в соответствии с приведенными ниже указаниями.

- Воспроизведение звука по сети из таких источников, как интернет-радио или ваш медиасервер
- Воспроизведение музыкального контента через онлайн-службы
- Использование функции Apple AirPlay
- • Управление устройством через сеть
- Обновление встроенного программного обеспечения
- % • При использовании данного устройства имеется возможность задействования режимов DHCP и автоматического назначения адресов (Auto IP), обеспечивающих автоматическую настройку сети.
- При использовании полключения ланного устройства к сети без использования режима DHCP следует настроить параметры IP-адреса и т. п. в разделе "Сеть" (С [стр.193](#page-192-0)).

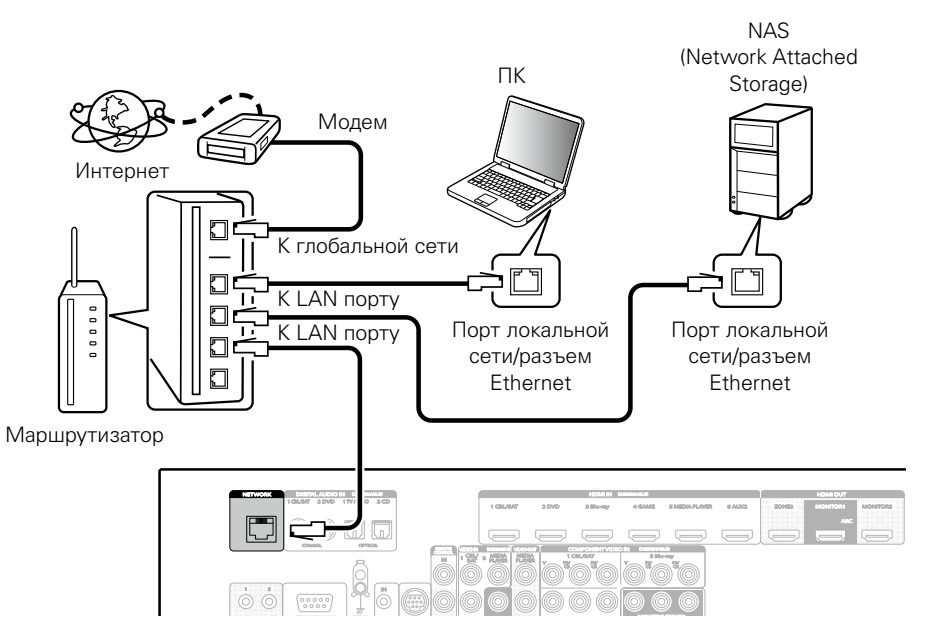

**По вопросам подключения к интернету обращайтесь к провайдеру интернета или в компьютерный магазин.**

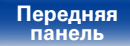

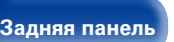

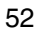

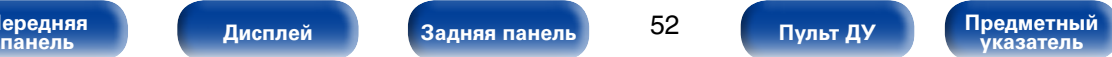

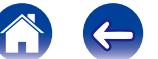

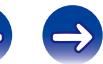

### %

- При совместном использовании с данным устройством мы рекомендуем Вам воспользоваться маршрутизатором, обладающим следующими возможностями:
- Встроенный сервер DHCP

Эта возможность позволяет автоматически распределять IP адреса в локальной сети.

• Встроенный коммутатор 100BASE-TX

При подключении нескольких устройств рекомендуется концентраторкоммутатор со скоростью 100 Мбит/с или выше.

- Используйте только экранированные сетевые кабели STP или ScTP, которые продаются в магазинах электроники (рекомендуется CAT-5 или более высокая категория).
- Рекоменлуется использовать обычный экранированный кабель LAN. Если используется кабель квартирного типа или неэкранированный кабель, электромагнитный шум может оказывать влияние на другие устройства.

### **ПРИМЕЧАНИЕ**

- • Типы маршрутизаторов, которыми можно пользоваться, зависят от требований провайдера интернета. Дополнительные сведения можно получить у интернетпровайдера или у консультантов в магазине электроники.
- • Данное устройство несовместимо с протоколом PPPoE. В случае наличия договора с провайдером интернета относительно линии, работающей по протоколу PPPoE, необходим совместимый с PPPoE маршрутизатор.
- Запрешается подключать разъем NETWORK непосредственно к порту LAN/ Ethernet компьютера.

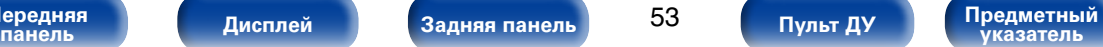

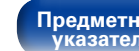

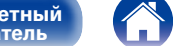

# **Подключение беспроводного приемника (RX101)**

Чтобы воспроизводить музыку на устройстве Bluetooth, можно подключить беспроводной приемник (RX101, не входит в комплект поставки).

Для этого установите источник входного сигнала равным "M-XPort" (С стр. [59 "Выбор](#page-58-0) [источника входного сигнала"](#page-58-0)).

% • При первом подключении устройства Bluetooth к беспроводному приемнику необходимо выполнить сопряжение. После завершения сопряжения для взаимодействия устройства Bluetooth и беспроводного приемника необходимо просто подключить их. Сопряжение следует выполнять

для каждого устройства Bluetooth.

- Беспроводной приемник также можно использовать в качестве инфракрасного приемника. В этом случае необходимо отключить функцию получения сигнала пульта дистанционного управления (v[стр. 137 "Функция удаленной блокировки"\)](#page-136-0).
- Этот молуль поллерживает стандарт A2DP профиля Bluetooth.

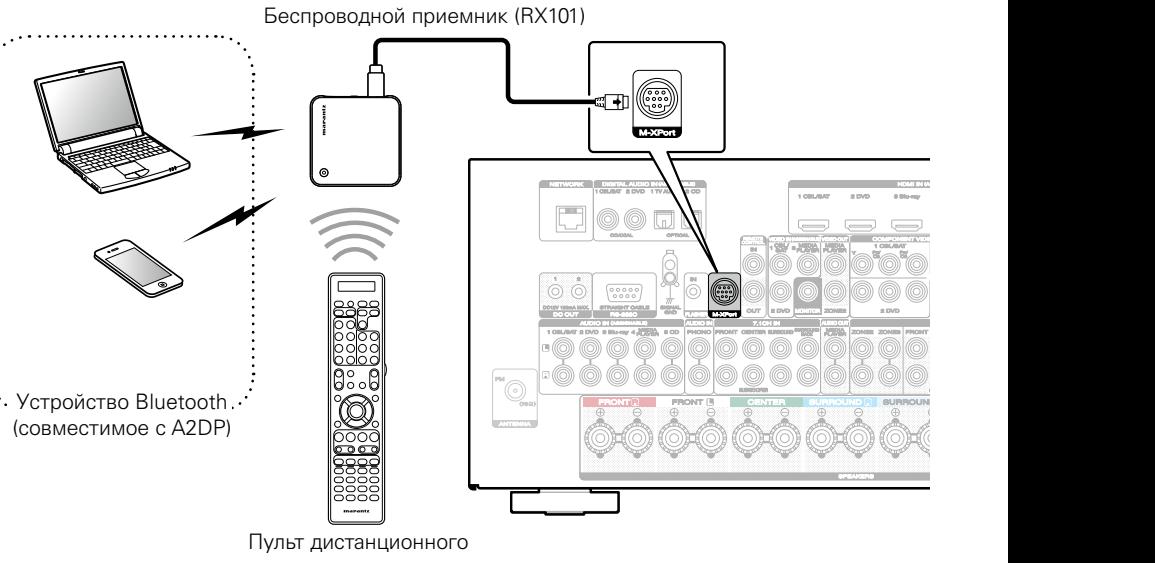

управления

**[Передняя](#page-11-0)** 

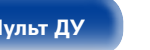

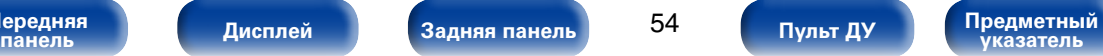

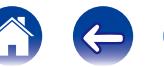

# **Подключение устройства внешнего управления**

## **Удаленное подключение устройств Marantz**

## 2 **Управление устройством при помощи пульта дистанционного управления без визуального контакта**

Для управления данным устройством без визуального контакта при помощи входящего в комплект пульта ДУ внешний ИК-приемник можно подключить к разъемам REMOTE CONTROL. Это необходимо в том случае, если устройство расположено в шкафу или в углу и недоступно для сигнала пульта ДУ.

В этом случае необходимо отключить функцию получения сигнала пульта дистанционного управления (с [стр. 137 "Функция удаленной](#page-136-0) [блокировки"](#page-136-0)).

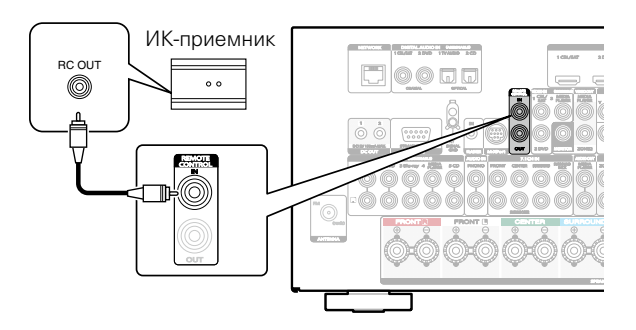

### **ПРИМЕЧАНИЕ**

**[Передняя](#page-11-0)** 

• Если эта функция отключена, то управление с помощью пульта дистанционного управления невозможно.

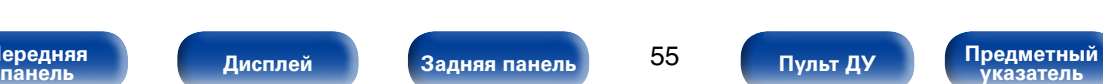

## 2 **Удаленное подключение устройств Marantz**

При использовании других устройств Marantz, поддерживающих, удаленное подключение для передачи сигнала пульта ДУ необходимо подключить устройство к разъему REMOTE CONTROL IN/OUT с помощью монофонического кабеля.

Установите переключатель дистанционного управления на задней панели подключенной аудиосистемы в значение "EXTERNAL" или "EXT.", чтобы использовать эту функцию.

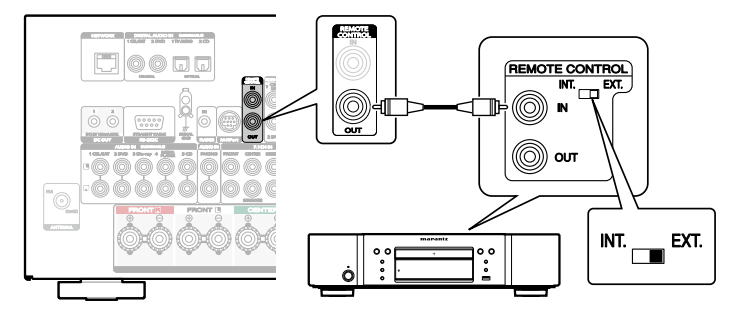

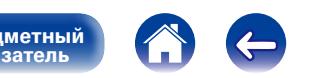

## **Дистанционное управление проигрывателем дисков Blu-ray Marantz с помощью приложения Marantz Remote App**

Современными моделями проигрывателей дисков Blu-ray Marantz также можно управлять посредством сетевого аудиоресивера с помощью приложения Marantz Remote App. Убедитесь, что система ресивера REMOTE CONTROL и проигрыватель дисков Blu-ray настроены в соответствии с рекомендациями, на рисунках выше.

## **Разъемы DC OUT**

При подключении устройства, оснащенного разъемами DC IN, включением/выключением в режим ожидания подключенного устройства можно управлять посредством выполнения связанных операций на данном устройстве.

Выходной электрический сигнал с разъема DC OUT составляет не более 12 В/150 мА при постоянном токе.

Совместимое с дистанционным включением устройство, 12 В/150 мА

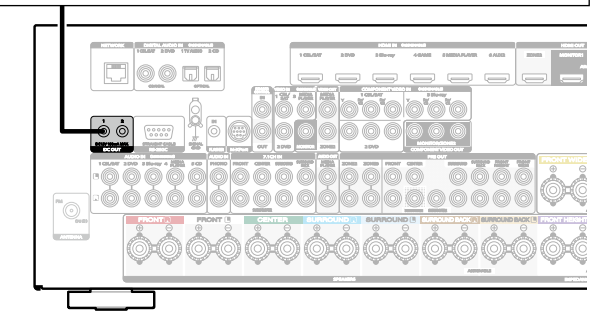

### **ПРИМЕЧАНИЕ**

- • Для подключения разъемов DC OUT пользуйтесь монофоническим кабелем с мини-вилками. Не следует пользоваться стереофоническим кабелем с минивилкой.
- Если допустимый входной сигнал переключения для подсоединенного устройства превышает 12 В/150 мА при постоянном токе или вход закорочен, использование разъема DC OUT невозможно. В таком случае выключите устройство и отсоедините его.

**[Передняя](#page-11-0)** 

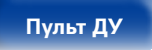

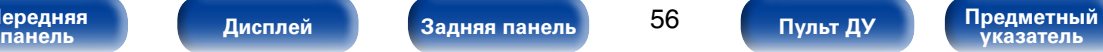

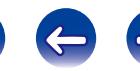

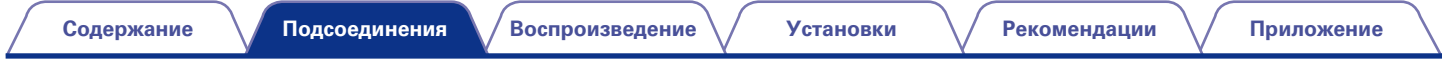

# **Подключение кабеля питания**

После подключения всех компонентов, включите устройство в розетку.

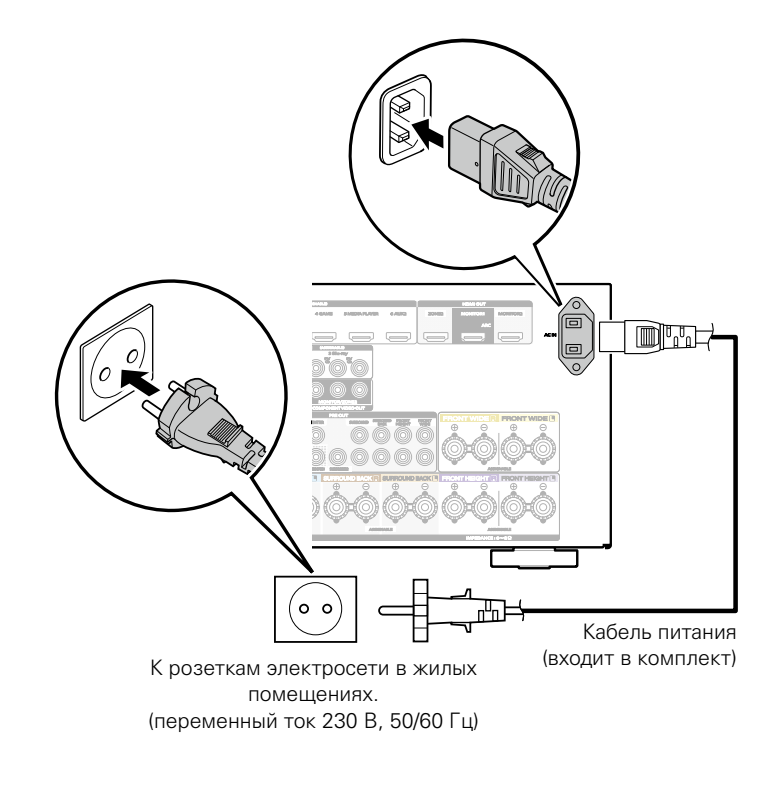

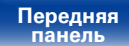

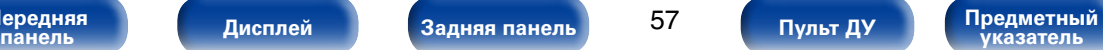

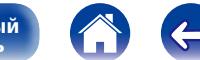

# <span id="page-57-0"></span>**Воспроизведение**

**Включение питания** ( $\mathbb{C}\widehat{T}$  стр. 59)

**[Выбор источника входного сигнала](#page-58-0) (VF CTD, 59)** 

**Регулировка общего уровня громкости** (CF CTD, 60)

**Временное отключение звука** (СТ СТР. 60)

**[Воспроизведение с проигрывателя DVD/Blu-ray](#page-59-2)**  (СПР СТР. 60)

**[Воспроизведение с iPod](#page-60-0) (** $\mathbb{C}$ **)** стр. 61)

**[Воспроизведение запоминающего устройства USB](#page-65-0)**  (**v** $F$ [стр. 66\)](#page-65-0)

**Прослушивание FM-радиостанций** (СВ стр. 69)

**Прослушивание интернет-радио** ( $\sqrt{\mathscr{E}}$ стр. 78)

**Воспроизведение файлов с компьютера и NAS** (CF CTD. 82)

**Прослушивание Last.fm** (С стр. 86)

**[Просмотр фотоснимков, размещенных на сайте Flickr](#page-90-0)**  (Сар[стр. 91\)](#page-90-0)

**[Прослушивание Spotify](#page-94-0) (СВ СТР. 95)** 

**[Кнопка добавить к FAVORITE STATION](#page-98-0) (VFCTD, 99)** 

[Функция AirPlay](#page-100-0) (**@**Стр. 101)

**Удобные функции** (С стр. 104)

**Выбор режима звука** ( $Q^{\text{F}}$ стр. 112)

**Режим управления HDMI** (С стр. 126)

**Функция InstaPrevue** (VF стр. 127)

**Режим автоматического отключения** (С стр. 129)

**Функция выхода на запись REC OUT** ( $\sqrt{\mathscr{L}}$ стр. 130)

**Режим веб-управления** (С стр. 132)

**[Функция двойного резервного копирования](#page-133-0)**  (С [стр. 134\)](#page-133-0)

**[Функция блокировки панели](#page-134-0) (СВ СТР. 135)** 

**Функция удаленной блокировки** (CF CTD. 137)

**Лампа подсветки вкл/выкл** (СФ стр. 138)

**[Воспроизведение в зоне ZONE2/ZONE3 \(отдельном](#page-138-0)  помещении)** ( $P$  СТр. 139)

**[Передняя](#page-11-0)** 

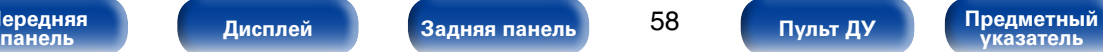

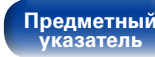

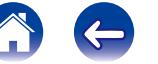

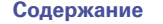

## **Базовая эксплуатация**

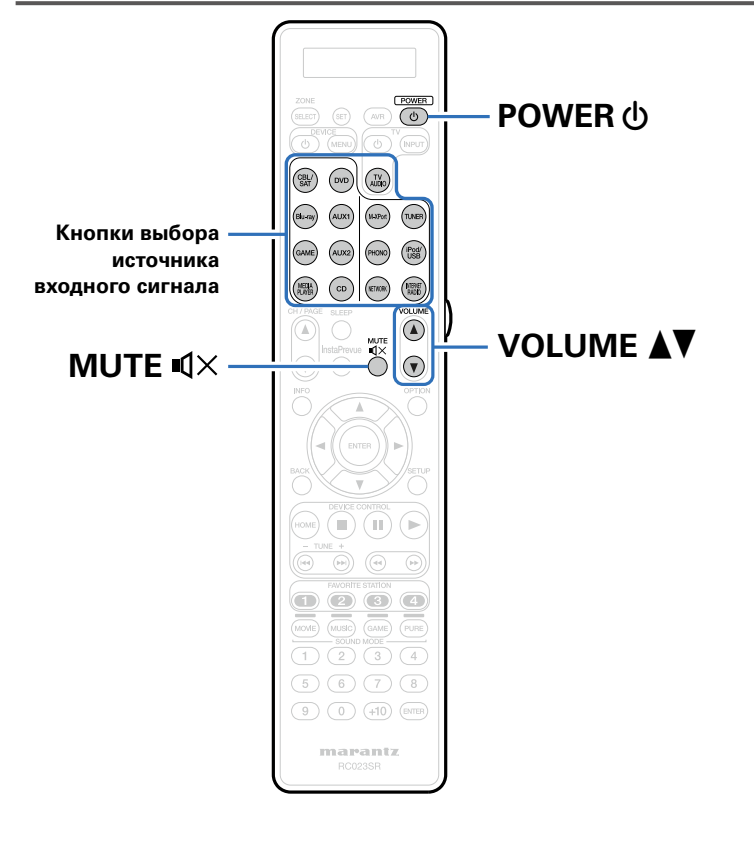

## <span id="page-58-1"></span>**Включение питания**

**1 Нажмите кнопку POWER** X**, чтобы включить устройство.**

## %

• Также можно переключить питание в режим ожидания, нажав кнопку  $\Phi$  на основном блоке.

## <span id="page-58-0"></span>**Выбор источника входного сигнала**

**1 Для начала воспроизведения нажмите кнопку выбора источника входного сигнала.**

Нужный источник входного сигнала можно выбрать непосредственно.

%

• Источник входного сигнала также можно выбрать, повернув ручку управления INPUT SELECTOR на основном блоке.

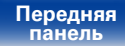

59

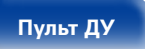

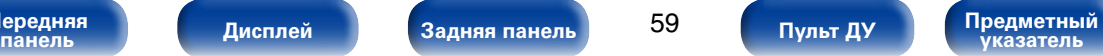

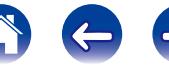

# <span id="page-59-0"></span>**Регулировка общего уровня громкости**

- **1 Используйте кнопку VOLUME** df **для регулировки уровня громкости.**
	- Диапазон регулировки отличается в зависимости от входного сигнала и настройки уровня канала.

## %

• Громкость также можно настроить, повернув регулятор VOLUME на основном блоке.

## <span id="page-59-1"></span>**Временное отключение звука**

- **1 Нажмите кнопку MUTE**  $\text{I}(\times)$ **.**<br>• На дисплей загорается индикатор "MUTE".
	- После этого на экране телевизора появляется индикатор  $\mathbb{d}$ Х.

### %

- • Громкость звука снижается до уровня, заданного значением параметра ["Уровень мутирования" \(](#page-159-0) $\sqrt{\mathcal{P}(\mathcal{P})}$ стр. 160).
- Лля отмены нажмите кнопку MUTE  $\mathbb{I} \times$ еше раз. Кроме того, отключение звука можно отменить, повернув регулятор общего уровня громкости.

## <span id="page-59-2"></span>**Воспроизведение с проигрывателя DVD/Blu-ray**

Ниже описана процедура воспроизведения проигрывателя дисков DVD/Blu-ray.

**1 Подготовьтесь к воспроизведению.**<br>1 **D** Включите телевизор, сабвуфер и проигрыватель.

 $\Omega$  Переключите вход телевизора на данное устройство.

- **2 Нажмите кнопку POWER** X**, чтобы включить устройство.**
- **3 Нажмите кнопку DVD или Blu-ray, чтобы переключить источник входного сигнала, используемый для проигрывателя.**
- **4 Запустите воспроизведение DVD-проигрывателя или проигрывателя дисков Blu-ray.**

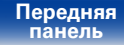

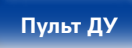

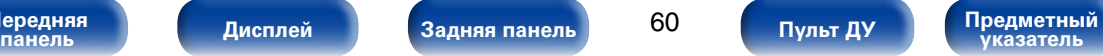

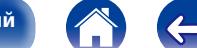

<span id="page-60-0"></span>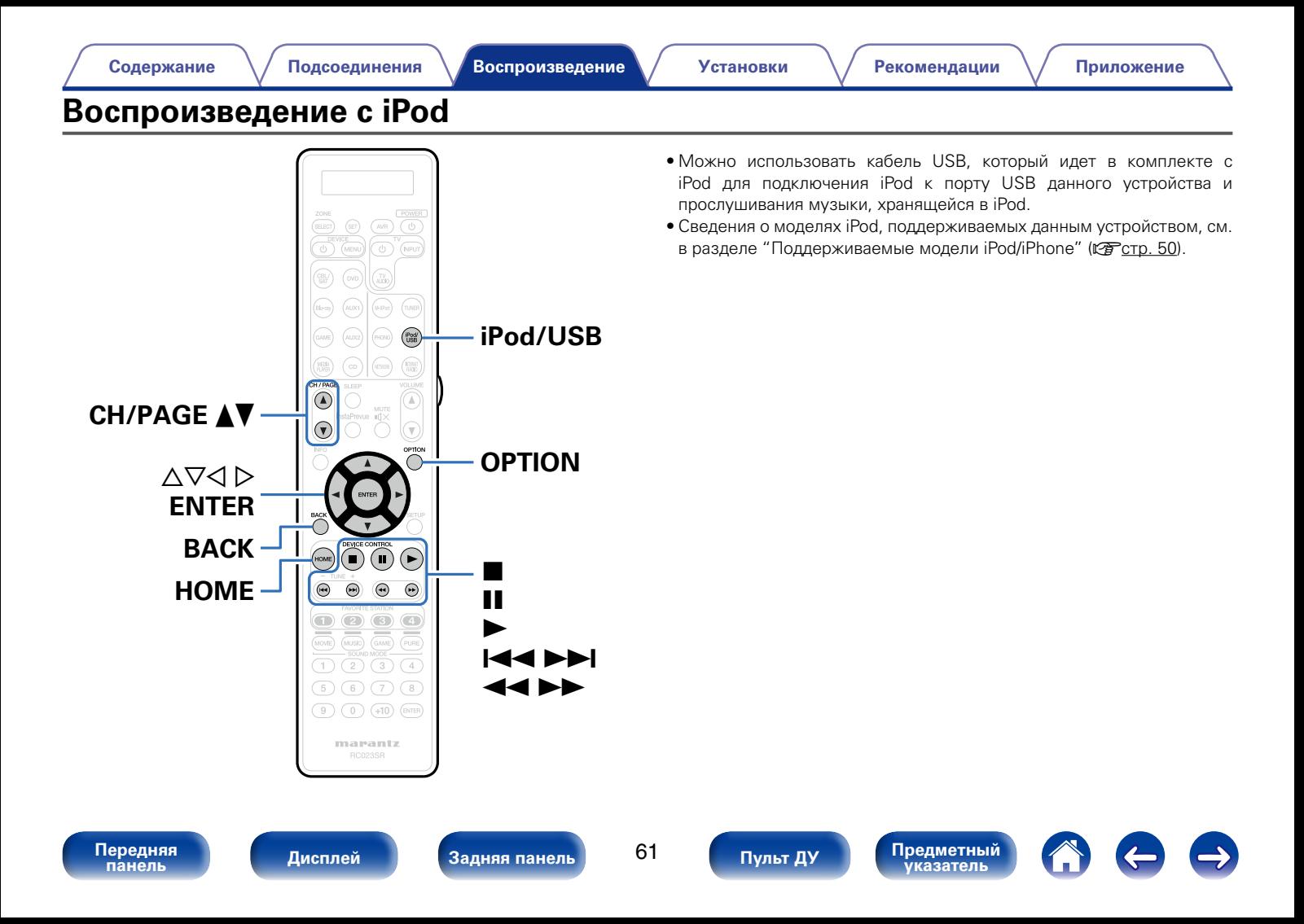

## **Прослушивание музыки с iPod**

## **Подсоедините iPod к порту USB (** $\mathbb{Q}$  **[стр.49\)](#page-48-0).**

### **2 Нажмите кнопку iPod/USB, чтобы переключить источник входного сигнала на "iPod/USB".**

На дисплей устройства выводится надпись "Browse From iPod". • На телеэкране ничего не отображается.

### **3 Вы можете видеть экран iPod и непосредственно управлять iPod, воспроизводя с него музыку.**

## %

- • Функция "обозревателя iPod" имеет два режима: "С iPod" и "На экране". По умолчанию установлен режим "С iPod", в котором можно непосредственно управлять самим устройством iPod и видеть, что происходит на его экране.
- Полробную информацию по изменению "На экране" в котором отображаемая на iPod информация выводится на экран телевизора, см. в разделе ["Настройки](#page-62-0) [режима обзора iPod" \(](#page-62-0)СС стр. 63).

### **ПРИМЕЧАНИЕ**

- В зависимости от типа iPod и версии программного обеспечения некоторые возможности могут оказаться недоступными.
- • Обратите внимание, что компания Marantz не несет никакой ответственности за возникновение каких-либо неполадок, связанных с данными в iPod, при совместном использовании iPod и данного устройства.

## 2 **Воспроизведение с использованием функции AirPlay (**v**[стр.101](#page-100-0))**

### 2 **Функции, доступные с помощью кнопки OPTION**

- [Настройки режима обзора iPod \(](#page-62-0) $\mathbb{P}\mathbb{F}$ стр. 63)
- • [Одновременное воспроизведение музыки во всех зонах \(Все](#page-110-0)  [зоны стерео\) \(](#page-110-0) $\mathbb{Z}$  стр. 111)

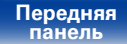

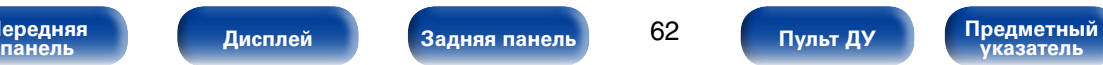

## <span id="page-62-0"></span>**Настройки режима обзора iPod**

В этом режиме различные списки и экраны, воспроизводимые на iPod, отображаются на экране телевизора.

В этом разделе описываются шаги, необходимые для воспроизведения композиций с iPod в режиме "На экране".

**1 Если выбран источник входного сигнала "iPod/USB", нажмите OPTION.** 

Выводится меню действий.

**2 Выберите команду "обозревателя iPod" и нажмите кнопку ENTER.**

Отобразится меню "обозревателя iPod".

- **3** С помощью кнопок ⊲ ⊳ выберите пункт "На экране", **а затем нажмите кнопку ENTER.**
	- Ниже перечислены функции, доступные в режимах "На экране" и "С iPod".

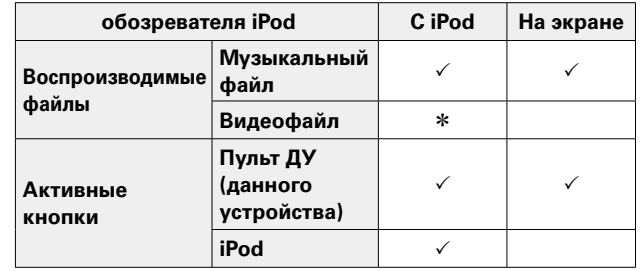

\* Воспроизводится только звук.

**4 С помощью кнопок** ui <sup>p</sup> **выберите файл для воспроизведения и нажмите кнопку ENTER.**

Начнется воспроизведение.

**[Передняя](#page-11-0)** 

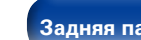

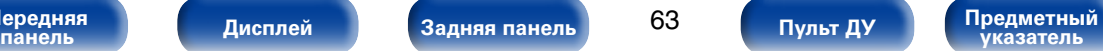

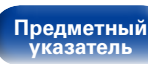

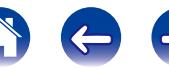

**[Содержание](#page-1-0) [Подсоединения](#page-27-0) [Установки](#page-144-0) [Рекомендации](#page-218-0) [Приложение](#page-235-0) [Воспроизведение](#page-57-0)**

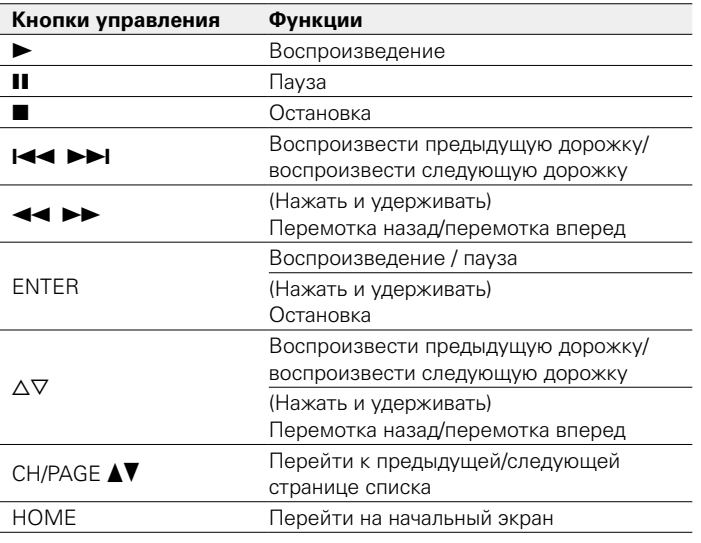

## 2 **Функции, доступные с помощью кнопки OPTION**

- [Повторное воспроизведение \(](#page-64-0)С стр. 65)
- [Воспроизведение в случайном порядке \(](#page-64-1) $\sqrt{\mathscr{F}}$ стр. 65)
- • [Одновременное воспроизведение музыки во всех зонах \(Все](#page-110-0)  [зоны стерео\) \(](#page-110-0) $\sqrt{\mathcal{P}(\mathcal{F})}$ стр. 111)

## %

- Дисплей переключает отображение названия трека, имени исполнителя, названия альбома и т. д. при каждом нажатии кнопки STATUS на главном устройстве во время воспроизведения, если "обозревателя iPod" отображается в режиме "На экране".
- Отображаются латинские буквы, цифры и некоторые символы. Несовместимые символы отображаются в виде "." (точки).

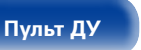

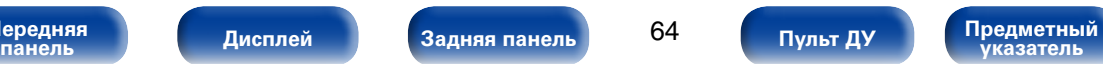

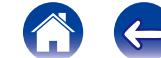

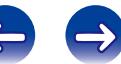

## <span id="page-64-0"></span>**Повторное воспроизведение**

- **1 Нажмите OPTION в режиме "обозревателя iPod", установленном на "На экране".** Выводится меню действий.
- **2 С помощью кнопки** ui **выберите пункт "Повторение", а затем нажмите кнопку ENTER.**
- **С помощью кнопок**  $\triangle$  ⊳ выберите режим повторного **воспроизведения.**

**Выкл.** (По умолчанию): Режим повторного воспроизведения выключен.

**Один** : Включено повторное воспроизведение файла.

**Все** : Включено повторное воспроизведение файлов в папке.

### **4 Нажмите кнопку ENTER.**

На дисплее снова отображается меню экрана воспроизведения.

## <span id="page-64-1"></span>**Воспроизведение в случайном порядке**

- **1 Нажмите OPTION в режиме "обозревателя iPod", установленном на "На экране".** Выводится меню действий.
- **2** С помощью кнопки ∆▽ выберите пункт "Случайный", **а затем нажмите кнопку ENTER.**

### **3** С помощью кнопок ⊲⊳выберите режим воспроизведения **в случайном порядке.**

**Выкл.** (По умолчанию): Воспроизведение в случайном порядке отключено.

**Вкл.** : Воспроизведение всех файлов в текущей папке в случайном порядке.

## **4 Нажмите кнопку ENTER.**

На дисплее снова отображается меню экрана воспроизведения.

### $\blacktriangleright$

• Когда воспроизведение одной из песен завершается, в режиме случайного воспроизведения из той же папки случайно выбирается следующая песня. Таким образом, вы можете услышать один и тот же трек более одного раза во время воспроизведения в случайном порядке.

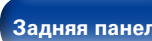

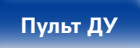

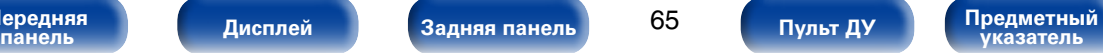

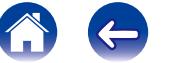

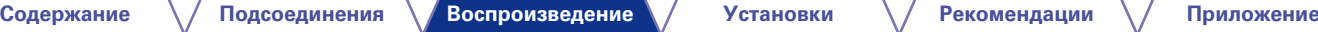

# <span id="page-65-0"></span>**Воспроизведение запоминающего устройства USB**

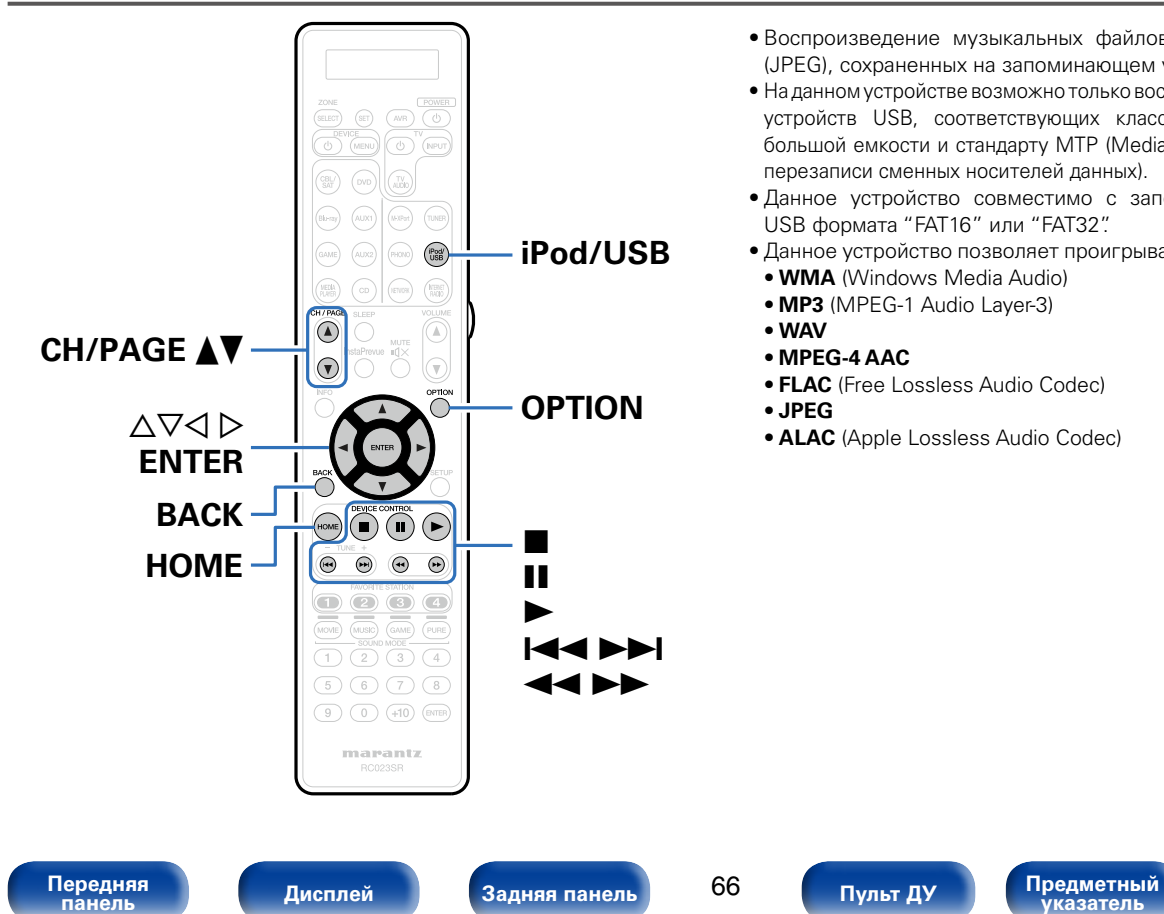

- Воспроизведение музыкальных файлов и просмотр изображений (JPEG), сохраненных на запоминающем устройстве USB.
- На данном устройстве возможно только воспроизведение запоминающих устройств USB, соответствующих классу запоминающих устройств большой емкости и стандарту MTP (Media Transfer Protocol — протокол перезаписи сменных носителей данных).
- Данное устройство совместимо с запоминающими устройствами USB формата "FAT16" или "FAT32".
- Данное устройство позволяет проигрывать файлы следующих типов.
	- • **WMA** (Windows Media Audio)
	- • **MP3** (MPEG-1 Audio Layer-3)
	- • **WAV**
	- • **MPEG-4 AAC**
- • **FLAC** (Free Lossless Audio Codec)
- • **JPEG**

66

• **ALAC** (Apple Lossless Audio Codec)

## **Воспроизведение файлов с запоминающих устройств USB**

- **1 Подсоедините запоминающее устройство USB к порту USB (** $\sqrt{\mathcal{C}}$ **[стр.49](#page-48-0)).**
- **2 Нажмите кнопку iPod/USB, чтобы переключить источник входного сигнала на значение "iPod/USB".**

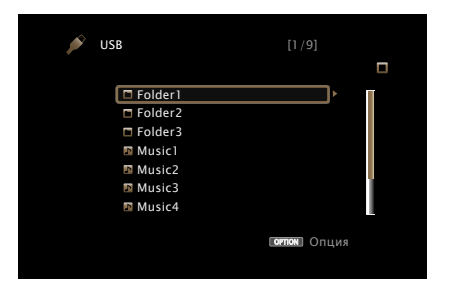

**3** С помощью кнопок ∆ $\triangledown$  ⊳ выберите файл для **воспроизведения и нажмите кнопку ENTER.**

Начнется воспроизведение.

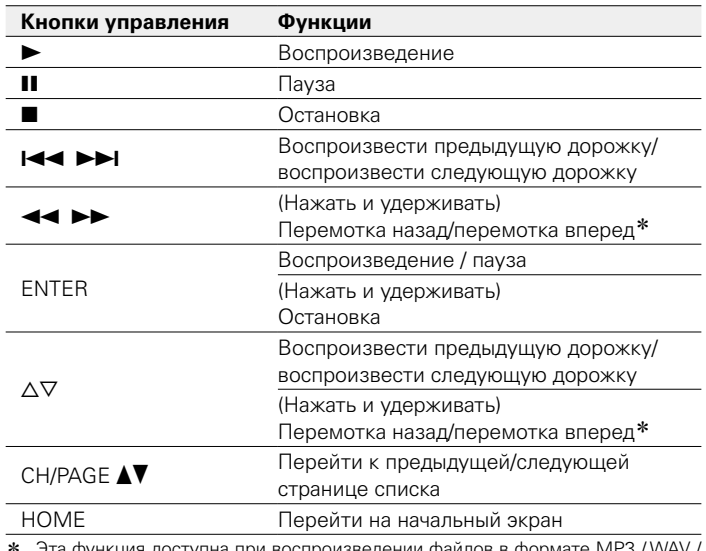

доступна при воспроизведении файлов в формате MP AAC / FLAC.

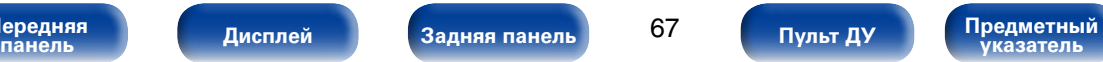

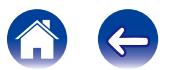

### %

- Если музыкальный файл MP3 солержит данные обложки альбома, она может выводиться на дисплей во время воспроизведения музыкальных файлов.
- • Данное устройство воспроизводит файлы изображений (JPEG) в том порядке, в котором они хранятся в папке.

### **ПРИМЕЧАНИЕ**

• Обратите внимание, что компания Marantz не несет никакой ответственности за возникновение каких-либо неполадок, связанных с данными на запоминающем устройстве USB, при совместном использовании запоминающего устройства USB и данного устройства.

## 2 **Функции, доступные с помощью кнопки OPTION**

- [Повторное воспроизведение \(](#page-104-0)сет стр. 105)
- [Воспроизведение в случайном порядке \(](#page-104-1)СФ стр. 105)
- [Поиск с помощью ключевых слов \(Поиск текста\) \(](#page-106-0)ретогр. 107)
- [Прослушивание музыки на фоне понравившегося изображения](#page-107-0) [\(Слайдшоу\) \(](#page-107-0)vстр. 108)
- [Установка интервала показа \(](#page-108-0)сет стр. 109)
- [Настройка качества изображения для конкретной среды](#page-109-0) [просмотра \(Режим картинки\) \(](#page-109-0)С стр. 110)
- [Одновременное воспроизведение музыки во всех зонах \(Все](#page-110-0) [зоны стерео\) \(](#page-110-0)vстр. 111)

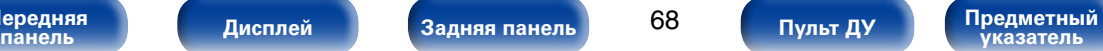

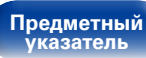

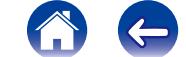

<span id="page-68-0"></span>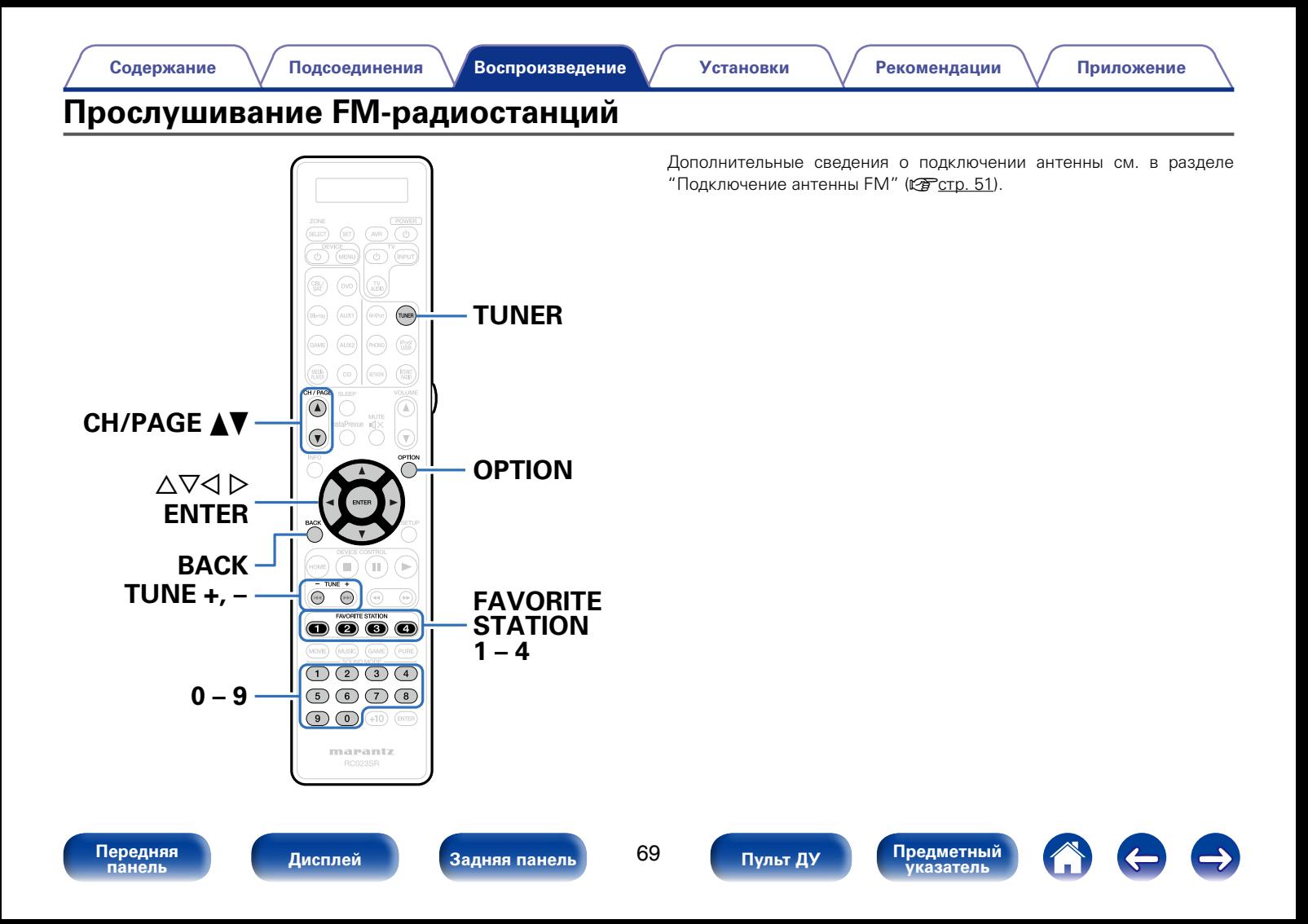

# <span id="page-69-0"></span>**Прослушивание FM-радиостанций**

**1 Нажмите кнопку TUNER, чтобы переключить источник входного сигнала на "TUNER".**

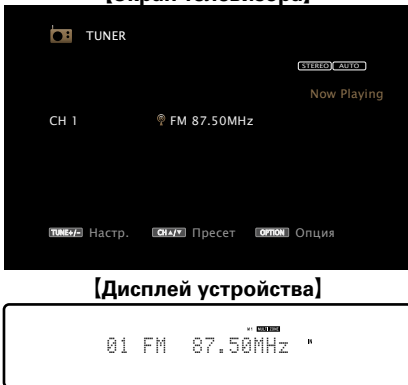

### G**Экран телевизора**H

## $\rightarrow$

• Режимы приема FM радиопередач включают в себя режим "Авто", в котором поиск доступных радиостанций происходит автоматически, и режим "Руч. настр.", который позволяет вручную настроить частоты с помощью кнопок. Настройка по умолчанию — "Авто". Также можно использовать режим "Прямая настройка", чтобы сразу указать частоту радиостанции.

Режим "Авто" не позволяет настраивать прием радиостанций при плохом качестве сигнала. В таких случаях, используйте для настройки режимы "Руч. настр." или "Прямая настройка".

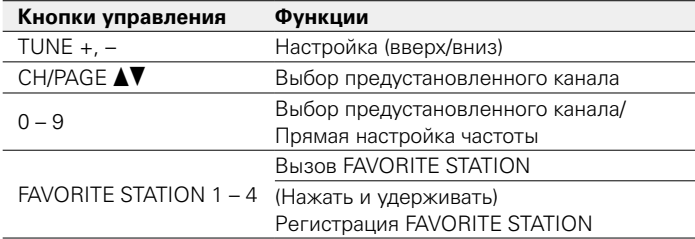

### **2 Нажмите кнопку TUNE + или TUNE –, чтобы выбрать понравившуюся радиостанцию.**

Поиск радиостанций производится до тех пор, пока не будет найдена доступная радиостанция. При обнаружении радиостанции поиск автоматически останавливается и производится настройка на волну радиостанции.

**[Передняя](#page-11-0)** 

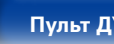

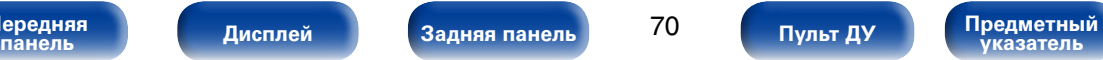

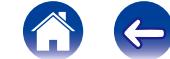

## ■ Кнопка добавить к FAVORITE STATION **(**v**[стр.99\)](#page-98-0)**

### 2 **Функции, доступные с помощью кнопки OPTION**

- [Ввод частоты при настройке на радиостанцию \(Прямая настройка\)](#page-70-0) (к? [стр. 71\)](#page-70-0)
- [Поиск RDS \(](#page-71-0) $\n **W**$ стр. 72)
- Поиск РТҮ ( $\mathbb{Z}$ етр. 72)
- Поиск ТР ( $\mathbb{F}$  Стр. 73)
- [Радиотекст \(](#page-73-0)СФ стр. 74)
- [Изменение режима поиска радиостанций \(Режим настройки\)](#page-73-1) (СПР СТО. 74)
- [Добавление текущей радиостанции \(Предустановка памяти\)](#page-74-0) (r<sup>3</sup>cTD 75)
- [Настройка радиостанций и их автоматическое добавление \(Авто](#page-75-0) [установок\) \(](#page-75-0)vстр. 76)
- [Выбор названия добавляемой радиостанции \(Имя установки\)](#page-75-1) (LP CTD. 76)
- [Пропуск добавленных радиостанций \(Пропуск установки\)](#page-76-0) (к? [стр. 77\)](#page-76-0)
- • [Одновременное воспроизведение музыки во всех зонах \(Все](#page-110-0) [зоны стерео\) \(](#page-110-0)vстр. 111)

# <span id="page-70-0"></span>**Ввод частоты при настройке на радиостанцию (Прямая настройка)**

Можно непосредственно ввести частоту приема для настройки на нее.

**1 Если выбран источник входного сигнала "TUNER", нажмите кнопку OPTION.**  Выводится меню действий.

### **С помощью кнопки ∆** $∇$  **выберите пункт "Прямая настройка", а затем нажмите кнопку ENTER.**

На экране отображается меню ввода частоты.

 $\mathbf{3}$  С помощью кнопок  $\Delta \nabla$  или 0 – 9 выберите число и **нажмите кнопку**  $\triangleright$ .

• При нажатии кнопки  $\triangleleft$  цифры, введенные непосредственно перед этим, стираются.

**4 Повторите шаг 3 и введите частоту понравившейся радиостанции.**

### **5 По завершении ввода нажмите кнопку ENTER.** Выполняется настройка на предварительно заданную частоту.

**[Передняя](#page-11-0)** 

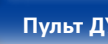

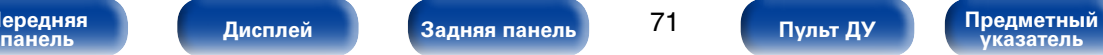

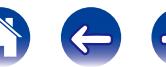

# <span id="page-71-0"></span>**Поиск RDS**

RDS — это радиовещательный сервис, который позволяет радиостанции передавать дополнительную информацию вместе с обычным сигналом радиовещательной программы.

Данный режим предназначен для настройки на FM радиостанции, предоставляющие сервис RDS.

Следует иметь в виду, что режим RDS работает только при приеме станций, поддерживающих передачу RDS.

**1 Если выбран источник входного сигнала "TUNER", нажмите кнопку OPTION.** 

Выводится меню действий.

**2 С помощью кнопки** ui **выберите пункт "Поиск RDS", а затем нажмите кнопку ENTER.**

# **3 Нажмите кнопку ENTER.**

Поиск радиостанций RDS начинается автоматически.

# %

• Нажав  $\triangle$  в течение 5 секунд после вывода на дисплей имени радиостанции, можно запустить поиск другой радиостанции.

# <span id="page-71-1"></span>**Поиск PTY**

Данный режим предназначен для поиска радиостанций RDS, передающих программу заданного типа (PTY).

PTY идентифицирует тип программы RDS.

Типы программ и индикация дисплея приведены ниже:

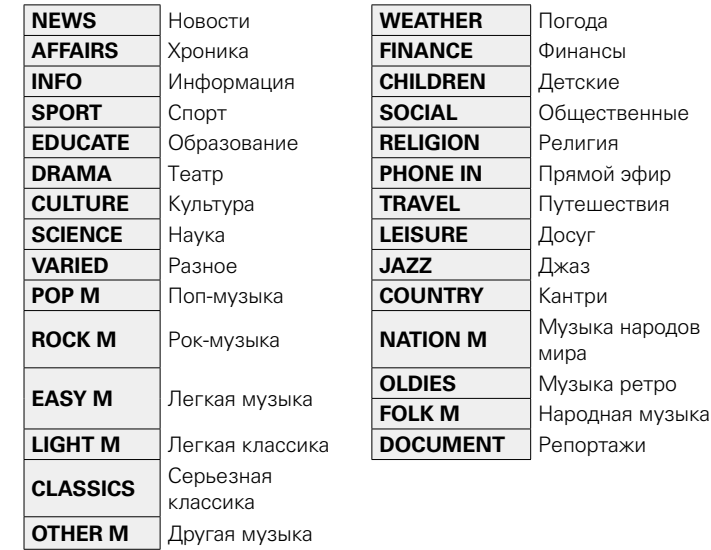

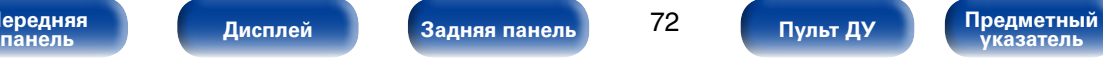

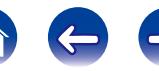
**1 Если выбран источник входного сигнала "TUNER", нажмите кнопку OPTION.** 

Выводится меню действий.

- **2 С помощью кнопки** ui **выберите пункт "Поиск PTY" и нажмите кнопку ENTER.**
- $**C**$  **помощью кнопок ∆** $∇$  **выберите тип программы.**
- **4 Нажмите кнопку ENTER.** Поиск PTY начинается автоматически.

## %

• Нажав  $\triangleleft$   $\triangleright$  в течение 5 секунд после вывода на дисплей имени радиостанции, можно запустить поиск другой радиостанции.

# **Поиск TP**

Режим TP идентифицирует программы, которые передают дорожные сообщения.

Это позволяет Вам с легкостью выяснить последние данные о дорожной обстановке в зоне Вашего пребывания, прежде чем выйти из дома. Данный режим предназначен для поиска радиостанций RDS, передающих дорожную программу (радиостанций TP).

- **1 Если выбран источник входного сигнала "TUNER", нажмите кнопку OPTION.**  Выводится меню действий.
- **2 С помощью кнопки** ui **выберите пункт "Поиск TP" и нажмите кнопку ENTER.**

#### **3 Нажмите кнопку ENTER.**

Поиск TP начинается автоматически.

**g** 

• Нажав  $\triangle$  в течение 5 секунд после вывода на дисплей имени радиостанции, можно запустить поиск другой радиостанции.

**[Передняя](#page-11-0)** 

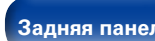

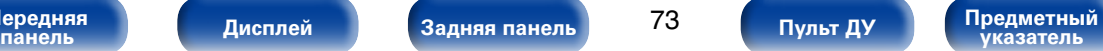

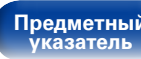

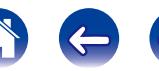

## **Радиотекст**

RT позволяет станциям RDS отправлять текстовые сообщения, которые появляются на дисплее.

При приеме данных радиотекста на дисплей выводится индикатор "Радиотекст".

**1 Если выбран источник входного сигнала "TUNER", нажмите кнопку OPTION.** 

Выводится меню действий.

- **2 С помощью кнопки** ui **выберите пункт "Радиотекст" и нажмите кнопку ENTER.**
- **3 С помощью кнопок** <sup>o</sup> <sup>p</sup> **выберите пункт "Вкл." и нажмите кнопку ENTER.**
	- При приеме вещания радиостанции RDS отображаются передаваемые ей текстовые данные.
	- Если прием текстовых данных отсутствует, выводится сообщение "NO TEXT DATA".

# **Изменение режима поиска радиостанций (Режим настройки)**

Можно переключить режим на поиск только FM радиовещания. Если в режиме "Авто" нельзя автоматически настроиться на радиостанцию, переключитесь в режим "Руч. настр." и настройтесь на волну в ручном режиме.

**1 Если выбран источник входного сигнала "TUNER", нажмите кнопку OPTION.** 

Выводится меню действий.

- **2 С помощью кнопки ∆** $\triangledown$  выберите пункт "Режим **настройки", а затем нажмите кнопку ENTER.**
- $3$  **С** помощью кнопок  $\triangleleft$   $\triangleright$  выберите режим поиска, а **затем нажмите кнопку ENTER.**

**Авто** : Автоматический поиск доступных радиостанций и автоматическая настройка.

**Руч. настр.** : Нажимайте кнопку для перехода к следующей частоте.

# **Прослушивание предустановленной радиостанции**

**1 Используйте кнопки CH/PAGE** df **или 0 – 9, чтобы выбрать нужный предустановленный канал.**

**[Передняя](#page-11-0)** 

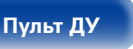

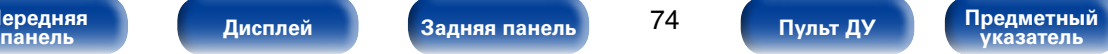

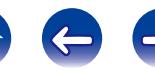

# **Добавление текущей радиостанции (Предустановка памяти)**

Ваши любимые радиостанции можно сохранить в виде предустановленных настроек — так, чтобы было можно настраиваться на них с легкостью. Можно задать предварительную настройку для до 56 радиостанций.

**1 Настройтесь на радиостанцию, которую желаете**  записать в предустановленные настройки (CF [стр. 70](#page-69-0) **["Прослушивание FM-радиостанций"](#page-69-0)).**

## **2 Нажмите кнопку OPTION.**

Выводится меню действий.

**3** Спомощью кнопки∆⊽выберите пункт "Предустановка **памяти", а затем нажмите кнопку ENTER.**

На экране отображается список уже добавленных радиостанций.

### **4 С помощью кнопок** ui **или 0 – 9 выберите станцию, которую хотите добавить, и нажмите кнопку ENTER.**

Текущая радиостанция будет добавлена в память.

• Для записи предустановленных настроек на другие радиостанции повторяйте шаги с 1-го по 4-й.

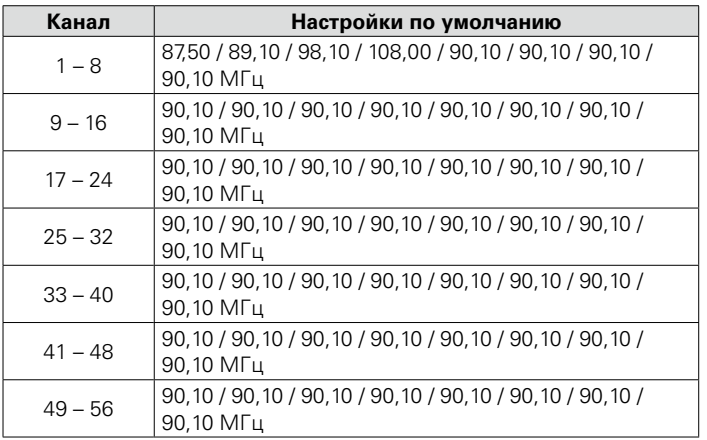

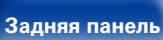

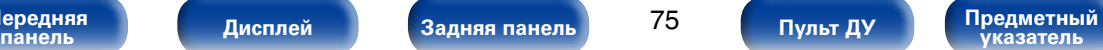

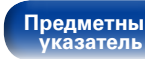

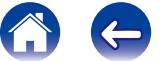

## **Настройка радиостанций и их автоматическое добавление (Авто установок)**

Возможна автоматическая установка не более 56 радиостанций.

**1 Если выбран источник входного сигнала "TUNER", нажмите кнопку OPTION.** 

Выводится меню действий.

**2 С помощью кнопки ∆** $∇$  **выберите пункт "Авто установок", а затем нажмите кнопку ENTER.**

### **3 Нажмите кнопку ENTER.**

Устройство начнет автоматический поиск станций и добавление их в память.

• После завершения поиска, в течении 5 секунд будет отображаться сообщение "Выполнено", а затем экран меню настроек погаснет.

%

• Предустановка памяти завершена.

# **Выбор названия добавляемой радиостанции (Имя установки)**

Вы можете задать название для добавляемой радиостанции или изменить его.

Можно ввести до восьми символов.

**1 Если выбран источник входного сигнала "TUNER", нажмите кнопку OPTION.** 

Выводится меню действий.

- **2 С помощью кнопки ∆** $\triangledown$  выберите пункт "Имя **установки", а затем нажмите кнопку ENTER.** Выводится меню ввода названия.
- $3$  Спомощью кнопок $\triangle$ выберите группу радиостанций, **которой необходимо дать название.**
- $\Lambda$  С помощью кнопок ∆ $\triangledown$  выберите радиостанцию, **которой хотите дать название, и нажмите кнопку ENTER.**
- **5** С помощью кнопок ∆▽ выберите картинку для **названия, а затем нажмите кнопку ENTER.**

Выводится меню редактирования названия.

• При выборе пункта "Уст.по умолч." устройство вернется к отображению частоты.

#### **6 Введите символы и нажмите "OK".**

• Сведения о вводе символов см. в разделе [стр. 153.](#page-152-0)

**[Передняя](#page-11-0)** 

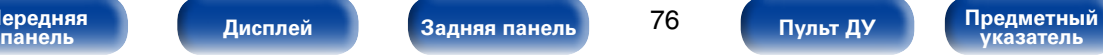

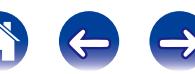

## **Пропуск добавленных радиостанций (Пропуск установки)**

Можно заранее задать радиостанции или группы радиостанций, которые необходимо пропускать при поиске.

Настройка пропуска радиостанций может быть полезна, поскольку при поиске, будут отображаться только Ваши любимые радиостанции.

**1 Если выбран источник входного сигнала "TUNER", нажмите кнопку OPTION.** 

Выводится меню действий.

**2 С помощью кнопки ∆** $\triangledown$  выберите пункт "Пропуск **установки", а затем нажмите кнопку ENTER.**

Выводится меню настройки пропуска радиостанций.

- **3** <sup>n</sup> **Чтобы настроить станции, которые нужно пропустить по группам**
	- $\textcircled{\tiny{1}}$  С помощью кнопок  $\textcircled{\tiny{2}}$  выберите группу **радиостанций, которую хотите пропустить.**
	- $\overline{2}$  Нажмите кнопку ∆ выберите пункт "Уст. \* \* **пропустить", а затем нажмите кнопку ENTER.**

Все радиостанции в выбранной группе " $* - *$ " перестанут отображаться.

(\* - номера выбираемых групп)

- n **Выбор радиостанций, которые нужно пропустить**
- $\textcircled{1}$  С помощью кнопок  $\textcircled{2}$  ⊳ выберите группу **радиостанций, которую хотите пропустить.**
- $\mathcal{O}$  С помощью кнопок ∆⊽ выберите радиостанцию, **которую хотите пропустить.**
- $\textcircled{3}$  С помощью кнопок  $\textcircled{1}$  ⊳ выберите пункт "Пропуск". Выбранная станция перестанет отображаться.

## **Отмена пропуска радиостанций**

- **1 Пока отображается экран Preset Skip, с помощью кнопок** o p **выберите группу, в которой находится радиостанция, пропуск которой Вы хотите отменить.**
- **С помощью кнопок ∆▽ выберите радиостанцию, пропуск которой отменяется.**
- **3 С помощью кнопок** <sup>o</sup> <sup>p</sup> **выберите пункт "Вкл.".** Пропуск отменен.

#### **ПРИМЕЧАНИЕ**

• Отмена пропуска группы радиостанций невозможна.

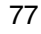

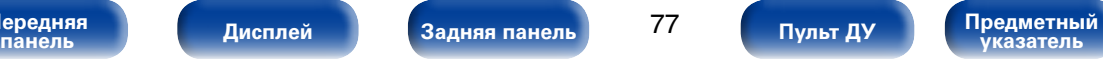

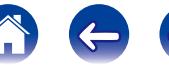

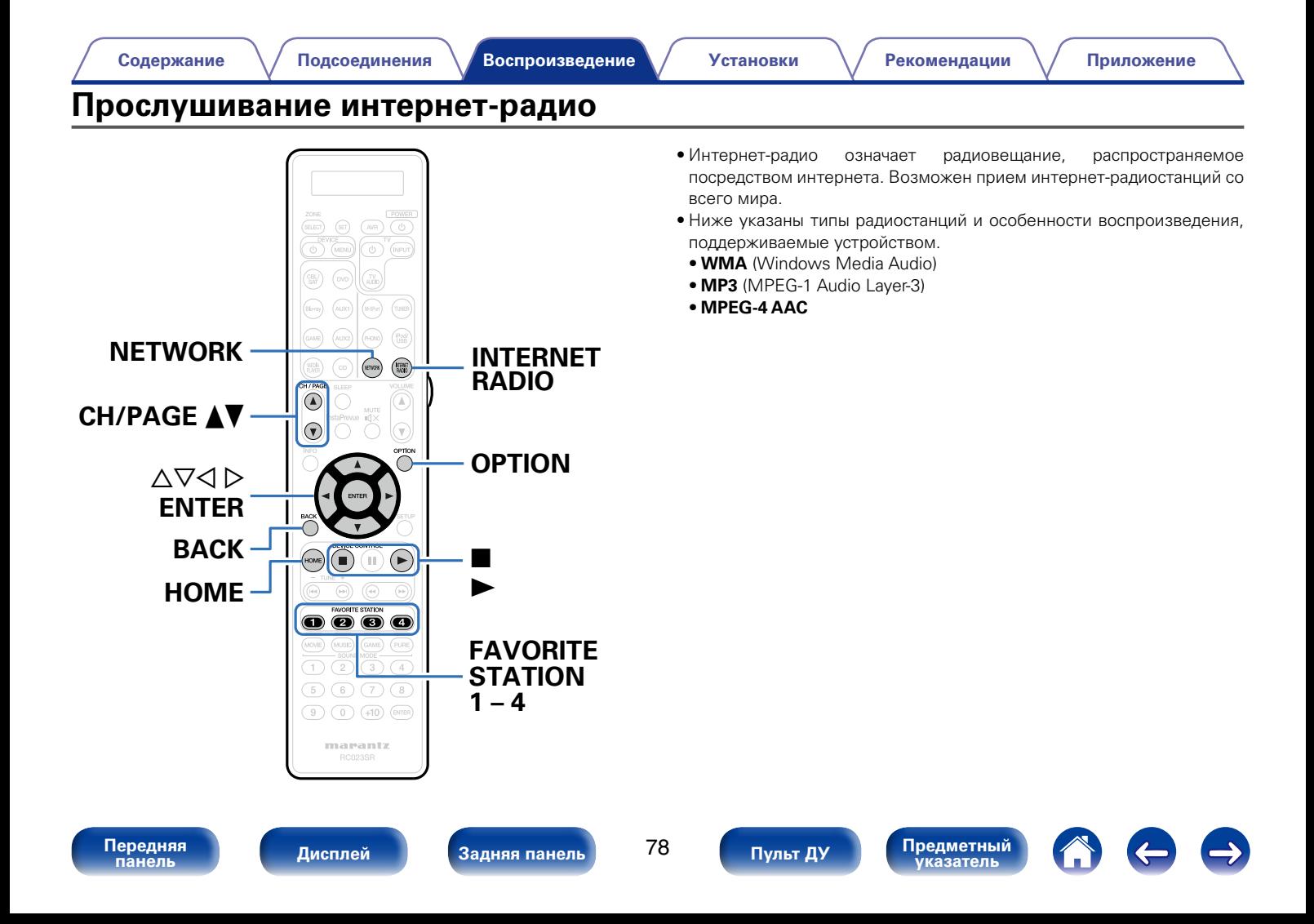

## <span id="page-78-0"></span>**Прослушивание интернет-радио**

#### **1 Подготовьтесь к воспроизведению.**

• Проверьте сетевое окружение, а затем включите данное устройство (С [стр. 52 "Подключение к домашней сети \(LAN\)"\)](#page-51-0).

#### **2 Нажмите кнопку NETWORK.**

• Можно также нажать кнопку INTERNET RADIO, чтобы выбрать в качестве источника входного сигнала "Internet Radio".

### **3** С помощью кнопок  $\triangle\nabla\triangle\triangleright$  выберите пункт "Internet **Radio", а затем нажмите кнопку ENTER.**

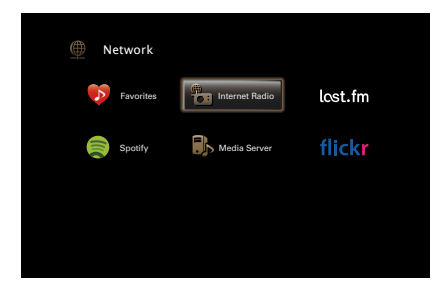

**4 С помощью кнопок** ui **выберите элемент, который нужно проверить, и нажмите кнопку ENTER.**

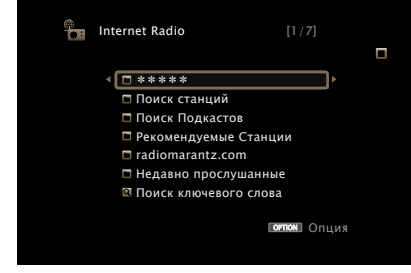

 $****$  (название страны) :

• Показывает распространенные в стране интернет-радиостанции.

#### **Поиск станций** :

• Показывает все интернет-радиостанции, к которым может подключиться это устройство.

#### **Поиск Подкастов** :

• Показывает все интернет-радиостанции в подкасте, к которым может подключиться это устройство.

#### **Рекомендуемые Станции** :

• Показывает рекомендованные интернет-радиостанции.

**[Передняя](#page-11-0)** 

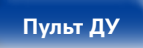

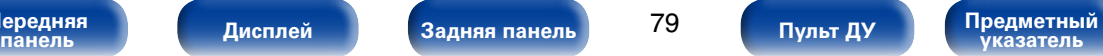

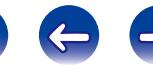

#### <span id="page-79-0"></span>**radiomarantz.com** :

• Показывает интернет-радиостанции, добавленные в список предпочтений на vTuner. Подробнее о том, как добавлять в список предпочтений на vTuner см. раздел ["Использование](#page-80-0) [vTuner для добавления интернет-радиостанций в предпочтения"](#page-80-0) (**v** $F$ [стр. 81\).](#page-80-0)

#### **Недавно прослушанные :**

• Показывает последние выбранные интернет-радиостанции. В меню "Недавно прослушанные" может храниться до 20 радиостанций.

#### **Поиск ключевого слова :**

• Показывает интернет-радиостанции, отобранные по ключевому слову. Сведения о вводе символов см. в разделе [стр. 154](#page-153-0).

#### **5** С помощью кнопок ∆ $\nabla$  ⊳ выберите станцию, а затем **нажмите кнопку ENTER.**

Воспроизведение начнется, как только индикатор буферизации достигнет уровня "100%".

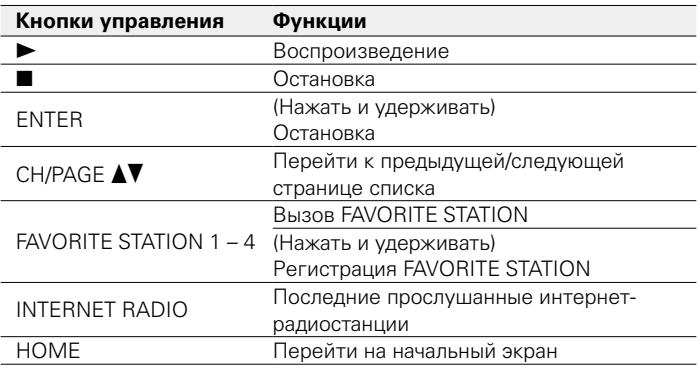

### %

- Дисплей переключает отображение названий трека, радиостанции и т. д. при каждом нажатии кнопки STATUS на главном устройстве.
- Любые символы, отображение которых невозможно, заменяются знаком "." (точка).

#### **ПРИМЕЧАНИЕ**

• Служба базы данных радиостанций может приостановить работу или быть недоступна по иным причинам без предварительного уведомления.

## **Воспроизведение последней принятой интернет-радиостанции**

### **1 Нажмите кнопку INTERNET RADIO.**

Источник сигнала переключается на "Internet Radio", и начинается воспроизведение последней принятой радиостанции.

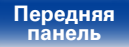

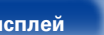

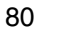

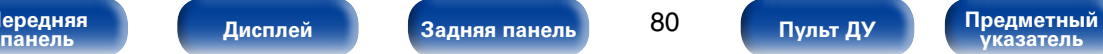

## <span id="page-80-0"></span>**Использование vTuner для добавления интернет-радиостанций в предпочтения**

В мире есть много интернет-радиостанций, и это устройство может к ним подключаться. Но процесс поиска интересных интернет-радиостанций может быть достаточно затруднительным, поскольку существует очень много станций. Для таких случаев воспользуйтесь vTuner, сайтом по поиску радиостанций в интернете, который специально рассчитан на это устройство. Для поиска интернет-радиостанций можно использовать ПК и добавлять их в предпочтения. Это устройство может воспроизводить радиостанции, добавленные в vTuner.

**1 Проверьте MAC адрес устройства (**v**[стр.](#page-192-0)  <sup>193</sup> ["Информация"](#page-192-0)).**

• MAC адрес необходим для создания учетной записи на vTuner.

- **2 С помощью компьютера посетите сайт vTuner, расположенный по адресу (http://www.radiomarantz. com).**
- **3 Введите MAC адрес устройства, затем щелкните пункт "Go".**
- **4 Введите свой эл. адрес и выбранный пароль.**

**5 Выберите критерии поиска (жанр, область, язык, и т.д.).**

• Для поиска интересующей Вас станции можно ввести ключевое слово.

**6 Выберите радиостанции из списка и затем щелкните значок Добавить в предпочтения.**

**7 Введите название любимой группы, затем щелкните на пункт "Go".**

Создается новая группа предпочтений, в которой находятся выбранные радиостанции.

• Это устройство может с помощью сайта "radiomarantz.com" (v[стр.80\)](#page-79-0) проигрывать интернет-радиостанции, добавленные в предпочения в vTuner.

### 2 **Функции, доступные с помощью кнопки OPTION**

- [Регистрация в избранном \(](#page-105-0)С стр. 106)
- [Поиск с помощью ключевых слов \(Поиск текста\) \(](#page-106-0)котстр. 107)
- Прослушивание музыки на фоне понравившегося изображения [\(Слайдшоу\) \(](#page-107-0)vстр. 108)
- • [Одновременное воспроизведение музыки во всех зонах \(Все](#page-110-0)  [зоны стерео\) \(](#page-110-0) $\mathbb{F}\mathbb{F}$ стр. 111)

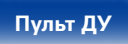

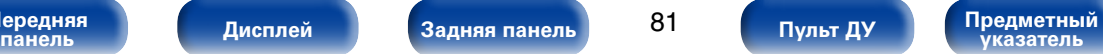

<span id="page-81-0"></span>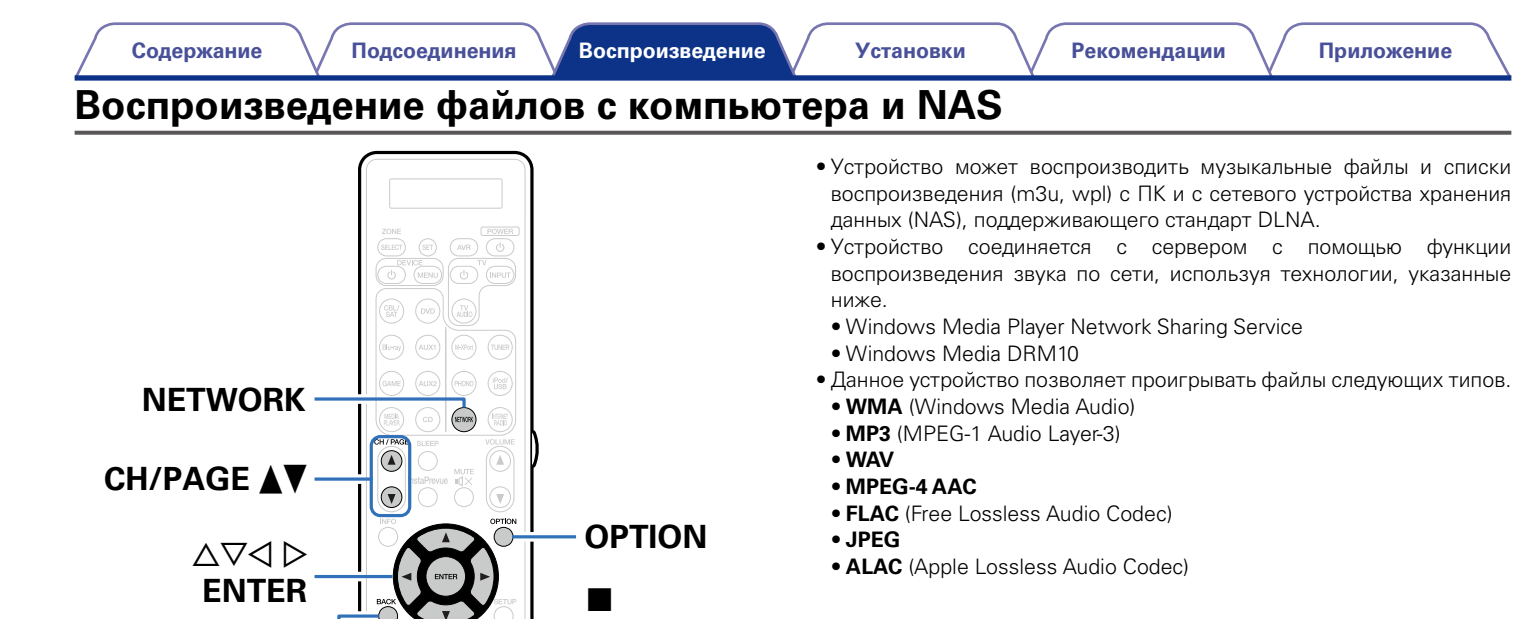

 $\overline{BACK}$ **HOME**

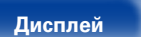

 $\circ$ 

**FAVORITE**

**899** 44 **DD** 

**1 – 4 STATION**

<u>|</u>  $\blacktriangleright$ 

 $\odot$  $\bigcirc$  $\begin{picture}(150,10) \put(0,0){\line(1,0){155}} \put(15,0){\line(1,0){155}} \put(15,0){\line(1,0){155}} \put(15,0){\line(1,0){155}} \put(15,0){\line(1,0){155}} \put(15,0){\line(1,0){155}} \put(15,0){\line(1,0){155}} \put(15,0){\line(1,0){155}} \put(15,0){\line(1,0){155}} \put(15,0){\line(1,0){155}} \put(15,0){\line(1,0){155}}$ **O 0 0 0** 

 $\sqrt{4}$ 

 $(5)$   $(6)$   $(7)$   $(8)$ 

 $(0)$   $(+10)$   $(8118)$ marantz

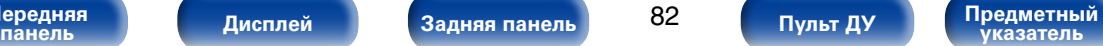

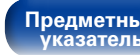

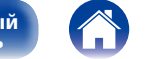

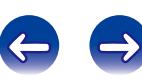

## **Настройка общего доступа к медиафайлам**

Здесь описывается настройка общего доступа к музыкальным файлам, расположенным на ПК и в NAS в сети. Если используется медиасервер, то сначала произведите следующие настройки.

## 2 **При использовании Windows Media Player 12 (Windows 7 / Windows 8)**

- **1 Запустите на ПК Windows Media Player 12.**
- **2 Выберите "Дополнительные параметры потоковой передачи мультимедиа" в меню "Потоковая передача".**
- **3 Выберите "Разрешено" в выпадающем списке для "SR7008".**
- **4 Выберите "Разрешено" в раскрывающемся списке для "Мультимедийные программы на данном ПК и удаленные подключения...".**
- **5 Щелкните "ОК" для завершения.**

### ■ При использовании Windows Media Player 11

- **1 Запустите на ПК Windows Media Player 11.**
- **2 Выберите "Общий доступ к файлам мультимедиа" в "Библиотека".**
- **3 Отметьте пункт "файлам мультимедиа", выберите "SR7008", затем нажмите "Разрешено".**
- **4 Как вы делали на шаге 3, выберите значок устройства (другие ПК и мобильные устройства), которое хотите использовать в качестве медиаконтролера и затем щелкните пункт "Разрешено".**
- **5 Щелкните "ОК" для завершения.**

### ■ Настройка общего доступа к медиафайлам в **NAS**

Необходимо изменить настройки NAS, чтобы это и другие устройства, используемые в качестве медиаконтролеров, могли получить доступ в NAS. Подробнее см. в руководстве пользователя к NAS.

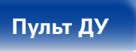

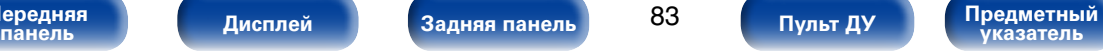

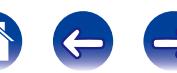

## <span id="page-83-0"></span>**Воспроизведение файлов с компьютера и NAS**

Воспользуйтесь данной процедурой для воспроизведения музыкальных файлов, файлов изображений или списков воспроизведения (плейлистов).

#### **1 Подготовьтесь к воспроизведению.**

- q Проверьте сетевое окружение, а затем включите данное устройство (vстр. [52 "Подключение к домашней сети](#page-51-0) [\(LAN\)"\)](#page-51-0).
- 2 Подготовьте компьютер (СФРинструкцию по эксплуатации компьютера).

**2 Нажмите кнопку NETWORK.**

**С помощью кнопок** ∆∇⊲ ⊳ выберите пункт "Media **Server", а затем нажмите кнопку ENTER.**

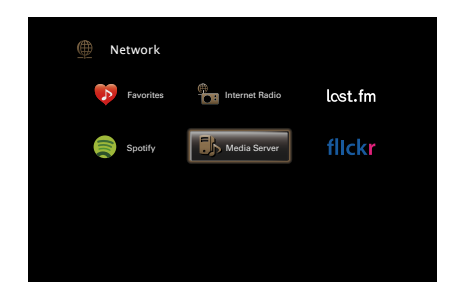

- **4 С помощью кнопок** ui **выберите сервер, на котором хранится файл для воспроизведения, и нажмите кнопку ENTER.**
- **5** С помощью кнопок ∆ $\nabla$  ⊳ выберите необходимый **файл, а затем нажмите кнопку ENTER.**

Воспроизведение начнется, как только индикатор буферизации достигнет уровня "100%".

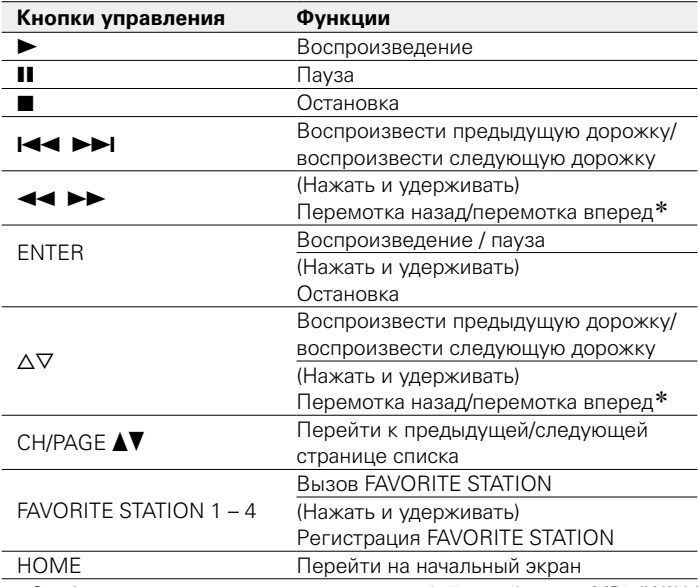

\* Эта функция доступна при воспроизведении файлов в формате MP3 / WAV / AAC / FLAC.

**[Передняя](#page-11-0)** 

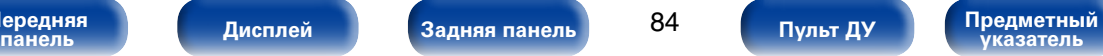

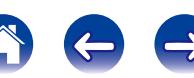

#### %

- • Дисплей переключает отображение названия трека, имени исполнителя и названия альбома при каждом нажатии кнопки STATUS на главном устройстве.
- Если файл WMA (Windows Media Audio), MP3 или MPEG-4 AAC содержит данные обложки альбома, она может выводиться на дисплей во время воспроизведения музыкальных файлов.
- При использовании Windows Media Player версии 11 или более новой возможен вывод на дисплей обложки альбомов для файлов WMA.
- • Воспроизведение файлов WMA Lossless возможно при использовании сервера, поддерживающего перекодирование, например Windows Media Player версии 11 или более новой.
- Ланное устройство воспроизводит файлы изображений (JPEG) в том порядке. в котором они хранятся в папке.

#### **ПРИМЕЧАНИЕ**

- При проигрывании музыкальных файлов с компьютера или из сетевого хранилища с подключением через беспроводную ЛВС возможно прерывание аудиопотока. В этом случае подключите компьютер или сетевое хранилище через проводную ЛВС.
- В зависимости от размера файла неподвижного изображения (JPEG) может потребоваться некоторое время для отображения файла.
- • Порядок, в котором выводятся треки/файлы, зависит от технических характеристик сервера. Если треки/файлы выводятся не в алфавитном порядке в соответствии с техническими характеристиками сервера, поиск по первой букве может работать неправильно.

### 2 **Функции, доступные с помощью кнопки OPTION**

- [Повторное воспроизведение \(](#page-104-0) $\sqrt{\mathcal{F}}$ стр. 105)
- [Воспроизведение в случайном порядке \(](#page-104-1) $\sqrt{2}$ стр. 105)
- [Регистрация в избранном \(](#page-105-0) $\sqrt{\mathcal{P}^2}$ стр. 106)
- [Поиск с помощью ключевых слов \(Поиск текста\) \(](#page-106-0) $\mathbb{Z}$  Стр. 107)
- Прослушивание музыки на фоне понравившегося изображения [\(Слайдшоу\) \(](#page-107-0)vстр. 108)
- [Установка интервала показа \(](#page-108-0)СФ стр. 109)
- Проигрывание определенного видео во время воспроизведения [аудио \(Видео отбор\) \(](#page-108-1)vстр. 109)
- Настройка качества изображения для конкретной среды [просмотра \(Режим картинки\) \(](#page-109-0)СФСТр. 110)
- • [Одновременное воспроизведение музыки во всех зонах \(Все](#page-110-0)  [зоны стерео\) \(](#page-110-0) $\mathbb{Z}$  стр. 111)

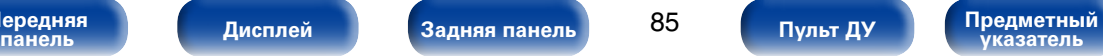

# **Прослушивание Last.fm**

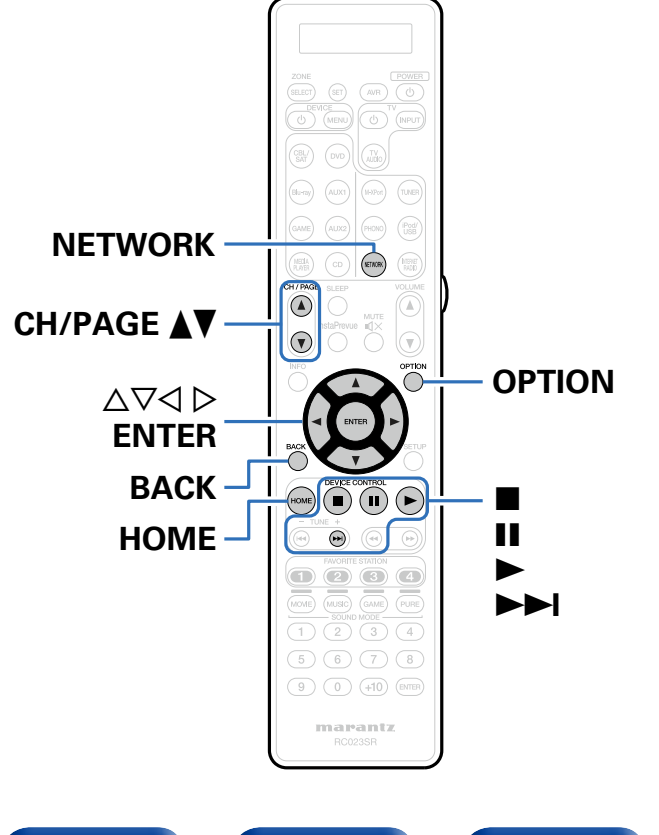

• Last.fm изучает Ваши вкусы... И это замечательный способ открывать для себя новую музыку.

Ваш новый AV-ресивер Marantz имеет интеллектуальные функции. вы можете создать бесплатный профиль Last.fm в начале использования AV-ресивера Marantz, и он будет отслеживать все прослушанные вами композиции.

При регистрации на http://www.last.fm вы можете увидеть свой личный хит-парад, а также тысячи обзоров, биографий и обложек, и получить рекомендации относительно выступлений в месте ваашего проживания, которые для вас было бы желательно посетить.

Оформив подписку по приемлемой стоимости, можно прослушивать радиостанции на сайте без рекламы. Подробности можно узнать по адресу http://www.last.fm/subscribe.

Кроме того, подписка открывает доступ к радио Last.fm со многих других музыкальных устройств, включая AV-ресиверы Marantz. Эта возможность доступна не во всех странах.

Подробную информацию см. на веб-сайте http://www.last.fm/hardware.

• Радиовещание Last.fm доступно не во всех странах. Пожалуйста, посетите страницу http://www.last.fm/hardware, чтобы выяснить подробности. Кроме того, Вам потребуется оформить подписку. Сделайте это сегодня на странице http://www.last.fm/subscribe.

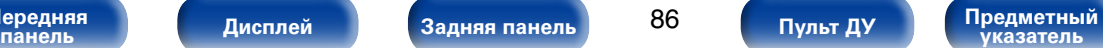

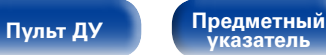

## **Прослушивание Last.fm**

#### **1 Подготовьтесь к воспроизведению.**

• Проверьте сетевое окружение, а затем включите данное устройство (vстр. [52 "Подключение к домашней сети](#page-51-0)  $(I AN)$ ").

## **2 Нажмите кнопку NETWORK.**

**3 С** помощью кнопок ∆ $\triangledown$ ⊲ ⊳ выберите "Last.fm", а **затем нажмите кнопку ENTER.**

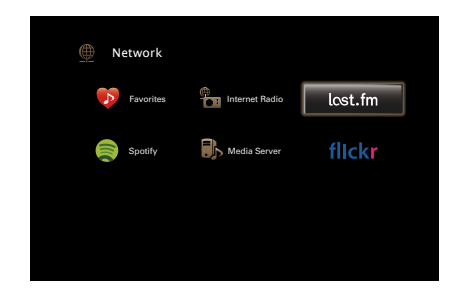

**4 При наличии учетной записи на Last.fm с помощью кнопок** ui **выберите "У меня есть Last.fm аккаунт" Затем нажмите кнопку ENTER.**

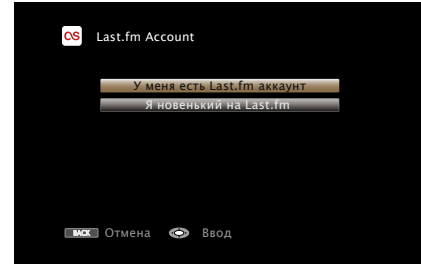

• Если у вас нет учетной записи Last.fm, с помощью кнопки  $\nabla$ выберите "Я новенький на Last.fm". Затем нажмите кнопку ENTER.

Создайте учетную запись в соответствии с выводящимися на экран инструкциями.

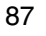

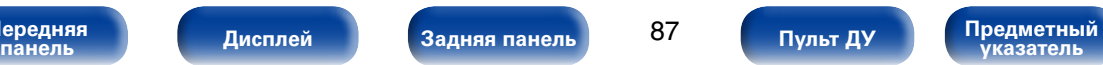

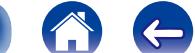

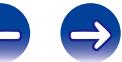

#### **5 С помощью кнопок** ui <sup>p</sup> **введите имя пользователя и пароль.**

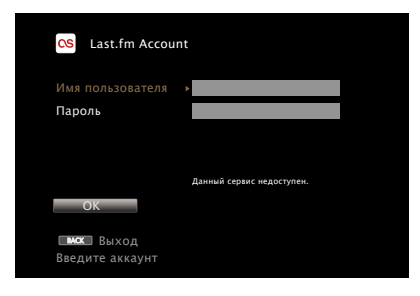

- • Сведения о вводе символов см. в разделе [стр. 153](#page-152-0).
- • Пароль не должен быть длиннее 99 символов.
- Нажмите кнопку ВАСК, чтобы отменить ввод. При появлении запроса "Отменить ввод?" выберите "Да", а затем нажмите кнопку ENTER.

#### **6 После ввода имени пользователя и пароля выберите пункт "OK" и нажмите кнопку ENTER.**

Если имя пользователя соответствует паролю, появляется экран главного меню Last.fm.

#### **7 С помощью кнопки** ui **выберите меню, а затем нажмите кнопку ENTER.**

#### **Popular Stations** :

• Воспроизведение популярных в Вашем регионе исполнителей и тэгов.

#### **Your Recent Stations** :

• Воспроизведение недавно принимавшихся радиостанций.

#### **Your stations** :

• Вы можете воспроизводить композиции со следующих персонализированных станций ("Your Recommended Radio" (Рекомендуемые радиостанции), "Your Library" (Ваша библиотека), "Your Friends' Radio" (Радиостанции друзей), "Your Top Artists" (Наиболее популярные исполнители)).

#### **Search Stations** :

• Имеется возможность поиска радиостанций по имени исполнителя или тэгу.

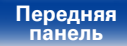

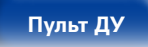

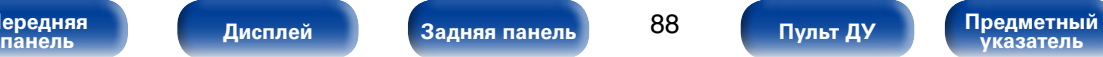

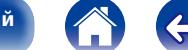

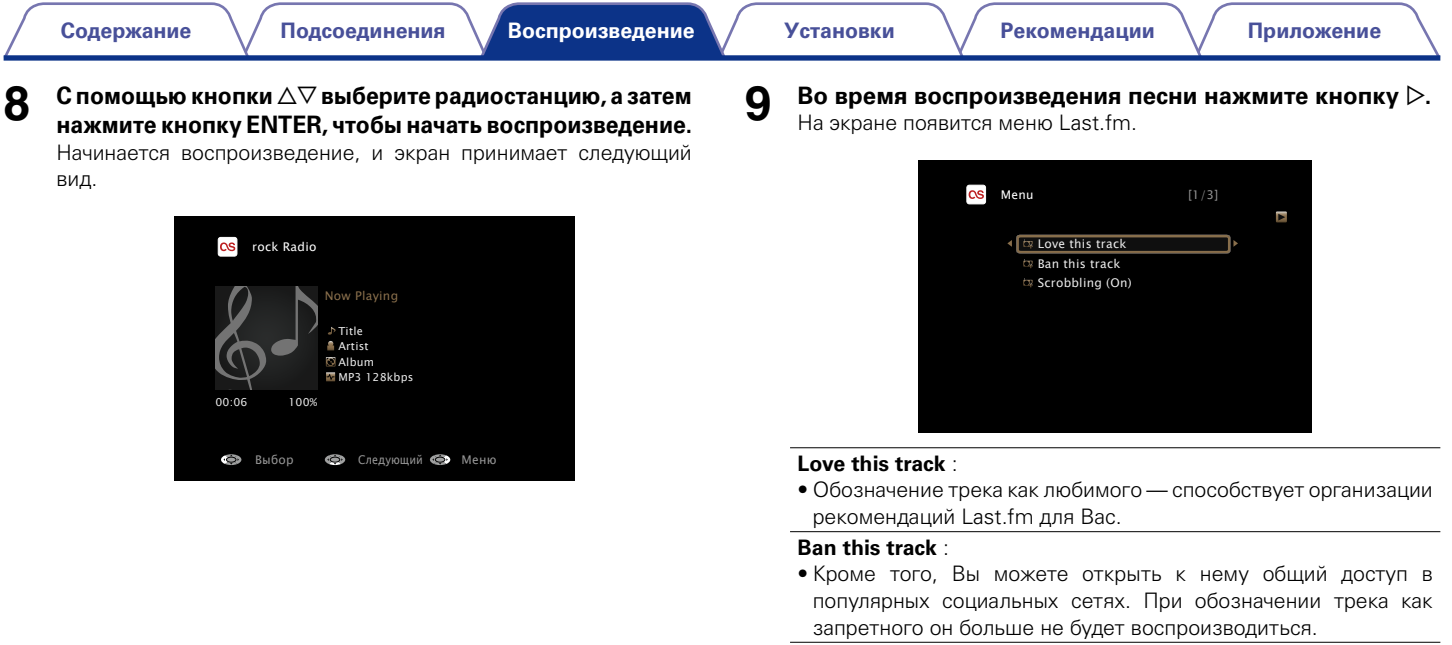

#### **Scrobbling** :

• Отменить это можно на веб-сайте Last.fm. При использовании скробблинга появляется возможность просмотра чартов прослушанной Вами музыки, получения рекомендаций о новой музыке и событиях в Вашем регионе, а также представления Ваших предпочтений в общем доступе для своих друзей. С помощью данной позиции меню эту возможность можно включать и отключать. Чем больше данных скробблинга Вы пересылаете, тем более подходящими для Вас будут становиться рекомендации.

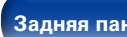

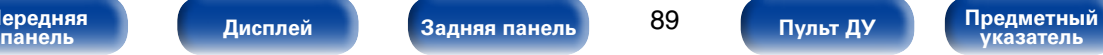

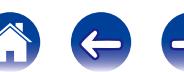

**[Содержание](#page-1-0) [Подсоединения](#page-27-0) [Установки](#page-144-0) [Рекомендации](#page-218-0) [Приложение](#page-235-0) [Воспроизведение](#page-57-0)**

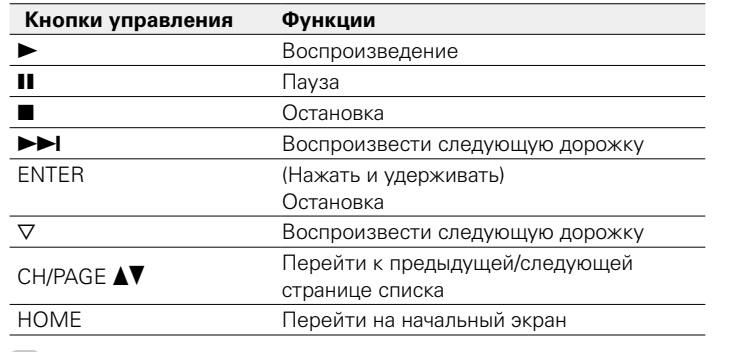

%

• Дисплей переключает отображение названий трека и радиостанции при каждом нажатии кнопки STATUS на главном устройстве.

### 2 **Операции, доступные с помощью кнопки OPTION**

- [Повторное воспроизведение \(](#page-104-0)С стр. 105)
- [Воспроизведение в случайном порядке \(](#page-104-1) $\sqrt{\mathcal{F}}$ стр. 105)
- [Проигрывание определенного видео во время воспроизведения](#page-108-1) [аудио \(Видео отбор\) \(](#page-108-1)vстр. 109)
- [Настройка качества изображения для конкретной среды](#page-109-0) [просмотра \(Режим картинки\) \(](#page-109-0)СФ стр. 110)
- • [Одновременное воспроизведение музыки во всех зонах \(Все](#page-110-0) [зоны стерео\) \(](#page-110-0)СФ стр. 111)

# **Log Out**

Отключите это устройство от учетной записи на Last.fm.

### **1 С помощью кнопок** ui **выберите пункт "Log Out" и нажмите кнопку ENTER.**

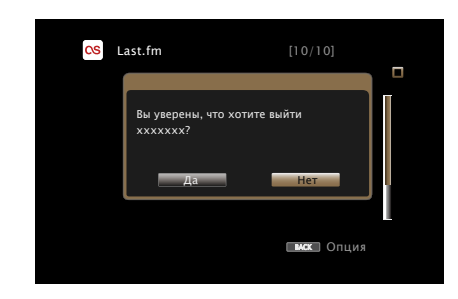

**2 Когда появится всплывающее меню, нажмите на кнопки** o p **и выберите пункт "Да", затем нажмите на кнопку ENTER.**

**[Передняя](#page-11-0)** 

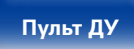

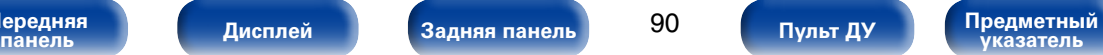

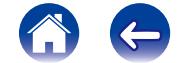

<span id="page-90-0"></span>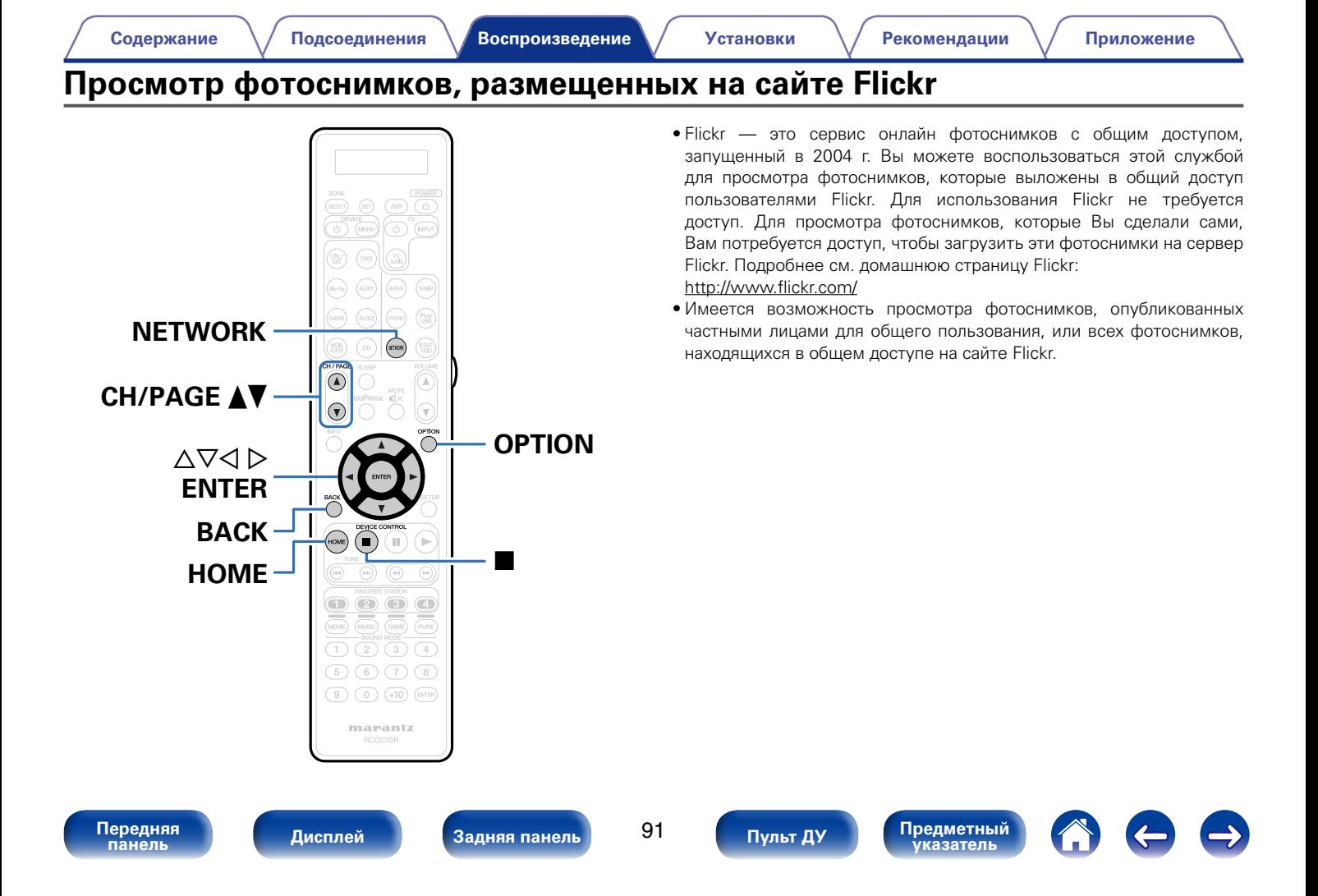

**[Содержание](#page-1-0) [Подсоединения](#page-27-0) [Установки](#page-144-0) [Рекомендации](#page-218-0) [Приложение](#page-235-0) [Воспроизведение](#page-57-0)**

# **Просмотр фотоснимков других пользователей**

#### **1 Подготовьтесь к воспроизведению.**

- Проверьте сетевое окружение, а затем включите данное устройство ( $\sqrt{P}$ стр. [52 "Подключение к домашней сети](#page-51-0) [\(LAN\)"](#page-51-0)).
- **2 Нажмите кнопку NETWORK.**
- **3 С помощью кнопок** uio <sup>p</sup> **выберите "Flickr", затем нажмите кнопку ENTER.**

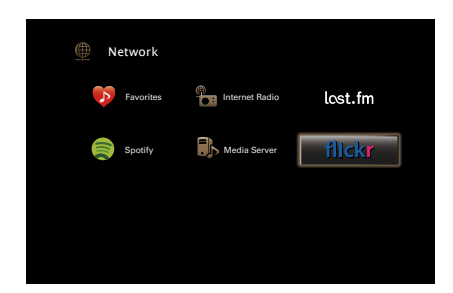

**4 С помощью кнопки** ui **выберите команду "Add Flickr Contact", а затем нажмите кнопку ENTER.**

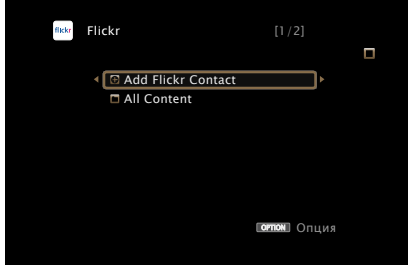

- **5 В поле "Contact" введите имя пользователя, которого вы хотите добавить.**
	- Сведения о вводе символов см. в разделе [стр. 153.](#page-152-0)
- **6 После ввода данных в поле "Contact", нажмите "OK".** Введенное имя будет добавлено в поле "Contact", а имя пользователя, которое Вы ввели в шаге 5, будет отображаться в верхней части экрана Flickr.
	- Если вы ввели несуществующее имя пользователя, появится сообщение "Введённый Flickr контакт не может быть найден". Проверьте и введите правильное имя.

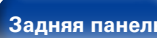

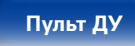

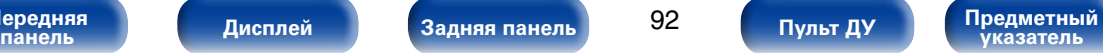

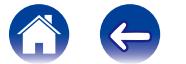

**С помощью кнопок ∆▽ выберите добавленное имя пользователя и нажмите ENTER.**

### **8** С помощью кнопок ∆▽ выберите необходимую **папку, а затем нажмите ENTER.**

#### **Favorites** :

• Отображение избранных фотоснимков указанного пользователя.

#### **Photostream** :

• Отображение списка фотоснимков, находящихся в общем доступе.

#### **PhotoSets** :

• Отображение содержания каталога (фотоальбома).

#### **Contacts** :

• Отображает имя, используемое указанным пользователем в контактов.

#### **Remove this Contact** :

• Удаление пользователя из контактов Flickr.

#### **Add this Contact** :

• Добавляет пользователя из контактов Flickr.

### **9** С помощью кнопок ∆ $\nabla$  ⊳ выберите необходимую **фотографию, а затем нажмите ENTER.**

Отображается выбранная фотография.

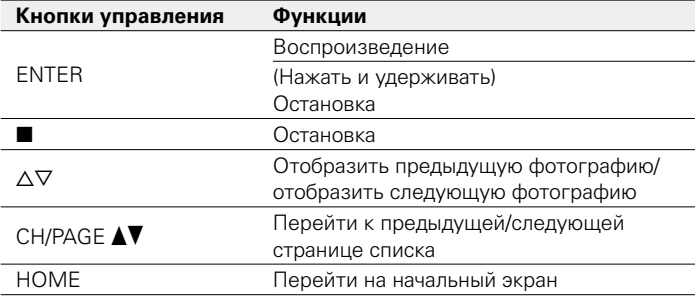

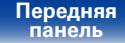

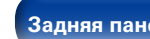

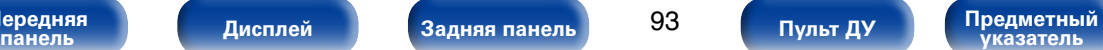

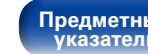

## **Просмотр всех фотоснимков на сайте Flickr**

**1 С помощью кнопки** ui **выберите пункт "All Content", а затем нажмите кнопку ENTER.**

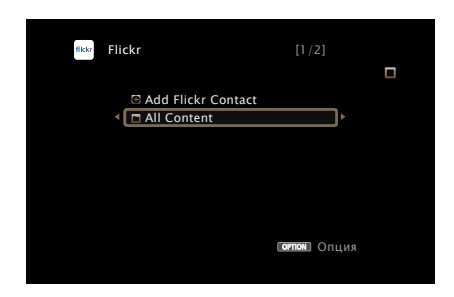

### **2 С помощью кнопок** ∆▽ выберите необходимую **папку, а затем нажмите ENTER.**

#### **Interestingness** :

• Отображение фотоснимков, которые сортируются по популярности в зависимости от количества пользовательских комментариев или по количеству их добавлений в избранные.

#### **Recent** :

• Отображение самых последних фотоснимков.

#### **Search by text** :

• Поиск фотоснимков по ключевым словам.

**3** С помощью кнопок ∆ $\nabla$  ⊳ выберите необходимую **фотографию, а затем нажмите ENTER.**

Отображается выбранная фотография.

#### **ПРИМЕЧАНИЕ**

• В зависимости от формата файлов некоторые фотоснимки могут быть недоступны для просмотра.

### 2 **Функции, доступные с помощью кнопки OPTION**

- [Установка интервала показа \(](#page-108-0) $\sqrt{\mathcal{F}}$ стр. 109)
- Проигрывание определенного видео во время воспроизведения [аудио \(Видео отбор\) \(](#page-108-1)СФ стр. 109)
- Настройка качества изображения для конкретной среды [просмотра \(Режим картинки\) \(](#page-109-0)С стр. 110)
- Одновременное воспроизведение музыки во всех зонах (Все [зоны стерео\) \(](#page-110-0)vстр. 111)

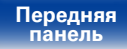

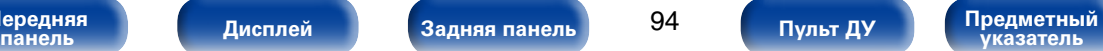

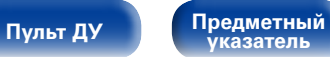

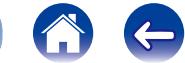

# Прослушивание Spotify

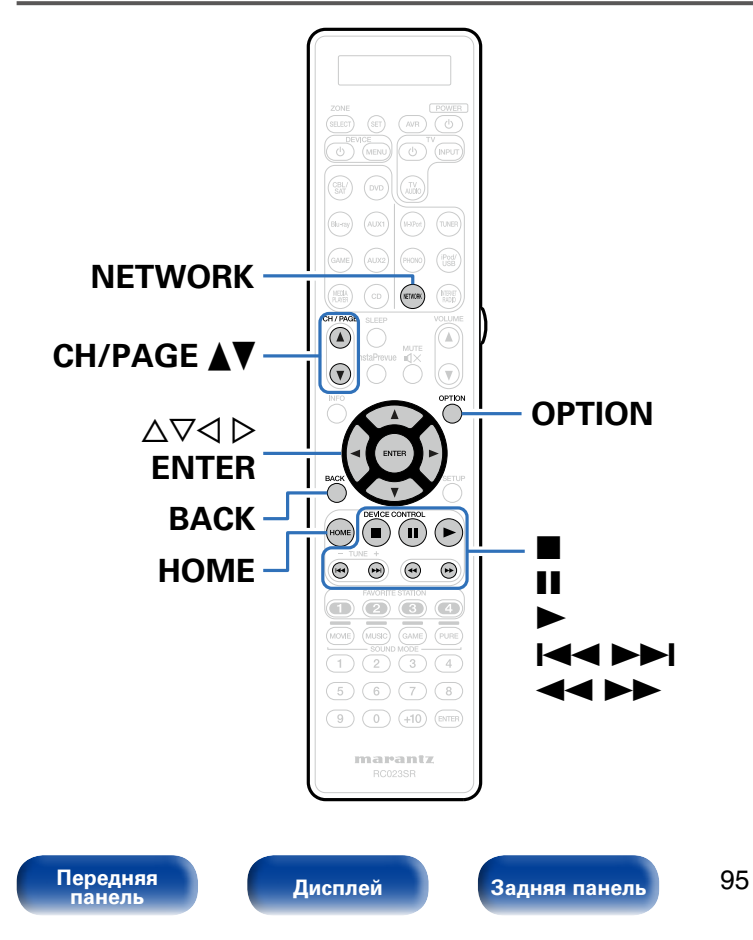

Откройте новый мир музыки с помощью своего ресивера Marantz. Spotify прелоставляет постоянный лоступ к миллионам песен **Требуется подписка Spotify Premium.** 

Полробности можно узнать на домашней странице Spotify. http://www.spotifv.com

# **Прослушивание Spotify**

### Подготовьтесь к воспроизведению.

- (1) Проверьте сетевое окружение, а затем включите данное устройство (С стр. 52 "Подключение к домашней сети  $(LAN)$ ").
- (2) Выполните шаг 5 и созлайте учетную запись на Spotify.

Предметный<br>указатель

• Если у Вас уже есть учетная запись на Spotify, то новую учетную запись создавать не нужно. Воспользуйтесь уже имеющейся учетной записью на Spotify.

### Нажмите кнопку NETWORK.

Пульт ДУ

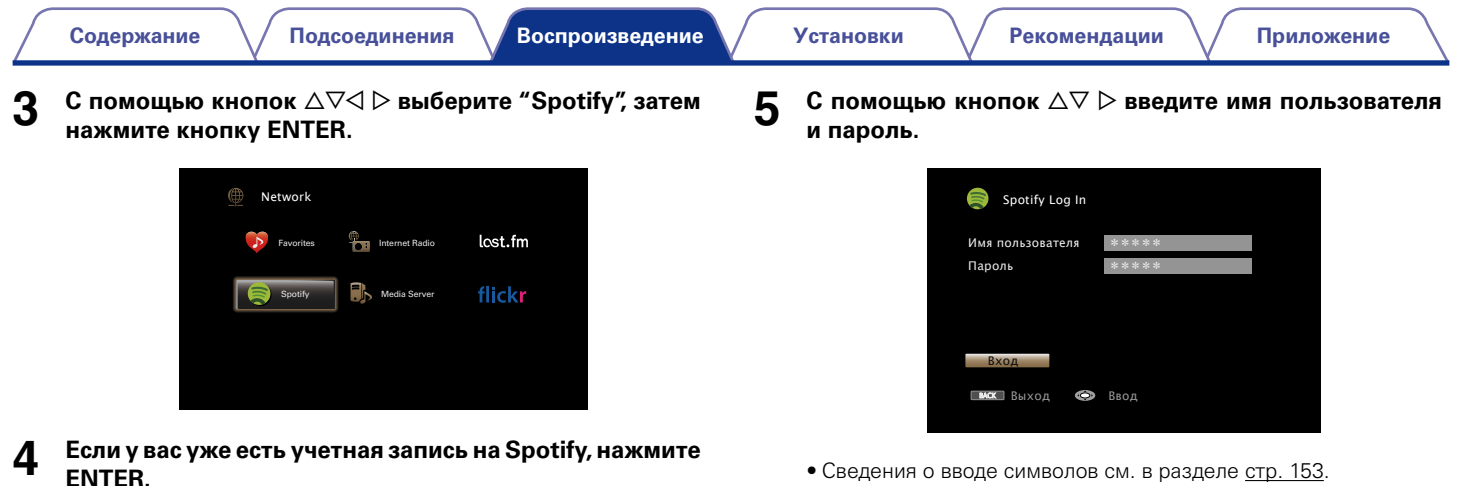

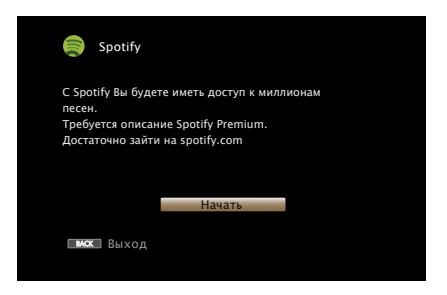

Ниже перечислены типы символов, которые можно ввести.

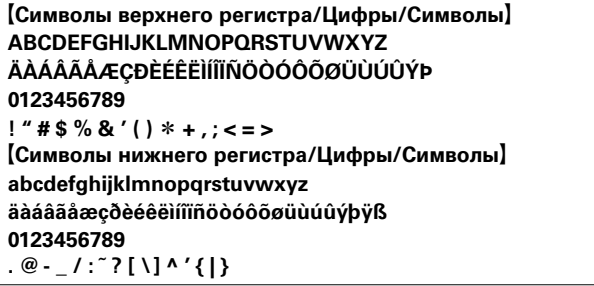

- Пароль не должен быть длиннее 99 символов.
- Нажмите кнопку ВАСК, чтобы отменить ввод. При появлении запроса "Отменить ввод?" выберите "Да", а затем нажмите кнопку ENTER.

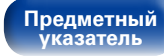

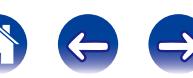

### **6 После ввода имени пользователя и пароля выберите пункт "Вход" и нажмите кнопку ENTER.**

Если имя пользователя соответствует паролю, появляется экран главного меню Spotify.

### **С помощью кнопки ∆** $∇$  **выберите меню, а затем нажмите кнопку ENTER.**

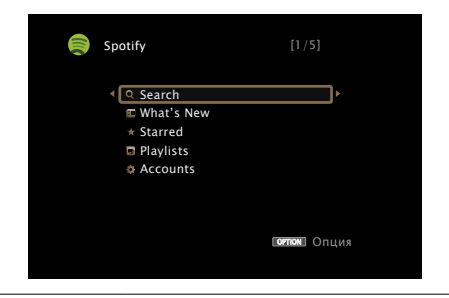

#### **Search** :

• Поиск композиций, исполнителей и альбомов по ключевым словам

#### **What's New** :

• Отображение списка последних альбомов

#### **Starred** :

• Отображение списка отмеченных композиций

#### **Playlists** :

• Отображение списков воспроизведения Spotify.

#### **Accounts** :

• Управление учетными записями (выход, добавление нового пользователя, вход от имени другого пользователя)

**[Передняя](#page-11-0)** 

97

**8** С помощью кнопки ∆▽ выберите радиостанцию, **а затем нажмите кнопку ENTER, чтобы начать воспроизведение.**

Начинается воспроизведение, и экран принимает следующий вид.

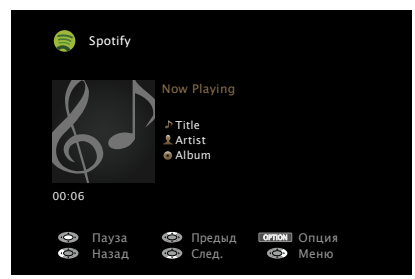

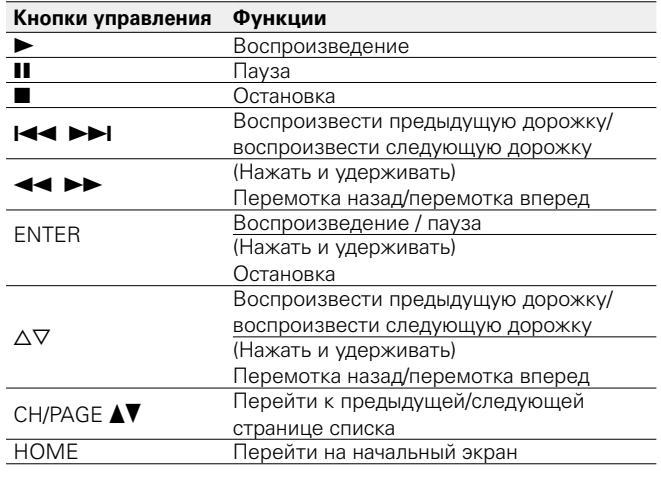

**панель [Дисплей](#page-16-0) [Задняя панель](#page-20-0) [Предметный](#page-262-0)  указатель [Пульт ДУ](#page-23-0)**

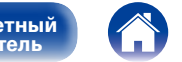

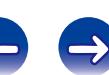

**9** Во время воспроизведения песни нажмите кнопку  $\triangleright$ .

На экране появится меню Spotify.

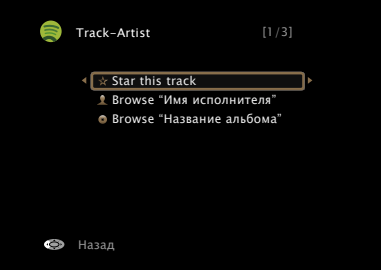

#### **Star this track** :

• Пометка выбранной композиции звездочкой.

#### **Browse "Имя исполнителя"** :

• Отображение списка альбомов исполнителя воспроизводящейся композиции.

#### **Browse "Название альбома"** :

• Отображение списка композиций воспроизводящегося альбома.

- %
- Лисплей переключает отображение названия трека, имени исполнителя и названия альбома при каждом нажатии кнопки STATUS на главном устройстве.

### 2 **Функции, доступные с помощью кнопки OPTION**

- [Повторное воспроизведение \(](#page-104-0)СФСТ стр. 105)
- [Воспроизведение в случайном порядке \(](#page-104-1)С стр. 105)
- Проигрывание определенного видео во время воспроизведения [аудио \(Видео отбор\) \(](#page-108-1)С стр. 109)
- Настройка качества изображения для конкретной среды просмотра [\(Режим картинки\) \(](#page-109-0)vстр. 110)
- • [Одновременное воспроизведение музыки во всех зонах \(Все](#page-110-0)  [зоны стерео\) \(](#page-110-0)vстр. 111)

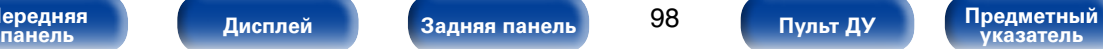

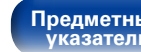

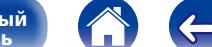

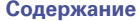

# **Кнопка добавить к FAVORITE STATION**

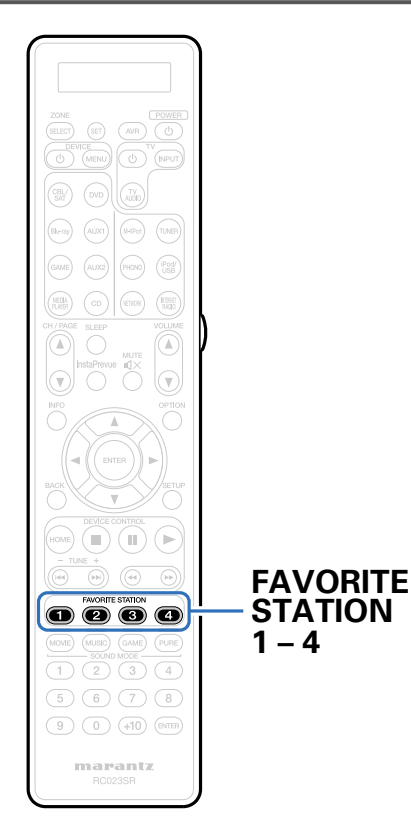

Однократное нажатие любой из этих кнопок вызывает запрограммированные радиостанции и типы программ. Можно добавить до четырех типов контента.

### **1 Во время прослушивания программы или радиостанции нажмите одну из кнопок FAVORITE STATION 1 – 4 и удерживайте ее в течение 3 секунд или более.**

Текущая программа или радиостанция заносится в память и соотносится к нажатой кнопке.

• Контент, которой можно привязать к кнопке FAVORITE STATION различается в зависимости от источника воспроизведения.

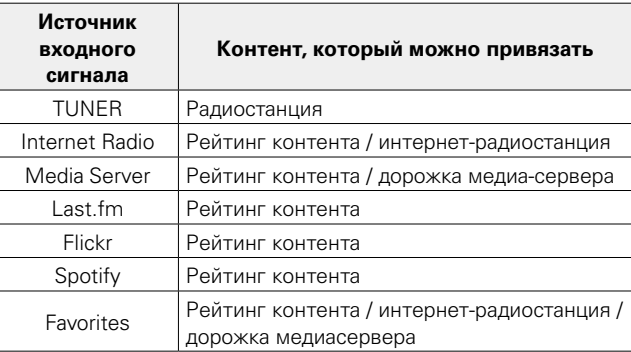

**[Передняя](#page-11-0)** 

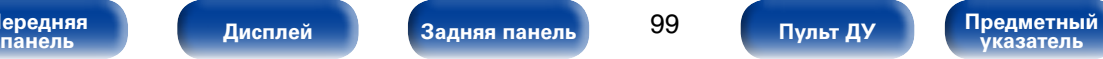

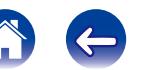

## **Воспроизведение контента, привязанного к кнопке FAVORITE STATION**

Контент можно легко воспроизвести, нажав кнопку FAVORITE STATION.

### **1 Нажмите одну из кнопок FAVORITE STATION 1 – 4, к которой привязан контент.**

Начнется воспроизведение.

### $\blacktriangle$

• Интернет-радиостанции уже зарегистрированы для кнопок FAVORITE STATION 1 – 4. Если радиостанцией установлены определенные ограничения, она может не воспроизводиться.

#### **ПРИМЕЧАНИЕ**

- При следующих действиях база данных на медиасервере обновляется, что может сделать добавленные музыкальные файлы непригодными для воспроизведения.
- При выходе из программы медиасервера и ее последующем перезапуске.
- При удалении и добавлении файлов на медиасервер.

**[Передняя](#page-11-0)** 

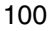

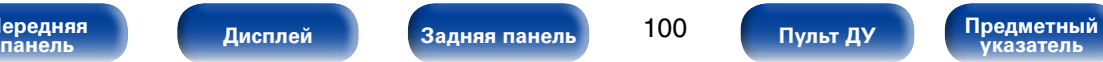

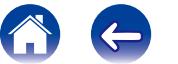

# **Функция AirPlav**

Музыкальные файлы, расположенные на вашем устройстве (iPhone, iPod touch iPad или iTunes) можно воспроизволить на ланном ресивере через сеть.

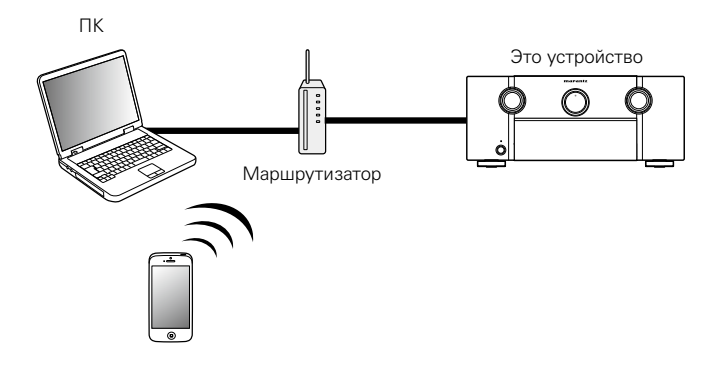

# Воспроизведение музыки с iPhone, iPod touch или iPad

При обновлении операционной системы "iPhone/iPod touch/iPad" ло iOS 4.2.1 или более новой версии появляется возможность направления потока музыкальных данных из "iPhone/iPod touch/iPad" непосредственно в данное устройство.

Подключите ваш iPhone, iPod touch или iPadWi-Fi к той же сети, к которой подключено данное устройство.

• Подробнее см. в руководстве пользователя к устройству.

- Включите композицию на iPhone, iPod touch или iPad.  $\boldsymbol{2}$ Отображается на экране iPhone, iPod touch или iPad.
- 3 Щелкните значок AirPlay **4**.
- Выберите акустическую систему, которой собираетесь воспользоваться.

Предметный

.<br>указатель

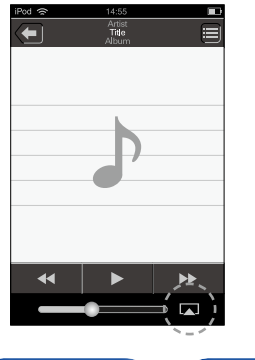

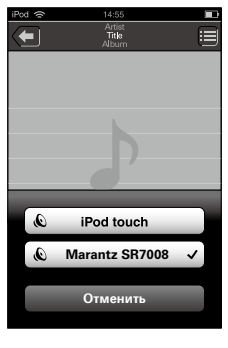

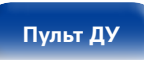

101

Передняя панель

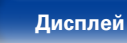

Задняя панель

## **Воспроизведение музыки с iTunes на этом устройстве**

**1 Установите приложение iTunes 10 или более новую версию на персональный компьютер Mac или Windows, который подключен к той же самой сети, что и данное устройство.**

#### **2 Включите данное устройство.**

Установите на устройстве "IP Контроль" (СФ [стр.193](#page-192-1)) в положение "Всегда включен".

#### **ПРИМЕЧАНИЕ**

• При установке режима "IP Контроль" в положение "Всегла включен" устройство потребляет больше электроэнергии, чем в обычном режиме ожидания.

### **3 Запустите iTunes, щелкните значок AirPlay** ' **в окне и выберите в перечне данное устройство.**

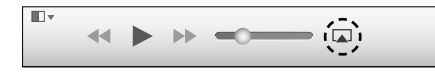

**4 Выберите композицию и щелкните на значке воспроизведения в окне iTunes.**

Музыка будет пересылаться в данное устройство в виде потока данных.

## **Выбор нескольких громкоговорителей (устройств)**

Песни с iTunes можно воспроизводить на бытовых громкоговорителях (устройствах), совместимых с AirPlay, а не только на громкоговорителях данного устройства.

**1 Щелкните значок AirPlay** ' **и выберите "Несколько".**

#### **2 Проверьте акустические системы, которыми собираетесь воспользоваться.**

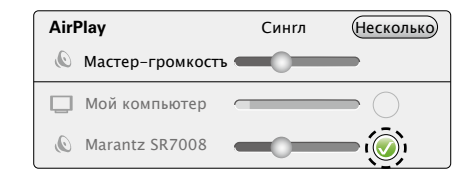

#### **ПРИМЕЧАНИЕ**

• При воспроизведении с помощью функции AirPlay звук выводится с громкостью, настроенной на iPhone, iPod touch, iPad или в iTunes. До начала воспроизведения вам необходимо снизить громкость iPhone, iPod

touch, iPad или iTunes, а затем настроить ее на нужный уровень.

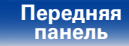

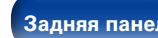

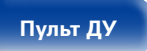

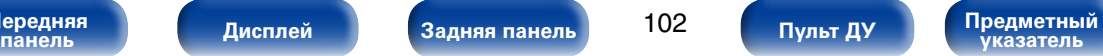

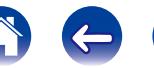

Рекомендации

# Выполнение операций воспроизведения iTunes с пульта ДУ данного устройства

С помощью пульта ДУ данного устройства можно выполнять операции воспроизведения, приостановки и автоматического поиска (по меткам) для песен iTunes.

- Выберите пункт "Редактировать" "Предпочтения..." в меню.
- В окне настройки iTunes выберите пункт "Устройства".
- Выберите "разреwить удаленной аудиосистеме 3 управлять звуком в iTunes", а затем нажмите "ОК".

- Во время действия режима AirPlay в меню отображается значок
- Когда начнется воспроизведение AirPlay, источник входного сигнала переключится на значение "NETWORK".
- Остановить воспроизведение AirPlay можно нажатием кнопки  $\triangleleft$  или выбором лругого источника сигнала.
- Чтобы олновременно вилеть название композиции и имя исполнителя. нажмите кнопку STATUS на основном блоке.
- Подробнее об использовании приложения iTunes см. также программную полсказку iTunes.
- Вид экрана может быть разным в зависимости от версий операционной системы и программного обеспечения.

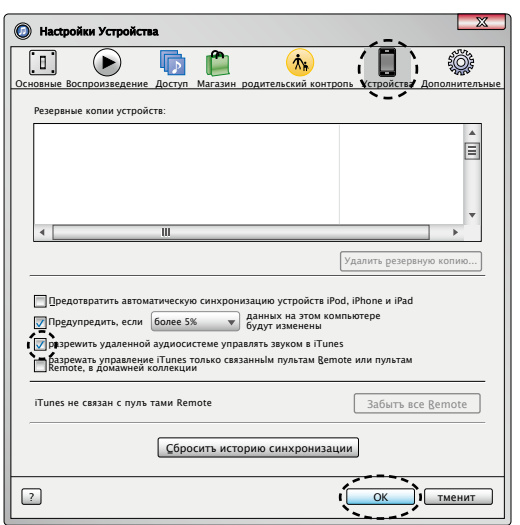

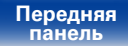

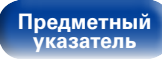

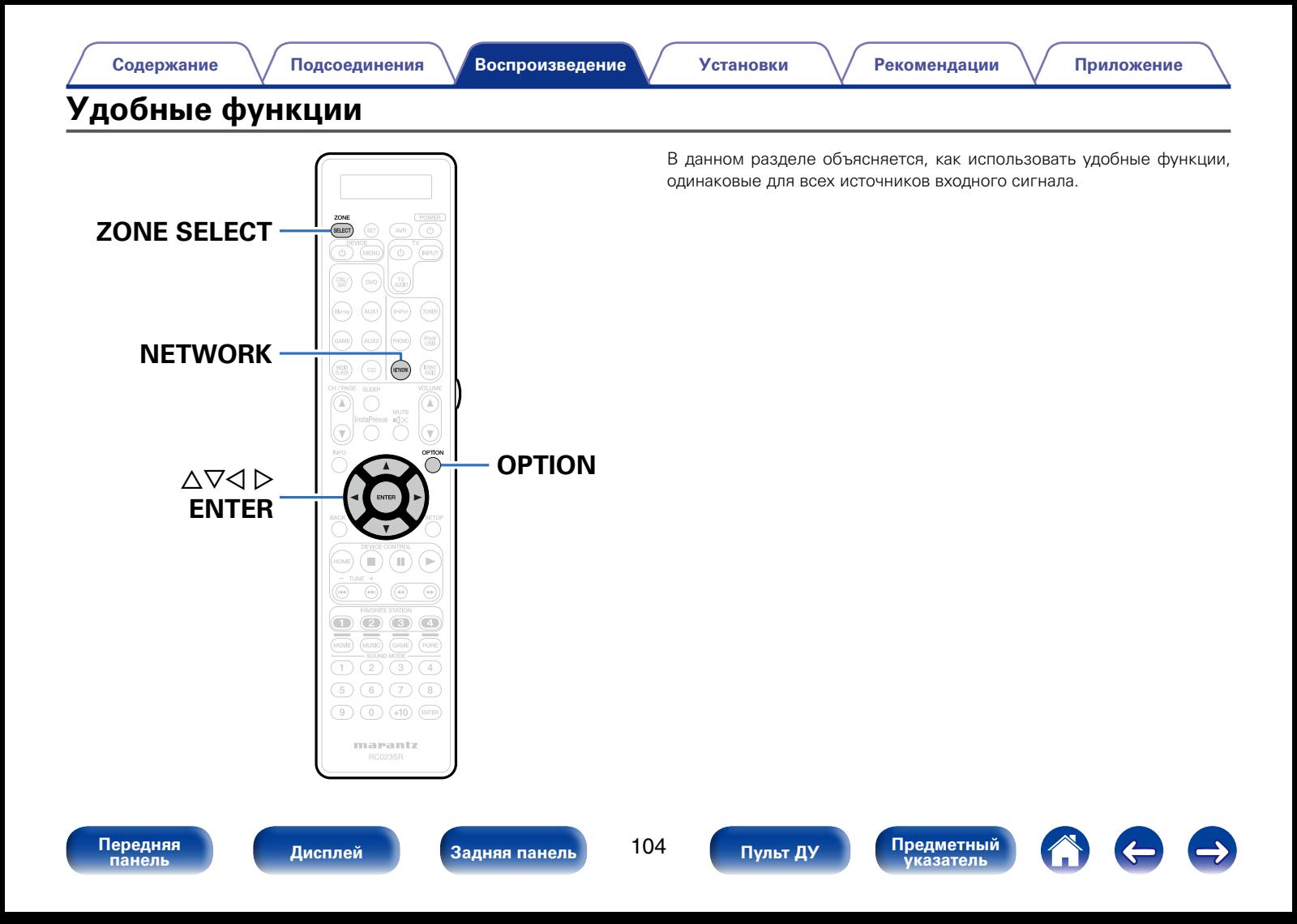

## <span id="page-104-0"></span>**Повторное воспроизведение**

- n **Поддерживаемые источники входного сигнала: USB / Media Server / Spotify**
- **1 При воспроизведении контента, нажмите кнопку OPTION.**

Выводится меню действий.

- **2 С помощью кнопки** ui **выберите пункт "Повторение", а затем нажмите кнопку ENTER.**
- **С помощью кнопок**  $\triangle$  **выберите режим повторного воспроизведения.**

**Выкл.** (По умолчанию): Режим повторного воспроизведения выключен.

**Один** : Включено повторное воспроизведение файла.

**Все** : Включено повторное воспроизведение файлов в папке.

### **4 Нажмите кнопку ENTER.**

На дисплее снова отображается меню экрана воспроизведения.

## <span id="page-104-1"></span>**Воспроизведение в случайном порядке**

- n **Поддерживаемые источники входного сигнала: USB / Media Server / Spotify**
- **1 При воспроизведении контента, нажмите кнопку OPTION.** Выводится меню действий.
- **2** С помощью кнопки ∆▽ выберите пункт "Случайный", **а затем нажмите кнопку ENTER.**
- $\mathbf{3}$  Спомощью кнопок  $\triangle$  выберите режим воспроизведения **в случайном порядке.**

**Выкл.** (По умолчанию): Воспроизведение в случайном порядке отключено.

**Вкл.**: Воспроизведение всех композиций в текущей папке в случайном порядке.

### **4 Нажмите кнопку ENTER.**

На дисплее снова отображается меню экрана воспроизведения.

### $\blacktriangleright$

• Когла воспроизвеление одной из песен завершается, в режиме случайного воспроизведения из той же папки случайно выбирается следующая песня. Таким образом, вы можете услышать один и тот же трек более одного раза во время воспроизведения в случайном порядке.

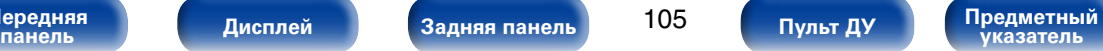

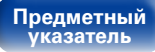

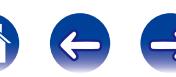

## <span id="page-105-0"></span>**Регистрация в избранном**

В избранное можно добавить до 100 объектов для интернет-радио и медиасервера.

- n **Поддерживаемые источники входного сигнала: Internet Radio / Media Server**
- **1 При воспроизведении контента, нажмите кнопку OPTION.**

Выводится меню действий.

**2 С помощью кнопки** ui **выберите пункт "Запомнить избранное", а затем нажмите кнопку ENTER.**

Появится сообщение "Добавлено в избранное" и текущий контент будет добавлен в предпочтения.

• По завершении процедуры, происходит возврат в исходный экран воспроизведения.

**Воспроизведение содержимого из "Запомнить избранное"**

**1 Нажмите кнопку NETWORK.**

 $2$  **Спомощью кнопок**  $\triangle\nabla\triangleleft\triangleright$  выберите пункт "Favorites", **затем нажмите кнопку ENTER.**

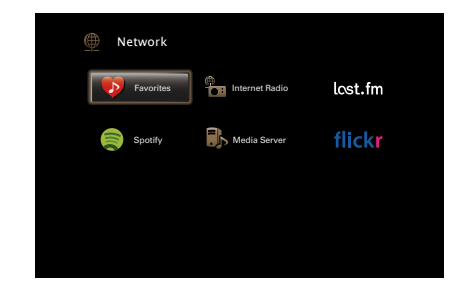

**С помощью кнопок ∆▽ выберите содержимое, которое хотите воспроизвести, а затем нажмите ENTER.**

Начнется воспроизведение.

**[Передняя](#page-11-0)** 

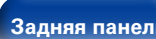

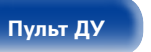

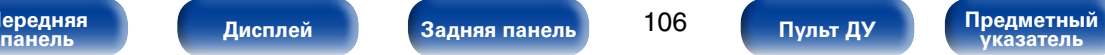

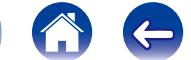

## **Удаление контента, добавленного в избранное**

- **1 Нажмите кнопку NETWORK.**
- $C$  помощью кнопок  $\triangle\nabla\triangle\triangleright$  выберите пункт "Favorites". **затем нажмите кнопку ENTER.**
- **3** С помощью кнопок ∆ $\triangledown$  выберите контент, который **хотите удалить из предпочтений, и нажмите кнопку OPTION.**

Выводится меню действий.

**4 С помощью кнопки** ui **выберите пункт "Удалить в избранное", а затем нажмите кнопку ENTER.**

Появится сообщение "Избранное удалено" и текущий контент будет удален из предпочтений.

• По завершении процедуры, происходит возврат в исходный экран.

## <span id="page-106-0"></span>**Поиск с помощью ключевых слов (Поиск текста)**

- n **Поддерживаемые источники входного сигнала: USB / Internet Radio / Media Server**
- **1 Во время отображения списка нажмите кнопку OPTION.** Выводится меню действий.
- **2** С помощью кнопки ∆▽ выберите пункт "Поиск **текста", затем нажмите кнопку ENTER.** Выводится меню ввода с клавиатуры.
- **3 Введите первые символы интернет-радиостанции или файла, которые хотите найти, и нажмите "OK".**
	- • Сведения о вводе символов см. в разделе [стр. 153.](#page-152-0)
- **4 С помощью кнопок** ui **выберите содержимое, которое хотите воспроизвести, а затем нажмите ENTER.**

Начнется воспроизведение.

## $\blacktriangleright$

• Функция "Поиск текста" служит для поиска интернет-радиостанций или файлов, которые начинаются с указанного в отображаемом списке символа.

#### **ПРИМЕЧАНИЕ**

• Для некоторых списков функция "Поиск текста" может не работать.

**[Передняя](#page-11-0)** 

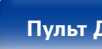

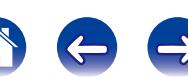

## <span id="page-107-0"></span>**Прослушивание музыки на фоне понравившегося изображения (Слайдшоу)**

- n **Поддерживаемые источники входного сигнала: USB**
- **1 Откройте файл с изображением.**
	- Открытие изображений с запоминающих устройств USB (к? [стр.67\)](#page-66-0).
- **2 Запустите воспроизведение музыкального файла (**v**[стр.67](#page-66-0)).**
- **3 Нажмите кнопку OPTION.**

Выводится меню действий.

**4** С помощью кнопки ∆ $\triangledown$  выберите пункт "Слайдшоу", **а затем нажмите кнопку ENTER.**

Меню настроек исчезнет и на экране появится изображение, которое Вы открывали.

- n **Поддерживаемые источники входного сигнала: Internet Radio / Media Server**
	- **1 Откройте файл с изображением.**
		- Открытие изображений с медиасервера (С [стр.82](#page-81-0)).
		- Открытие изображений с Flickr ( $\mathbb{Z}$ ) [стр.91](#page-90-0)).
- **2 Включите музыкальный файл на медиасервере или интернет-радиостанции (**v**[стр.79](#page-78-0), [84\)](#page-83-0).**
- **3 Нажмите кнопку OPTION.** Выводится меню действий.
- $\Lambda$  С помощью кнопки ∆ $\triangledown$  выберите пункт "Слайдшоу", **а затем нажмите кнопку ENTER.**

Меню настроек исчезнет и на экране появится изображение, которое Вы открывали.

**[Передняя](#page-11-0)** 

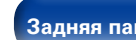

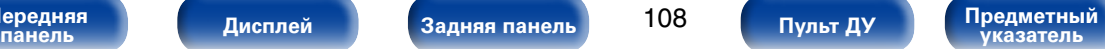

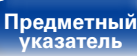
### **Установка интервала показа**

Установите интервал воспроизведения для последовательного показа фотографий (JPEG), сохраненных на USB-диске, медиа-сервере или на сайте Flickr.

- n **Поддерживаемые источники входного сигнала: USB/Media Server/Flickr**
- **1 Во время отображения списка нажмите кнопку OPTION.**

Выводится меню действий.

- **2 С помощью кнопки** ui **выберите пункт "Инт.показа", а затем нажмите кнопку ENTER.**
- **С помощью кнопок**  $\triangle$  > отрегулируйте время показа.

**Выкл.** : Презентация не воспроизводится.

**5s** (По умолчанию) **– 60s** :

Определяет длительность показа каждого изображения при воспроизведении слайд-шоу.

### **4 Нажмите кнопку ENTER.**

## **Проигрывание определенного видео во время воспроизведения аудио (Видео отбор)**

Одновременно с воспроизведением аудио данное устройство может показывать на экране телевизора видео из другого источника. Этот параметр можно настроить для каждого источника входного сигнала.

 $\Box$  **Поддерживаемые источники входного сигнала: iPod/USB / CD\* / TUNER / NETWORK / PHONO / M-XPort**

\* Этот параметр доступен в том случае, если разъемы для HDMI, компонентного или обычного видео не назначены.

**1 Во время воспроизведения аудио нажмите кнопку OPTION.**

Выводится меню действий.

- **2** С помощью кнопок ∆▽ выберите пункт "Видео **отбор" и нажмите кнопку ENTER.**
- **3** С помощью кнопок ⊲ ⊳ выберите режим "Видео **отбор".**

**Выкл.** (По умолчанию) : Отключает режим "Видео отбор".

**Вкл.** : Включает режим "Видео отбор".

- **4 Если в пункте 3 выбрано значение "Вкл.", нажмите** <sup>i</sup> **и выберите "Источник".**
- **5** Спомощью кнопок ⊲ ⊳ выберите источник входного **сигнала видео, которое нужно воспроизвести, а затем нажмите ENTER.**

**[Передняя](#page-11-0)** 

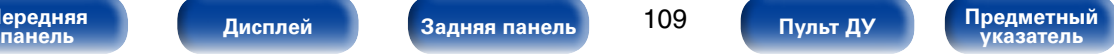

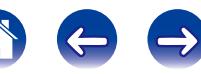

## **Настройка качества изображения для конкретной среды просмотра (Режим картинки)**

- n **Поддерживаемые источники входного сигнала: CBL/SAT / DVD / Blu-ray / GAME / AUX1 / AUX2 / MEDIA PLAYER / iPod/USB / NETWORK / CD<sup>\*</sup>/ TV AUDIO<sup>\*</sup>** 
	- \* Установить Режим картинки можно, когда назначены разъемы для HDMI, компонентного или обычного видео.
- **1 Во время воспроизведения видео нажмите OPTION.**  Выводится меню действий.
- **2 С помощью кнопки ∆** $\triangledown$  выберите пункт "Режим **картинки", а затем нажмите кнопку ENTER.**

**3** С помощью кнопок  $\triangle$  выберите режим просмотра **изображения.**

**Выкл.** : Настройка качества изображения не производится.

**Стандарт** : Стандартный режим подходит для большинства жилых помещений.

- **Фильм** : Режим подходит для просмотра фильмов в темном помещении, например в кинотеатре.
- **Чёткий** : В этом режиме графические изображения из игр и т. п. становятся ярче и четче.

**Скачивание** : Режим подходит для источника видео с низкой скоростью передачи данных.

**Пользователь** : Настройка качества изображения вручную.

**4 Нажмите кнопку ENTER.**

**[Передняя](#page-11-0)** 

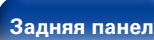

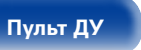

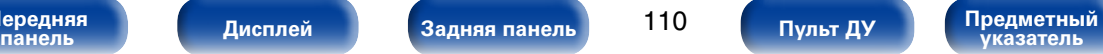

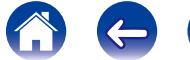

### **Одновременное воспроизведение музыки во всех зонах (Все зоны стерео)**

Можно воспроизводить музыку в другом помещении (ZONE2/ZONE3) одновременно с ее воспроизведением в главной зоне MAIN ZONE. Функция полезна, когда требуется воспроизвести музыку одновременно в нескольких помещениях – например, во время домашней вечеринки или воспроизведении BGM, охватывающем весь дом.

- **1 Заранее включите питание во всех зонах (ZONE2/ ZONE3), в которых требуется воспроизвести музыку в режиме "Все зоны стерео".**
- **2 Нажмите ZONE SELECT и включите "MAIN".**
- **3 Нажмите кнопку OPTION.**
	- Выводится меню действий.
- **4 С помощью кнопки** ui **выберите пункт "Все Зоны Стерео", а затем нажмите кнопку ENTER.**
- **5** С помощью кнопок ⊲ ⊳ выберите пункт "Вкл." и **нажмите кнопку ENTER.**

Источник воспроизведения в мультизонах (ZONE2/ZONE3) переключится на тот, который назначен для MAIN ZONE, и начнется воспроизведение в режиме Все Зоны Стерео.

#### 2 **Отключение режима "Все зоны стерео"**

- **1 Во время воспроизведения в режиме "Все зоны стерео" нажмите OPTION.** Выводится меню действий.
- **2** С помощью кнопки ∆▽ выберите пункт "Все Зоны **Стерео", а затем нажмите кнопку ENTER.**
- **3** С помощью кнопок < ⊳ выберите пункт "Выкл.", а **затем нажмите кнопку ENTER.**

#### **g**

- Воспроизведение в режиме "Все зоны стерео" также можно прервать следующими способами:
	- отключение MAIN ZONE:
	- $\bullet$  изменение источника вхолного сигнала для MAIN ZONE;
	- изменение режима прослушивания.
- Если для ["HDMI Аудио-Выход" \(](#page-166-0)С стр. 167) выбран вариант "ТВ", функция "Все зоны стерео" недоступна.
- Если для ["Входной режим" \(](#page-175-0)СЕРСТр. 176) выбран любой другой вариант, кроме "7.1CH IN", режим "Все зоны стерео" доступен.

**[Передняя](#page-11-0)** 

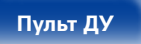

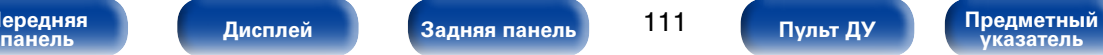

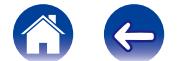

# **Выбор режима звука**

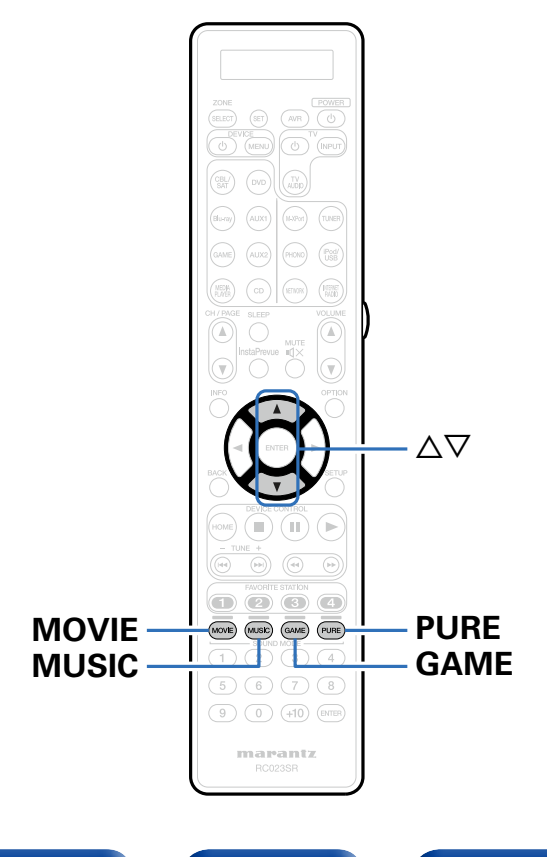

Данное устройство поддерживает различные режимы объемного и стереозвучания.

Диски Blu-ray и DVD с популярными фильмами и музыкой записываются с использованием многоканальных форматов звука. Эти форматы также используются в цифровом вещании и даже в потоковых фильмах и музыкальном контенте, получаемых через интернет-сервисы с оформлением подписки.

Данное изделие поддерживает почти все многоканальные форматы звука. Также поддерживаются звуковые форматы воспроизведения объемного звучания, такие как 2-х канальный стерео звук.

%

• Дополнительные сведения о звуковых форматах, использованных на диске, см. на упаковке диска или этикетке.

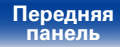

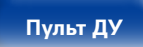

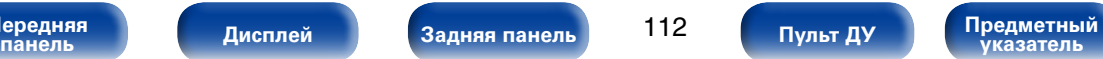

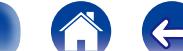

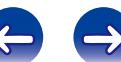

### **Выбор режима звука**

- **1 Нажмите кнопку MOVIE, MUSIC или GAME, чтобы выбрать режим звука.**
	- **MOVIE** : Переключение в режим звука, подходящий для просмотра кинофильмов или телепередач.
	- **MUSIC** : Переключение в режим звука, подходящий для прослушивания музыки.
	- **GAME** : Переключение в режим звука, подходящий для компьютерных игр.

%

- Кнопки MOVIE, MUSIC, или GAME запоминают последний выбранный режим прослушивания. При нажатии на кнопку MOVIE, MUSIC, или GAME включается тот же режим прослушивания, что был использован ранее.
- • Если проигрываемый контент не поддерживает выбранный ранее режим прослушивания, то автоматически назначается наиболее соответствующий режим для данного контента.
- Этот режим можно настроить путем нажатия кнопок MOVIE, MUSIC или GAME на основном блоке.

#### **Переключение режима звука**

- Нажмите и удерживайте кнопку MOVIE, MUSIC или GAME; на экране отобразится список доступных режимов звука. Каждое нажатие кнопки MOVIE, MUSIC или GAME переключает режим звука.
- Во время отображения на экране списка режим звука также можно выбирать кнопками  $\wedge \nabla$
- Попробуйте разные режимы звука и выберите наиболее понравившийся.

G**Пример**H Нажатие и удерживание кнопки MOVIE

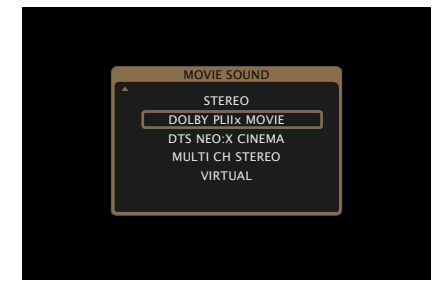

**[Передняя](#page-11-0)** 

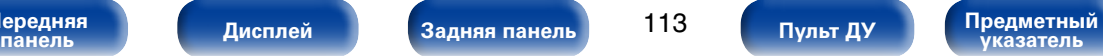

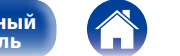

### **Прямое воспроизведение**

Звуковой сигнал, записанный для источника, воспроизводится "как есть".

**1 Нажмите кнопку PURE, чтобы выбрать"DIRECT".** Начнется прямое воспроизведение.

### $\rightarrow$

- При воспроизведении сигналов DSD отображается "DSD DIRECT".
- • Этот режим можно настроить путем нажатия кнопки PURE DIRECT на основном блоке.

# **Воспроизведение Pure Direct**

Этот режим предназначен для воспроизведения звука более высокого качества, чем в режиме "DIRECT", путем отключения дисплея на передней панели, что устраняет попадание слабых низких шумов в чувствительные аналоговые схемы.

**1 Нажмите кнопку PURE, чтобы выбрать"PURE DIRECT".**

Дисплей потемнеет, и начнется чистое прямое воспроизведение. Загорится индикатор PURE DIRECT.

### %

- В режимах звука DIRECT и PURE DIRECT невозможна настройка следующих функций.
	- Тон ( $\sqrt{r}$ стр. 159)
	- $\bullet$  M-DAX ( $\mathbb{P}\widehat{F}$  CTD. 159)
	- $\bullet$  MultEQ® XT32 ( $\mathbb{C}$  $\widehat{T}$ CTD.161)
	- Dynamic EQ (к т[стр.161\)](#page-160-1)
	- Dynamic Volume (PF CTD.162)
	- Audyssey LFC™ (LOP CTD.163)
- • Этот режим можно настроить путем нажатия кнопки PURE DIRECT на основном блоке.

#### **ПРИМЕЧАНИЕ**

- Вилеосигналы выволятся только при воспроизвелении сигналов HDMI в режиме PURE DIRECT.
- При выборе режима PURE DIRECT дисплей отключается примерно через 5 секунд.

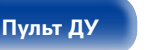

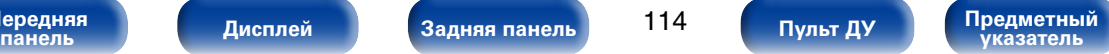

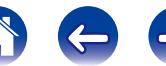

### **Автоматическое воспроизведение объемного звучания**

Этот режим определяет тип входного цифрового сигнала и автоматически выбирает соответствующий режим для воспроизведения.

### **1 Нажмите кнопку PURE, чтобы выбрать"AUTO".**

Начнется автоматическое воспроизведение объемного звучания.

### $\rightarrow$

• Этот режим можно настроить путем нажатия кнопки PURE DIRECT на основном блоке.

**[Передняя](#page-11-0)** 

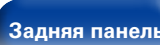

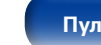

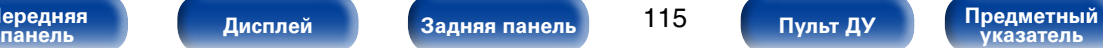

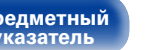

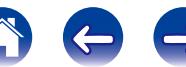

#### 2 **Описание различных режимов звука**

#### **Режим звука Dolby**

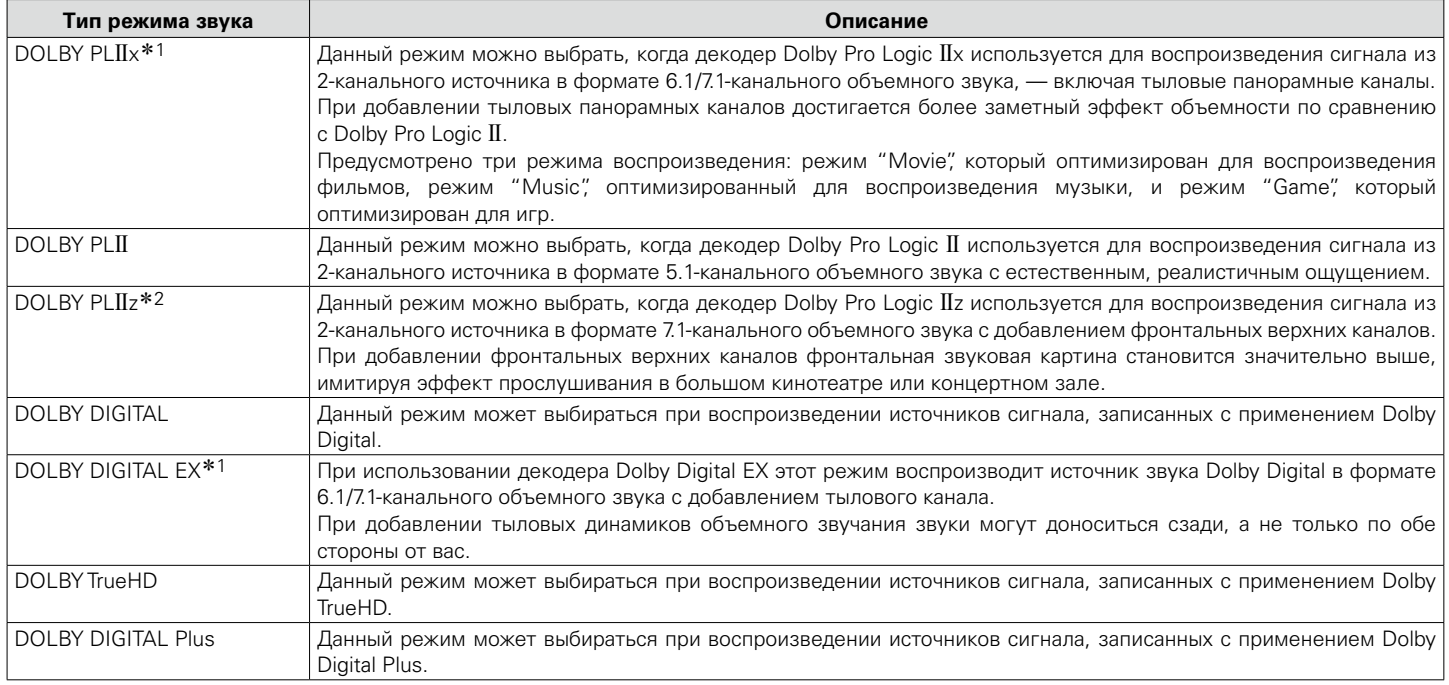

\*1 Этот режим можно выбрать, если параметр "Конфиг. АС" – ["Окр. Тыловой" \(](#page-187-0)СТ стр. 188) не установлен в значение "Нет".

\*2 Этот режим можно выбрать, если параметр "Конфиг. АС" – ["Фронт Выс" \(](#page-187-1)СТСТР. 188) не установлен в значение "Нет".

**[Передняя](#page-11-0)** 

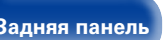

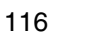

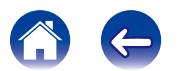

#### **Режим звука DTS**

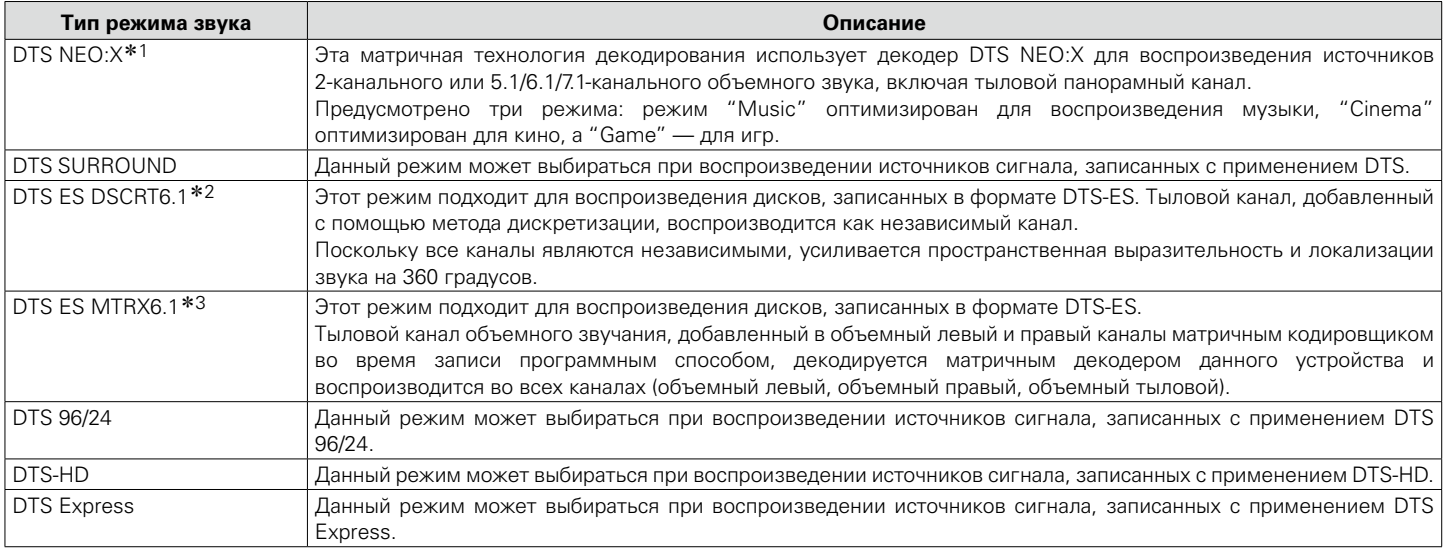

\*1 Данный режим нельзя выбрать при входящих сигналах DSD из источника Super Audio CD.

z2 Этот режим можно выбрать в том случае, если используется один тыловой динамик объемного звучания, а фронтальный высокочастотный динамик не используется.

\*3 Этот режим можно выбрать, если параметр "Конфиг. АС" — ["Окр. Тыловой" \(](#page-187-0)vFCTD. 188) установлен не на значение "1 колонка".

**панель [Дисплей](#page-16-0) [Задняя панель](#page-20-0) [Предметный](#page-262-0)  указатель [Пульт ДУ](#page-23-0)**

#### **Многоканальный режим звука PCM**

**[Передняя](#page-11-0)** 

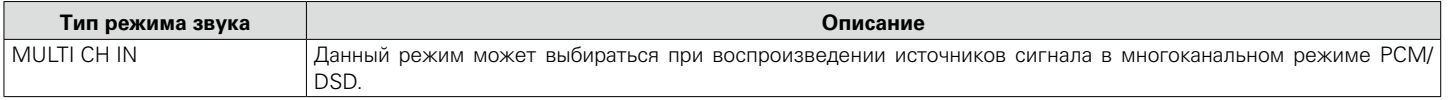

### **Звуковой режим Audyssey DSX®**

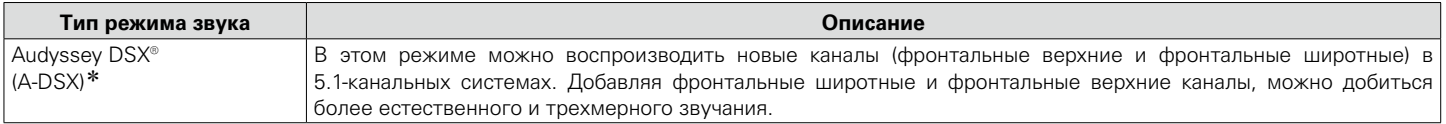

z Доступно для выбора, когда для параметров "Фронт Выс" и "Фронт Шир" установлено значение, отличное от "Нет " и для "Центральный" в ["Конфиг. АС"](#page-186-0)  (v[стр. 187\)](#page-186-0) установлено любое значение, кроме "Нет".

#### **Оригинальный режим стерео**

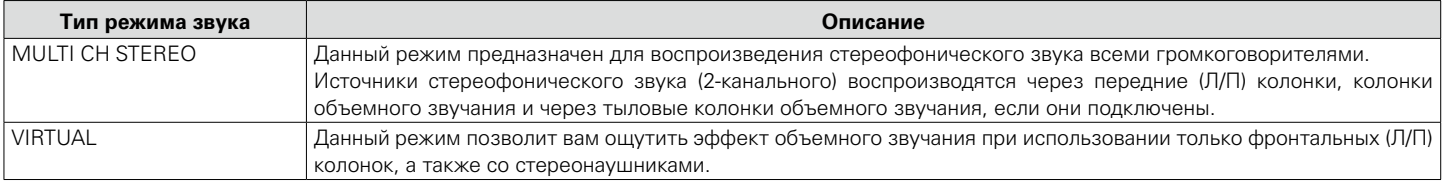

#### **Режим звука AUTO**

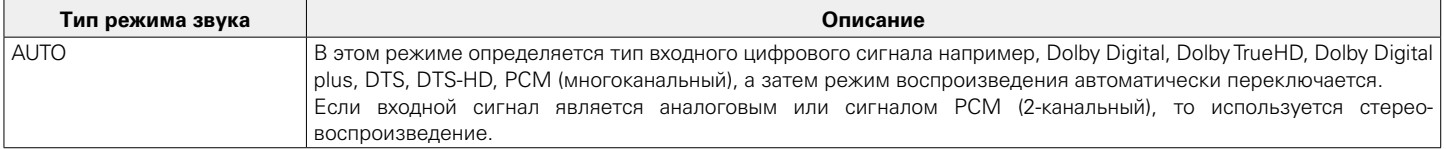

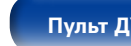

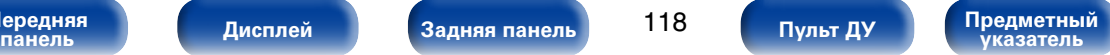

### **Режим звука "Стерео"**

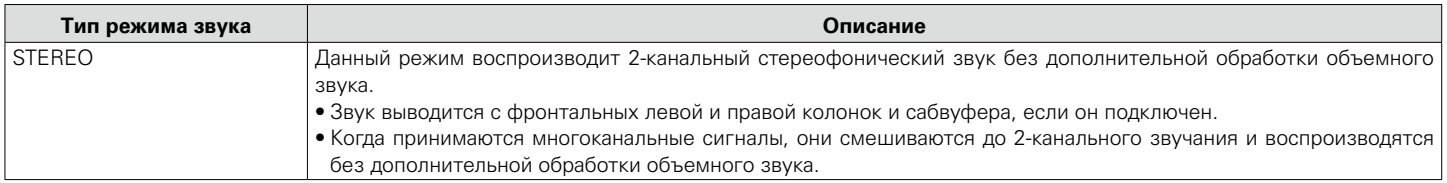

#### **Режим звука "Direct"**

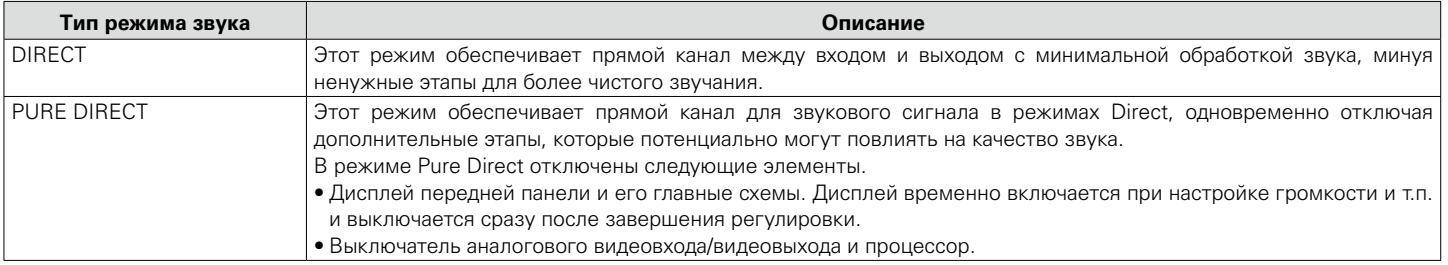

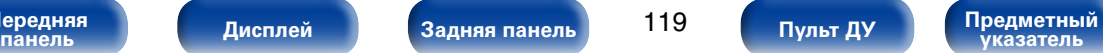

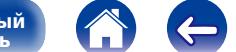

 $\bigoplus$ 

#### **■ Звуковой режим**

- • Кнопки MOVIE, MUSIC, GAME и PURE позволяют выбирать режимы звучания, перечисленные ниже.
- Настройте эффект звукового поля с помощью меню ["Пар-ры окр.звуч." \(](#page-155-0)vr) стр. 156), чтобы получить объемное звучание.

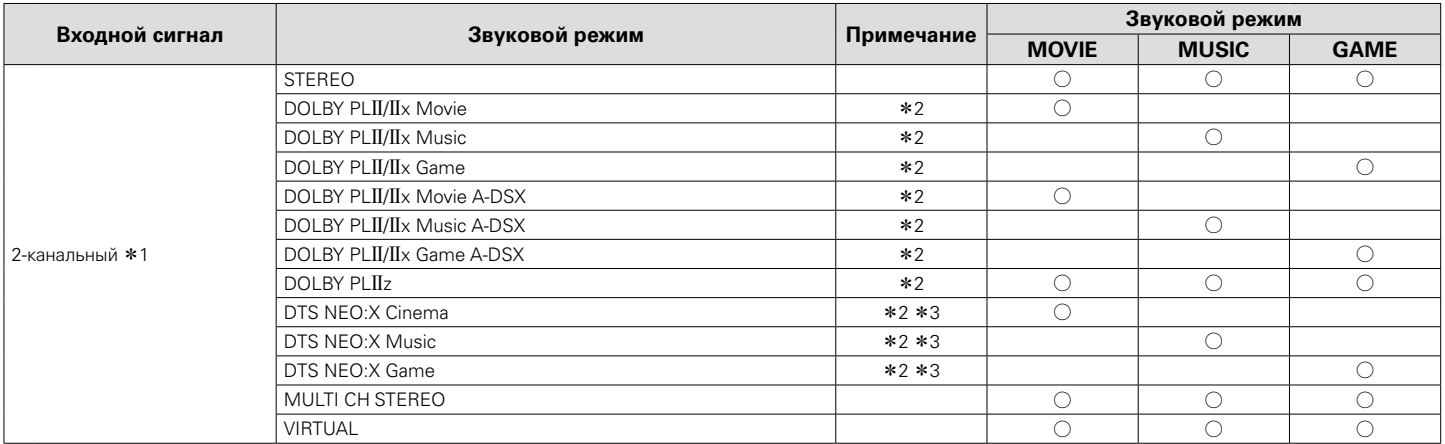

z1 2-канальный включает также аналоговый вход

z2 Данный режим позволяет воспроизводить сигнал из 2-канальных источников в режимах каналов 5.1 или 7.1. Этот режим нельзя выбрать, если используются наушники или только фронтальные громкоговорители.

\*3 Данный режим нельзя выбрать при входящих сигналах DSD из источника Super Audio CD.

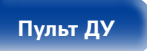

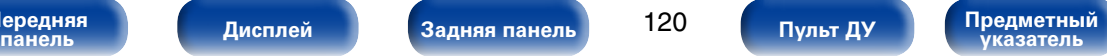

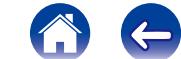

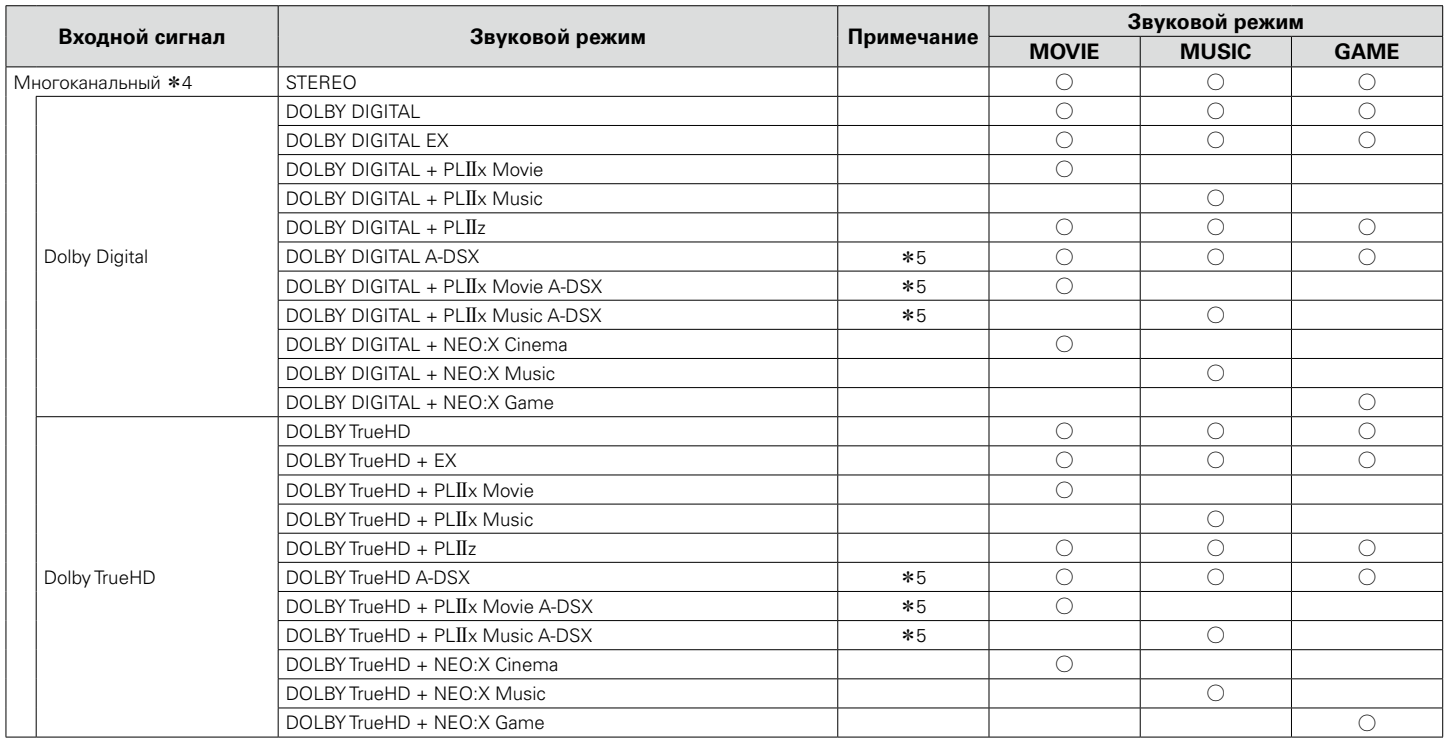

z4 В зависимости от формата звука или количества каналов входного сигнала некоторые режимы стерео могут быть недоступны для выбора. Подробные сведения см. в разделе ["Типы входных сигналов и соответствующие режимы воспроизведения звука" \(](#page-247-0)СТСТр. 248).

\*5 Эти режимы позволяют добавить новые каналы к 5.1-канальному звучанию с использованием обработки Audyssey DSX® (rす crp. 164 "Audyssey DSX®").

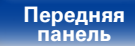

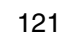

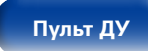

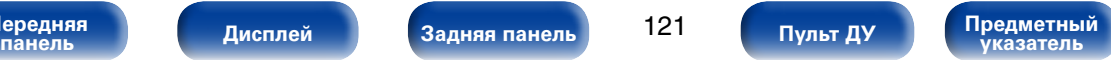

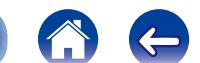

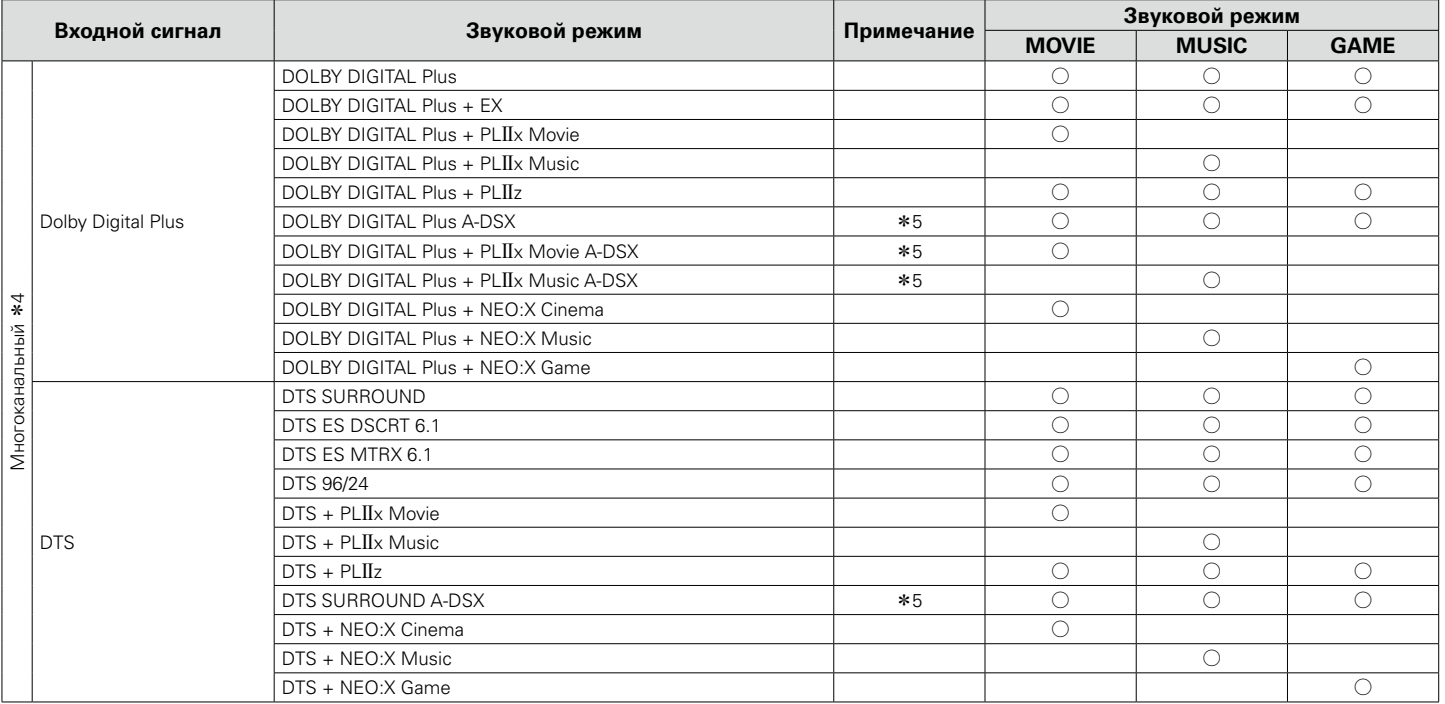

z4 В зависимости от формата звука или количества каналов входного сигнала некоторые режимы стерео могут быть недоступны для выбора. Подробные сведения см. в разделе ["Типы входных сигналов и соответствующие режимы воспроизведения звука" \(](#page-247-0)СТСтр. 248).

z5 Эти режимы позволяют добавить новые каналы к 5.1-канальному звучанию с использованием обработки Audyssey DSX® (v[стр. 164 "Audyssey DSX®"\)](#page-163-0).

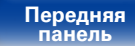

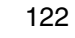

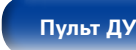

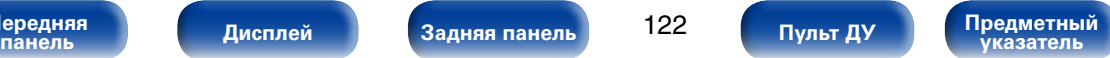

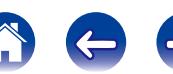

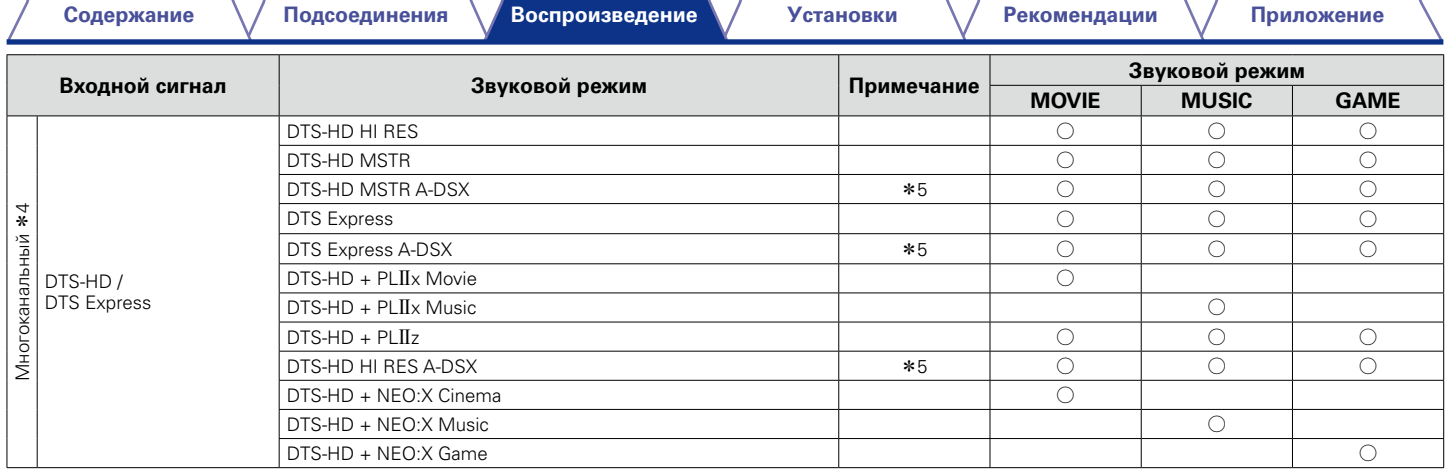

z4 В зависимости от формата звука или количества каналов входного сигнала некоторые режимы стерео могут быть недоступны для выбора. Подробные сведения см. в разделе ["Типы входных сигналов и соответствующие режимы воспроизведения звука" \(](#page-247-0)СТСтр. 248).

z5 Эти режимы позволяют добавить новые каналы к 5.1-канальному звучанию с использованием обработки Audyssey DSX® (v[стр. 164 "Audyssey DSX®"\)](#page-163-0).

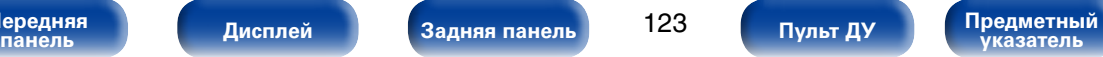

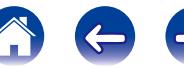

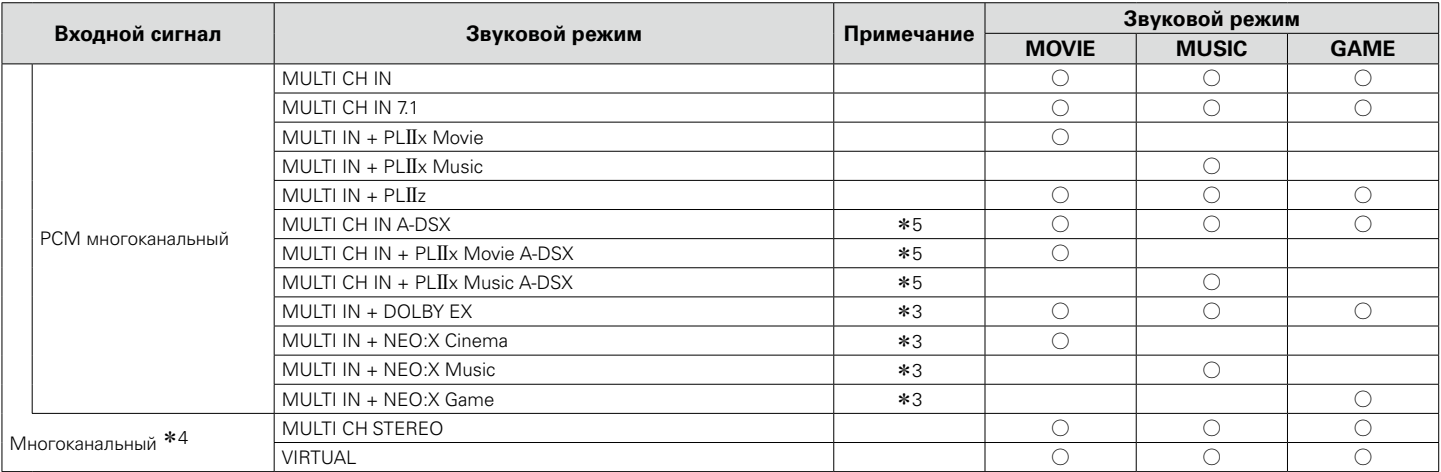

\*3 Данный режим нельзя выбрать при входящих сигналах DSD из источника Super Audio CD.

z4 В зависимости от формата звука или количества каналов входного сигнала некоторые режимы стерео могут быть недоступны для выбора. Подробные сведения см. в разделе ["Типы входных сигналов и соответствующие режимы воспроизведения звука" \(](#page-247-0)СТСТр. 248).

\*5 Эти режимы позволяют добавить новые каналы к 5.1-канальному звучанию с использованием обработки Audyssey DSX® ( $\mathfrak{F}$ [стр. 164 "Audyssey DSX®"](#page-163-0)).

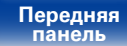

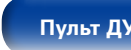

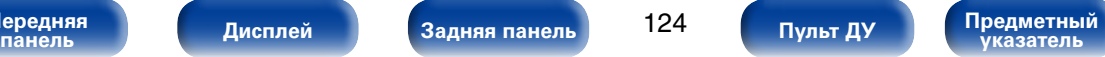

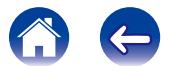

### 2 **Индикация на дисплее**

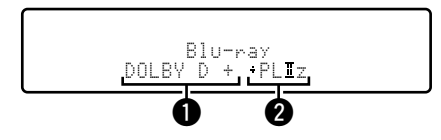

qЗдесь выводится используемый декодер.

• Декодер DOLBY DIGITAL Plus отображается как "DOLBY D +".

В Здесь выводится декодер, который формирует выходной звуковой сигнал.

 $\cdot$  "+ PLIIz" показывает, что используется декодер PLIIz и для формирования звука используется фронтальный верхний канал.

**[Передняя](#page-11-0)** 

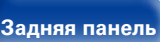

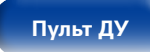

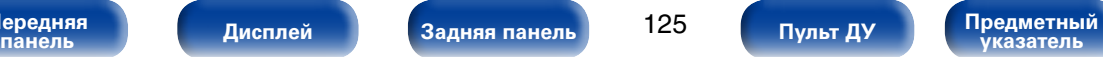

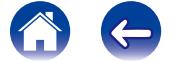

# **Режим управления HDMI**

Недавнее дополнение к стандарту HDMI — стандарт CEC (Consumer Electronics Control), позволяющий передавать контрольные сигналы от одного устройства к другому через кабель HDMI. Это возможно не на всех устройствах, оснащенных разъемами HDMI.

# **Порядок настройки**

**1 Настройте выходной разъем HDMI в соответствии с режимом управления HDMI.**

Установите ["Управление HDMI" \(](#page-167-0)<sub>[</sub> ? CTD, 168) на значение "Вкл".

- **2 Включите все устройства, соединенные кабелями HDMI.**
- **3 Включите режим управления HDMI для всех устройств, соединенных кабелями HDMI.**
	- Пожалуйста, обратитесь к инструкциям по эксплуатации подключенной аппаратуры, чтобы проверить настройки.
	- Выполните шаги 2 и 3, если какое-либо из устройств отсоединено от электросети.
- **4 Переключите вход телевизора на вход HDMI, соединенный с данным устройством.**
- **5 Переключите источник входного сигнала устройства, чтобы убедиться, что видеосигнал с проигрывателя, подключенного с помощью кабеля HDMI, воспроизводится правильно.**
- **6 При выключении телевизора в режим ожидания убедитесь в том, что данное устройство также перешло в режим ожидания.**

#### **ПРИМЕЧАНИЕ**

- Некоторые возможности могут оказаться недоступными в зависимости от подключенного телевизора или проигрывателя. Ознакомьтесь с подробностями в руководствах пользователя каждого из этих компонентов заблаговременно.
- Функция HDMI ZONE2 совместима с функцией управления HDMI.
- $\bullet$  Если функция HDMI ZONE2 используется при заланном для параметра "Управление HDMI " значении "Вкл. ", функция HDMI ZONE2 может работать неправильно.

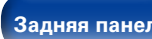

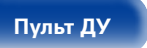

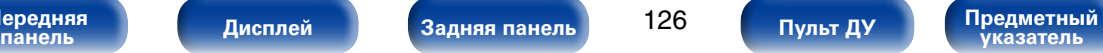

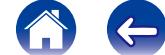

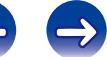

# **Функция InstaPrevue**

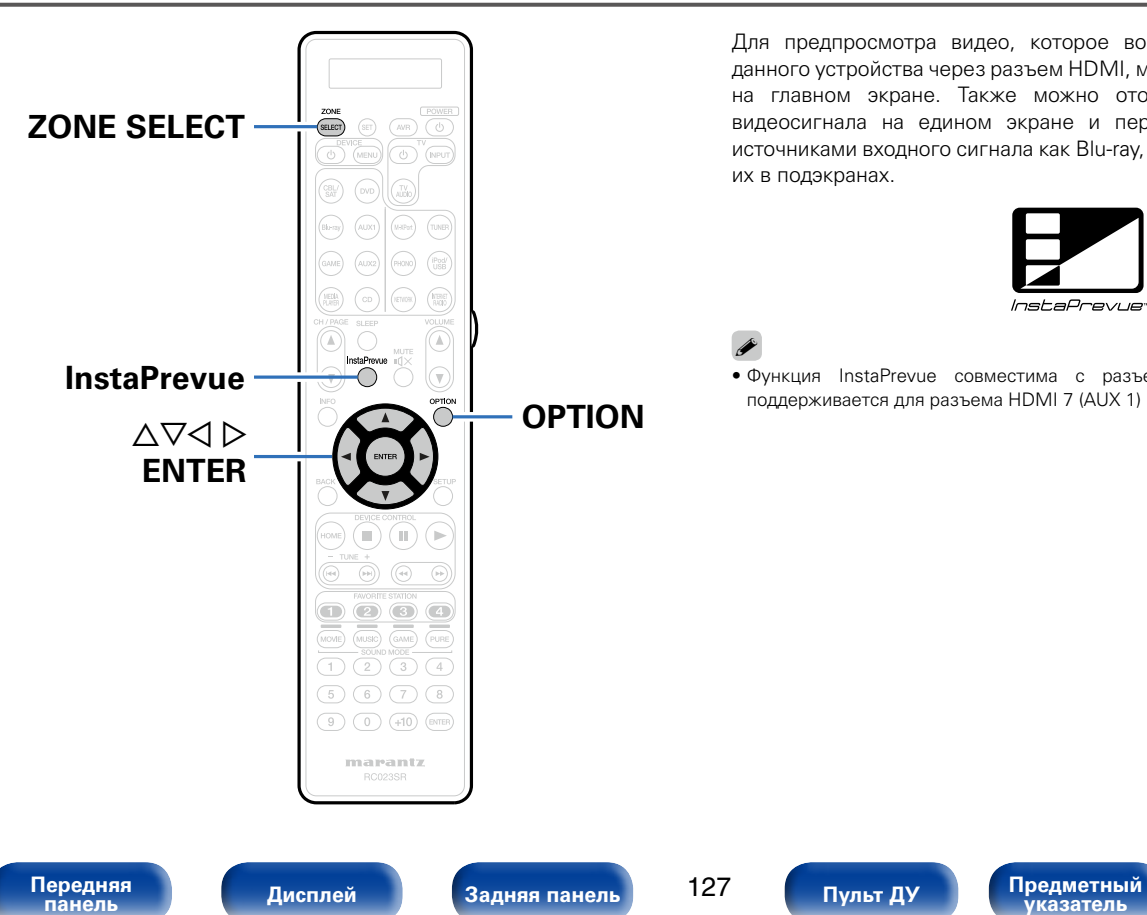

Для предпросмотра видео, которое воспроизводится с помощью данного устройства через разъем HDMI, можно отобразить подэкраны на главном экране. Также можно отображать различные входы видеосигнала на едином экране и переключаться между такими источниками входного сигнала как Blu-ray, DVD и GAME, просматривая их в подэкранах.

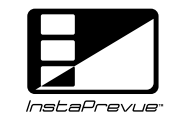

### %

127

• Функция InstaPrevue совместима с разъемами HDMI1 – 6. Она не поддерживается для разъема HDMI 7 (AUX 1) на передней панели.

### **Переключение между источниками входного сигнала**

При просмотре информации на подэкране выберите необходимый источник входного сигнала.

**1 Нажмите ZONE SELECT и включите "MAIN".**

#### **2 Нажмите кнопку InstaPrevue.**

Отобразится главный экран (текущий источник входного сигнала) и подэкраны (другие источники).

**3** Используйте кнопки ∆∇⊲ ▷, чтобы выбрать подэкран **с необходимым источником входного сигнала, и нажмите ENTER.**

# **Настройка способа отображения подэкранов**

Можно выбрать между отображением пяти или только одного подэкрана.

**1 Во время отображения подэкранов нажмите кнопку OPTION.**

Отобразится меню настройки InstaPrevue.

 $2 \text{ C}$  помощью кнопок  $4 \triangleright$  в разделе "HDMI-входы" **выберите способ отображения подэкранов.**

**Все** (По умолчанию) : Отображение пяти подэкранов.

**Поочередно** : Отображение одного подэкрана.

#### **3 Нажмите кнопку OPTION, чтобы ввести параметр.**

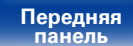

# **Смена области отображения подэкранов**

Можно перемещать область отображения подэкранов в необходимое место.

#### **1 Во время отображения подэкранов нажмите кнопку OPTION.**

Отобразится меню настройки InstaPrevue.

#### **2 Нажмите кнопку** i**, чтобы выбрать пункт "Расположение",**  и кнопки **⊲ ⊳ для выбора места отображения подэкранов**.

### **3 Нажмите кнопку OPTION, чтобы ввести параметр.**

- **g** • Функция InstaPrevue доступна, когда сигналы HDMI поступают на главный экран. Однако она недоступна при работе в меню во время воспроизведения контента с разрешением для компьютера (например, VGA) или в формате 3D или 4K.
- Также она недоступна, если в зоне ZONE2 включено питание.

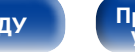

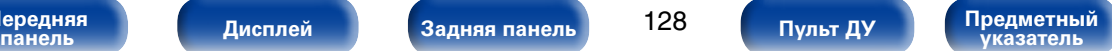

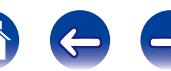

## **Режим автоматического отключения**

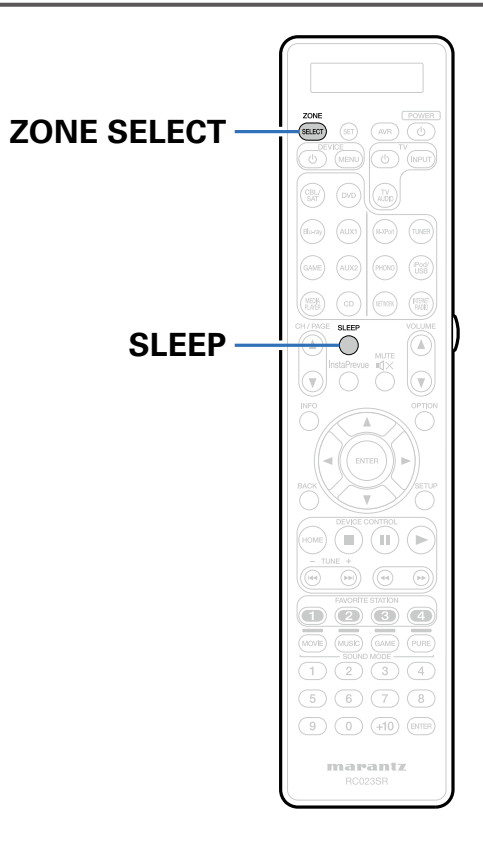

По истечении заданного времени устройство может быть автоматически переведено в режим ожидания. Это удобно для просмотра и прослушивания перед тем, как ложиться спать. Функцию таймера отключения можно настроить для каждой зоны.

### **Использование таймера сна**

**1 Нажмите ZONE SELECT и включите "MAIN", "ZONE2" или "ZONE3".**

#### **2 Нажмите кнопку SLEEP и установите время.**

- $\bullet$  На дисплее  $\bullet$  загорится индикатор.
- Таймер сна можно установить на значение от 10 до 120 минут с интервалом шага 10 минут.

### 2 **Для отмены автоматического отключения**

Нажмите кнопку SLEEP и выставите значение "Off". Индикатор В на дисплее погаснет.

### **g**

• Таймер сна также выключается при переводе данного устройства в режим ожидания или выключения устройства в MAIN ZONE, ZONE2 или ZONE3.

#### **ПРИМЕЧАНИЕ**

• Функция таймера отключения не может выключить питание устройств, подключенных к этому устройству. Чтобы отключить питание подключенных устройств, настройте таймеры отключения на этих устройствах.

**[Передняя](#page-11-0)** 

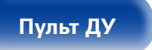

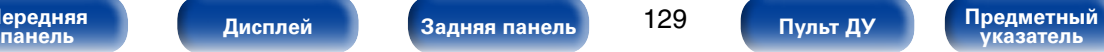

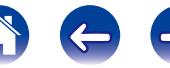

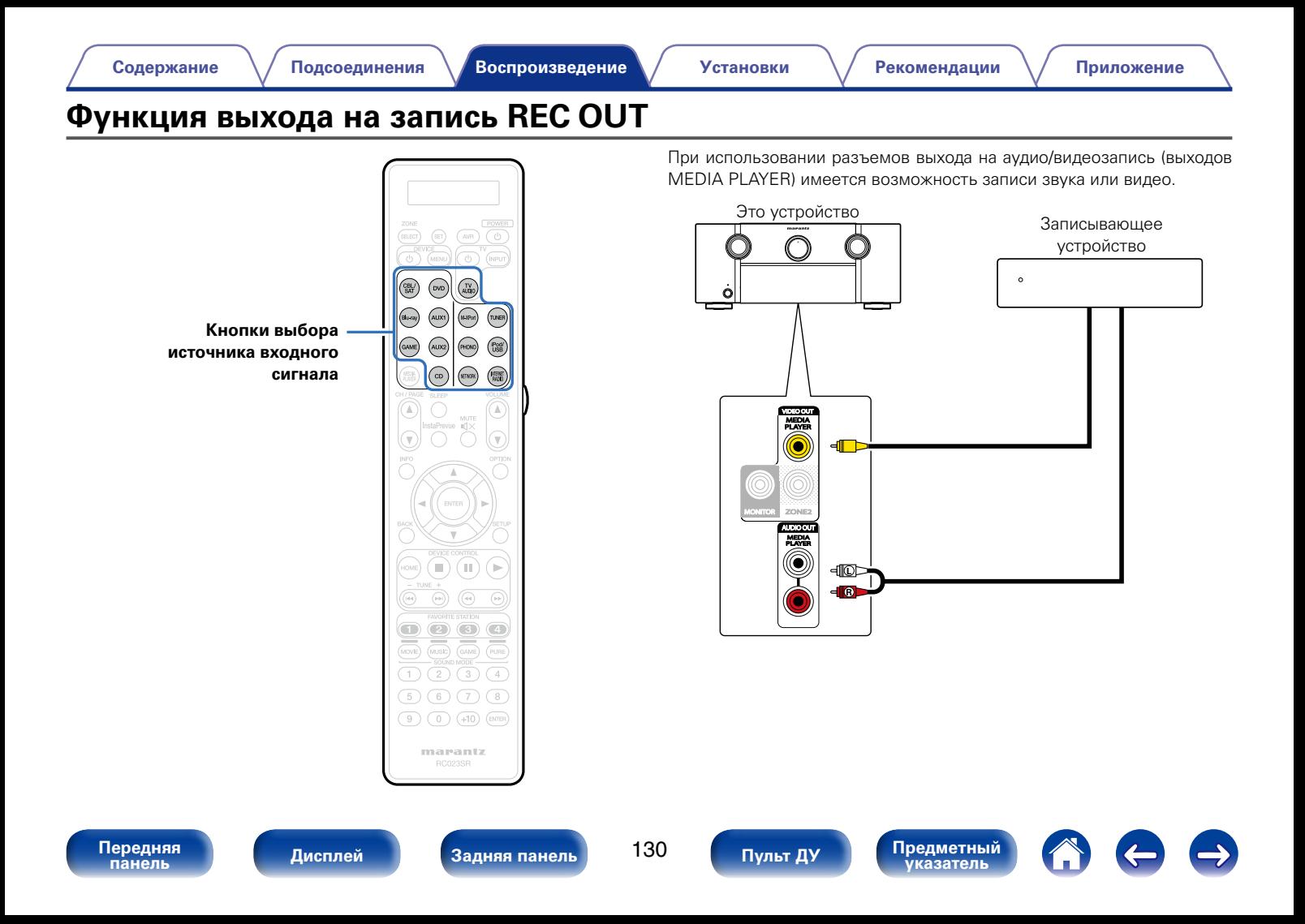

## **Запись на внешние устройства**

**1 Нажмите кнопку выбора источника входного сигнала, чтобы выбрать источник входного сигнала для воспроизведения.**

**2 Начало записи.** • Указания по выполнению записи см. в инструкции по эксплуатации соответствующего устройства.

### %

- Выполненные Вами записи предназначены для персонального использования именно Вами и не должны использоваться в иных целях без разрешения правообладателя.
- Для записи видеосигналов воспользуйтесь тем же типом видеокабеля для подключения данного устройства и проигрывателя.
- Произведите аналоговое подключение источника звуковых сигналов.

**[Передняя](#page-11-0)** 

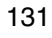

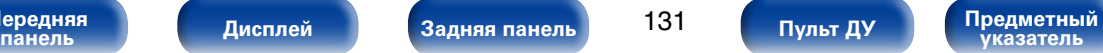

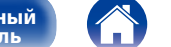

# **Режим веб-управления**

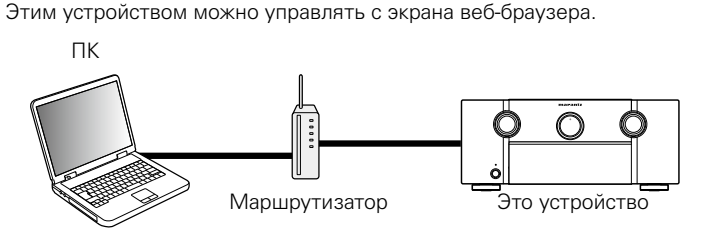

 $\blacktriangleright$ 

- Для использования функции веб-управления это устройство и ПК должны быть надлежащим образом подключены к сети (LPF стр. [52 "Подключение](#page-51-0) [к домашней сети \(LAN\)"\)](#page-51-0).
- В зависимости от настроек программного обеспечения безопасности можно не получить доступ к этому устройству с ПК. В этом случае измените настройки программного обеспечения безопасности.

# **Использование режима вебуправления устройством**

- **1 Установите параметр ["IP Контроль" \(](#page-192-0)**v**стр. 193) в значение "Всегда включен".**
- **2 Проверьте IP-адрес данного устройства с помощью параметра ["Информация" \(](#page-192-1)**v**стр. 193).**

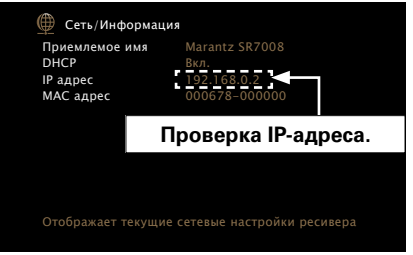

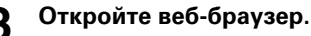

**[Передняя](#page-11-0)** 

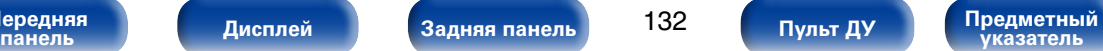

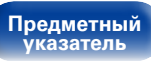

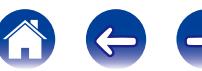

#### **4 Введите IP-адрес данного устройства в адресную строку браузера.**

Например, если IP-адрес устройства равен "192.168.0.2", введите "http://192.168.0.2".

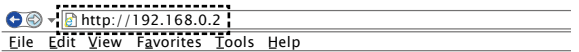

# позиции меню, которой желаете управлять.<br>-**5** При выводе главного меню щелкните мышью на <br>позиции меню которой желаете управлять

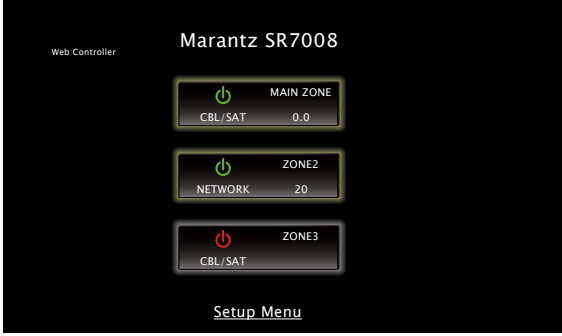

### $\rightarrow$

• Функция управления через Интернет доступна в браузере Internet Explorer 8 или более поздней версии и может использоваться для запоминания и вызова различных настроек данного устройства.

Для занесения настроек в память щелкните "SAVE" в меню настройки. Для вызова настроек из памяти щелкните "LOAD" в меню настройки.

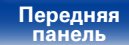

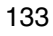

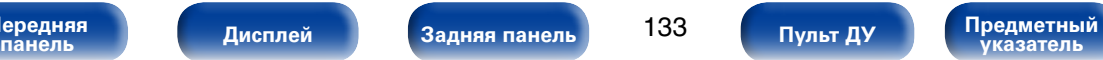

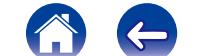

# **Функция двойного резервного копирования**

Устройство сохраняет сведения в энергонезависимой памяти даже при отключении питания. Функция двойного резервного копирования памяти позволяет записывать сведения о параметрах в другую область памяти, чтобы выполнить резервное копирование сохраненных параметров, обеспечивающее восстановление при необходимости. Запись параметров (резервное копирование).

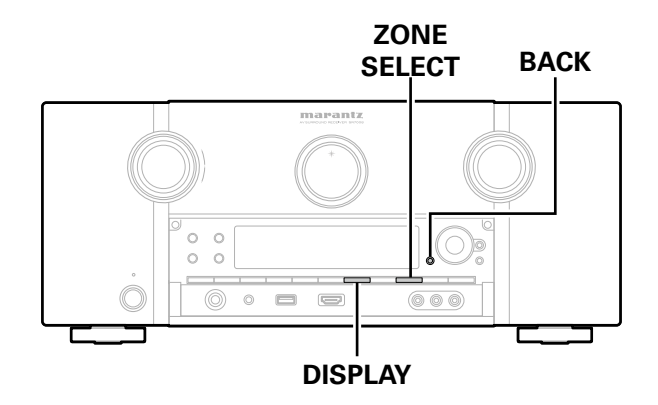

# **Запись параметров (резервное копирование)**

**1 Установите режим устройства, который требуется запомнить, а затем нажмите и удерживайте кнопки DISPLAY и ZONE SELECT в течение минимум 3 секунд.** На экране отображается надпись "MEMORY SAVING", и производится запись параметров.

%

- • Громкость воспроизведения не запоминается.
- При перезаписи ранее записанные сведения удаляются.

# **Повторный вызов записанных параметров (восстановление)**

#### **1 Нажмите и удерживайте одновременно кнопки BACK и ZONE SELECT в течение минимум 3 секунд.**

На экране отображается надпись "MEMORY LOAD", и производится вызов записанных параметров.

### $\blacktriangleright$

- При отсутствии записанных данных на экране отображается надпись "NO BACKUP", а вывод сведений не выполняется.
- Так как значение громкости не запоминается, то оно восстанавливается в заводское значение.

**[Передняя](#page-11-0)** 

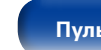

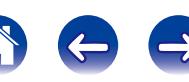

# **Функция блокировки панели**

Чтобы предотвратить случайное срабатывание этого устройства, можно отключить кнопки на передней панели.

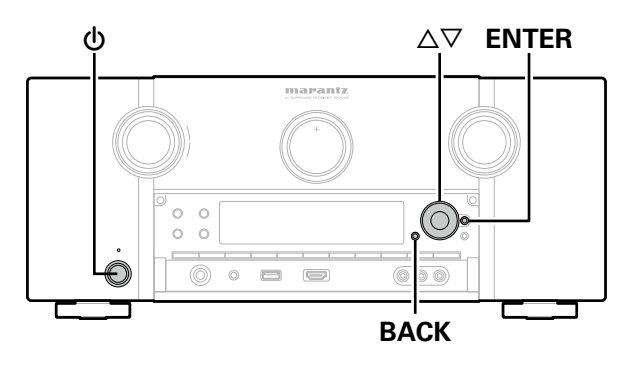

### **Отключение всех кнопок**

- Нажмите кнопку  $\upphi$ , удерживая кнопки BACK и ENTER, **когда устройство находится в режиме ожидания.**
- **Используйте кнопки △▽, чтобы выбрать "FP/VOL LOCK On".**
- **3 Нажмите кнопку ENTER, чтобы ввести параметр.** Будут отключены все кнопки кроме  $\Phi$ .

# **Отключение всех кнопок кроме VOLUME**

- Нажмите кнопку  $\upphi$ , удерживая кнопки BACK и ENTER, **когда устройство находится в режиме ожидания.**
- $2$  Используйте кнопки  $\Delta \nabla$ , чтобы выбрать "FP LOCK **On".**
- **3 Нажмите кнопку ENTER, чтобы ввести параметр.** Будут отключены все кнопки кроме  $\phi$  и VOLUME.

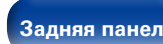

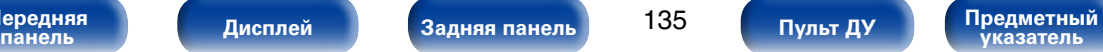

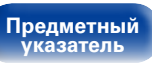

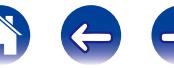

# **Отмена функции блокировки панели**

- Нажмите кнопку  $\upphi$ , удерживая кнопки BACK и ENTER, **когда устройство находится в режиме ожидания.**
- **2** Используйте кнопки ∆⊽чтобы выбрать "FP LOCK z**Off".**

(\* текущий режим.)

**3 Нажмите кнопку ENTER, чтобы ввести параметр.** Функция блокировки панели будет отменена.

## $\mathscr{L}$

• Пульт дистанционного управления позволяет управлять устройством даже при включенной блокировке панели.

**[Передняя](#page-11-0)** 

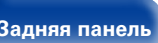

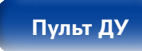

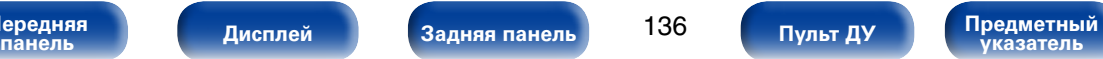

# **Функция удаленной блокировки**

Если ИК-приемник подключен, включите функцию блокировки пульта ДУ. Если эта функция включена, то управление с помощью пульта дистанционного управления невозможно.

По умолчанию эта функция отключена.

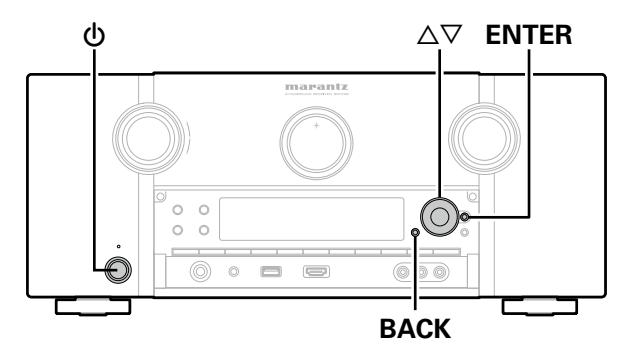

# **Отключение удаленного датчика пульта ДУ**

- **1 Когда устройство находится в режиме ожидания, нажмите** X**, удерживая кнопки BACK и ENTER на устройстве.**
- **Используйте кнопки ∆** $\nabla$ **, чтобы выбрать "RC LOCK On".**
- **3 Нажмите кнопку ENTER, чтобы ввести параметр.** Функция получения инфракрасного сигнала будет отключена.

### **Включение удаленного датчика**

- **1 Когда устройство находится в режиме ожидания, нажмите** X**, удерживая кнопки BACK и ENTER на устройстве.**
- **2 Используйте кнопки** ui**чтобы выбрать "RC LOCK**  z**Off".**

(\* текущий режим.)

**3 Нажмите кнопку ENTER, чтобы ввести параметр.** Функция получения инфракрасного сигнала на устройства будет включена.

**[Передняя](#page-11-0)** 

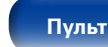

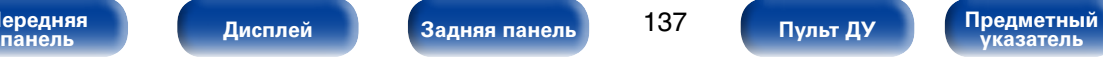

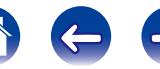

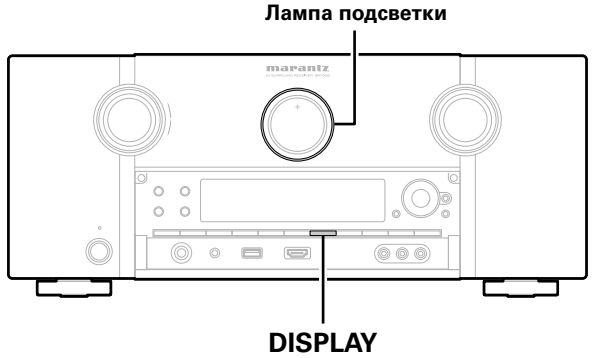

Значение параметра по умолчанию – "Вкл.".

- **1 Нажмите и удерживайте кнопку DISPLAY на устройстве в течение 3 секунд.**
	- • Повторите процедуру, если необходимо снова изменить параметры.

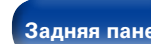

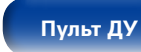

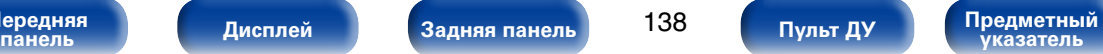

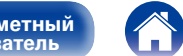

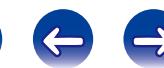

# **Воспроизведение в зоне ZONE2/ZONE3 (отдельном помещении)**

Данное устройство позволяет просматривать видео и прослушивать аудио не только в MAIN ZONE (комнате, в которой располагается устройство), но и в другом помещении (ZONE2 и ZONE3).

Возможно одновременное воспроизведение одного и того же источника сигнала в MAIN ZONE, ZONE2 и ZONE3. Кроме того, можно воспроизводить отдельные источники сигнала для MAIN ZONE, ZONE2 и ZONE3.

# **Установка соединения с ZONE**

Существуют три способа воспроизведения видео и звука в ZONE2 и ZONE3.

- Соединение через разъем HDMI ZONE2 ( $\mathbb{Q}$  CTp.139)
- Соединение через разъем выходного видео и выходной разъем динамика (СФ [стр.140](#page-139-0))
- Соединение через разъем выходного видео и внешние усилители (С С С Тр. 142)

### <span id="page-138-0"></span>■ Соединение 1: Соединение через разъем **HDMI ZONE2**

При подключении ТВ к разъему HDMI ZONE2 OUT можно воспроизводить видео или аудио с устройства, подключенного к входному разъему HDMI 1 – 6 IN в зоне ZONE2 (функция HDMI ZONE2).

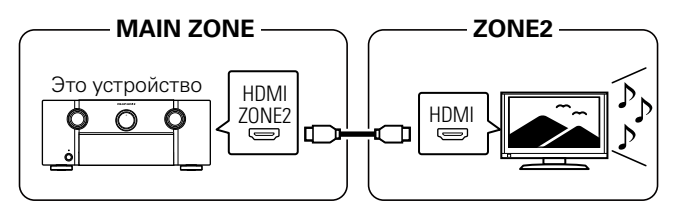

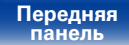

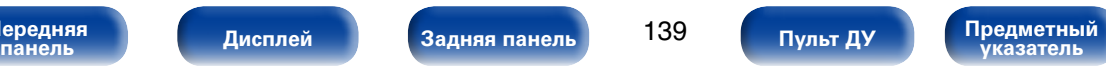

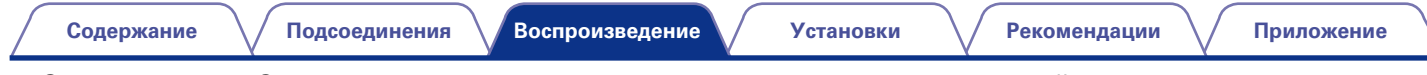

### 2 **Соединение 2: Соединение через разъем выходного видео и выходной разъем динамика**

<span id="page-139-0"></span>• Когда параметр меню "Режим назначения" ( $\mathbb{F}$ етр. 186) установлен в любое из следующих значений, звук выводится из динамиков в зонах ZONE2 или ZONE3.

### n **Режим назначения: 7.1-кан + Зона2 или 5.1-к(Би-амп)+Зона2**

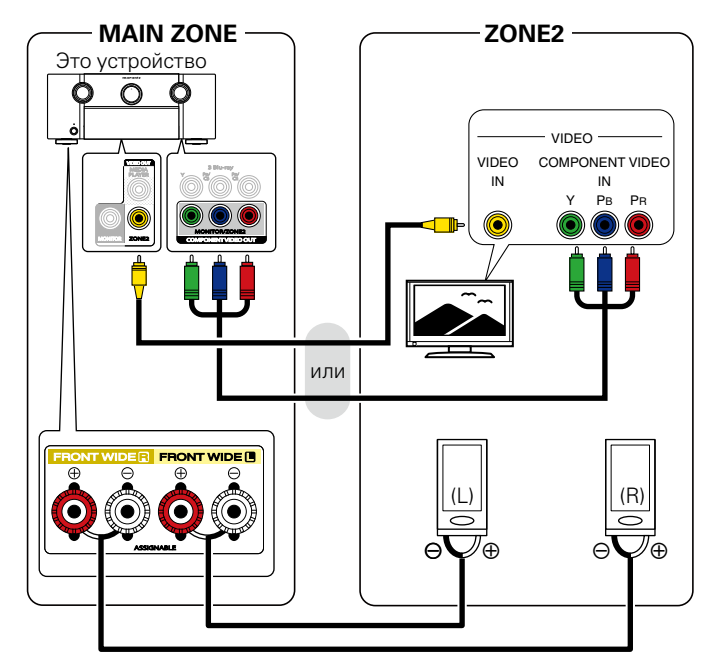

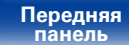

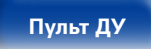

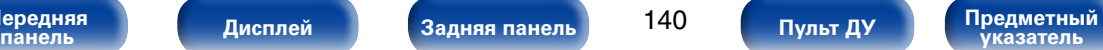

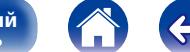

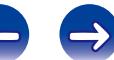

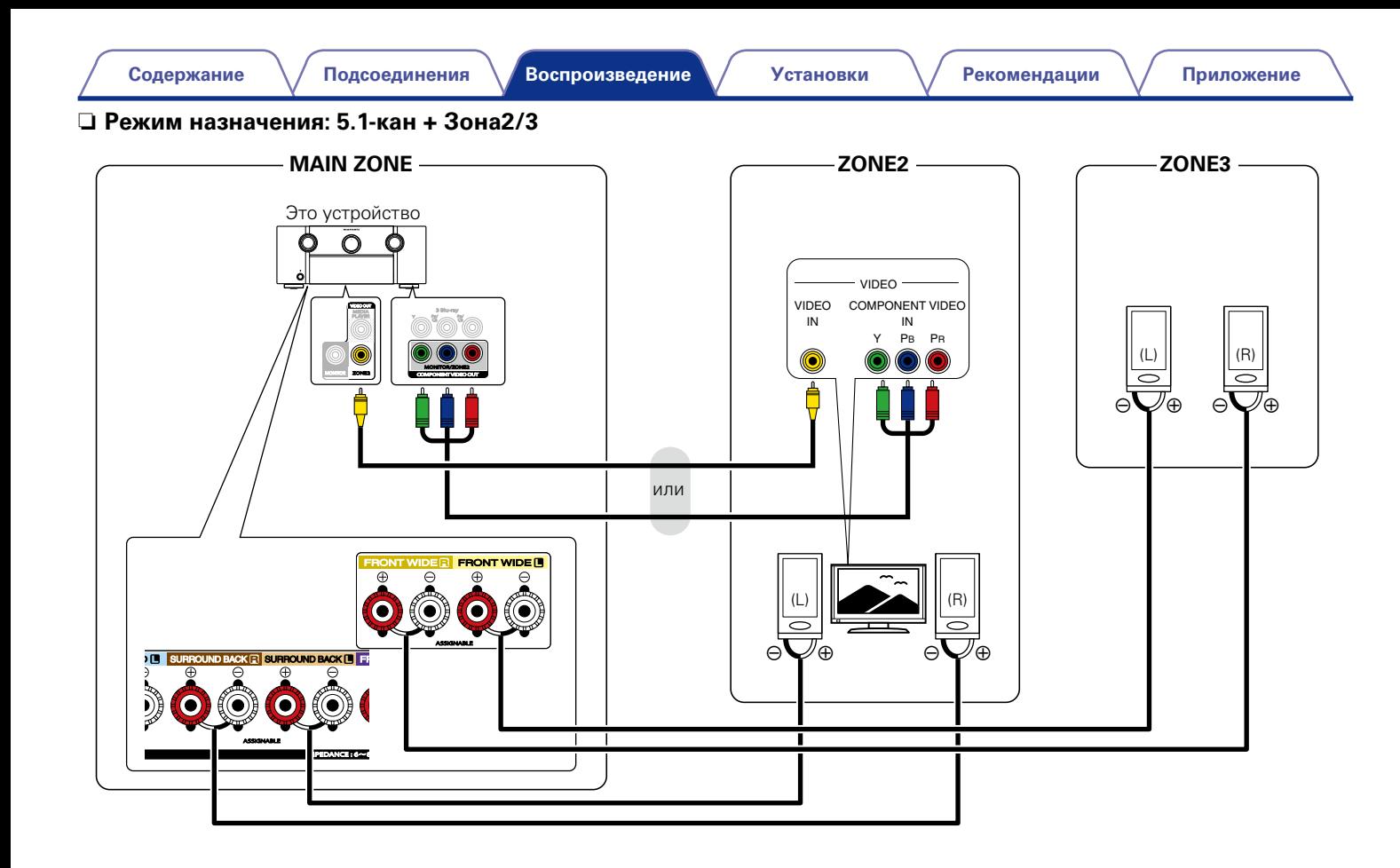

**[Передняя](#page-11-0)** 

141

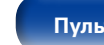

**панель [Дисплей](#page-16-0) [Задняя панель](#page-20-0) [Предметный](#page-262-0)  указатель [Пульт ДУ](#page-23-0)**

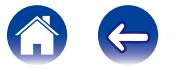

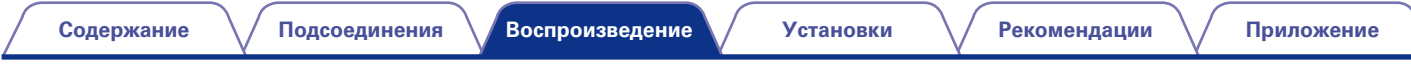

### 2 **Соединение 3: Соединение через разъем выходного видео и внешние усилители**

<span id="page-141-0"></span>Аудиосигналы выходных разъемов ZONE2 и ZONE3 данного устройства будут воспроизводиться при помощи усилителей мощности ZONE2 и ZONE3.

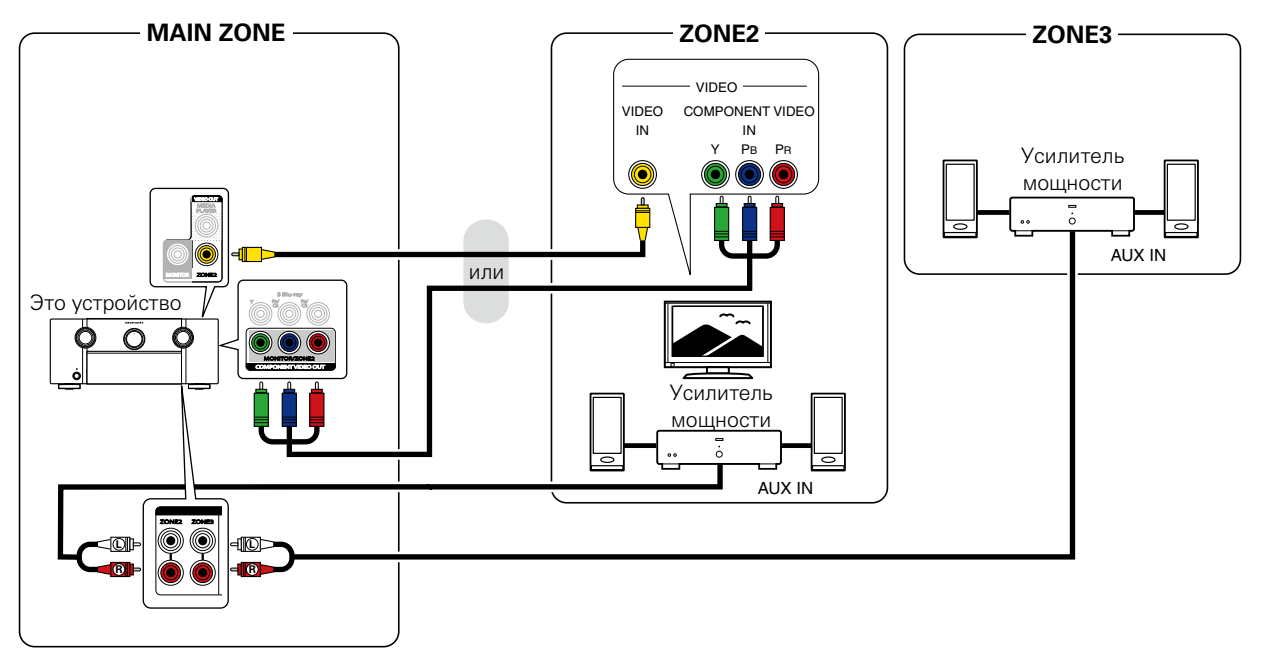

### %

- • Рекомендуется воспользоваться высококачественными кабелями со штепсельными вилками (тип RCA) для звуковых соединений, чтобы предотвратить возникновение шумов.
- Если выбрать один и тот же источник входного сигнала для зон MAIN ZONE и ZONE2, воспроизведение звука может быть ограничено.
- Когда параметр ["Компонент. в/вых" \(](#page-170-0)СТСтр. 171) установлен в значение "ZONE2 ", выходной разъем компонентного видео воспроизводит видео ZONE2.
- Экран меню в ZONE2 не выводится.

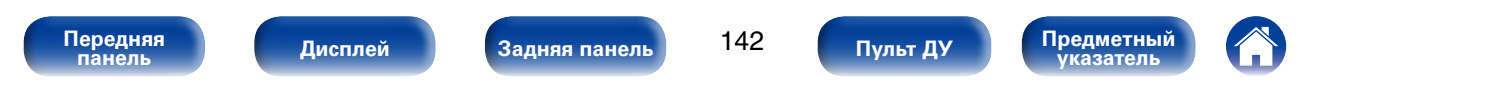

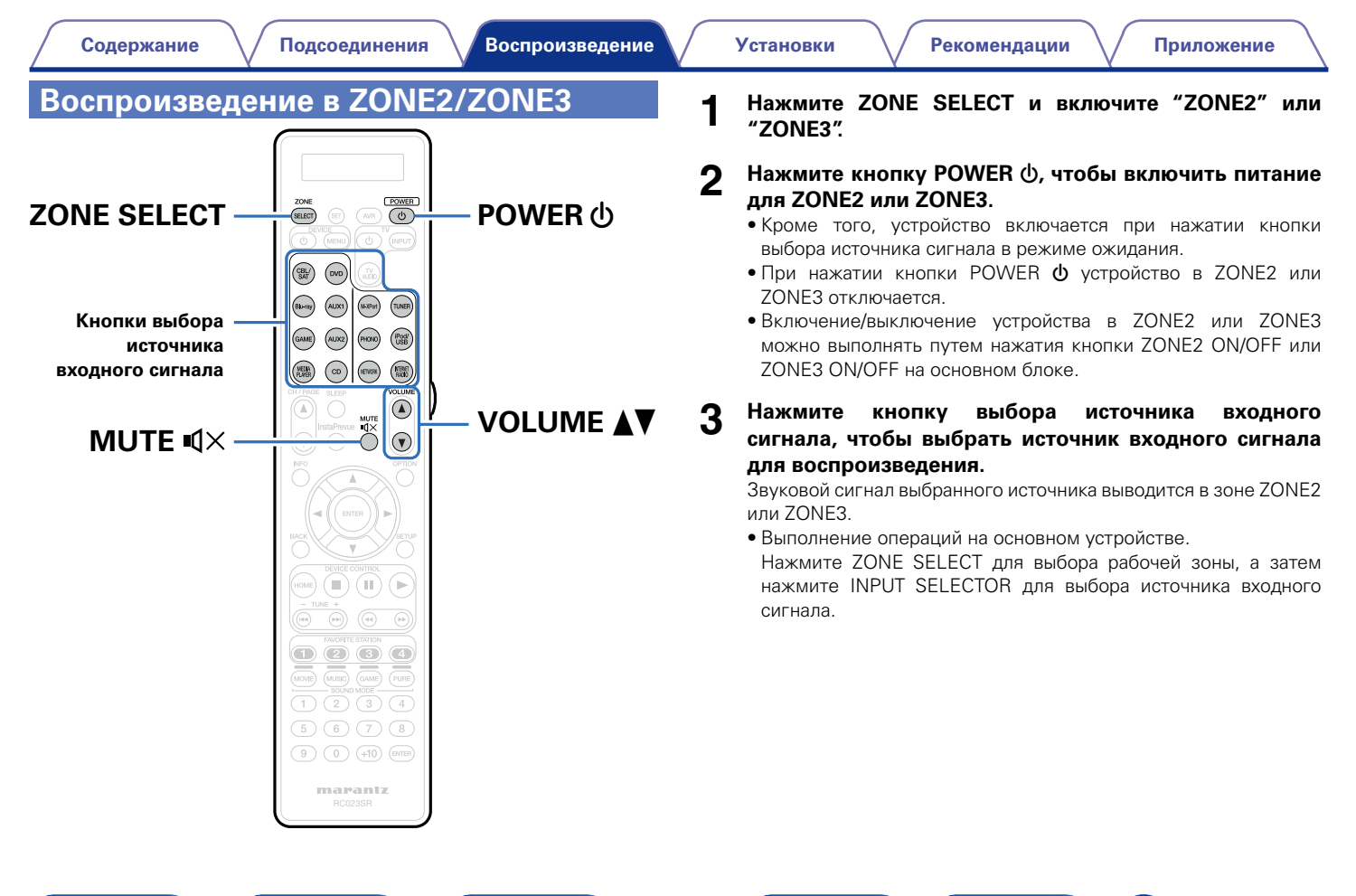

**[Передняя](#page-11-0)** 

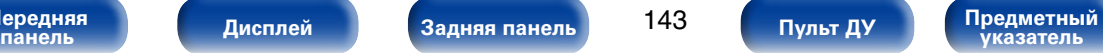

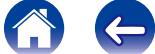

#### 2 **Регулировка уровня громкости**

Используйте кнопку VOLUME AV для регулировки уровня громкости.

• На момент приобретения параметр ["Предел громкости"](#page-197-0) ( $\sqrt{2}$  [стр. 198\)](#page-197-0) установлен в значение "70 (-10dB)".

### $\rightarrow$

• Для выполнения операций на основном устройстве нажмите ZONE SELECT для выбора рабочей зоны, а затем настройте VOLUME для регулировки уровня громкости.

#### 2 **Временное отключение звука**

Нажмите кнопку MUTE  $\mathbb{Q}\times$ .

Уровень громкости снижается до значения, заданного параметром

- ["Уровень мутирования" \(](#page-198-0)С стр. 199) меню.
- Для отмены либо измените регулировку громкости, либо нажмите кнопку MUTE  $\triangleleft$  еще раз.
- Также для отмены выключения звука можно отрегулировать уровень громкости.

# **[Передняя](#page-11-0)**

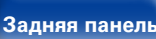

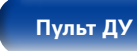

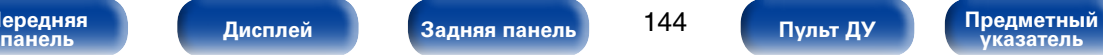

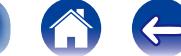
# <span id="page-144-0"></span>**Установки**

# **Карта меню**

Для управления с помощью меню подключите к данному устройству телевизор и выведите меню на телеэкран. Управление описано ниже. По умолчанию, на устройстве установлены рекомендованные настройки. Можно настроить устройство в соответствии с существующей системой и Вашими предпочтениями.

# ■ **А**удио

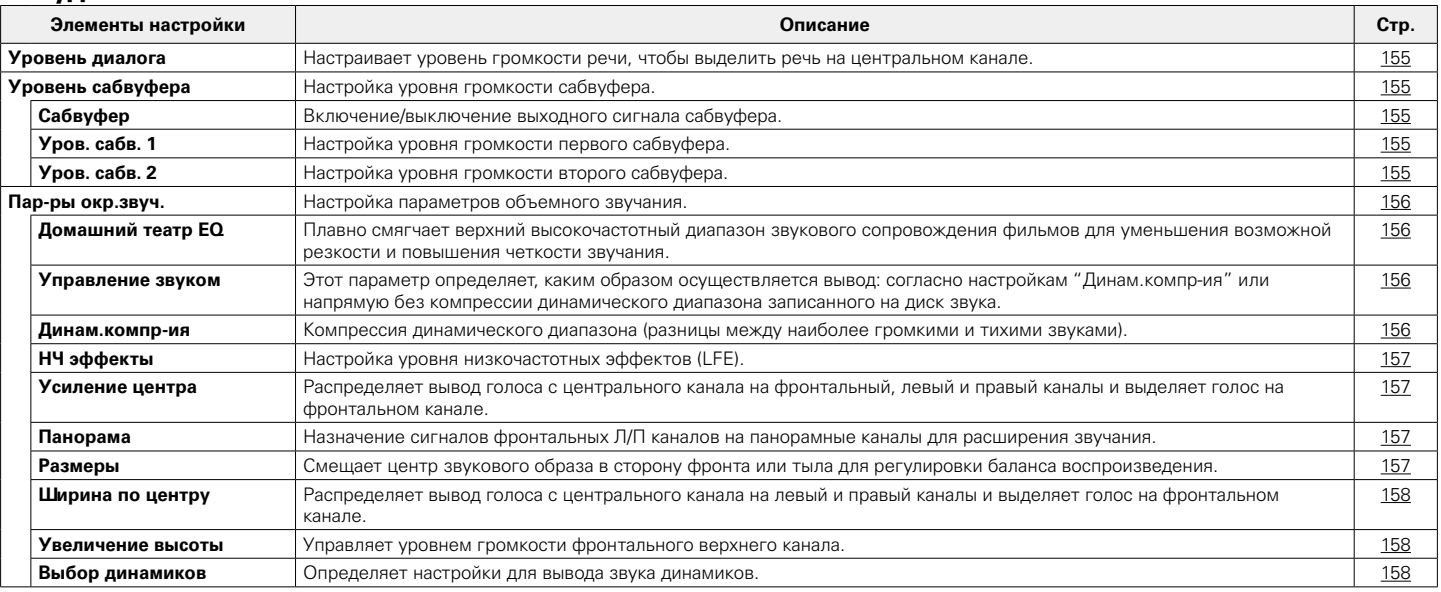

**[Передняя](#page-11-0)** 

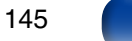

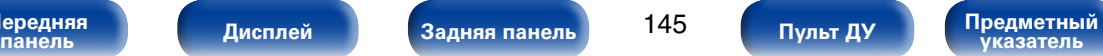

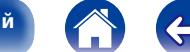

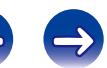

[Содержание](#page-1-0) \/ [Подсоединения](#page-27-0) \/[Воспроизведение](#page-57-0) \/ Установки \/ [Рекомендации](#page-218-0) \/ [Приложение](#page-235-0)

**[Установки](#page-144-0)**

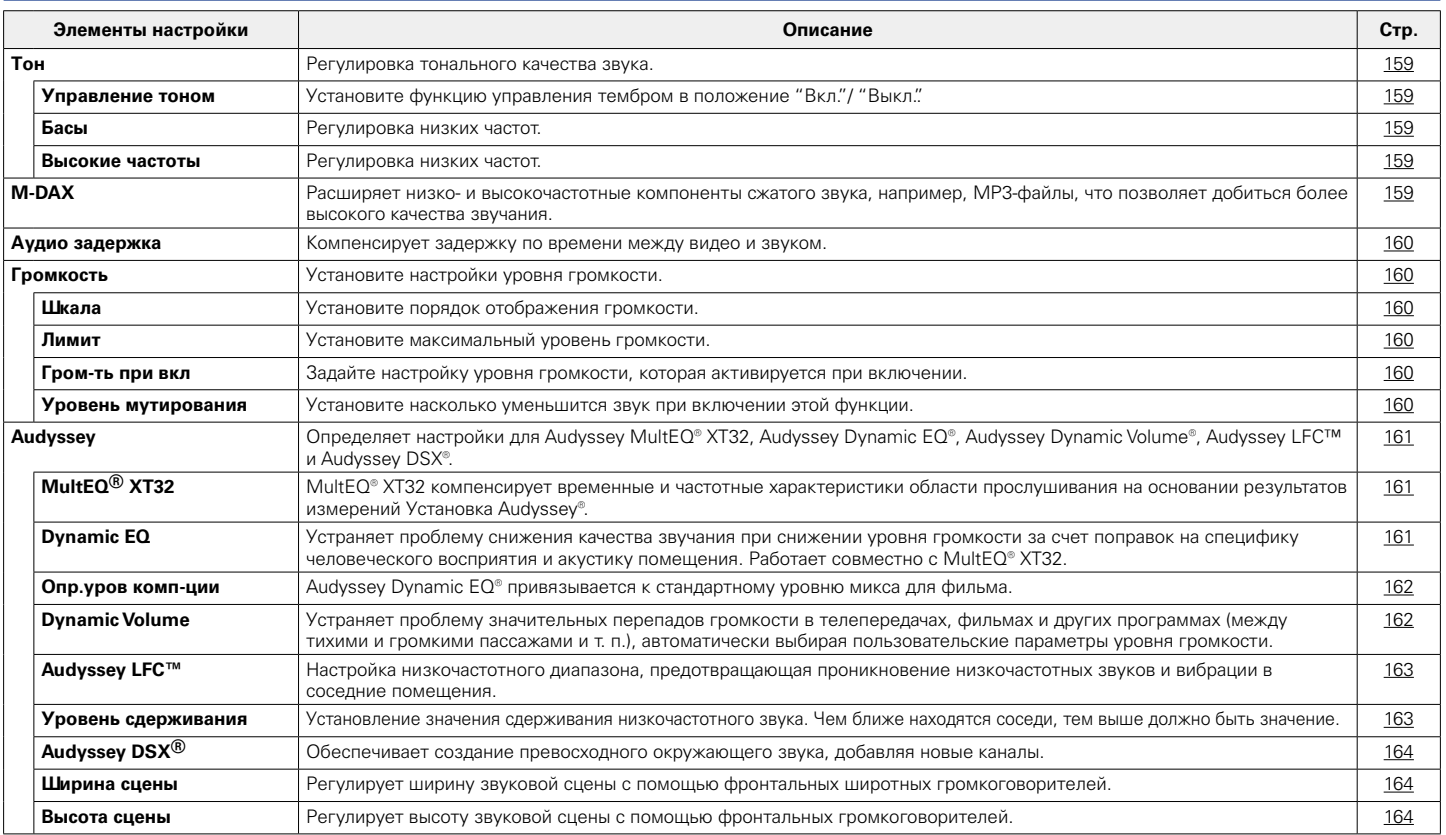

**[Передняя](#page-11-0)** 

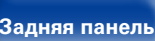

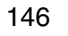

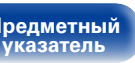

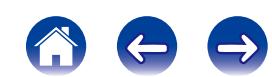

**[Содержание](#page-1-0) [Подсоединения](#page-27-0) [Воспроизведение](#page-57-0) [Рекомендации](#page-218-0) [Приложение](#page-235-0)**

**[Установки](#page-144-0)**

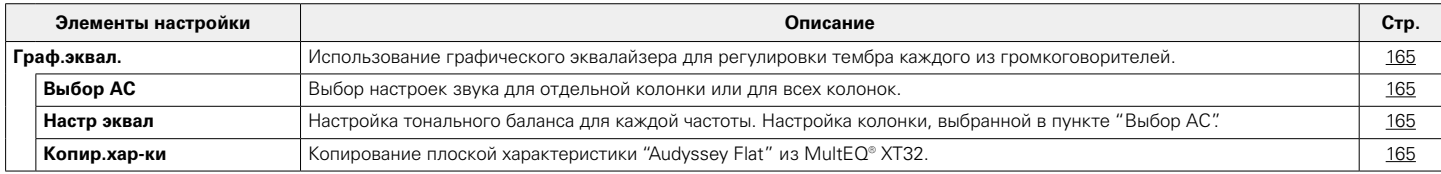

# 2 **Видео**

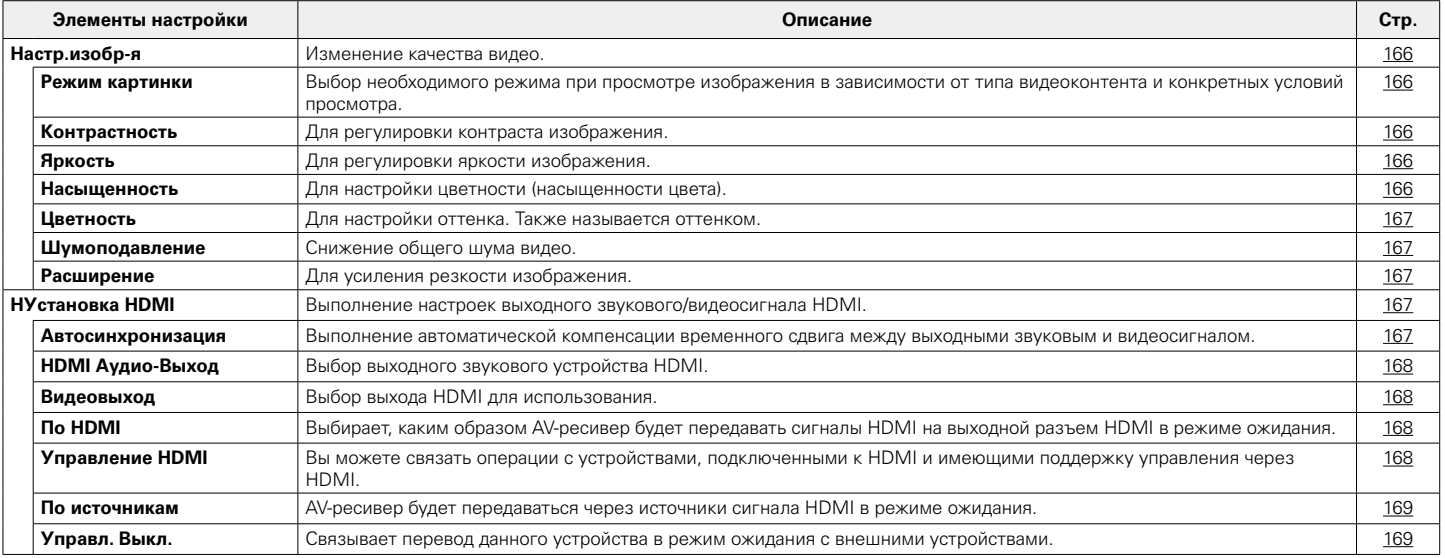

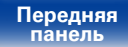

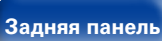

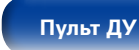

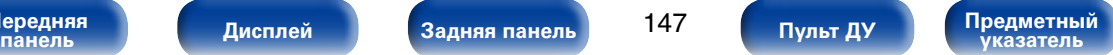

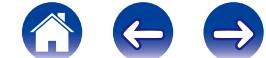

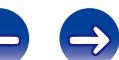

**[Содержание](#page-1-0) [Подсоединения](#page-27-0) [Воспроизведение](#page-57-0) [Рекомендации](#page-218-0) [Приложение](#page-235-0)**

**[Установки](#page-144-0)**

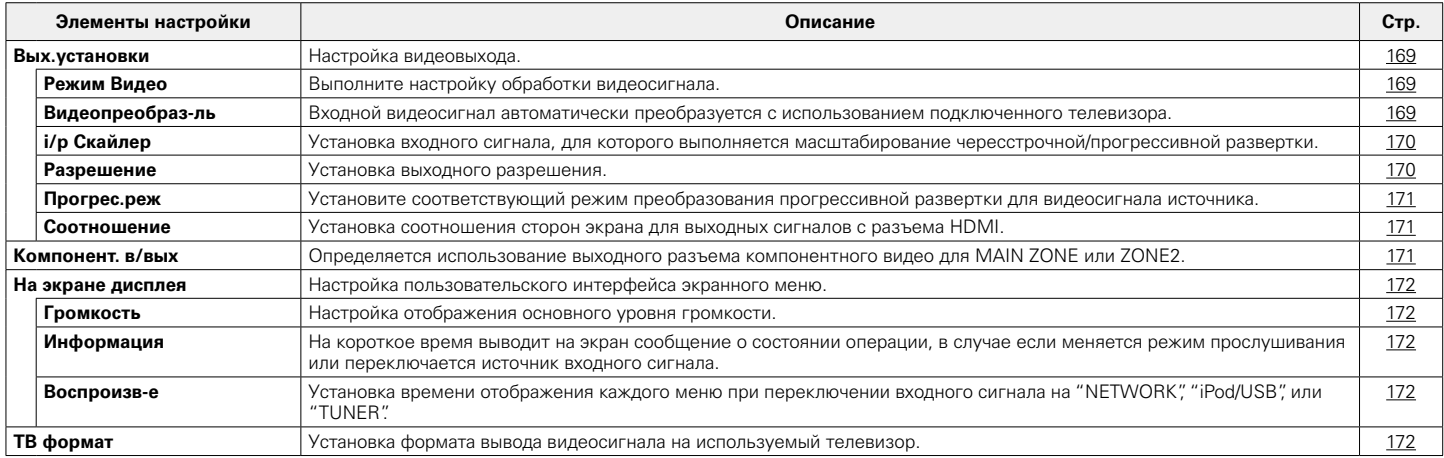

# ■ Входы

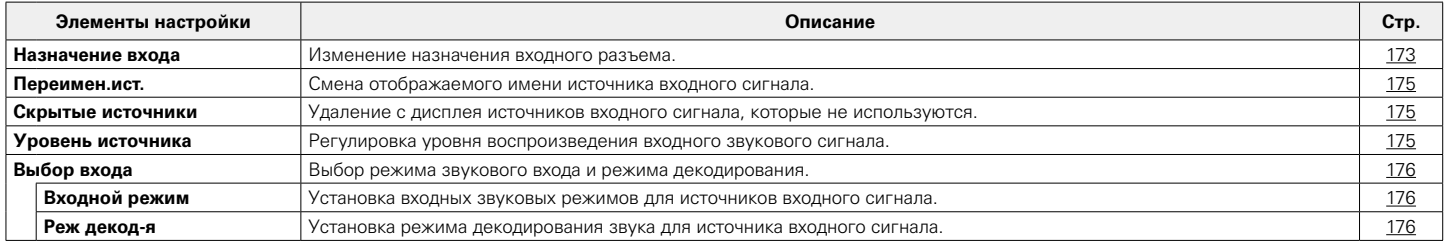

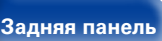

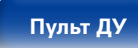

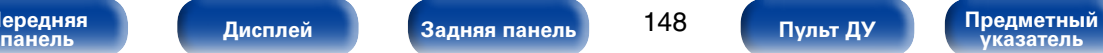

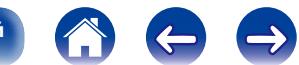

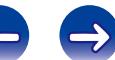

# 2 **Громкоговорители**

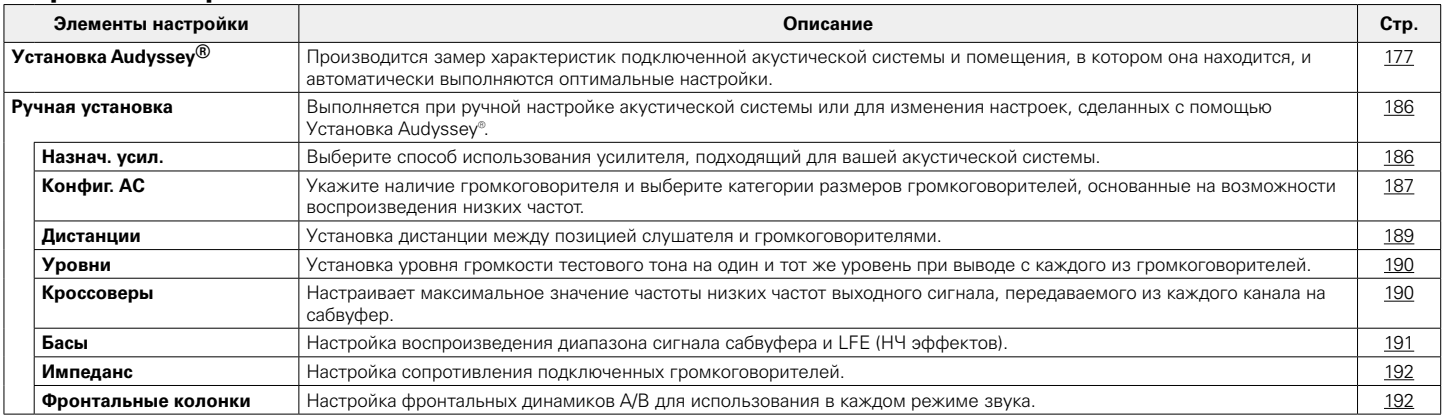

# 2 **Сеть**

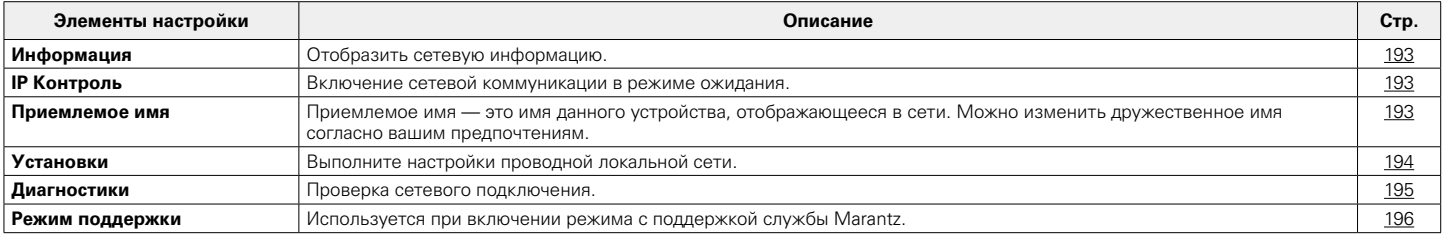

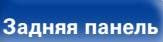

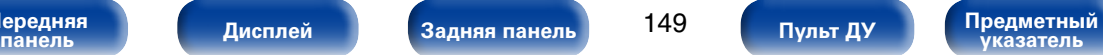

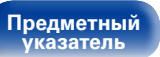

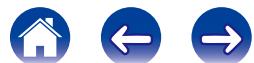

### 2 **Главный**

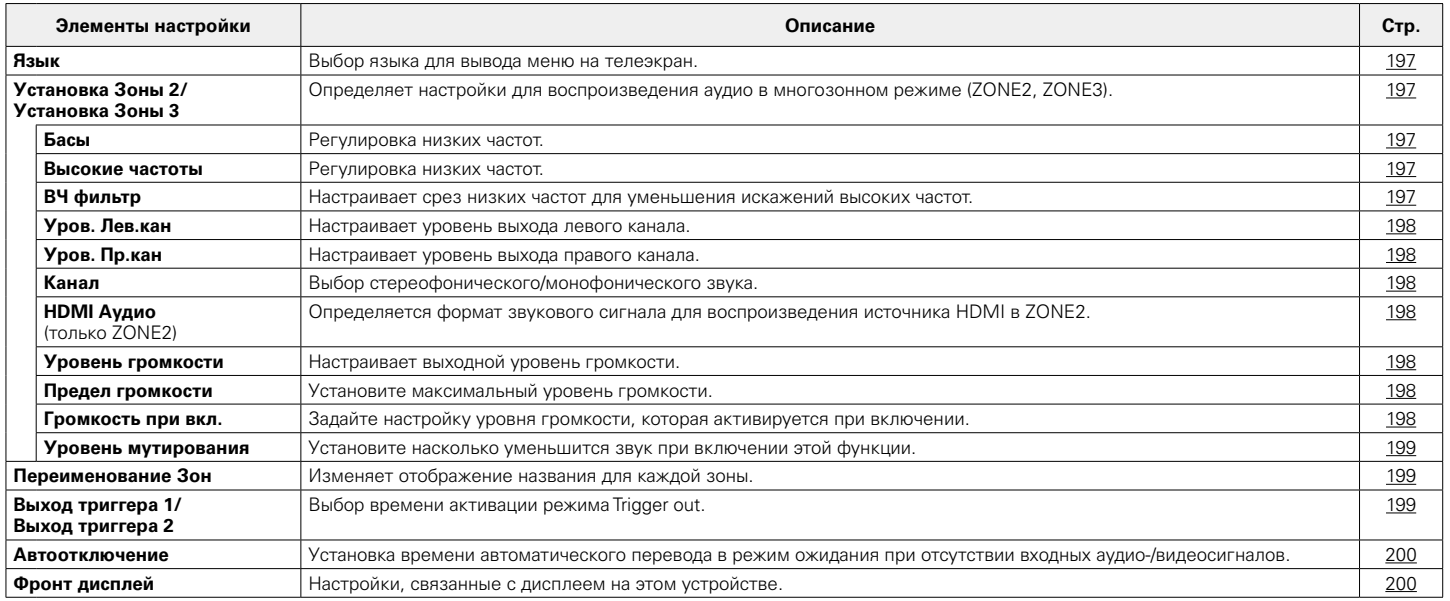

**[Передняя](#page-11-0)** 

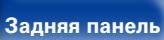

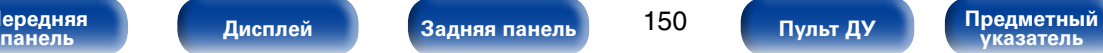

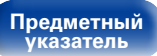

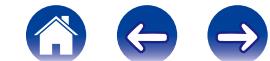

**[Содержание](#page-1-0) [Подсоединения](#page-27-0) [Воспроизведение](#page-57-0) [Рекомендации](#page-218-0) [Приложение](#page-235-0)**

**[Установки](#page-144-0)**

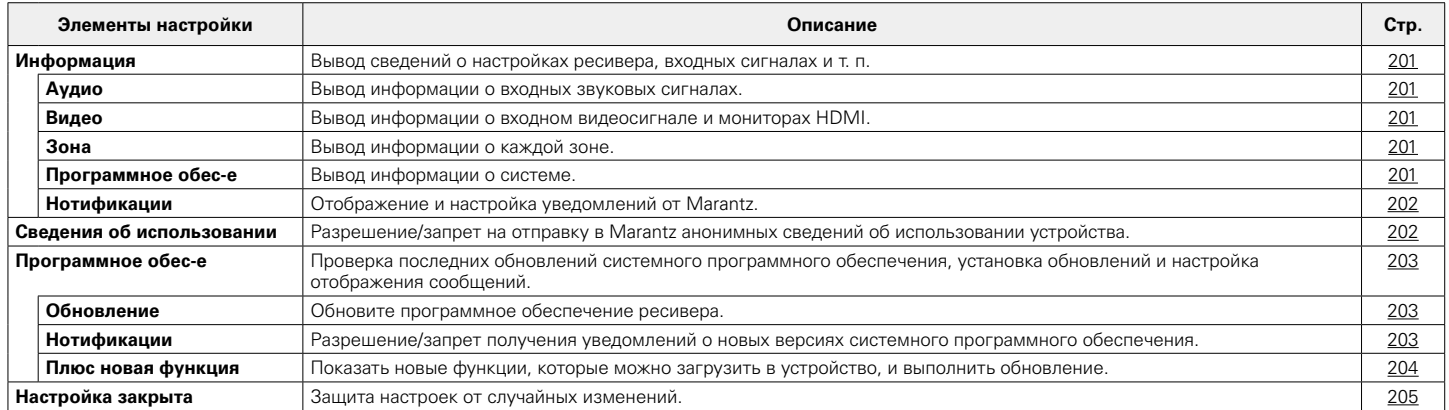

# 2 **Setup Assistant**

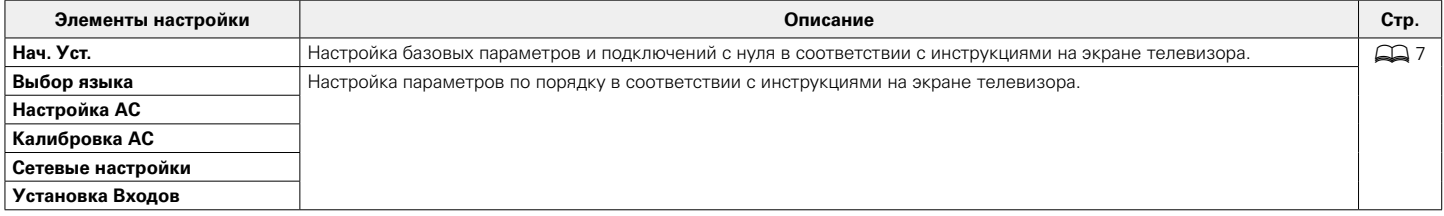

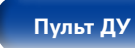

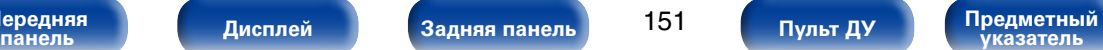

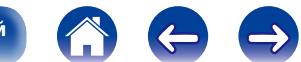

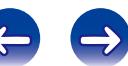

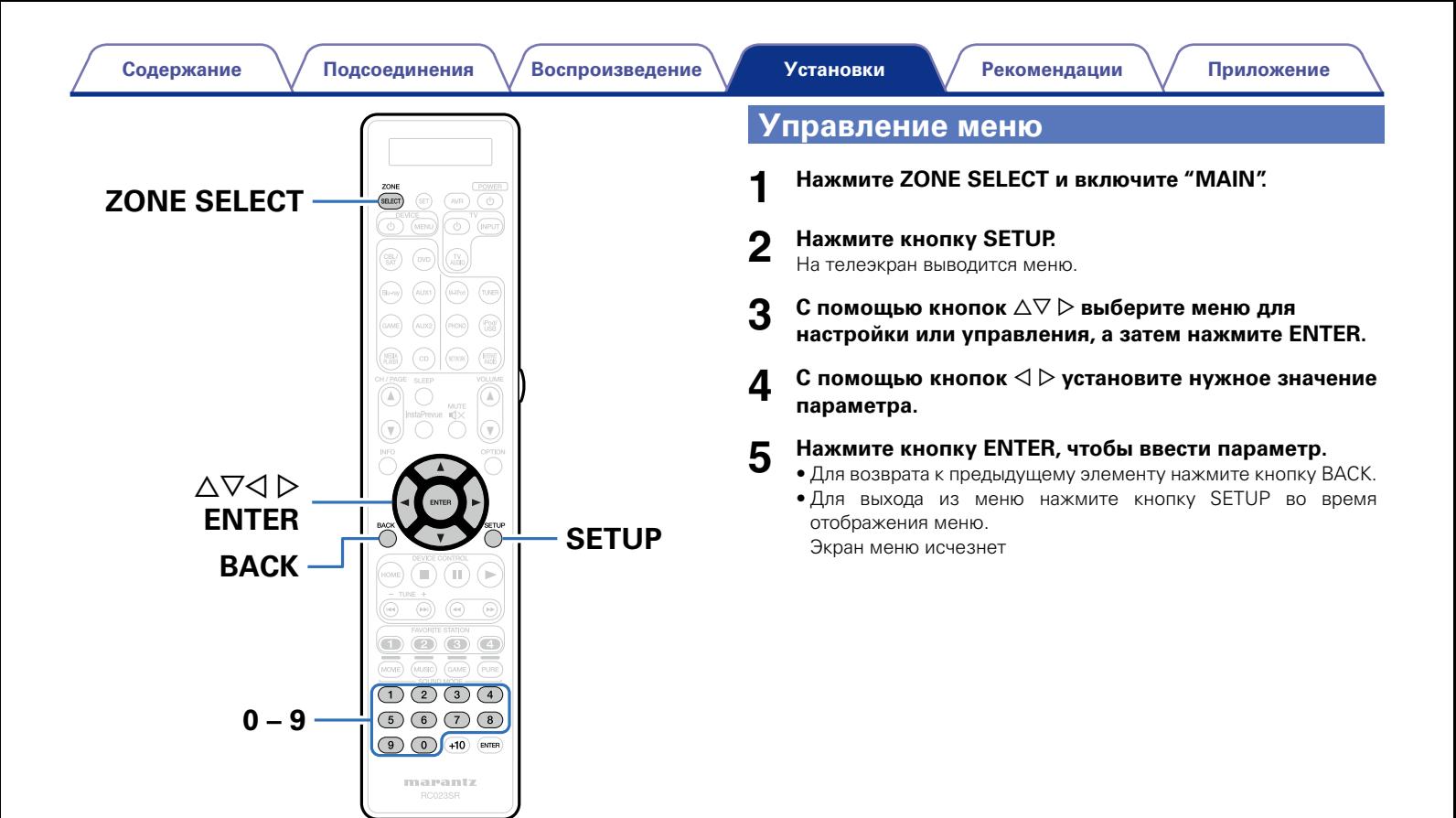

**[Передняя](#page-11-0)** 

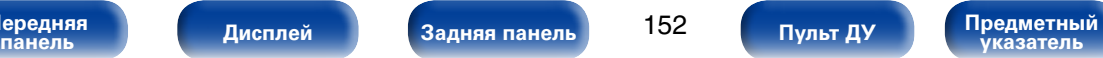

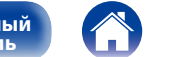

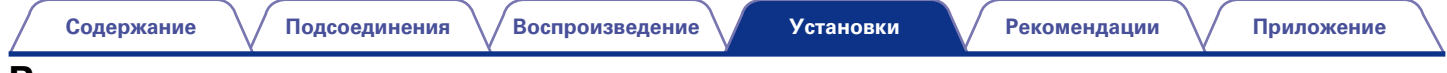

# <span id="page-152-0"></span>**Ввод символов**

На этом устройстве можно изменить названия, отображаемые в указанных ниже экранах.

- Имя установки (ССС СТр.76)
- Поиск текста ( $\mathbb{C}$  $\widehat{F}$ [стр.107](#page-106-0))
- Переимен.ист. ( $\mathbb{Z}$  [стр.175](#page-174-0))
- Приемлемое имя ( $\sqrt{\mathcal{C}$  стр. 193)
- Переименование Зон ( $\mathbb{Z}$  [стр.199](#page-198-1))
- Ввод символов для функций сети ( $\mathbb{C}$  Стр. 79, [86](#page-85-0), [91,](#page-90-0) [95](#page-94-0), [194](#page-193-0))

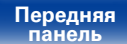

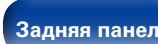

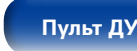

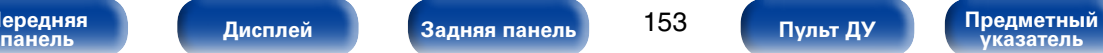

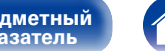

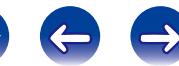

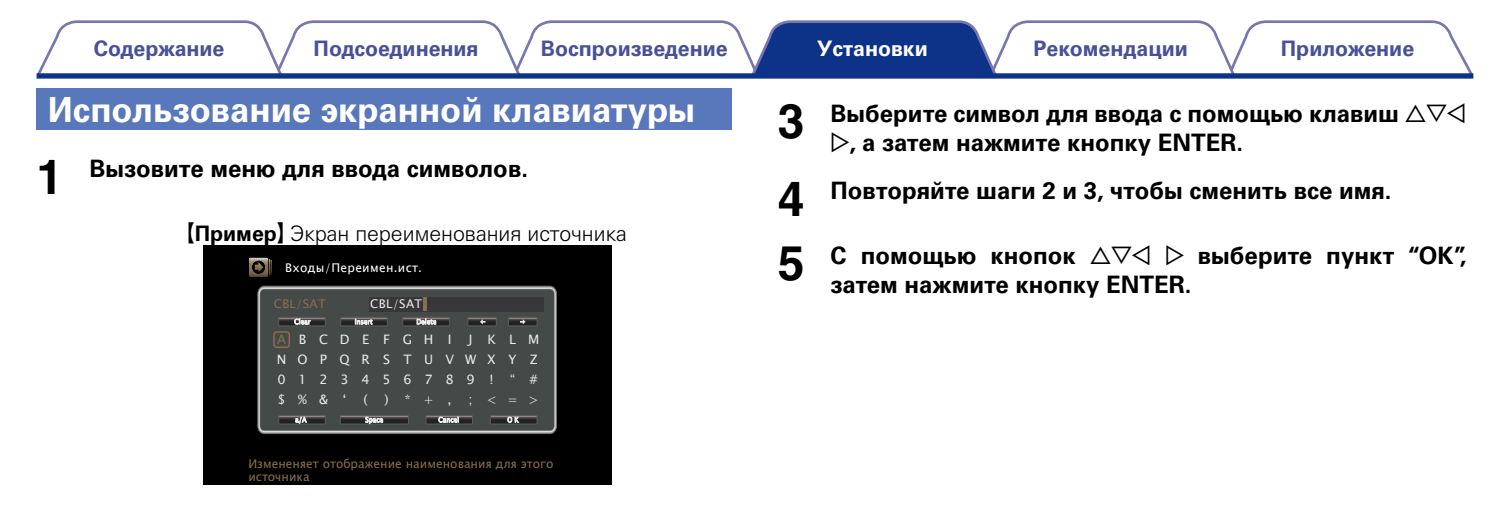

- **2** Выберите символ для изменения.<br>2 ① Используйте кнопки △▽◁ ⊳ для выбора *"*✦″ или **"**.**".**
	- w **Нажимайте кнопку ENTER, чтобы поместить курсор на символ, подлежащий замене.**

При каждом нажатии кнопки ENTER курсор смещается на один символ.

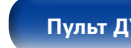

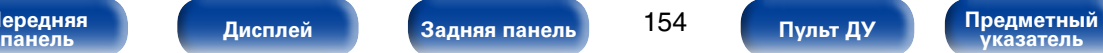

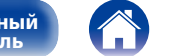

# **Аудио**

Настройки, связанные со звуком.

# <span id="page-154-0"></span>**Уровень диалога**

Настраивает уровень громкости речи, чтобы выделить речь на центральном канале.

# ■ Уровень

**–12.0dB – +12.0dB** (По умолчанию : 0.0dB)

# <span id="page-154-1"></span>**Уровень сабвуфера**

Настройка уровня громкости сабвуфера.

# ■ Сабвуфер

<span id="page-154-2"></span>Включение/выключение выходного сигнала сабвуфера.

**Вкл.** (По умолчанию) : Используется сабвуфер.

**Выкл.** : Сабвуфер не используется.

# $\rightarrow$

• Данная настройка возможна при выборе режима прослушивания "DIRECT" и установке параметра ["Режим сабвуфера" \(](#page-190-1)СТ стр. 191) в значение "LFF + Гл"

# ■ Уров. сабв. 1

<span id="page-154-3"></span>Настройка уровня громкости первого сабвуфера.

**–12.0dB – +12.0dB** (По умолчанию : 0.0dB)

# ■ Уров. сабв. 2

<span id="page-154-4"></span>Настройка уровня громкости второго сабвуфера.

**–12.0dB – +12.0dB** (По умолчанию : 0.0dB)

**[Передняя](#page-11-0)** 

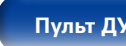

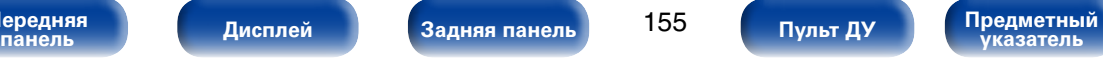

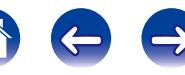

# <span id="page-155-0"></span>**Пар-ры окр.звуч.**

Вы можете настроить эффекты объемного звукового поля в соответствии со своими предпочтениями.

Настраиваемые параметры зависят от поступающего сигнала и выбранного режима прослушивания. Дополнительные сведения о настраиваемых параметрах см. в разделе ["Режимы звука и параметры](#page-244-0) [объемного звука" \(](#page-244-0)готого, 245).

### %

• Некоторые настройки не могут быть изменены во время остановки воспроизведения. Настройка звука выполняется во время воспроизведения.

### 2 **Домашний театр EQ**

<span id="page-155-1"></span>Плавно смягчает верхний высокочастотный диапазон звукового сопровождения фильмов для уменьшения возможной резкости и повышения четкости звучания.

**Вкл.** : Используется кинематографический эквалайзер "Домашний театр EQ".

**Выкл.** (По умолчанию): Кинематографический эквалайзер "Домашний театр EQ" не используется.

#### 2 **Управление звуком**

<span id="page-155-2"></span>Этот параметр определяет, каким образом осуществляется вывод: согласно настройкам "Динам.компр-ия" или напрямую без компрессии динамического диапазона записанного на диск звука.

- **Вкл.** (По умолчанию) : Доступны выходные разъемы, которые используют настройки, произведенные в пунктах "Динам.компр-ия" и ["Режим](#page-200-5)  [нормализации речи" \(](#page-200-5)С стр. 201).
- **Выкл.** : Настройки "Динам.компр-ия" и "Нормализации Диалогов" отключены, и сигналы с диска передаются без изменений.

# %

<span id="page-155-3"></span>• Это значение можно установить в режиме Dolby TrueHD.

#### 2 **Динам.компр-ия**

Компрессия динамического диапазона (разницы между наиболее громкими и тихими звуками).

**Авто** : Управление включением/выключением автоматической компрессии динамического диапазона в зависимости от сигнала источника.

**Низкий** / **Средний** / **Высокий** : Устанавливает уровень компрессии (низкий/средний/высокий).

**Выкл.** : Компрессия динамического диапазона всегда отключена.

#### $\blacktriangleright$

- Режим "Авто" можно установить только для источника Dolby TrueHD.
- Настройка по умолчанию "Выкл.". Для источника входного сигнала Dolby TrueHD устанавливается значение по умолчанию "Авто".

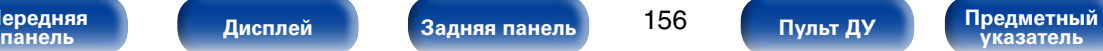

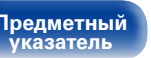

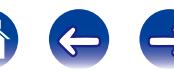

#### **■ НЧ эффекты**

<span id="page-156-0"></span>Настройка уровня низкочастотных эффектов (LFE).

n **Когда параметру "Входной режим" не задано значение "7.1CH IN"**

**–10dB – 0dB** (По умолчанию)

n **Когда параметру "Входной режим" задано значение "7.1CH IN" 0dB / +5dB / +10dB** (По умолчанию) **/ +15dB**

# $\overline{\mathscr{O}}$

- Для правильного воспроизведения различных источников сигнала рекомендуется установить приведенные ниже значения.
- Источники сигнала Dolby Digital: 0dB
- Источники кинематографического сигнала DTS: 0dB
- Источники музыкального сигнала DTS: -10dB

## 2 **Усиление центра**

Распределяет вывод голоса с центрального канала на фронтальный, левый и правый каналы и выделяет голос на фронтальном канале.

#### **0.0 – 1.0**

# $\overline{\rightarrow}$

- Этот параметр можно настроить при установке режима воспроизведения звука в положение DTS NEO:X.
- Чем меньше значение, тем больше голос выделяется на центральном канале. Чем больше значение, тем больше голос распределяется на фронтальный левый и правый каналы, и тем больше уровень голоса выделяется впереди.

#### 2 **Панорама**

<span id="page-156-1"></span>Назначение сигналов фронтальных Л/П каналов на панорамные каналы для расширения звучания.

**Вкл.** : Установить.

**Выкл.** (По умолчанию): Не устанавливать.

# $\mathscr{L}$

• Этот параметр можно настроить при установке режима прослушивания в положение Dolby PLII/IIх в режиме "Music".

#### 2 **Размеры**

<span id="page-156-2"></span>Смещает центр звукового образа в сторону фронта или тыла для регулировки баланса воспроизведения.

**0 – 6** (По умолчанию : 3)

### %

- • Этот параметр можно настроить при установке режима прослушивания в положение Dolby PLII/IIх в режиме "Music".
- При установке меньшего значения зона объемного звука перемещается назад, а при установке большего значения зона объемного звука перемещается вперед.

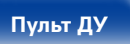

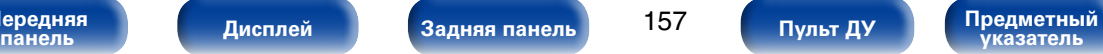

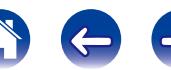

#### <span id="page-157-0"></span>2 **Ширина по центру**

Распределяет вывод голоса с центрального канала на левый и правый каналы и выделяет голос на фронтальном канале.

**0 – 7** (По умолчанию : 3)

# $\overline{\mathscr{L}}$

- • Этот параметр можно настроить при установке режима прослушивания в положение Dolby PLII/IIх в режиме "Music".
- Чем меньше значение, тем больше голос выделяется на центральном канале. Чем больше значение, тем больше голос распределяется на фронтальный левый и правый каналы, и тем больше уровень голоса выделяется впереди.

#### <span id="page-157-1"></span>2 **Увеличение высоты**

Управляет уровнем громкости фронтального верхнего канала.

**Низкий** : Снижение уровня громкости фронтального верхнего канала.

**нормальный** (По умолчанию) : Звук фронтального верхнего канала выводится со стандартным уровнем громкости.

**Высокий** : Снижение уровня громкости фронтального верхнего канала.

#### $\mathscr{Q}$

 $\bullet$  Этот параметр можно настроить в режиме звука "PLIIz" или при использовании леколера PLIIz.

#### **■ Выбор колонок**

<span id="page-157-2"></span>Определяет настройки для вывода звука динамиков.

- **Окруж. Тыл.**: Звук выводится из тыловых динамиков объемного звучания.
- **Высота** : Звук выводится из фронтальных высокочастотных динамиков.
- **Ширина** : Звук выводится из фронтальных среднечастотных динамиков.

**Тыловые/Высота** : Звук выводится из тылового панорамного и фронтального высотного громкоговорителей.

**Тыловые/Ширина** : Звук выводится из тылового панорамного и фронтального широтного громкоговорителей.

**Высота/Ширина** : Звук выводится из фронтального высотного и фронтального широтного громкоговорителей.

# **g**

- Настраивается, когда ["Режим назначения" \(](#page-185-2)С стр. 186) установлен на значение "9.1 -кан. (SB/FH/FW)", "7.1-кан + Зона2", "7.1-кан (Би-ампинг)" или "7.1-кан + Фронт B".
- • Меняются динамики, выбираемые параметром ["Основные колонки"](#page-185-3)  (СТр. 186).
- • Этот параметр можно настроить при установке режима воспроизведения звука "MULTI CH STEREO" или "NEO:X".

### ■ Уст. по умолч.

Настройки "Пар-ры окр.звуч." возвращаются к значениям по умолчанию.

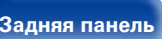

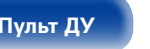

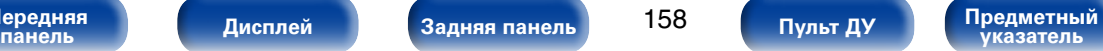

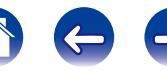

# <span id="page-158-0"></span>**Тон**

Регулировка тонального качества звука.

### <span id="page-158-1"></span>2 **Управление тоном**

Установите функцию управления тембром в положение "Вкл."/ "Выкл.".

**Вкл.** : Регулировка тембра (высокие, низкие) разрешена.

**Выкл.** (По умолчанию): Воспроизведение без регулировки тембра.

### <span id="page-158-2"></span>**■ Басы**

Регулировка низких частот.

**–6dB – +6dB**(по умолчанию: 0dB)

# <span id="page-158-3"></span>**■ Дискант**

Регулировка низких частот.

**–6dB – +6dB**(по умолчанию: 0dB)

# $\mathscr{L}$

• Данный параметр невозможно выбирать при установке режима звука "DIRECT" или "PURE DIRECT".

# <span id="page-158-4"></span>**M-DAX**

Форматы сжатого звука, например, MP3, WMA (Windows Media Audio) и MPEG-4 AAC сокращают объем данных путем устранения компонентов сигнала, которые с трудом воспринимаются человеческим слухом. Режим "M-DAX" генерирует сигналы, удаленные при компрессии, восстанавливая состояние звукового сигнала, близкое к состоянию исходного звукового сигнала перед сжатием. Он также восстанавливает исходные характеристики басов для насыщенного и расширенного тонального диапазона.

#### **■ Режим**

- **Высокий** : Режим, оптимизированный для источников сжатого сигнала со значительно ослабленными верхними частотами (64 кбит/с и ниже).
- **Средний** : Применяет соответствующий подъем верхних и нижних частот для всех источников сжатого сигнала (96 кбит/с и ниже).
- **Низкий** : Режим, оптимизированный для источников сжатого сигнала с нормальными верхними частотами (96 кбит/с и выше).

**Выкл.** (По умолчанию): Не используйте "M-DAX".

## %

- Данный параметр можно выбирать для аналоговых или PCM входных сигналов (частота = 44,1/48 кГц).
- Настройки "M-DAX" сохраняются для каждого из источников входного сигнала.
- Данный параметр невозможно выбирать при установке режима звука "DIRECT" или "PURE DIRECT".
- Его можно настроить путем нажатия кнопки M-DAX на устройстве.
- Загорится индикатор M-DAX.

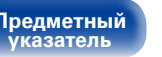

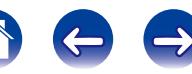

### <span id="page-159-0"></span>**Аудио задержка**

При просмотре видео можно вручную настраивать длительность задержки звукового выходного сигнала таким образом, что изображение и звук синхронизируются.

**0ms** (По умолчанию) **– 200ms**

# %

- Для данного параметра можно выбирать значения в диапазоне от 0 до 100 мс при установке ["Автосинхронизация" \(](#page-166-5) $\mathbb{Z}$  стр. 167) в положение "Вкл." и при подключении телевизора, совместимого с режимом синхронизации изображения и звука Автосинхронизация.
- Значение "Аудио задержка" сохраняется для каждого из источников входного сигнала.
- Значение "Аудио задержка" для игрового режима можно установить при установке параметра ["Режим Видео" \(](#page-168-3)vстр. 169) в значение "Авто" или "Игры".

# <span id="page-159-1"></span>**Громкость**

Установите настройки уровня громкости.

#### <span id="page-159-2"></span>2 **Шкала**

Установите порядок отображения громкости.

- **0 98** (По умолчанию) : Отображение диапазона от 0 (минимум) до 98.
- **–79.5dB 18.0dB** : Отображение---дБ (минимум), диапазон от -79,5 дБ до 18,0 дБ.

## %

• Параметр "Шкала" применяется ко всем зонам.

#### **■ Лимит**

<span id="page-159-3"></span>Установите максимальный уровень громкости.

**60 (–20dB)** / **70 (–10dB)** / **80 (0dB)**

**Выкл.** (По умолчанию):

#### <span id="page-159-4"></span>2 **Гром-ть при вкл**

Задайте настройку уровня громкости, которая активируется при включении.

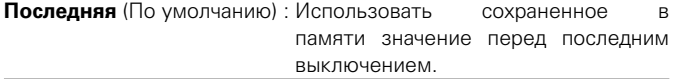

- **Заглушение звука** : Всегда включать устройство с отключенным звуком.
- **1 98 (–79dB 18dB)** : Уровень громкости настраивается с учетом заданного уровня.

### <span id="page-159-5"></span>2 **Уровень мутирования**

Установите насколько уменьшится звук при включении этой функции.

**Полный** (По умолчанию) : Полное отключение звука.

**–40dB** : Ослабление уровня звука на 40 дБ вниз.

**–20dB** : Ослабление уровня звука на 20 дБ вниз.

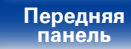

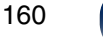

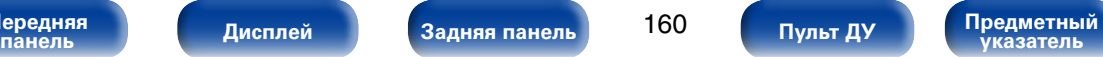

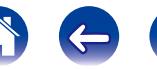

# <span id="page-160-0"></span>**Audyssey**

Определяет настройки для Audyssey MultEQ® XT32, Audyssey Dynamic EQ®, Audyssey Dynamic Volume®, Audyssey LFC™ и Audyssey DSX®. Их можно выбирать после выполнения Установка Audyssey®. Подробнее о технологии Audyssey см. [стр. 251.](#page-250-0)

### $\rightarrow$

- Настройки "MultEQ® XT32", "Dynamic EQ", "Dynamic Volume" и "Audyssey LFC™" сохраняются для каждого из источников входного сигнала.
- "MultEQ® XT32", "Dynamic EQ", "Dynamic Volume" и "Audyssey LFC™" невозможно настроить в том случае, если в качестве режима звука выбран "DIRECT" или "PURE DIRECT".

# **EMultEO<sup>®</sup> XT32**

<span id="page-160-1"></span>MultEQ® XT32 компенсирует временные и частотные характеристики области прослушивания на основании результатов измерений Установка Audyssey®. Выбор проводится из трех кривых компенсации. Рекомендуется использовать параметр "Audyssey".

**Audyssey** (По умолчанию) : Оптимизация частотной характеристики всех динамиков.

**Audyssey Byp. L/R** : Оптимизация частотной характеристики громкоговорителей — кроме фронтальных левого и правого.

- **Audyssey Flat** : Оптимизация частотной характеристики всех громкоговорителей к плоскому виду.
- **Граф.эквал.** : Применение частотной характеристики, полученной при выполнении ручной настройки эквалайзера ["Граф.эквал." \(](#page-164-0)vстр. 165).

**Выкл.** : Эквалайзер "MultEQ® XT32" выключен.

#### $\overline{\rightarrow}$

• При использовании наушников "MultEO® XT32" автоматически устанавливается равным значению "Выкл.".

**[Передняя](#page-11-0)** 

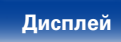

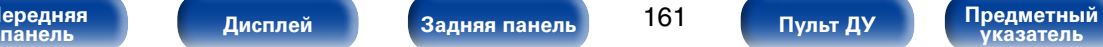

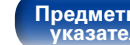

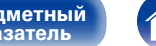

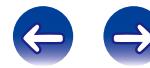

#### 2 **Dynamic EQ**

<span id="page-160-2"></span>Устраняет проблему снижения качества звучания при снижении уровня громкости за счет поправок на специфику человеческого восприятия и акустику помещения. Работает совместно с MultEQ® XT32.

**Вкл.** (По умолчанию) : Использовать Dynamic EQ.

**Выкл.** : Не использовать Dynamic EQ.

# %

- Если для параметра "Dynamic EQ" установлено значение "Вкл.", отрегулировать ["Управление тоном" \(](#page-158-1)vстр. 159) нельзя.
- Этот режим можно настроить путем нажатия кнопки DYNAMIC EQ на основном блоке.

#### <span id="page-161-0"></span>2 **Опр.уров комп-ции**

Audyssey Dynamic EQ® привязывается к стандартному уровню микса для фильма. Он выполняет регулировку для поддержания эталонной характеристики и окружающей обстановки при снижении уровня громкости от 0 dB. Однако эталонный уровень фильма не всегда применим к музыке или другим данным, не связанным с кино. Смещение эталонного уровня Dynamic EQ (Reference Offset) дает на выбор три уровня смещения от эталонного уровня фильма (5 dB, 10 dB, и 15 dB), если уровень смешения контента не умещается в стандартные пределы. Рекомендуемые уровни для различного контента указаны ниже.

**0dB** (Film Ref) (По умолчанию) :

Предназначен для фильмов и схожего контента.

- **5dB** : Выберите это значение для программы с очень широким динамическим диапазоном, например, для классической музыки.
- **10dB** : Выберите это значение для джазовой или иной музыки с широким динамическим диапазоном. Кроме того, это значение следует выбирать для телепередач, так как они обычно микшируются на 10 дБ ниже эталонного уровня фильма.
- **15dB** : Выберите это значение для поп/рок-музыки или другого программного материала, который микшируется с очень высокими уровнями прослушивания и имеет сжатый динамический диапазон.

#### $\overline{\mathscr{L}}$

 $\bullet$  Настройка возможна при установке параметра "Dynamic EQ" (v[стр. 161\)](#page-160-2) равным значению "Вкл.".

#### 2 **Dynamic Volume**

<span id="page-161-1"></span>Устраняет проблему значительных перепадов громкости в телепередачах, фильмах и других программах (между тихими и громкими пассажами и т. п.), автоматически выбирая пользовательские параметры уровня громкости.

- **Heavy** : Наиболее значительная подстройка самых громких и самых тихих звуков.
- **Medium** : Средний уровень подстройки самых громких и самых тихих звуков.
- **Light** : Наименьший уровень подстройки самых громких и самых тихих звуков.

**Выкл.** (По умолчанию): "Dynamic Volume" не используется.

# $\rightarrow$

- Если при настройке ["Установка Audyssey®" \(](#page-176-0)С стр. 177) для параметра "Dynamic Volume" установлено значение "Да", параметр автоматически изменяется на "Medium".
- Этот режим можно настроить путем нажатия кнопки DYNAMIC VOLUME на основном блоке.

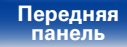

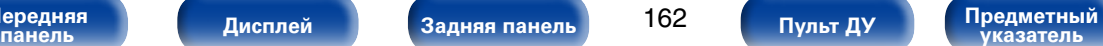

# <span id="page-162-0"></span>**■ Audyssey LFC™**<br>Настройка низкочас

низкочастотного диапазона, предотвращающая проникновение низкочастотных звуков и вибрации в соседние помещения.

**Вкл.** : Включение "Audyssey LFC™".

**Выкл.**(По умолчанию): Отключение "Audyssey LFC™".

# $\rightarrow$

• "Audyssey LFC™" нельзя будет настроить, если настройка "Установка Audyssey®" не завершена.

#### **Сведения об Audyssey LFC™ (Low Frequency Containment)**

Благодаря Audyssey LFC™ низкочастотные звуки не будут мешать людям в соседних помещениях и квартирах. Audyssey LFC™ производит динамический анализ аудиопотока и устраняет низкочастотные звуки, не позволяя им проникать через стены, пол и потолок. После этого проводится психоакустическая обработка, позволяющая слушателям по-прежнему воспринимать низкочастотные звуки без ущерба. Все это помогает добиться качественного звучания, которое не будет мешать соседям.

#### 2 **Уровень сдерживания**

<span id="page-162-1"></span>Установление значения сдерживания низкочастотного звука. Чем ближе находятся соседи, тем выше должно быть значение.

**1 – 7** (По умолчанию: 4)

## $\overline{\mathscr{L}}$

• Настройка возможна при установке параметра "Audyssey LFC™" равным значению "Вкл.".

**[Передняя](#page-11-0)** 

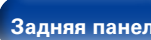

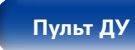

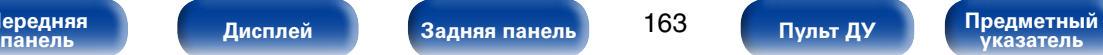

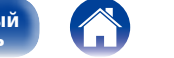

#### **[Установки](#page-144-0)**

# <span id="page-163-0"></span>■ **Audyssey DSX<sup>®</sup><br>Обеспечивает создание**

превосходного окружающего звука, добавляя новые каналы.

**Широты** : Настройка Audyssey DSX® на широтное расширение звука. **Высоты** : Настройка Audyssey DSX® на верхнее расширение звука. **Широты/Bысоты** : Настройка Audyssey DSX® на широтное и верхнее расширение звука.

**Выкл.**(По умолчанию): Отключение "Audyssey DSX®".

### $\overline{\mathscr{L}}$

- Параметр "Audyssey DSX®" можно настроить при использовании фронтальных высокочастотных и фронтальных среднечастотных динамиков.
- Значение "Широты/Высоты" может быть настроено, когда параметр ["Режим назначения" \(](#page-185-2)СФСТр. 186) установлен в значение, отличное от  $"9.1$ -кан. (SB/FH/FW)" и ["Основные колонки" \(](#page-185-3)кФ стр. 186).
- Параметр "Audyssey DSX®" доступен для настройки только при использовании центрального динамика.
- "Audyssey DSX®" может использоваться в режиме объемного звучания DOLBY или режиме прослушивания DTS, отличном от PLIIz и DTS NEO:X.
- • "Audyssey DSX®" не конфигурируется, если воспроизводимый источник сигнала HD Audio содержит фронтальные каналы. В этом случае соответствующие каналы воспроизводятся с использованием входного сигнала.
- Его можно настроить путем нажатия кнопки A-DSX на устройстве.

#### **Информация о Audyssey Dynamic Surround Expansion (A-DSX)**

Audyssey DSX® — это масштабируемая система, которая добавляет новые динамики для улучшения впечатления от звука. Начиная со схемы 5.1, система Audyssey DSX® сначала добавляет широтные каналы для усиления влияния на обстановку. Исследования в области слуха человека показывают, что информация из широтных каналов в представлении реалистичной звуковой картины гораздо более важна, чем из тыловых каналов объемного звучания как в традиционных системах 7.1. Затем с помощью системы Audyssey DSX® создается пара верхних каналов для воспроизведения следующих наиболее важных акустических сигналов и сигналов восприятия. В дополнение к этим новым широтным и верхним каналам система Audyssey DSX® применяет обработку влияния на обстановку, чтобы улучшить смешивание фронтальных и тыловых каналов.

#### 2 **Ширина сцены**

<span id="page-163-1"></span>Регулирует ширину звуковой сцены с помощью фронтальных широтных громкоговорителей.

**–10 – +10** (По умолчанию: 0)

#### <span id="page-163-2"></span>2 **Высота сцены**

Регулирует высоту звуковой сцены с помощью фронтальных громкоговорителей.

**–10 – +10** (По умолчанию: 0)

**[Передняя](#page-11-0)** 

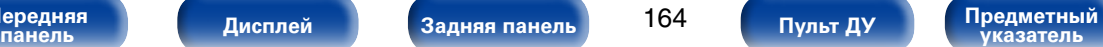

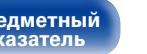

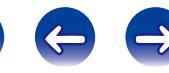

# <span id="page-164-0"></span>**Граф.эквал.**

Использование 9-полосного графического эквалайзера для регулировки тембра каждой из колонок.

# %

- Выбор "Граф.эквал." возможен при выборе для параметра ["MultEQ® XT32"](#page-160-1) (v[стр. 161\)](#page-160-1) значения "Граф.эквал.".
- Для каких динамиков будет доступен параметр "Граф. эквалайзер", зависит от режима звука.

# 2 **Выбор АС**

<span id="page-164-1"></span>Выбор настроек звука для отдельной колонки или для всех колонок.

#### **Все**

**Левый/Правый** (По умолчанию)

**Каждый**

#### <span id="page-164-2"></span>2 **Настр эквал**

Настройка тонального баланса для каждой частоты. Настройка колонки, выбранной в пункте "Выбор АС".

- q Выберите громкоговоритель.
- (2) Выберите полосу регулируемых частот. **63Гц** / **125Гц** / **250Гц** / **500Гц** / **1кГц** / **2кГц** / **4кГц** / **8кГц** / **16кГц**
- 3) Отрегулируйте уровень.

**–20.0dB – +6.0dB** (По умолчанию : 0.0dB)

#### 2 **Копир.хар-ки**

<span id="page-164-3"></span>Копирование плоской характеристики "Audyssey Flat" из ["MultEQ®](#page-160-1)  ХТ32" (гото, 161).

# %

• Индикация "Копир.хар-ки" выводится после выполнения настройки Установка Audyssey®.

#### ■ Уст. по умолч.

Настройки "Граф. эквалайзер" возвращаются к значениям по умолчанию.

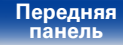

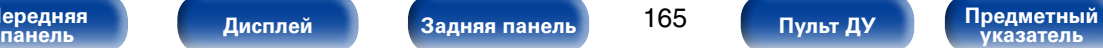

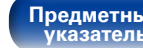

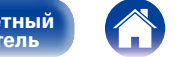

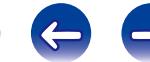

# **Видео**

Настройки, связанные с видео.

# <span id="page-165-0"></span>**Настр.изобр-я**

Позволяет настроить качество изображения.

# %

- Доступен для настройки при установке параметра ["Видеопреобраз-ль"](#page-168-4) (v[стр. 169\)](#page-168-4) в значение "Вкл.".
- Доступен для настройки, если для каждого источника входного сигнала назначен входной разъем "HDMI", "COMP" или "VIDEO" (С СТр.174).

#### <span id="page-165-1"></span>2 **Режим картинки**

Выбор необходимого режима при просмотре изображения в зависимости от типа видеоконтента и конкретных условий просмотра.

- **Стандарт** : Стандартный режим подходит для большинства жилых помещений.
- **Фильм** : Режим подходит для просмотра фильмов в темном помещении, например в кинотеатре.
- **Чёткий** : В этом режиме графические изображения из игр и т. п. становятся ярче и четче.
- **Скачивание** : Режим подходит для источника видео с низкой скоростью передачи данных.

**Пользователь** : Настройка качества изображения вручную.

**Выкл.** : Настройка качества изображения не производится.

### **g**

- Также нажатие на кнопку OPTION позволит произвести настройку "Режим" картинки" (v[стр.110\)](#page-109-0) в меню действий.
- По умолчанию установлены следующие настройки.
- Для источников входного сигнала "NETWORK" и "iPod/USB": Поток
- Для источников вхолного сигнала, кроме "NETWORK" и "iPod/USB" : Выкл.

#### **■ Контрастность**

<span id="page-165-2"></span>Для регулировки контраста изображения.

**–6 – +6** (По умолчанию : 0)

#### **■ Яркость**

<span id="page-165-3"></span>Для регулировки яркости изображения.

**0** (По умолчанию) **– +12**

## 2 **Насыщенность**

<span id="page-165-4"></span>Для настройки цветности (насыщенности цвета).

**–6 – +6** (По умолчанию : 0)

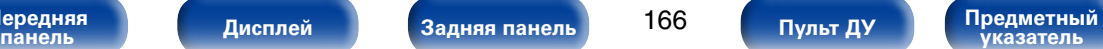

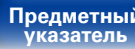

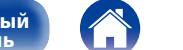

#### 2 **Цветность**

<span id="page-166-0"></span>Для настройки оттенка. Также называется оттенком.

**–6 – +6** (По умолчанию : 0)

### <span id="page-166-1"></span>2 **Шумоподавление**

Снижение общего шума видео.

**Низкий** / **Средний** / **Высокий** / **Выкл.** (По умолчанию)

## <span id="page-166-2"></span>2 **Расширение**

Для усиления резкости изображения.

**0** (По умолчанию) **– +12**

%

- Параметры "Контрастность", "Яркость", "Насыщенность", "Цветность" "Шумоподавление" и "Расширение" можно настроить в том случае, если для режима "Режим картинки" выбрано значение "Пользователь".
- Значение параметра "Настр.изобр-я" невозможно задать, если в качестве входных выбраны сигналы 4K.

# <span id="page-166-3"></span>**Установка HDMI**

Выполните настройки для выходного звукового/видеосигнала HDMI.

#### **ПРИМЕЧАНИЕ**

• Если "По HDMI" и "Управление HDMI" установлены на значение "Вкл.", энергопотребление устройства в режиме ожидания повышается. Если Вы не пользуетесь устройством в течение продолжительного времени, рекомендуется отсоединить сетевой шнур от розетки электросети.

#### 2 **Автосинхронизация**

<span id="page-166-5"></span>Выполнение автоматической компенсации временного сдвига между выходными звуковым и видеосигналом.

**Вкл.** (По умолчанию) : Компенсация.

**Выкл.** : Без компенсации.

# 2 **HDMI Аудио-Выход**

<span id="page-166-4"></span>Выбор выходного звукового устройства HDMI.

**Ресивер** (По умолчанию) : Воспроизведение через громкоговорители, подключенные к устройству.

**ТВ** : Воспроизведение через телевизор, подключенный к устройству.

### %

- При активации режима управления HDMI приоритет отлается звуковым настройкам телевизора (се [стр. 126 "Режим управления HDMI"\)](#page-125-0).
- Когда питание данного устройства включено и параметр "HDMI Аудио-Выход" установлен на значение "ТВ", звук выводится через разъем HDMI OUT в 2-канальном режиме.

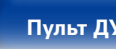

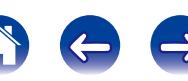

#### 2 **По HDMI**

<span id="page-167-0"></span>Выбирает, каким образом AV-ресивер будет передавать сигналы HDMI на выходной разъем HDMI в режиме ожидания.

**Вкл.** : Передача выбранного входящего сигнала HDMI на выходной разъем HDMI AV-ресивера в режиме ожидания.

**Выкл.** (По умолчанию): На выходной разъем HDMI AV-ресивера в режиме ожидания не поступают сигналы HDMI.

#### ■ Управление **HDMI**

<span id="page-167-2"></span>Вы можете связать операции с устройствами, подключенными к HDMI и имеющими поддержку управления через HDMI.

**Вкл.** : Использование функции управления HDMI.

**Выкл.** (По умолчанию): Функция управления HDMI не используется.

 $\rightarrow$ 

- Пожалуйста, ознакомьтесь с инструкциями по эксплуатации каждого из подключенных устройств, чтобы проверить настройки.
- См. подробнее о режиме управления HDMI в разделе "Режим управления НDМІ" (№ [стр. 126\)](#page-125-0).

#### **ПРИМЕЧАНИЕ**

• При изменении настроек "Управление HDMI", обязательно выключите и снова включите подключенные устройства.

#### <span id="page-167-1"></span>2 **Видеовыход**

Выбор выхода HDMI для использования.

**Авто (сдвоенный)** (По умолчанию):

Наличие телевизора, подключенного к разъемам HDMI MONITOR 1 или HDMI MONITOR 2, будет определено автоматически.

**Монитор 1**: Всегда используется телевизор, подключенный к разъему HDMI MONITOR 1.

**Монитор 2**: Всегда используется телевизор, подключенный к разъему HDMI MONITOR 2.

# $\overline{\mathscr{O}}$

- При подключении к обоим разъемам HDMI MONITOR 1 и HDMI MONITOR 2 параметр ["Разрешение" \(](#page-169-1)vстр. 170) должен быть установлен в значение "Авто", при этом сигналы будут выводиться с разрешением, совместимым с настройками обоих телевизоров.
- Если параметр ["Разрешение" \(](#page-169-1) $\mathscr{C}$  Стр. 170) не установлен в значение "Авто", убедитесь, что разрешение используемого телевизора соответствует настройкам "Видео" – "HDMI монитор1" или "HDMI монитор2" (С [стр.201\)](#page-200-6).
- Этот режим можно настроить путем нажатия кнопки HDMI OUT на основном блоке.

**[Передняя](#page-11-0)** 

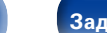

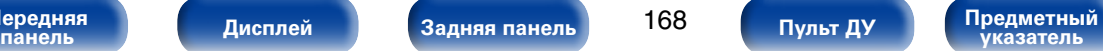

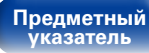

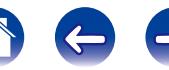

#### <span id="page-168-0"></span>2 **По источникам**

AV-ресивер будет передаваться через источники сигнала HDMI в режиме ожидания.

#### **Последняя** (По умолчанию) :

Выберите этот параметр для передачи последнего видеосигнала из последнего использованного источника HDMI.

#### **CBL/SAT** / **DVD** / **Blu-ray** / **GAME** / **AUX1 / AUX2** / **MEDIA PLAYER** /

- **CD**z : Используйте этот параметр для передачи входного сигнала через выбранный источник в режиме ожидания.
- z Параметр "По источникам" доступен в том случае, если при настройке "Назначение вхола" ( $\sqrt{Q}$ стр. 173) для какого-либо разъема HDMI в качестве источника входного сигнала назначено значение "CD".

#### %

• Настройка "По источникам" доступна, когда для параметров "Управление HDMI" или "По HDMI" установлено значение "Вкл.".

## 2 **Управл. Выкл.**

<span id="page-168-1"></span>Связывает перевод данного устройства в режим ожидания с внешними устройствами.

- **Все** (По умолчанию) : При выключении подключенного телевизора независимо от источника входного сигнала данное устройство автоматически переводится в режим ожидания.
- **Видео** : Для выбранного источника входного сигнала назначено значение "HDMI", "COMP" или "VIDEO" (@P [стр.174\)](#page-173-0), и при выключении телевизора данное устройство автоматически переходит в режим ожидания.

**Выкл.** : Данное устройство не связано с включением телевизора.

# <span id="page-168-2"></span>**Вых.установки**

Настройка видеовыхода.

 $\rightarrow$ 

- Эти параметры можно настраивать, если для каждого источника входного сигнала назначен входной разъем "HDMI" "СОМР" или "VIDEO" (г $\overline{\mathscr{C}}$ стр. 174).
- Параметры "Разрешение", "Прогрес.реж" и "Соотношение" можно настраивать, если для "i/p Скайлер" задано любое значение, кроме "Выкл".
- Значение параметра "Вых установки" невозможно залать, если в качестве входных выбраны сигналы 4K.

#### 2 **Режим Видео**

<span id="page-168-3"></span>Выполните настройку обработки видеосигнала.

**Авто** (По умолчанию) : Автоматическая обработка видео на основе информации данных HDMI.

**Игры** : Всегда обрабатывать видео для игр.

**Фильм** : Всегда обрабатывать видео для фильмов.

# %

• При выборе для параметра "Режим Видео" значения "Авто" режим переключается в соответствии с входными данными.

#### ■ Видеопреобраз-ль

<span id="page-168-4"></span>Входной видеосигнал автоматически преобразуется с использованием подключенного телевизора (сето. 239 "Преобразование видео").

**Вкл.** (По умолчанию) : Входной видеосигнал преобразуется.

**Выкл.** : Входной видеосигнал не преобразуется.

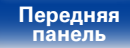

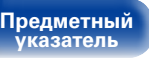

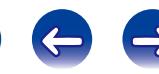

#### 2 **i/p Скайлер**

<span id="page-169-0"></span>Установка входного сигнала, для которого выполняется масштабирование чересстрочной/прогрессивной развертки.

- n **Если выбран источник входного сигнала, отличный от "iPod/ USB" или "NETWORK"**
	- **Аналог** (По умолчанию) : Применение режима масштабирования чересстрочной/прогрессивной развертки к аналоговым видеосигналам.
	- **Аналог & HDMI:** Применение режима масштабирования чересстрочной/прогрессивной развертки к аналоговому и HDMI видеосигналу.
	- **HDMI** : Применение режима масштабирования чересстрочной/ прогрессивной развертки к видеосигналам HDMI.
	- **Выкл.** : Режим масштабатора чересстрочной/прогрессивной развертки не применяется.
- n **Если выбран источник входного сигнала "iPod/USB" или "NETWORK"**

**Вкл.** (По умолчанию) : Режим масштабатора чересстрочной/ прогрессивной развертки используется.

**Выкл.** : Режим масштабатора чересстрочной/прогрессивной развертки не применяется.

# %

- Значения "Аналог & HDMI" могут устанавливаться для тех источников входного сигнала, которым назначены входные разъемы HDMI.
- Позиции, которые можно установить, зависят от источника входного сигнала, назначенному каждому из входных разъемов.
- Данная функция неактивна, если входной сигнал имеет формат "x.v.Color", 3D, sYCC 601 color, Adobe RGB color, Adobe YCC 601 color или разрешение для компьютера.

#### 2 **Разрешение**

<span id="page-169-1"></span>Установка выходного разрешения.

Установить значение параметра "Разрешение" можно отдельно для выхода HDMI для аналогового входного видеосигнала и входного сигнала HDMI.

**Авто** (По умолчанию) : Выполняется автоматическое распознавание поддерживаемого количества пикселей телевизора, подключенного к разъему HDMI MONITOR OUT, и установка соответствующего разрешения.

**480p/576p** / **1080i** / **720p** / **1080p** / **1080p:24Hz** / **4K** :

Установка выходного разрешения.

 $\blacktriangleright$ 

- Если параметр "i/p Скайлер" установлен в значение "Аналог & HDMI", может настраиваться разрешение и аналогового входного видеосигнала, и входного сигнала HDMI.
- При установке значения "1080p:24Hz" имеется возможность просмотра изображений типа фильмов с источников видеосигнала фильма (в 24 Гц). Для источников видеосигнала и источников смешанного типа рекомендуется установка разрешения "1080p".
- Возможность преобразования сигнала 50 Гц в сигнал 1080p/24 Гц отсутствует. Это выходной сигнал с разрешением 1080p/50 Гц.

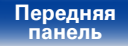

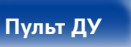

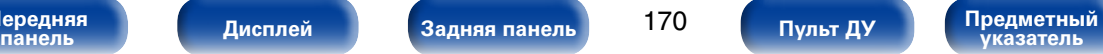

#### 2 **Прогрес.реж**

<span id="page-170-0"></span>Установите соответствующий режим преобразования прогрессивной развертки для видеосигнала источника.

**Авто** (По умолчанию) : Видеосигнал обнаруживается автоматически, и устанавливается соответствующий режим.

**Видео** : Выбор режима, соответствующего воспроизведению видеосигнала.

**Видео и Фильм**: Выборрежима, соответствующего воспроизведению видеосигнала и 30-кадрового материала фильма.

# $\overline{\rightarrow}$

• Данную позицию можно настраивать при установке параметра "i/p Скайлер" в любое значение, кроме "Выкл.".

#### <span id="page-170-1"></span>2 **Соотношение**

Установка соотношения сторон экрана для выходных сигналов с разъема HDMI.

**16:9** (По умолчанию) : Вывод с соотношением сторон 16:9.

**4:3** : Вывод с соотношением сторон 4:3 с черными полосками по бокам телеэкрана 16:9 TV (за исключением вывода 480p/576p).

# %

• Параметр "Соотношение" можно настраивать при установке параметра "i/p Скайлер" в любое значение, кроме "Выкл.".

# <span id="page-170-2"></span>**Компонент. в/вых**

Установите зону, которой назначается выходной разъем компонентного видео.

**MAIN ZONE** (По умолчанию): Назначает выходной разъем компонентного видео для MAIN ZONE.

**ZONE2** : Назначает выходной разъем компонентного видео для ZONE2.

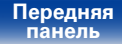

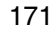

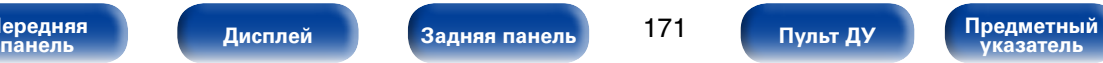

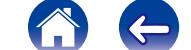

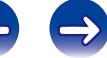

# <span id="page-171-0"></span>**На экране дисплея**

Настройка пользовательского интерфейса экранного меню.

# **■ Громкость**

<span id="page-171-1"></span>Настройка отображения основного уровня громкости.

**Внизу** (По умолчанию) : Отображение снизу.

**Вверху** : Отображение сверху.

**Выкл.** : Выключите экран.

# $\overline{\mathscr{L}}$

• Если общий уровень громкости сложно рассмотреть, когда выводится наложенный текст (кодированные титрв между кадрами) или субтитры к фильмам, выберите значение "Вверху".

# <span id="page-171-2"></span>2 **Информация**

На короткое время выводит на экран сообщение о состоянии операции, в случае если меняется режим прослушивания или переключается источник входного сигнала.

**Вкл.** (По умолчанию) : Включение отображения.

**Выкл.** : Выключите экран.

#### <span id="page-171-3"></span>2 **Воспроизв-е**

Установка времени отображения дисплея воспроизведения при переключении входного сигнала на "NETWORK", "iPod/USB", или "TUNER".

**Всегда включен** (По умолчанию) : Всегда показывать экран.

**Авто выкл.** : Показывать экран течение 30 секунд после выполнения операции.

# <span id="page-171-4"></span>**ТВ формат**

Установка формата вывода видеосигнала для телевизора, который Вы используете.

#### **■ Формат**

**PAL** (По умолчанию) : Выбор выходного сигнала PAL.

**NTSC** : Выбор выходного сигнала NTSC.

## $\overline{\mathscr{L}}$

- Параметр "Формат" можно, кроме того, настроить с помощью следующей процедуры. Однако экран меню не отображается.
- **1.** На основном блоке нажмите и удерживайте кнопки STATUS и ZONE SELECT не менее 3 секунд.

На лисплей выволится инликация "\*Video Format <PAL>".

- **2.** Нажмите кнопки  $\triangleleft$   $\triangleright$  на основном блоке и установите формат видео сигнала.
- **3.** Нажмите кнопку ENTER на основном блоке, чтобы завершить настройку.

#### **ПРИМЕЧАНИЕ**

• При выборе формата, не совпадающего с форматом видеосигнала подключенного телевизора, изображение не будет выводиться правильно.

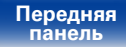

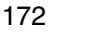

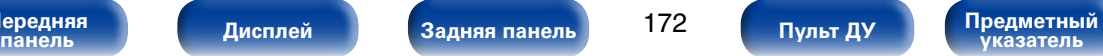

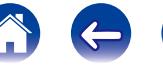

# **Входы**

Выполняются настройки, связанные с воспроизведением источника входного сигнала.

Вы можете не изменять настройки для использования устройства. Изменяйте настройки по мере необходимости.

# <span id="page-172-0"></span>**Назначение входа**

Выполнив подключения, как предписано маркировкой на входных разъемах источников входного аудио-/видеосигнала, можно будет воспроизводить звук и видео с подключенного устройства, просто нажав нужную кнопку выбора источника входного сигнала.

Если настройки выполненных подключений отличаются от настроек по умолчанию, с помощью этих параметров можно изменить назначенные каждому источнику входного сигнала разъемы для HDMI, цифрового звука, аналогового аудио, компонентного видео, а также видеоразъемы.

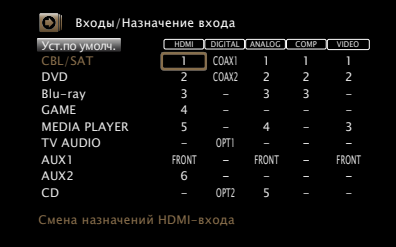

#### **g**

• По умолчанию элементы сконфигурированы следующим образом.

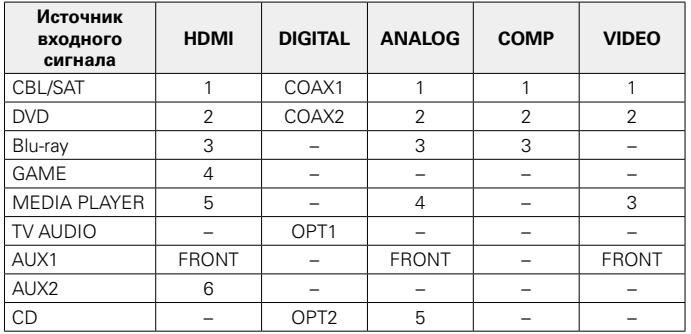

#### n **Примечание для пользователей декодеров кабельного/спутникового ТВ**

Использование оптического или коаксиального выхода цифрового звука для ТВ/спутникового ТВ:

Для воспроизведения видеосигнала, назначенного "HDMI" в сочетании со звуковым сигналом, назначенным входу "Назначение входа" – "DIGITAL" выберите для ["Входной режим" \(](#page-175-1)С стр. 176) значение "Цифровой".

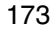

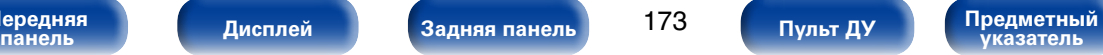

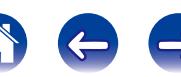

#### <span id="page-173-0"></span>2 **HDMI**

Настройте этот параметр для смены входных разъемов HDMI, назначенных источникам входного сигнала.

#### **1** / **2** / **3** / **4** / **5** / **6** / **FRONT** :

Назначить входной разъем HDMI выбранному источнику входного сигнала.

**–** : Не назначать входной разъем HDMI выбранному источнику входного сигнала.

# $\rightarrow$

• При выборе для параметра ["Управление HDMI" \(](#page-167-2) $\sqrt{\mathscr{L}}$ стр. 168) значения "Вкл.", входной разъем HDMI невозможно назначить "TV AUDIO".

## 2 **DIGITAL**

Изменение разъема для входного цифрового звука, который назначен источникам входного сигнала.

**COAX1** (коаксиальный) / **COAX2** / **OPT1** (оптический) / **OPT2**: Назначить входной разъем для цифрового аудио выбранному источнику входного сигнала.

**–** : Входного разъем для цифрового входа не назначается выбранному источнику входного сигнала.

# 2 **ANALOG**

Изменение разъема для входного аналогового звука, который назначен источнику входного сигнала.

- **1** / **2** / **3** / **4** / **5** / **FRONT**: Назначить разъема для входного аналогового звука выбранному источнику входного сигнала.
- **–** : Разъем для входного аналогового звука не назначается выбранному источнику входного сигнала.

# **• СОМР** (Компонентный видеовход)

Настройте для изменения входного компонентного видео разъема, который назначен на источник входного сигнала.

- **1** / **2** / **3** : Назначить входной компонентный видео разъем для выбора в качестве источника входного сигнала.
- **–** : Не назначает входной компонентный видео разъем для выбора в качестве источника входного сигнала.

# 2 **VIDEO**

Изменение разъема входного композитного видео, который назначен источнику входного сигнала.

- **1** / **2** / **3** / **FRONT**: Назначить входной видеоразъем для выбора в качестве источника входного сигнала.
- **–** : Разъем входного видеосигнала не назначается выбранному источнику входного сигнала.

#### 2 **Уст.по умолч.**

Настройка "Назначение входа" предустановки возвращается к значению по умолчанию.

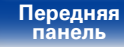

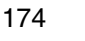

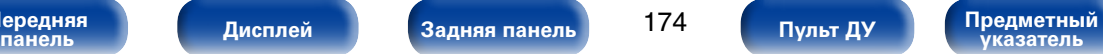

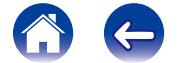

# <span id="page-174-0"></span>**Переимен.ист.**

Смена отображаемого имени источника входного сигнала.

Удобная функция для тех случаев, когда название вашего устройства отличается от названия источника входного сигнала этого прибора. Вы можете изменить название исходя из своих предпочтений. После завершения переименования название устройства отображается в меню на экране устройства.

**CBL/SAT** / **DVD** / **Blu-ray** / **GAME** / **AUX1** / **AUX2** / **MEDIA PLAYER** / **CD** / **TV AUDIO** / **PHONO / M-XPort**: Изменение названия выбранного источника входного сигнала.

**Уст.по умолч.** : Настройки "Переимен.ист." возвращаются к значениям по умолчанию.

#### %

• Можно ввести до 12 символов. Сведения о вводе символов см. в разделе [стр. 153.](#page-152-0)

# <span id="page-174-1"></span>**Скрытые источники**

Удаление с дисплея источников входного сигнала, которые не используются.

**Показать** (По умолчанию) : Использовать источник сигнала.

**Скрыть** : Не использовать источник сигнала.

# <span id="page-174-2"></span>**Уровень источника**

Данный режим корректирует уровень воспроизведения входного звукового сигнала выбранного источника.

Выполните эту настройку, если имеются различия в уровнях громкости входных сигналов между разными источниками.

### 2 **Уровень источника**

n **Если выбран источник входного сигнала "iPod/USB", "NETWORK" и "TUNER"**

**–12dB – +12dB** (По умолчанию : 0dB)

#### 2 **Аналоговые входы/Цифровые входы**

n **Если выбран источник входного сигнала, кроме "iPod/USB", "NETWORK" и "TUNER"**

**–12dB – +12dB** (По умолчанию : 0dB)

%

- Уровень входного аналогового сигнала можно регулировать отдельно в тех источниках входного сигнала, для которых выбрано значение "ANALOG" при настройке "Назначение вхола" (готого, 173).
- • Уровень входного аналогового сигнала можно регулировать отдельно в тех источниках входного сигнала, для которых выбрано значение "DIGITAL" при настройке "Назначение вхола" (готого, 173).

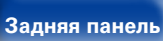

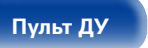

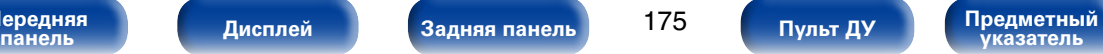

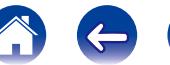

# <span id="page-175-0"></span>**Выбор входа**

Установите режим входа для звука и режим декодирования каждого источника сигнала.

Режимы входа, доступные для выбора, могут разниться в зависимости от источника входного сигнала.

# <span id="page-175-1"></span>2 **Входной режим**

Установка входных звуковых режимов для источников входного сигнала.

Обычно рекомендуется устанавливать режим входного звукового сигнала в значение "Авто".

**Авто** (По умолчанию) : Автоматическое определение входного сигнала и выполнение воспроизведения.

**HDMI** : Воспроизведение сигналов только с входа HDMI.

- **Цифровой** : Воспроизведение сигналов только с цифрового аудиовхода.
- **Аналог** : Воспроизведение сигналов только с аналогового аудиовхода.
- **7.1CH IN** : Будут воспроизводиться входные сигналы, поступающие только с разъема 7.1CH IN.

# $\rightarrow$

- Если цифровые входные сигналы настроены правильно, на экране загорается индикатор **DIG.** Если индикатор **DIG.** не загорается, проверьте ["Назначение входа" \(](#page-172-0)С стр. 173) и соединения.
- Если значение "Управление HDMI" установлено в положение "Вкл." а к разъемам HDMI MONITOR подключен телевизор, совместимый с режимом ARC, режим входа, для которого выбран источник входного сигнала "TV AUDIO", фиксируется в значении ARC.
- Если установлен входной режим "7.1CH IN", режим звука установить невозможно.

#### 2 **Реж декод-я**

<span id="page-175-2"></span>Установка режима декодирования звука для источника входного сигнала.

**Авто** (По умолчанию) : Определение типа входного аудиосигнала и его декодирование и воспроизведение выполняются автоматически.

- **PCM** : Декодирование и воспроизведение только входных сигналов PCM.
- **DTS** : Декодирование и воспроизведение только входных сигналов DTS.

# **g**

- Данный параметр можно настраивать для тех источников сигнала, для которых выбрано назначение "HDMI" или "DIGITAL" с помощью ["Назначение входа" \(](#page-172-0)С стр. 173).
- Обычно данный параметр устанавливается в значение "Авто". Если в начале воспроизведения отсутствует звук или присутствует шум, рекомендуется выбрать "PCM" или "DTS".

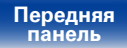

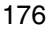

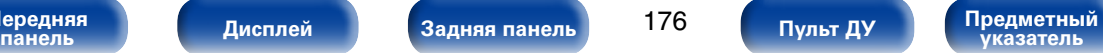

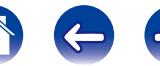

# **Громкоговорители**

Автоматически определяются параметры подключенной акустической системы и помещения и выполняются оптимальные настройки. Эта система называется системой настройки "Установка Audyssey®".

Выполнять установку Audyssey® не требуется, если калибровка АС уже выполнена с помощью программы Setup Assistant. Чтобы настроить акустическую систему в ручном режиме, используйте раздел ["Ручная установка" \(](#page-185-0)vстр. 186) в меню.

# <span id="page-176-0"></span>**Установка Audyssey®**

Для выполнения измерений размещайте настроечный и измерительный микрофон в разных местах в пределах зоны прослушивания. Для достижения наилучших результатов рекомендуется выполнить замер в шести или более позициях, как это показано на рисунке (до восьми позиций).

#### $\rightarrow$

 $\bullet$  В ходе установки Audyssey® активируются функции Audyssey MultEQ® XT32/Audyssey Dynamic EQ®/Audyssey Dynamic Volume®/Audyssey LFC™ (v[стр.161,](#page-160-1) [161,](#page-160-2) [162\)](#page-161-1).

#### **ПРИМЕЧАНИЕ**

- • Добейтесь в помещении максимальной тишины. Фоновый шум может нарушить измерение помещения. Закройте окна и выключите электронные устройства (телевизоры, радиоприемники, кондиционеры, лампы дневного света и т. п.). На измерение могут повлиять звуки, издаваемые такими устройствами.
- Во время измерения вынесите мобильные телефоны из помещения. Сигналы сотовых телефонов могут помешать измерению.
- Не стойте между колонками и настроечным и измерительным микрофоном и не допускайте появления препятствий на пути во время измерения. Во время выполнения измерений не держите настроечный и измерительный микрофон в руке. Это приведет к получению неточных показаний.
- • В процессе измерения тестовые звуковые сигналы будут поступать из колонок и сабвуферов — это часть нормальной работы. Если в помещении есть фоновый шум, громкость тестовых звуков будет увеличена.
- $\bullet$  Нажатие кнопки VOLUME  $\blacktriangle\blacktriangledown$  на пульте дистанционного управления или кнопки VOLUME на основном блоке во время выполнения измерений отменит измерение.
- • Измерение нельзя выполнить, если подключены наушники. Отключите наушники перед выполнением настройки Установка Audyssey®.

**[Передняя](#page-11-0)** 

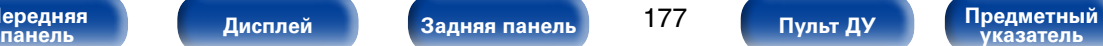

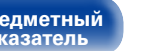

# 2 **Размещение настроечного и измерительного**

### **микрофона**

- Измерения выполняются путем размещения настроечного и измерительного микрофона последовательно в разных положениях в пределах зоны прослушивания, как это показано в **Примере 1.**
- Даже если зона прослушивания невелика, как это показано в **[Примере** 2], измерение в нескольких точках по всей зоне даст более эффективную коррекцию.

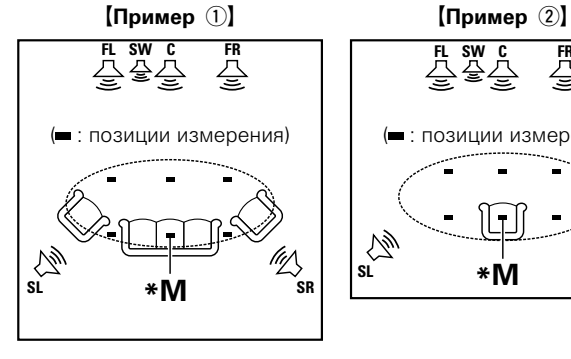

- **FL** Фронтальный громкоговоритель (Л) **FR** Фронтальный
- громкоговоритель (П)
- **C** Центральный громкоговоритель

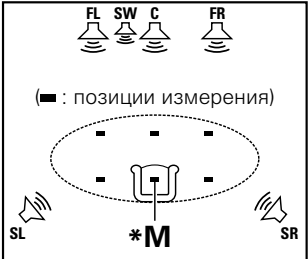

**SW** Сабвуфер

- **SL** Тыловой громкоговоритель (Л)
- **SR** Тыловой громкоговоритель (П)

**■ Сведения о главной позиции слушателя (\*M)** 

Главная позиция слушателя — это позиция, в которой слушатель обычно сидит, или в которой может сидеть отдельный человек в пределах зоны прослушивания. Перед запуском настройки "Установка Audyssey®" поместите настроечный и измерительный микрофон в основную позицию слушателя. Программа Audyssey MultEQ® XT32 использует данные измерений и этого положения для расчета дистанции до динамика, уровня, полярности и оптимальной точки кроссовера для сабвуфера.

# 2 **Сведения о Audyssey Sub EQ HT™**

**[Установки](#page-144-0)**

Audyssey Sub EQ HT™ обеспечивает плавную интеграцию двойных сабвуферов, компенсируя разницу в уровне громкости и времени задержки каждого из них, а затем применяя к ним технологию Audyssey MultEQ® XT32.

Для запуска Audyssey Sub EQ HT™ необходимо выбрать "Изм(2 колонки)" в ["Выбор канала" \(](#page-179-0) $\mathbb{Z}$ Стр. 180).

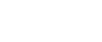

**[Передняя](#page-11-0)** 

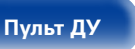

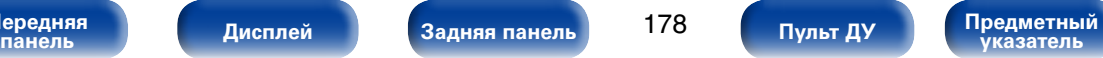

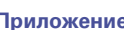

# **Настройка акустической системы (Установка Audyssey®)**

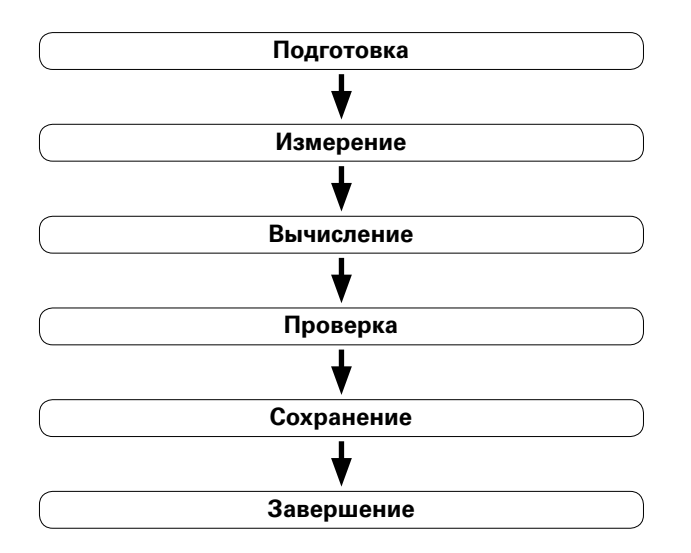

**1 Установите настроечный и измерительный микрофон на треножник или стойку и расположите его в основной позиции слушателя.**

Микрофон следует располагать на уровне уха в позиции прослушивания, направив его в потолок.

- **2 При использовании сабвуфера, для которого возможны следующие настройки, настройте сабвуфер в соответствии с приведенными ниже указаниями.**
	- n При использовании сабвуфера с непосредственным режимом "Включите" непосредственный режим и запретите регулировку громкости и перенастройку частоты кроссовера.
	- n При использовании сабвуфера без непосредственного режима

Выполните следующие настройки:

- • Уровень громкости : в положение "на 12 часов"
- Частота кроссовера : "максимальная/наивысшая частота"
- • Фильтр низких частот : "выкл"
- • Режим ожидания : "выкл"

**[Передняя](#page-11-0)** 

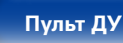

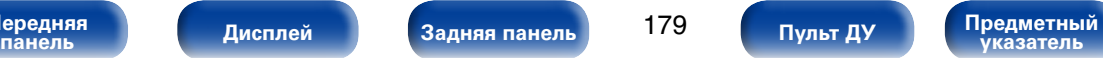

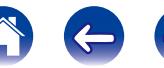

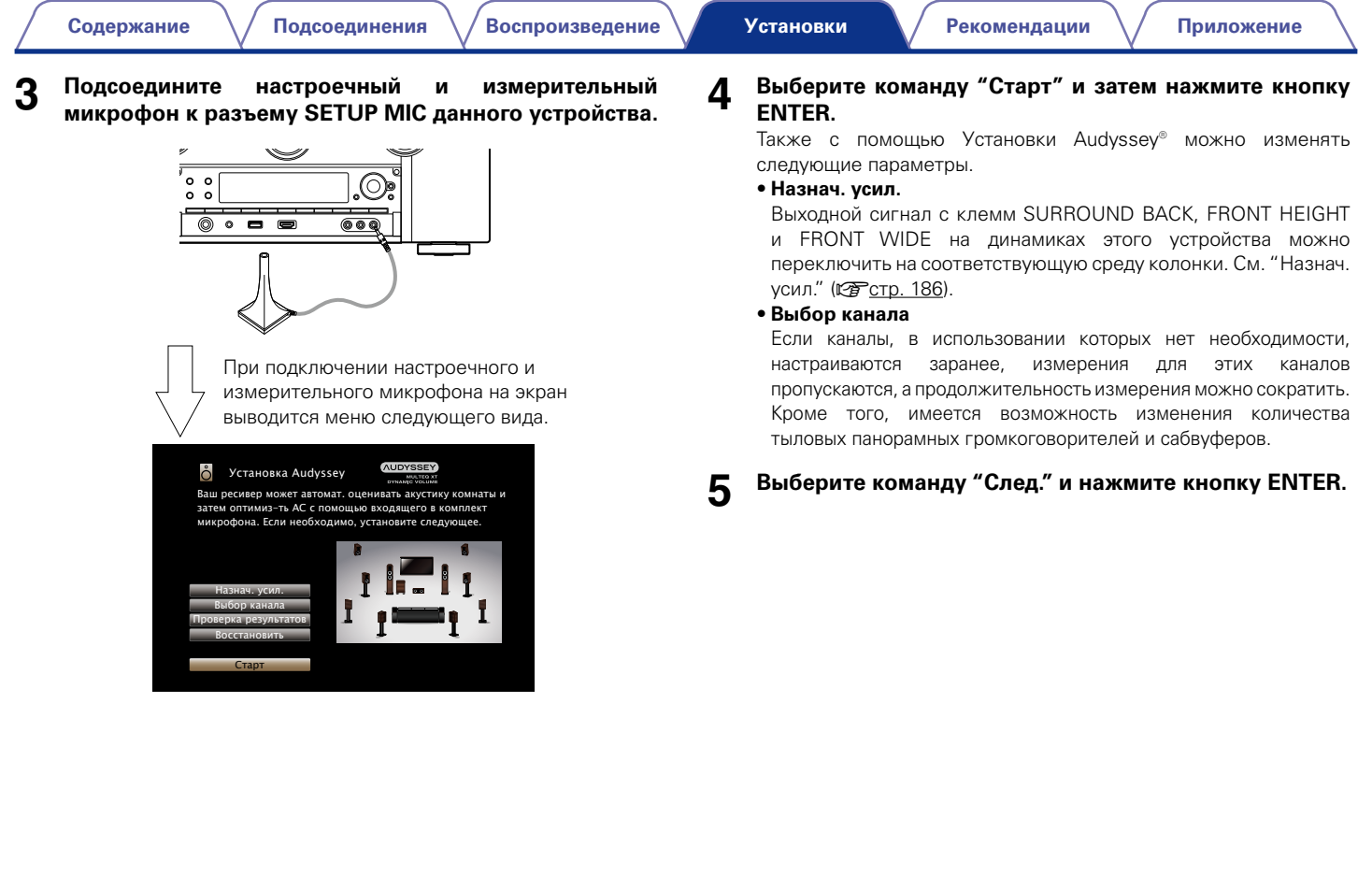

**[Передняя](#page-11-0)** 

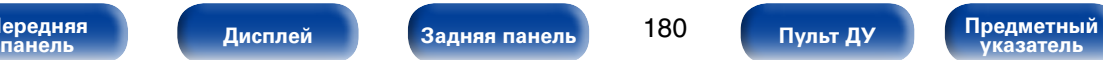

<span id="page-179-0"></span>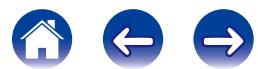
### **6 Выберите команду "Начать тест" и нажмите кнопку ENTER.**

• Измерение занимает несколько минут.

### **ПРИМЕЧАНИЕ**

- • **Если на экране телевизора отображается надпись "Внимание!":** Перейдите к разделу "Сообщения об ощибках" (<sup>19</sup> стр. 184). Проверьте все связанные элементы и выполните необходимые процедуры.
- Если уровень громкости имеет недопустимое значение, отобразится сообщение об ошибке. См. ["Сообщение об ошибке в уровне громкости](#page-184-0) [сабвуфера и его настройка" \(](#page-184-0)СТСТР. 185).

### **• При остановке измерения**

- $\Omega$  Нажмите кнопку ВАСК, чтобы вызвать меню
- $(2)$  Нажмите кнопку  $\triangleleft$ , чтобы выбрать пункт "Да", а затем нажмите кнопку ENTER.

### **7 Отображаются обнаруженные громкоговорители.**

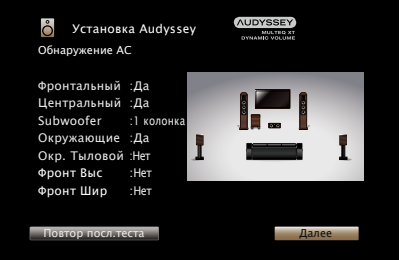

**8 Выберите команду "След." и нажмите кнопку ENTER.**

**9 Переставьте настроечный и измерительный микрофон в позицию 2, выберите команду "Продолжить" и нажмите кнопку ENTER.**

Начинается измерение на второй позиции. Можно использовать до восьми позиций измерений.

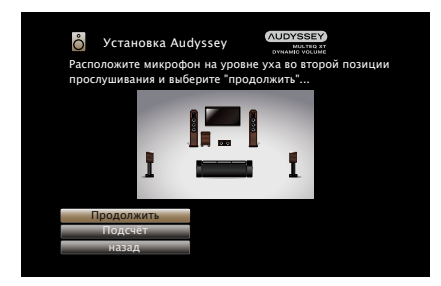

## $\blacktriangleright$

• Чтобы пропустить измерение на второй и последующих позициях прослушивания, кнопкой  $\nabla$  выберите команду "Подсчет" а затем нажмите ENTER, чтобы перейти к шагу 12.

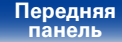

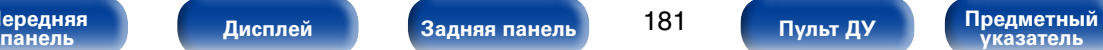

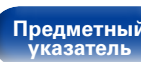

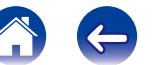

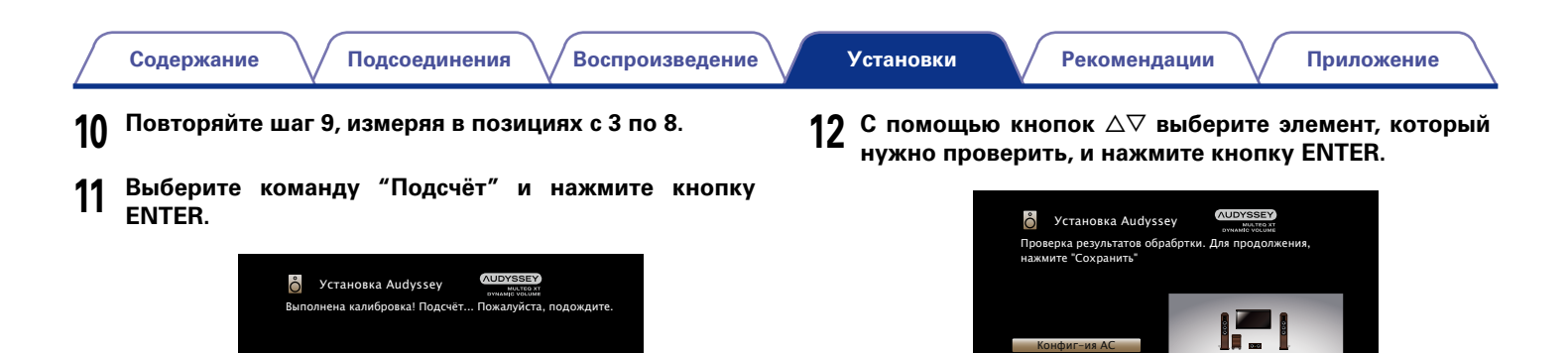

• Анализ занимает несколько минут. Чем больше динамиков и измерений позиций, тем больше времени требуется для выполнения анализа.

 $\overline{\phantom{a}}$  50%

• Для сабвуферов зафиксированная дистанция может превышать реальную величину — вследствие добавления типичной для сабвуферов задержки в электронных цепях.

Дистанции

Уровни Кроссоверы Сохранить

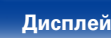

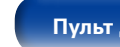

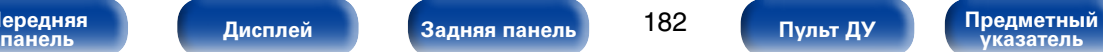

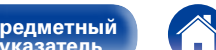

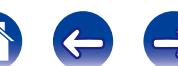

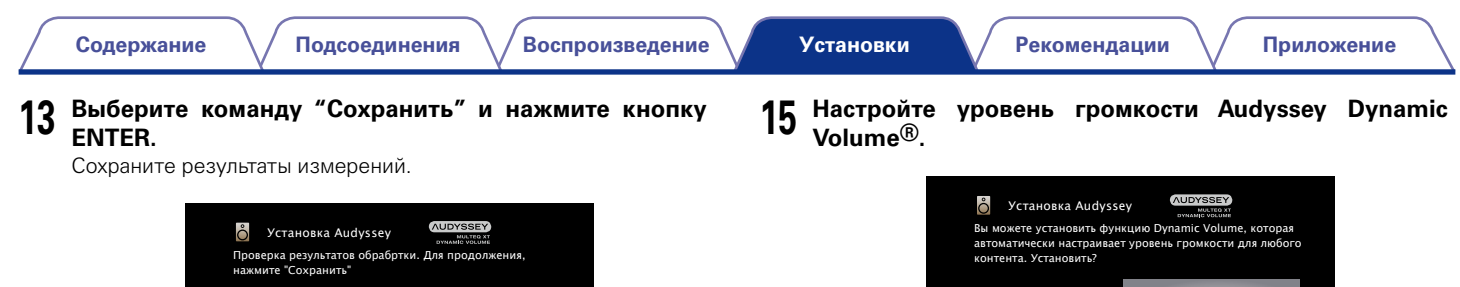

- Дистанции Конфиг-ия АС Уровни Кроссоверы Сохранить
- Сохранение результатов занимает примерно 30 секунд.

### **ПРИМЕЧАНИЕ**

• Во время сохранения результатов измерений ни в коем случае не выключайте устройство.

### **14 Отсоедините настроечный и измерительный микрофон от разъема SETUP MIC устройства.**

• Эта система регулирует выходной уровень громкости к оптимальному уровню, одновременно выполняя постоянный мониторинг уровня входного звукового сигнала устройства. Оптимальное управление уровнем громкости выполняется автоматически без каких-либо потерь в динамике и отчетливости звучания при, например, резком повышении уровня громкости во время рекламных пауз при просмотре телепередачи.

Да Нет

### **ПРИМЕЧАНИЕ**

• После выполнения настройки Установка Audyssey® не следует изменять подсоединение громкоговорителей или уровень громкости сабвуфера. В случае изменений, выполните настройку Установка Audyssey® еще раз.

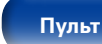

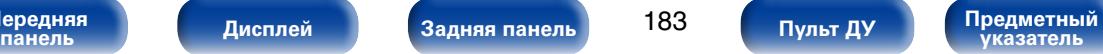

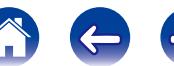

# <span id="page-183-0"></span>**Сообщения об ошибках**

Если настройку Установка Audyssey® не удается выполнить из-за неправильного размещения акустической системы, окружающей обстановки и т. п., появится сообщение об ошибке. При появлении сообщения об ошибке, проверьте соответствующие пункты и примите необходимые меры. Обязательно выключите устройство, прежде чем приступить к проверке соединений акустической системы.

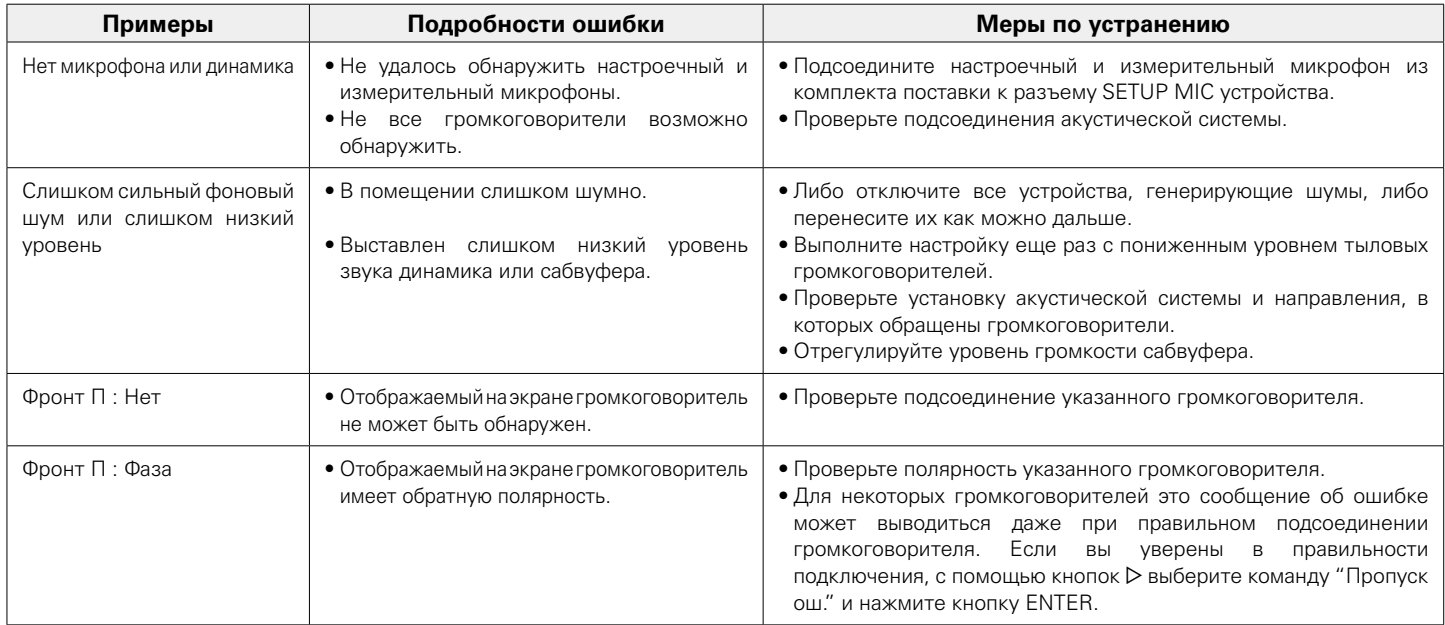

**[Передняя](#page-11-0)** 

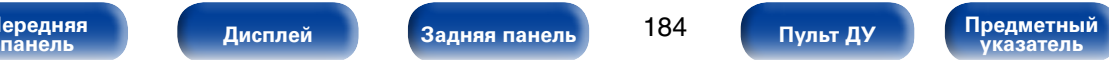

### <span id="page-184-0"></span>■ Сообщение об ошибке в уровне громкости **сабвуфера и его настройка**

Оптимальный уровень громкости каждого сабвуфера для Установка Audyssey равен 75 дБ.

Сообщение об ошибке во время измерения уровня громкости ( $\triangledown$ [стр. 177 "Установка Audyssey®"](#page-176-0)) появляется, если его значение у одного из сабвуферов не находится в диапазоне 72 – 78 дБ.

При использовании сабвуфера со встроенным усилителем (активный тип) проследите, чтобы значение его уровня громкости укладывалось в диапазон от 72 до 78 дБ.

### G**Сообщение об ошибке**H

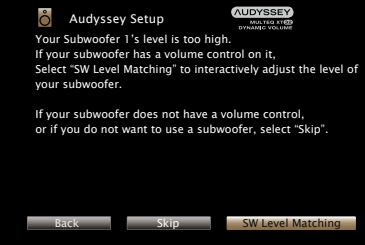

- **1 Выберите "SW Level Matching" и нажмите кнопку ENTER.**
- **2 Настройте громкость сабвуфера так, чтобы ее уровень был установлен в диапазоне от 72 до 78 дБ.**
- **3 Когда значение уровня громкости установлено в диапазоне от 72 до 78 дБ, выберете "Далее" и нажмите ENTER.**
	- При использовании двух сабвуферов после этого начнется настройка второго из них.

Повторите процедуру, выполнив шаги 2 и 3.

## **Восстановление настроек Установка Audyssey®**

Если параметр "Восстановить" установлен в положение "Восст.", можно вернуться к результатам измерений Установка Audyssey® (значения рассчитываются перед началом операции модулем MultEQ® XT32), даже если Вы изменили каждый параметр вручную.

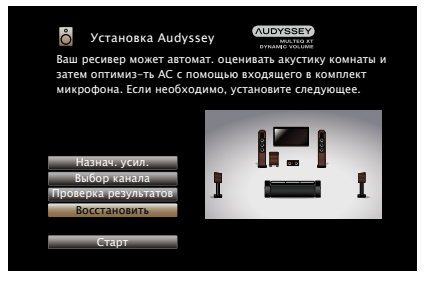

**[Передняя](#page-11-0)** 

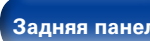

185

ередняя **[Дисплей](#page-16-0) [Задняя панель](#page-20-0) 185 Пульт ду [Предметный](#page-262-0) <mark>предметный</mark> задняя панель 185 указатель [Пульт ДУ](#page-23-0)**

# **Ручная установка**

Выполняется при ручной настройке акустической системы или для изменения настроек, сделанных с помощью Установка Audyssey®.

- $\bullet$  Если после завершения Установки Audyssey® вы измените настройки акустической системы, выбрать Audyssey MultEQ® XT32, Audyssey Dynamic EQ® и Audyssey Dynamic Volume® (С [стр.161,](#page-160-0) [161](#page-160-1), [162\)](#page-161-0) будет невозможно.
- • Можно пользоваться "Ручная установка" не меняя настроек. Установите при необходимости.

## <span id="page-185-1"></span>**Назнач. усил.**

Выберите способ использования усилителя, подходящий для вашей акустической системы.

### <span id="page-185-0"></span>2 **Режим назначения**

Выберите способ использования усилителя мощности.

**9.1 -кан. (SB/FH/FW)**(По умолчанию):

Назначение всех усилителей мощности устройства зоне MAIN ZONE.

### **7.1-кан + Зона2**:

Конфигурация для назначения встроенного усилителя для ZONE2 и вывода звука в режиме стерео.

### **5.1-кан + Зона2/3**:

Конфигурация для назначения встроенного усилителя для ZONE2 и ZONE3 и вывода звука в режиме стерео.

### **7.1-кан (Би-ампинг)**:

Конфигурация для назначения встроенного усилителя для соединения двух усилителей фронтальных динамиков и вывода звука в режиме стерео.

### **5.1-кан(Би-амп)+Зона2**:

Параметры для использования фронтальных динамиков через соединение двух усилителей и назначения встроенного усилителя для ZONE2 для выводы звука в режиме стерео.

### **7.1-кан + Фронт B**:

Конфигурация для использования второго набора фронтальных громкоговорителей для воспроизведения. Вы можете выбрать динамик А или В в качестве ["Фронтальные динамики" \(](#page-191-0)С стр. 192).

### 2 **Основные колонки**

Выбор динамиков, используемых в MAIN ZONE, если для "Назнач. усил." (CF [стр.186](#page-185-0)) установлено значение "7.1-кан + Зона2", "7.1кан (Би-ампинг)" или "7.1-кан + Фронт B".

**Тыл/Фр.Выс**(По умолчанию): Использование тыловых панорамных и фронтальных высокочастотных динамиков.

**Тыл/Фр.Шир**: Использование тыловых панорамных и фронтальных среднечастотных динамиков.

**Фр. Выс/Фр.Шир**: Использование фронтальных высокочастотных и фронтальных среднечастотных динамиков.

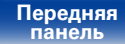

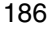

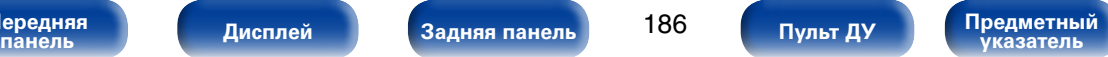

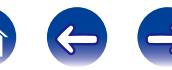

# <span id="page-186-0"></span>**Конфиг. АС**

Укажите наличие громкоговорителя и выберите категории размеров громкоговорителей, основанные на возможности воспроизведения низких частот.

## 2 **Фронтальный**

Установка размера фронтального громкоговорителя.

**Большой** : использование большой колонки, способной корректно воспроизводить очень низкие частоты.

**Малые** (По умолчанию) : использование небольшой колонки, неспособной корректно воспроизводить очень низкие частоты.

## $\mathscr A$

- При установке параметра "Сабвуфер" в значение "Нет" параметр "Фронтальный" автоматически устанавливается в значение "Большой".
- Если для параметра "Фронтальный" задано значение "Маленький", "Центральный", "Окружающие", "Окр. Тыловой", то для "Фронт Выс" и "Фронтальная ширина" невозможно задать значение "Большой".

## 2 **Центральный**

Установка наличия и размера центрального громкоговорителя.

- **Большой** : использование большой колонки, способной корректно воспроизводить очень низкие частоты.
- **Малые** (По умолчанию) : использование небольшой колонки, неспособной корректно воспроизводить очень низкие частоты.

**Нет** : Выберите, если центральный динамик не подключен.

### ■ Сабвуфер

<span id="page-186-1"></span>Задайте наличие сабвуфера.

**2 колонки**: Использование двух сабвуферов.

**1 колонка** (По умолчанию): Использование только одного сабвуфера.

**Нет** : Выберите, если сабвуфер не подключен.

# %

• При выборе для параметра "Фронтальный" значения "Малые" "Сабвуфер" автоматически устанавливается в значение "1 колонка".

### 2 **Объемный звук**

Установка наличия и размера панорамных громкоговорителей.

**Большой** : использование большой колонки, способной корректно воспроизводить очень низкие частоты.

**Малые** (По умолчанию) : использование небольшой колонки, неспособной корректно воспроизводить очень низкие частоты.

**Нет** : Выберите, если панорамные динамики не подключены.

## %

• Если для параметра "Окружающие" задано значение "Нет", "Окр. Тыловой", то для "Фронт Выс" и "Фронтальная ширина" автоматически задается значение "Нет".

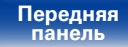

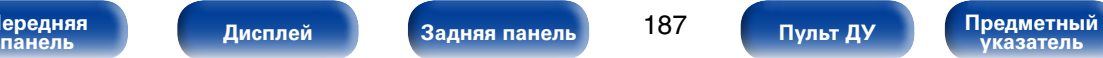

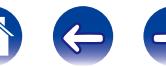

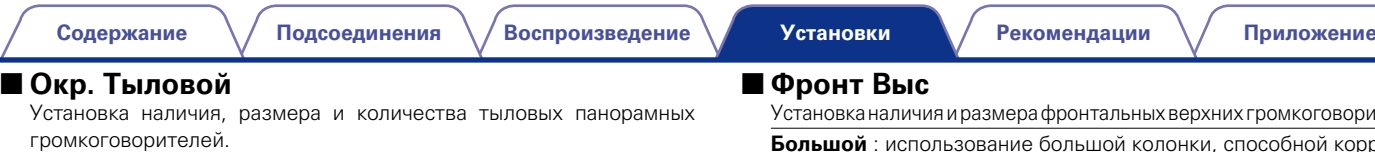

**Большой** : использование большой колонки, способной корректно воспроизводить очень низкие частоты.

**Малые** (По умолчанию) : использование небольшой колонки, неспособной корректно воспроизводить очень низкие частоты.

**Нет** : Выберите, если тыловые панорамные динамики не подключены.

**2 колонки** (По умолчанию) : Использование двух тыловых панорамных динамиков.

**1 колонка** : Используется только один тыловой панорамный громкоговоритель. При выборе этого значения подсоедините тыловой панорамный громкоговоритель к левому (L) каналу.

### %

• Когда параметр ["Режим назначения" \(](#page-185-0)СФ стр. 186) установлен в значение "9.1 -кан. (SB/FH/FW)", "7.1-кан + Зона2", "7.1-кан (Би-ампинг)" или "7.1-кан + Фронт B", можно задать значение параметра "Окр. Тыловой".

азмера фронтальных верхних громкоговорителей.

рвание большой колонки, способной корректно воспроизводить очень низкие частоты.

**Малые** (По умолчанию) : использование небольшой колонки, неспособной корректно воспроизводить очень низкие частоты.

**Нет** : Выберите, если фронтальные верхние динамики не подключены.

## %

• Когда параметр ["Режим назначения" \(](#page-185-0)С стр. 186) установлен в значение "9.1 -кан. (SB/FH/FW)", "7.1-кан + Зона2", "7.1-кан (Би-ампинг)" или "7.1-кан + Фронт B", можно задать значение параметра "Фронт Выс".

## 2 **Фронт Шир**

Установка наличия и размера фронтальных широтных громкоговорителей.

**Большой** : использование большой колонки, способной корректно воспроизводить очень низкие частоты.

**Малые** (По умолчанию) : использование небольшой колонки, неспособной корректно воспроизводить очень низкие частоты.

**Нет** : Выберите, если фронтальные среднечастотные динамики не подключены.

### $\blacktriangleright$

• Когда параметр ["Режим назначения" \(](#page-185-0)С стр. 186) установлен в значение "9.1 -кан. (SB/FH/FW)", "7.1-кан + Зона2", "7.1-кан (Би-ампинг)" или "7.1-кан + Фронт B", можно задать значение параметра "Фронт Шир".

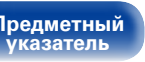

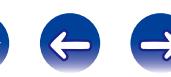

# **Дистанции**

Установка дистанции между позицией слушателя и громкоговорителями. Предварительно замерьте расстояние между каждым из громкоговорителей и позицией слушателя.

## **■ Устройство**

Выбор единицы измерения дистанции.

**Метры** (По умолчанию)

**Шаги**

### 2 **Малые шаги :**

Установка минимальной переменной ширины на дистанции.

**0.1m** (По умолчанию) / **0.01m**

**1 шаг** / **0.1 шаг**

### ■ Уст. по умолч.

Значение параметра "Дистанции" возвращается к настройкам по умолчанию.

### 2 **Установите дистанцию**

**0.00m – 18.00m / 0.0ft – 60.0ft**

%

- Тип динамиков, доступных для выбора, зависит от параметров "Назнач. усил." (СТ [стр. 186\)](#page-185-1) и ["Конфиг. АС" \(](#page-186-0)СТ стр. 187).
- Настройки по умолчанию :

Фронт. Л/Фронт. П/Фр.высокочаст. Л/Фр.высокочаст. П/Фр. среднечаст. Л/ Фр. среднечаст. П/ Центральный/Сабвуфер: 3,60 м (12,0 шаг) Окр звуч. Л / Окр звуч. П/ Окр. Тыловой Л / Окр. Тыловой П : 3,00 м (10,0 шаг)

• Задайте разницу расстояния между динамиками на менее 6,0 метров (20 футов).

**[Передняя](#page-11-0)** 

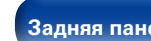

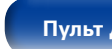

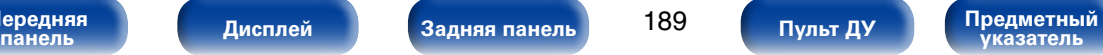

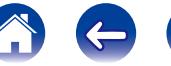

# **Уровни**

Установка уровня громкости тестового тона на один и тот же уровень при выводе с каждого из громкоговорителей.

## 2 **Старт тонового теста**

Вывод тестового тона. Тестовый сигнал выводится на выбранный громкоговоритель. Слушая тестовый сигнал, отрегулируйте громкость звука у выбранного громкоговорителя.

**–12.0dB – +12.0dB** (По умолчанию : 0.0dB)

## %

- При регулировке "Уровни" настройки устанавливаются для всех режимов прослушивания.
- Если к разъему PHONES данного устройства полключены наушники, отрегулировать параметр "Уровни" невозможно.

### ■ Уст.по умолч.

Значение параметра "Уровни" возвращается к настройкам по умолчанию.

# **Кроссоверы**

Установите в соответствии с нижним пределом частот, воспроизводимых каждым динамиком.

# 2 **Выбор АС**

Выбор способа настройки частоты кроссовера. Сведения о частоте кроссовера громкоговорителя см. в руководстве к громкоговорителям.

**Все** (По умолчанию) : Установка единой частоты разделения для всех динамиков.

**Личный** : Выбор значения кроссовера для каждого динамика в отдельности.

**[Передняя](#page-11-0)** 

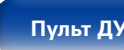

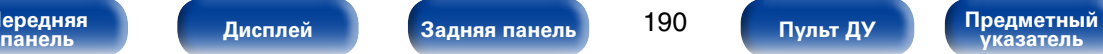

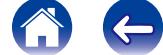

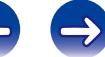

### 2 **Установка частоты кроссовера**

**40 Гц** / **60 Гц** / **80 Гц** (По умолчанию) / **90 Гц** / **100 Гц** / **110 Гц** / **120 Гц** / **150 Гц** /**200 Гц** / **250 Гц**

## $\rightarrow$

- Параметр "Кроссоверы" можно настраивать, когла "Басы" в меню  $"$ Режим сабвуфера" ( $'$ Стр. 191) стоит в положении "LFE + Гл.", или имеется громкоговоритель с настройкой "Маленький".
- Частота кроссовера по умолчанию равна "80Гц" что отлично полхолит для большинства колонок. При использовании маленьких колонок рекомендуется выбирать частоту выше стандартной частоты кроссовера. Например, если диапазон частот динамиков составляет 250 Гц – 20 кГц, установите частоту "250 Гц".
- Для колонок, установленных на "Малые" низкочастотный контент, который ниже частоты кроссовера, ослабляется и контент низких басов затем вновь доставляется на сабвуферы или фронтальные (Л/ П) колонки, если они были установлены на большой.
- Громкоговорители, которые можно выбирать в режиме "Личный". отличаются в зависимости от настроек режима ["Режим сабвуфера"](#page-190-0)  (**v** $F$ [стр. 191\).](#page-190-0)
- Если выбран параметр "LFE", динамик, для которого в ["Конфиг. АС"](#page-186-0) (v[стр.](#page-186-0)  187) выбрано значение "Малые", доступен для настройки. Если для громкоговорителей выбрано значение "Большой", выводится индикация "П диап", и настройку выполнить невозможно.
- Если выбран параметр "LFE + Гл.", настройку динамиков можно выполнять независимо от параметра ["Конфиг. АС" \(](#page-186-0)готого, 187).

## **Басы**

Настройка воспроизведения диапазона сигнала сабвуфера и LFE (НЧ эффектов).

### 2 **Режим сабвуфера**

<span id="page-190-0"></span>Выбирает сигналы низкочастотного диапазона для воспроизведения сабвуфером.

- **LFE** (По умолчанию) : Сигнал низкочастотного диапазона канала с установленным размером громкоговорителя "Маленький" добавляется к выходному сигналу LFE сабвуфера.
- **LFE + Гл.** : Сигналы низкочастотного диапазона всех каналов добавляются к выходному сигналу LFE сабвуфера. Как правило, это оптимальная настройка для большинства систем.

## %

- Параметр "Режим сабвуфера" можно устанавливать при выборе для параметра "Конфиг. АС" — ["Сабвуфер" \(](#page-186-1)СФ стр. 187) любого значения, кроме "Нет".
- Воспроизводите музыку или кино с источника сигналов и выбирайте режим, обеспечивающий самые мощные басы.
- • При выборе для "Фронтальный" и "Центральный" из ["Конфиг. АС"](#page-186-0)  (v[стр. 187\)](#page-186-0) значения "Большой", а для "Режим сабвуфера" — значение "LFE", сабвуферы может не воспроизводить звук — в зависимости от входного сигнала или режима прослушивания. Выберите значение "LFE + Гл.", если вы желаете, чтобы басовый сигнал всегда выдавался с сабвуфера.

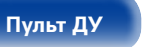

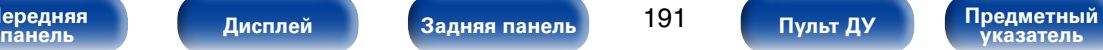

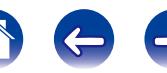

<span id="page-191-0"></span>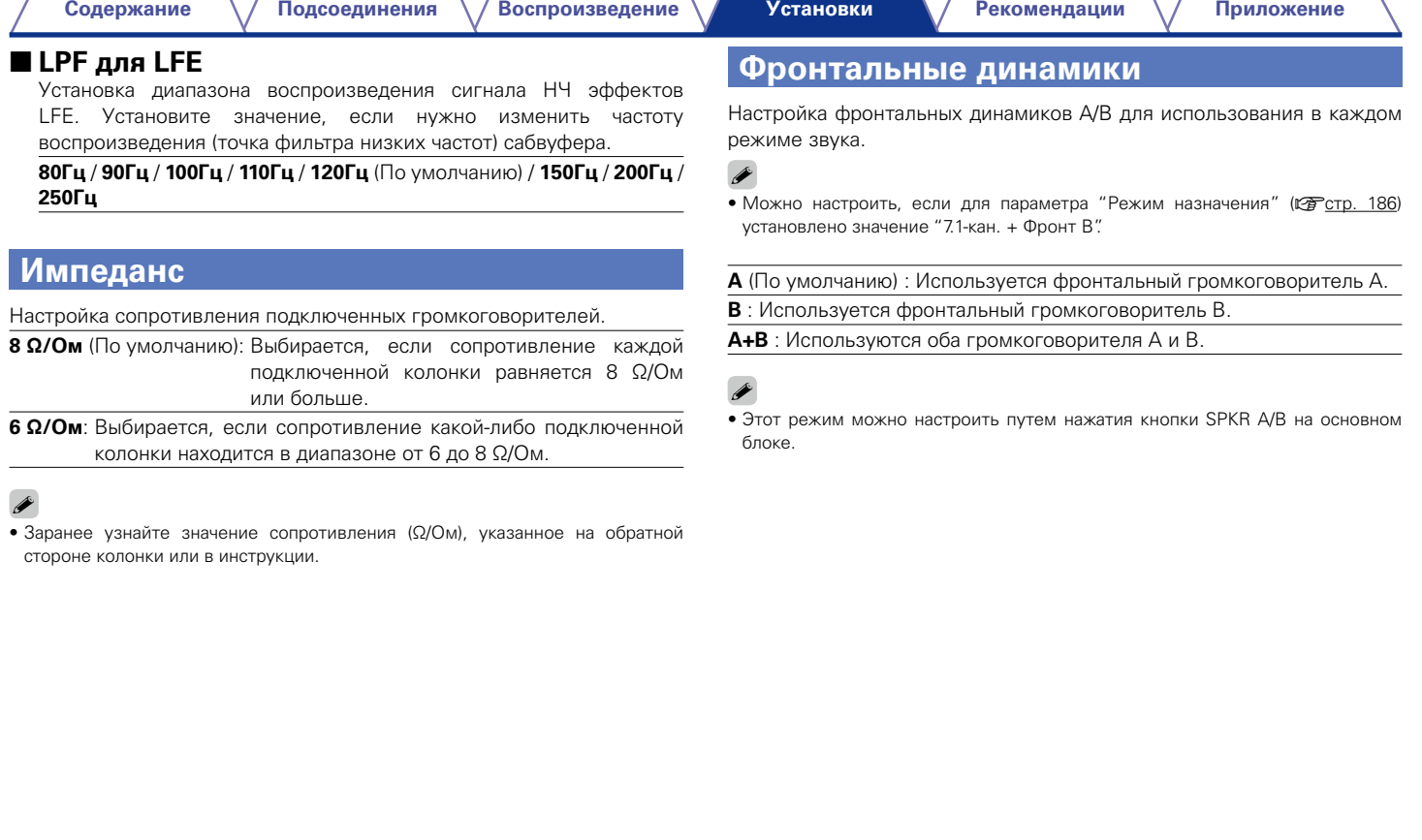

**[Передняя](#page-11-0)** 

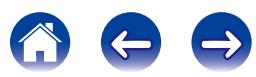

# **Сеть**

Для использования устройства в домашней сети (LAN), необходимо выполнить настройку сети.

Если домашняя сеть (LAN) создается через DHCP, поставьте "DHCP" в положение "Вкл." (настройка по умолчанию). Это позволит устройству подключиться к Вашей домашней сети.

Если IP-адрес для каждого устройства назначается вручную, необходимо использовать для этого параметры "IP адрес" и ввести в нем параметры вашей домашней сети (LAN), такие как адрес шлюза, маску подсети и т. д.

# **Информация**

Отобразить сетевую информацию.

**Приемлемое имя** / **DHCP Вкл.** или **Выкл.** / **IP адрес** / **MAC адрес**

# %

• MAC алрес необходим для создания учетной записи на vTuner.

# **IP Контроль**

Включение сетевой коммуникации в режиме ожидания.

**Выкл. В деж.режиме** (По умолчанию) :

Отключение от сети во время режима ожидания.

**Всегда включен** : Сетевое подключение остается активным во время режима ожидания. Основной блок управляется совместимым сетевым контроллером.

## %

• При использовании управления через Интернет или приложения Marantz Remote App, установите для параметра "IP Контроль" значение "Всегда включен".

### **ПРИМЕЧАНИЕ**

• При установке режима "IP Контроль" в положение "Всегда включен" устройство потребляет больше электроэнергии в режиме ожидания.

# **Приемлемое имя**

Приемлемое имя — это имя данного устройства, отображающееся в сети. Можно изменить дружественное имя согласно вашим предпочтениям.

### ■ Редакт. имени

Редактирует дружественное имя.

**g** 

- $\bullet$  Понятное имя по умолчанию при первом включении "Marantz SR7008".
- Можно ввести ло 63 символов.
- Сведения о вводе символов см. в разделе [стр. 153.](#page-152-0)

## ■ Уст.по умолч.

Восстановление дружественного имени, которое было изменено, к значению по умолчанию.

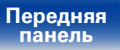

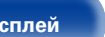

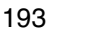

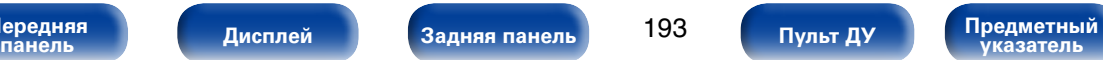

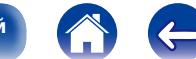

**[Содержание](#page-1-0) [Подсоединения](#page-27-0) [Воспроизведение](#page-57-0) [Рекомендации](#page-218-0) [Приложение](#page-235-0)**

## **Установки**

Выполните настройки проводной локальной сети.

- $\bullet$  Если Вы пользуетесь широкополосным маршрутизатором (с режимом DHCP), настройки в "IP адрес" и "Прокси" делать не нужно, поскольку параметр DHCP установлен в значение "Вкл." в настройках по умолчанию данного устройства.
- Только произведите настройки в меню "Установки" при подключении к сети без поддержки DHCP.

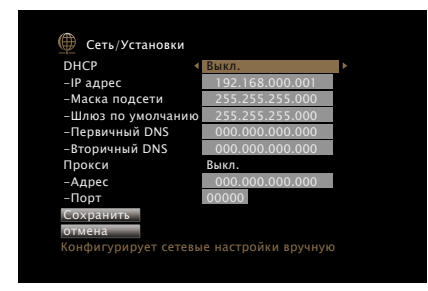

## 2 **DHCP**

Выбор параметров подключения к сети.

**Вкл.** (По умолчанию): Автоматическая настройка параметров сети с использованием данных маршрутизатора.

**Выкл.** : Настройка параметров сети вручную.

### 2 **IP адрес :**

Установите IP адрес в пределах указанного ниже диапазона.

• Режим передачи звукового сигнала по сети не может работать при установке других IP адресов. CLASS A: 10.0.0.1 – 10.255.255.254 CLASS B: 172.16.0.1 – 172.31.255.254 CLASS C: 192.168.0.1 – 192.168.255.254

### **• Маска подсети**

При подключении xDSL-модема или адаптера разъема непосредственно к данному устройству задайте маску подсети, указанную в документации, которая предоставлена провайдером. Обычно вводится 255.255.255.0.

### 2 **Шлюз по умолчанию**

При подключении к шлюзу (маршрутизатору) введите его IP адрес.

## 2 **Первичный DNS, Вторичный DNS**

Если в документации, предоставленной провайдером, указан только один адрес DNS, введите его в поле "Первичный DNS". Если провайдер предоставил несколько DNS-серверов, укажите оба значения: "Первичный DNS" и "Вторичный DNS".

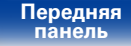

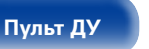

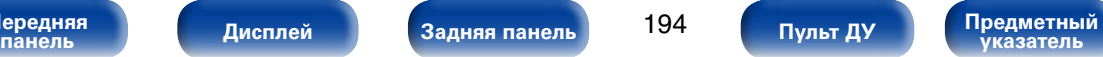

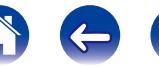

### 2 **Прокси :**

Выполните эти настройки при подключении к интернету через прокси-сервер. Настройка прокси необходима, только если выход в интернет идет через прокси-сервер Вашей внутренней сети или используется Вашим провайдером.

**На (адрес)** : Выберите при вводе адреса.

**На (имя)** : Выберите при вводе имени домена. Можно ввести до 38 символов.

**Выкл.** (По умолчанию): Отключение прокси-сервера.

## 2 **Порт**

Ввод номера порта.

## %

- Если вы не можете подключиться к интернету, перепроверьте соединения и настройки (г т [стр.52](#page-51-0)).
- • Если Вы ничего не знаете о подключении к интернету, обратитесь к поставщику услуг интернета (провайдеру) или в магазин, в котором Вы приобрели свой компьютер.

# **Диагностики**

Проверка сетевого подключения.

### 2 **Соединения**

Проверка подключения порта локальной сети.

**OK :**

**Ошибка** : Кабель ЛВС не подключен. Проверьте подсоединение.

### **■ Доступ к роутеру**

Проверка подключения данного устройства к маршрутизатору.

**OK :**

**Ошибка** : Невозможно связаться с маршрутизатором. Проверьте настройки маршрутизатора.

### **■ Интернет доступ**

Проверка подключения данного устройства к интернету (WAN).

**OK :**

**Ошибка** : Не получилось подключиться к интернету. Проверьте сетевое окружение и настройки маршрутизатора.

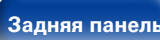

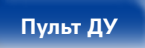

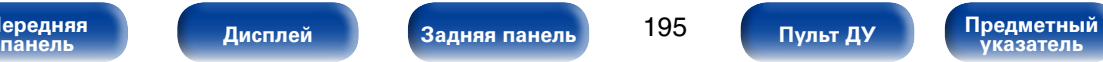

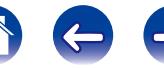

# **Режим поддержки**

Используется при включении режима с поддержкой службы Marantz. Как правило, этот режим не подходит для конечных пользователей, он предназначен для квалифицированных сервисных специалистов по обслуживанию или установке устройств.

### **ПРИМЕЧАНИЕ**

• Воспользуйтесь этой функцией при получении указаний от представителя Marantz.

**[Передняя](#page-11-0)** 

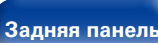

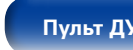

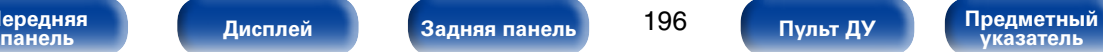

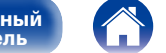

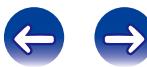

# **Главный**

Выполните различные прочие настройки.

# **Язык**

Выбор языка для вывода меню на телеэкран.

**English** (По умолчанию) / **Deutsch** / **Français** / **Italiano** / **Español** /  $Nederlands / Svenska / Pyccкий / Polski$ 

## %

• Параметр "Язык" можно также настроить путем выполнения следующей процедуры. Однако экран меню не отображается.

Следуйте инструкциям на экране для настройки.

**1.** На основном блоке нажмите и удерживайте кнопки STATUS и ZONE SELECT не менее 3 секунд.

На лисплей выволится инликация "\*Video Format <PAL>".

- **2.** На основном блоке нажмите кнопки  $\nabla$ . На дисплей выводится индикация "\*GUI Language <ENGLISH>".
- **3.** Нажмит кнопки  $\triangleleft$   $\triangleright$  на основном устройстве и установите язык.
- **4.** Нажмите кнопку ENTER на основном блоке, чтобы завершить настройку.

# **Установка Зоны 2/Установка Зоны 3**

Настройка воспроизведения звука в многозонном режиме (ZONE2, ZONE3).

%

• Значения, установленные для "Предел громкости" и "Громкость при вкл." отображаются в соответствии с настройками громкости ["Шкала" \(](#page-159-0)С стр. 160).

### **■ Басы**

Регулировка низких частот.

**–14dB – +14dB** (По умолчанию: 0dB)

### **■ Дискант**

Регулировка низких частот.

**–14dB – +14dB** (По умолчанию: 0dB)

## **■ ВЧ фильтр**

Настраивает срез низких частот для уменьшения искажений высоких частот.

**Вкл.** : Низкие частоты ослаблены.

**Выкл.** (По умолчанию): Низкие частоты не ослаблены.

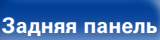

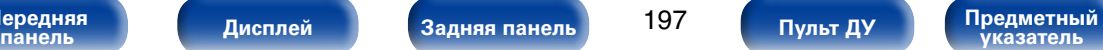

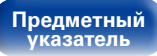

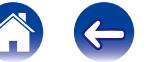

### 2 **Уров. Лев.кан**

Настраивает уровень выхода левого канала.

**–12dB – +12dB** (По умолчанию : 0dB)

## **■ Уров. Пр.кан**

Настраивает уровень выхода правого канала.

**–12dB – +12dB** (По умолчанию : 0dB)

## **■ Канал**

Выбор стереофонического/монофонического звука.

**Стерео** (По умолчанию): Стереовоспроизведение.

**Моно**: Монофоническое воспроизведение.

## $\mathscr{L}$

• При установке параметра ["Режим назначения" \(](#page-185-0)С стр. 186) в значение "5.1-к+Зона2/3" настройка "Канал" автоматически изменится на "Моно".

# **HDMI Аудио** (только ZONE2)

Определяется формат звукового сигнала для воспроизведения источника HDMI в ZONE2.

**через** (По умолчанию): Звуковой сигнал HDMI передается через AV-ресивер к устройству в ZONE2.

**PCM** : На данном устройстве входной аудиосигнал HDMI преобразовывается в сигнал PCM, который выводится через клеммы ZONE2 PRE OUT или клеммы динамиков.

### 2 **Уровень громкости**

Настраивает выходной уровень громкости.

**Измененный** (По умолчанию) : Возможно изменение уровня громкости.

**1 – 98 (–79dB – 18dB)** : Желаемый уровень громкости зафиксирован. Изменить уровень громкости с помощью пульта ДУ невозможно.

## 2 **Предел громкости**

Установите максимальный уровень громкости.

**60 (–20dB)** / **70 (–10dB)** / **80 (0dB)** (По умолчанию : 70 (–10dB))

**Выкл.** : Не устанавливайте максимальный уровень громкости.

# $\blacktriangleright$

• Можно настроить, если для параметра "Уровень громкости " установлено значение "Измененный".

## 2 **Громкость при вкл.**

Задайте настройку уровня громкости, которая активируется при включении.

**Последняя** (По умолчанию) : Использовать сохраненное в памяти значение перед последним выключением.

**Заглушение звука** : Всегда отключает звук когда включено питание.

**1 – 98 (–79dB – 18dB)** : Уровень громкости настраивается с учетом заданного уровня.

## $\blacktriangleright$

• Можно настроить, если для параметра "Уровень громкости " установлено значение "Измененный".

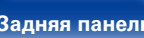

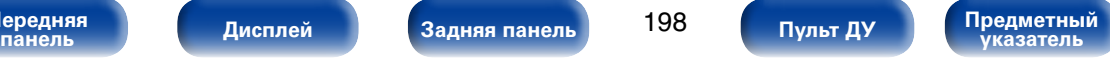

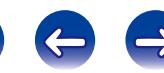

### 2 **Уровень мутирования**

Установите насколько уменьшится звук при включении этой функции.

**Полный** (По умолчанию) : Полное отключение звука.

**–40dB** : Ослабление уровня звука на 40 дБ вниз.

**–20dB** : Ослабление уровня звука на 20 дБ вниз.

## $\mathscr{L}$

• Можно настроить, если для параметра "Уровень громкости " установлено значение "Измененный".

# **Переименование Зон**

Изменяет отображение названия для каждой зоны.

### **MAIN ZONE** / **ZONE2** / **ZONE3**

**Уст.по умолч.** : Имя источника входного сигнала возвращается в значение по умолчанию.

## %

• Можно ввести до 10 символов.

• Сведения о вводе символов см. в разделе [стр. 153.](#page-152-0)

# **Выход триггера 1/Выход триггера 2**

Выбор времени активации режима Trigger out.

Для получения сведений о том, как подсоединить разъемы DC OUT, см. ["Разъемы DC OUT" \(](#page-55-0)С тогр. 56).

- n При настройке зоны (MAIN ZONE/ZONE2/ZONE3) Триггер активируется через связь с зоной питания, для которой установлено "Вкл.".
- n При настройке источника входного сигнала

Триггер активируется при выборе источника входного сигнала, установленного в значение "Вкл.".

**• При настройке HDMI monitor** 

Триггер активируется при выборе HDMI monitor, установленного в значение "Вкл.".

**Вкл.**: Активирует триггер в этом режиме.

**– – –** : Не активирует триггер в этом режиме.

**[Передняя](#page-11-0)** 

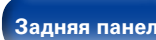

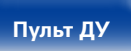

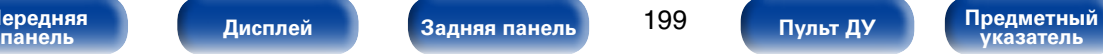

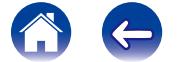

## **Автоотключение**

Установка времени перехода устройства в режим ожидания, когда входной аудио-/видеосигнал отсутствует, а также не выполняется никаких действий с устройством. Перед переходом в режим ожидания на экране устройства и меню экрана высвечивается надпись "Автоотключение".

**60 мин** : Устройство перейдет в режим ожидания через 60 мин.

**30 мин** (По умолчанию) : Устройство перейдет в режим ожидания через 30 мин.

**Выкл.** : Устройство не перейдет в режим ожидания автоматически.

# **Фронт дисплей**

Настройки, связанные с дисплеем на этом устройстве.

### **■ Дисплей**

Выберите режим переднего дисплея.

**Вкл.** (По умолчанию) : Дисплей всегда включен.

**Авто выкл.** : Экран всегда выключен за исключением случаев отображения состояния.

**Выкл.** : Экран всегда отключен.

## %

• Его можно настроить путем нажатия кнопки DISPLAY на устройстве.

### 2 **Индикаторы каналов**

Определяет, следует ли использовать отображение входного сигнала или выходного сигнала для обозначения канала на экране.

**Вход** : Использует отображение входного сигнала для обозначения канала на экране.

**Выход** (По умолчанию): Использует отображение выходного сигнала для обозначения канала на экране.

**[Передняя](#page-11-0)** 

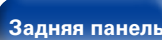

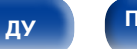

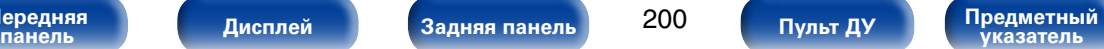

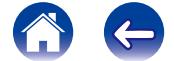

### 2 **Видео**

Вывод входных/выходных сигналов HDMI и информации о мониторах HDMI для зоны MAIN ZONE.

### **HDMI-сигн инф**

**Разрешение** / **Цвет.пространство** / **Пиксельная глубина**

### **HDMI монитор1/HDMI монитор2**

**интерфейс** / **Разрешения**

### ■ Зона

Вывод информации о текущих настройках.

**MAIN ZONE** : Отображает информацию о настройках для MAIN ZONE. Для разных источников входного сигнала отображается разная информация.

**ZONE2** : Отображает информацию о настройках для ZONE2.

**ZONE3**: Отображает информацию о настройках для ZONE3.

## 2 **Программное обес-е**

**Версия** : Показывает информацию о текущей версии системного программного обеспечения.

# **Информация**

Вывод сведений о настройках ресивера, входных сигналах и т. п.

# **■ Аудио**

Вывод информации об аудио для зоны MAIN ZONE.

**Звуковой режим** : Выбранный в данный момент режим звука.

**Входной сигнал**: Тип входного сигнала.

**Формат** : Число каналов входного сигнала (наличие фронтального, объемного, LFE).

**Част.дискретиз**: Частота дискретизации входного сигнала.

**Смещение** : Уровень коррекции для нормализации диалогов.

**Флаг** : Флаг (признак) отображается при вводе сигналов, включающих тыловой панорамный канал. "MATRIX" выводится для сигналов Dolby Digital EX и DTS-ES Matrix, "DISCRETE" — для сигналов DTS-ES Discrete.

### **Режим нормализации речи**

Данная функция активируется автоматически при воспроизведении из следующих источников: Dolby Digital, Dolby Digital Plus, Dolby TrueHD, DTS и DTS-HD.

Он автоматически исправляет стандартный уровень сигнала для индивидуальных источников сигнала программы.

Значение исправления можно проверить с помощью функции STATUS главного устройства.

 Dial.Norm Offset - 4dB

Цифра — это уровень коррекции. Изменить его нельзя.

**[Передняя](#page-11-0)** 

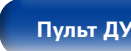

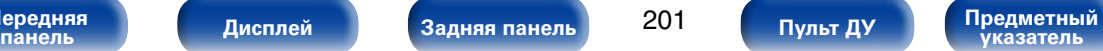

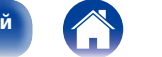

### 2 **Нотификации**

Отображение и настройка уведомлений от Marantz.

Также, разрешение/запрет отображения уведомления при включении питания.

### **Нотифик.опов-я**

**Вкл.** (По умолчанию) : Отображение уведомлений Marantz.

**Выкл.** : Запрет отображения уведомлений Marantz.

### %

• Нажмите кнопку INFO на пульте ДУ для отображения названия источника входного сигнала, уровня громкости, режима прослушивания и другой информации в нижней части экрана.

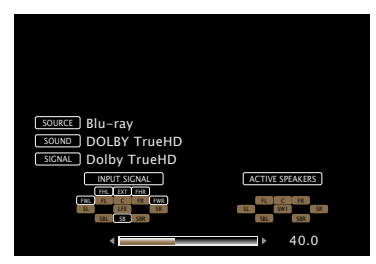

### **ПРИМЕЧАНИЕ**

• Страница состояния не будет отображаться на экране при поступлении сигналов компьютера (например, VGA).

# **Данные об использовании**

В целях улучшения качества продукции и обслуживания компания Marantz собирает анонимную информацию об использовании AV-ресивера (наиболее часто используемые источники входного сигнала, режимы звука, настройки динамиков и т.п.). Marantz не предоставляет собранные сведения третьим лицам.

- **Да** : Разрешить отправку сведений об использовании данного устройства компании Marantz.
- **Нет** : Не разрешать отправку сведений об использовании данного устройства компании Marantz.

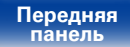

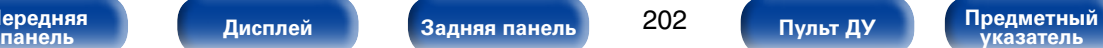

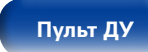

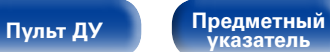

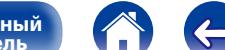

# **Программное обес-е**

Проверка последних обновлений системного программного обеспечения, установка обновлений и настройка отображения уведомлений об обновлениях.

## ■ Обновление

Обновите программное обеспечение ресивера.

- **Проверить для обновл.** : Проверьте обновление программного обеспечения. Вы можете узнать, сколько времени потребуется на загрузку обновлений.
- **Старт обновления** : Выполните процедуру обновления. После запуска обновления экран меню погаснет. На дисплее будет отображаться ход установки обновления.

### %

• Если процесс обновления был завершен неудачей, на экране будут отображены следующие сообщения. При появлении следующих сообщений проверьте настройки и сетевое окружение, затем повторите выполнение процедуры.

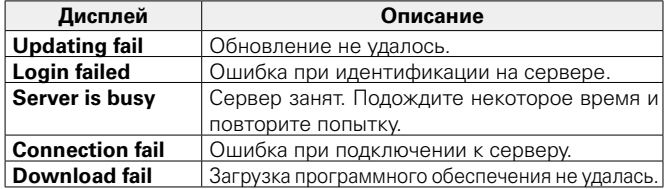

### 2 **Нотификации**

Уведомления о новых версиях системного программного обеспечения отображаются на экране телевизора при включении питания.

Оповещение выводится примерно 20 секунд при включении устройства. При использовании данного режима подключитесь к широкополосному интернет-каналу (СФ [стр.52](#page-51-0)).

### **Обновление**

**Вкл.** (По умолчанию) : Выводить сообщение об обновлении.

**Выкл.** : Не выводить сообщение об обновлении.

### **Апгрейд**

**Вкл.** (По умолчанию) : Выводить сообщение о модернизации.

**Выкл.** : Не выводить сообщение о модернизации.

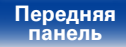

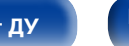

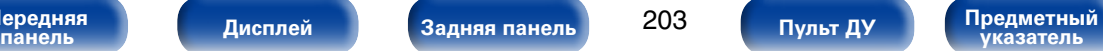

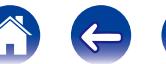

### **[Установки](#page-144-0)**

### 2 **Плюс новая функция**

Показать новые функции, которые можно загрузить в устройство, и выполнить обновление.

### **Упакованное ПО** : Отображение обновляемых элементов.

**Статус обновления** : Отображает список дополнительных функций, которые становятся доступными после улучшения.

**Старт обн.ПО** : Выполните процедуру улучшения. После запуска обновления экран меню погаснет. Во время обновления на экране будет отображено время выполнения процесса.

### $\overline{\mathscr{L}}$

- Подробные сведения об обновлениях см. на веб-сайте Marantz.
- По завершении процедуры в меню будет показано "Зарегистрированный", после чего можно выполнить обновление. Если процедура не была выполнена, будет показано сообщение "Не зарегистр".

Показанный на экране идентификационный номер необходим для выполнения процедуры.

Идентификационный номер также отображается при нажатии и удержании кнопок  $\triangleleft$  и SETUP в течение 3 секунд.

• Если процедура улучшения была завершена неудачей, на экране будут отображены сообщения, идентичные сообщениям, указанным в разделе "Update". Проверьте настройки и сетевое окружение, а затем выполнить обновление еще раз.

### **Примечания об использовании "Обновление" и "Плюс новая функция"**

• Чтобы вы могли воспользоваться данными функциями, необходимо иметь отвечающий системным требованиям компьютер и правильное подключение к Интернету (СФ [стр.52](#page-51-0)).

- Не выключать питание до завершения обновления.
- Даже при наличии подключения к сети Интернет потребуется около 1 часа для завершения процедуры обновления.
- После запуска обновления нормальная работа этого устройства невозможна до окончания процесса обновления. Кроме того, возможны ситуации, когда могут быть сброшены резервные данные для параметров и т. д., установленные на этом устройстве.
- Если обновление не удается выполнить, нажмите и удерживайте кнопку  $\Phi$  на основном блоке более 5 секунд, или отсоедините и снова вставьте кабель питания. На экране появится сообщение "Update retry", и обновление будет возобновлено с той точки, когда произошла ошибка обновления. Если ошибка все равно повторяется, проверьте свою сетевую среду.

**g** 

• Информация о функциях "Обновление" и "Плюс новая функция" публикуется на веб-сайте компании Marantz по мере выхода обновлений.

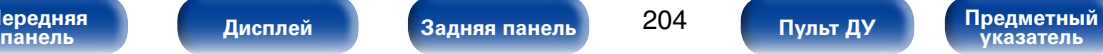

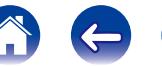

Защита настроек от случайных изменений.

# **■ Закрыто**

**Вкл.** : Включение защиты.

**Выкл.** (По умолчанию): Выключение защиты.

# %

• При отмене установки установите параметр "Закрыто" в значение "Выкл.".

### **ПРИМЕЧАНИЕ**

• Когда параметр "Закрыто" установлен на "Вкл." на экране отображается только элемент "Setup Lock".

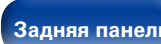

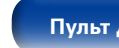

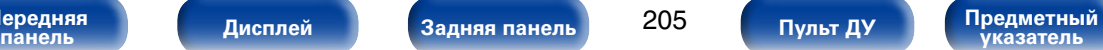

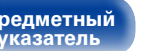

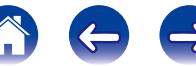

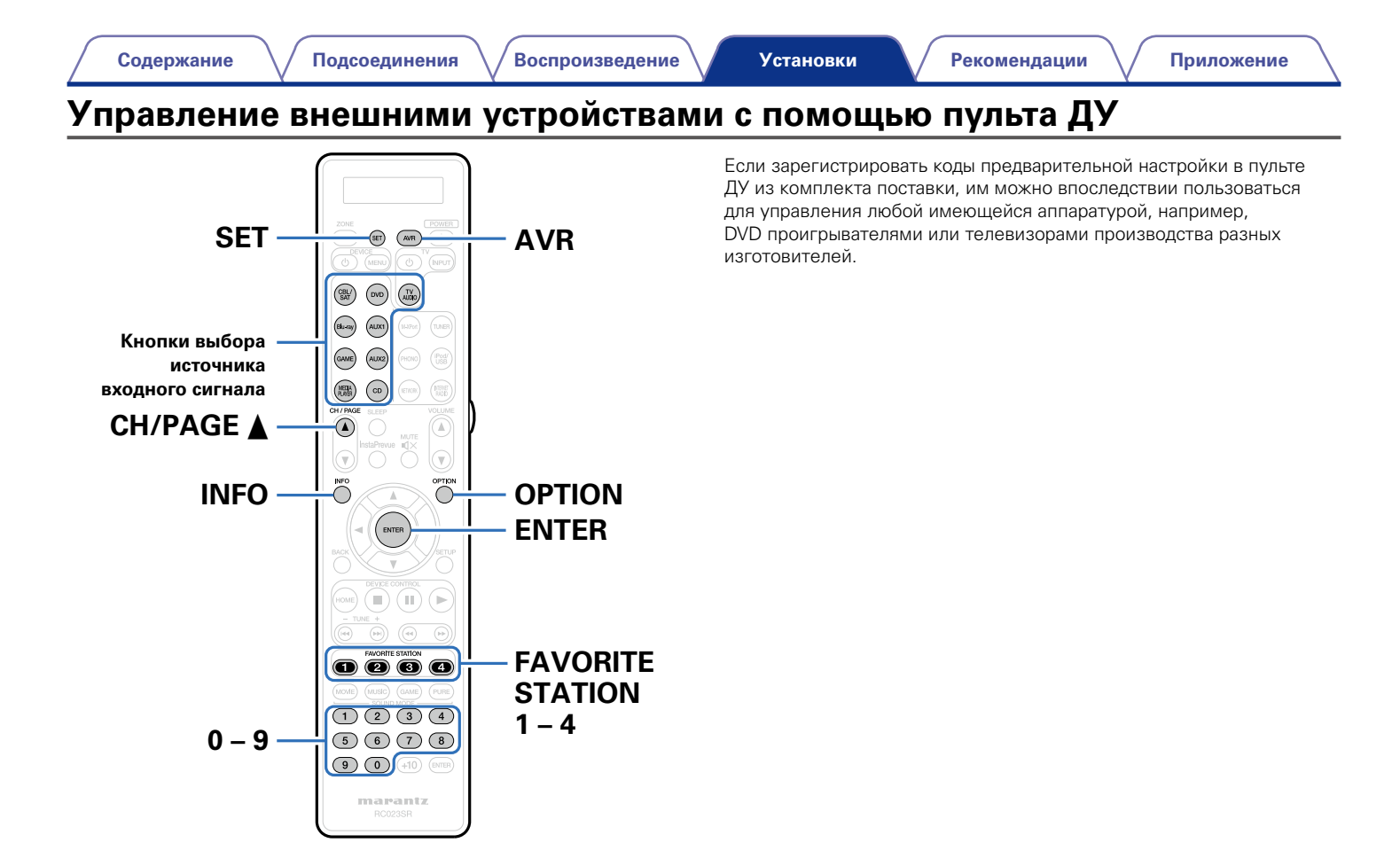

**[Передняя](#page-11-0)** 

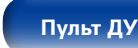

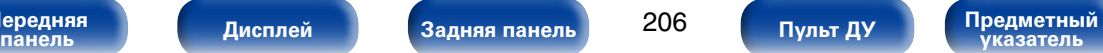

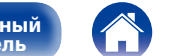

## **Регистрация предустановленных кодов**

Существует три способа регистрации предустановленных кодов; простой способ регистрации предустановленных кодов проигрывателей Marantz, способ регистрации номеров предварительной настройки устройств других изготовителей и способ отправки кодов предустановки поочередно для регистрации.

- [Регистрация проигрывателей Marantz \(](#page-206-0) $\mathbb{Z}$  Стр. 207)
- • [Регистрация с помощью ввода номеров предварительной настройки](#page-207-0) (**v** $F$ [стр. 208\)](#page-207-0)
- • [Удаление кодов дистанционного управления для каждой кнопки](#page-214-0) (LCF CTD. 215)

# **2 Регистрация проигрывателей Marantz**<br>2 Используйте следующий простой способ р

<span id="page-206-0"></span>Используйте следующий простой способ регистрации предустановленных кодов проигрывателей дисков Blu-ray, DVDпроигрывателей и CD-проигрывателей Marantz.

- n **Регистрация проигрывателей дисков Blu-ray**
- **1 Нажмите и удерживайте кнопки Blu-ray и OPTION, пока на дисплее пульта ДУ не загорится индикатор "OK", затем отпустите.**

### n **Регистрация DVD-проигрывателей**

**1 Нажмите и удерживайте кнопки DVD и OPTION, пока на дисплее пульта ДУ не загорится индикатор "OK", затем отпустите.**

### n **Регистрация CD-проигрывателей**

**1 Нажмите и удерживайте кнопки CD и OPTION, пока на дисплее пульта ДУ не загорится индикатор "OK", затем отпустите.**

**[Передняя](#page-11-0)** 

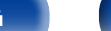

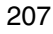

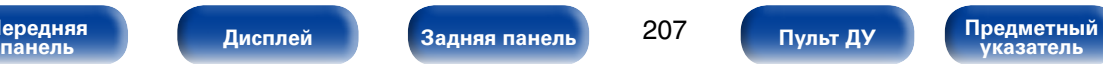

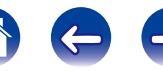

### n **Регистрация нескольких проигрывателей**

# **одновременно**

**1 Нажмите и удерживайте кнопки FAVORITE STATION 1 – 4 и OPTION, пока на дисплее пульта ДУ не загорится индикатор "OK", затем отпустите.**

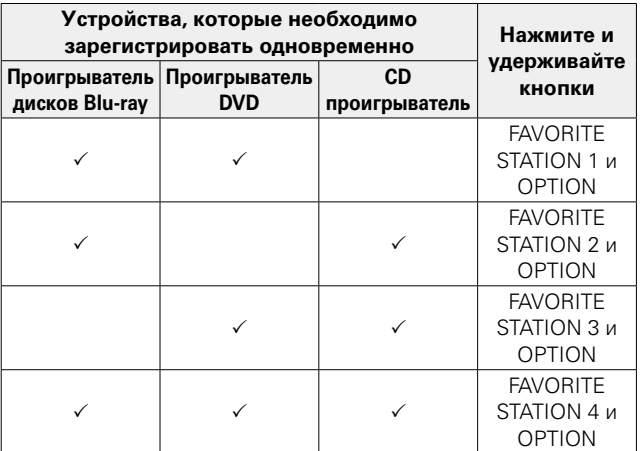

### **ПРИМЕЧАНИЕ**

• В зависимости от модели и года выпуска устройства некоторые кнопки могут не действовать. В этом случае попробуйте ["Регистрация с помощью ввода](#page-207-0) [номеров предварительной настройки" \(](#page-207-0)СФС стр. 208).

## 2 **Регистрация с помощью ввода номеров предварительной настройки**

Перед началом регистрации проверьте номер предварительной настройки устройства, которое необходимо зарегистрировать и кнопки, которые можно зарегистрировать в таблице кодов предварительной установки в (СФ [стр.273\)](#page-272-0) Приложении.

- **1 Нажмите и удерживайте кнопку выбора источника входного сигнала, для которой необходимо зарегистрировать код предварительной установки, и кнопку SET пока пока на дисплее пульта ДУ не загорится индикатор "PRSET", затем отпустите.**
- **2 Введите номер предварительной установки (4 цифр), указанный для устройства в таблице кодов предустановки с помощью кнопок (0– 9) на пульте дистанционного управления.**

### $\blacktriangleright$

• Некоторые произволители используют более олного типа кола предварительной настройки. Введите коды для изменения числа и проверьте правильность работы.

### **ПРИМЕЧАНИЕ**

<span id="page-207-0"></span>**[Установки](#page-144-0)**

• В зависимости от модели и года выпуска устройства некоторые кнопки могут не действовать.

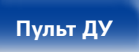

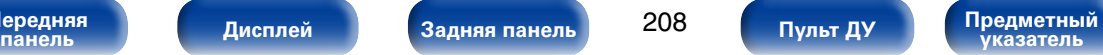

**[Содержание](#page-1-0) [Подсоединения](#page-27-0) [Воспроизведение](#page-57-0) [Рекомендации](#page-218-0) [Приложение](#page-235-0)**

## 2 **Отправка кодов предустановки поочередно для регистрации**

- **1 Включите питание устройства, для которого необходимо задать код предустановки.**
- **2 Нажмите и удерживайте кнопку выбора источника входного сигнала, для которой необходимо зарегистрировать код предварительной установки, и кнопку SET пока пока на дисплее пульта ДУ не загорится индикатор "PRSET", затем отпустите.**
- **3 Направьте пульт ДУ на устройство и медленно попеременно нажимайте кнопки CH/PAGE** d **и DEVICE**  X **для данного устройства.**

Код предустановки отображается на дисплее пульта дистанционного управления.

- **4 Когда устройство отключится, прекратите выполнение действий.**
- **5 Нажмите один раз кнопку ENTER, чтобы зафиксировать код.**

### **g**

- Некоторые произволители используют более олного типа кола предварительной настройки. Введите коды для изменения числа и проверьте правильность работы.
- Если произволителем AV-устройства является не Marantz или же устройство не работает даже с зарегистрированным кодом предварительной настройки, используйте функцию запоминания. Пульты ДУ Marantz, включая пульт для данного устройства, способны запоминать коды дистанционного управления разных устройств.

### **ПРИМЕЧАНИЕ**

• В зависимости от модели и года выпуска устройства некоторые кнопки могут не действовать.

**[Передняя](#page-11-0)** 

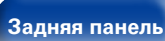

209

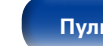

ередняя **[Дисплей](#page-16-0) ([Задняя панель](#page-20-0) 209 (Пристурный ду [Предметный](#page-262-0) ) указатель [Пульт ДУ](#page-23-0)**

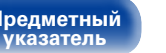

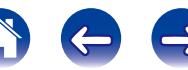

 $\circledcirc$  (NPUT

 $\circ$  $\odot$  $\odot$ 

> $\overline{\bigcap}$ ι

 $\neg$  $\neg$  $\neg$ 

 $(9)$   $(0)$   $(40)$   $(mn)$ marantz

# **Управление устройствами**

Для управления внешним устройством нажмите кнопку источника входного сигнала, зарегистрированную с помощью кода предустановки, а затем одну из кнопок из следующей таблицы.

## $\mathscr{L}$

- При работе с внешними устройствами на дисплее пульта ДУ отображается имя источника входного сигнала.
- При работе с телевизором на дисплее пульта ДУ отображается "TV".
- Индикатор "TV" загорается, когда работает телевизор.
- Перед началом управления меню данного устройства, нажмите кнопку AVR. Индикатор режима работы "AVR" загорается, когда работает устройство.

### n **Управление группой TV (TV)**

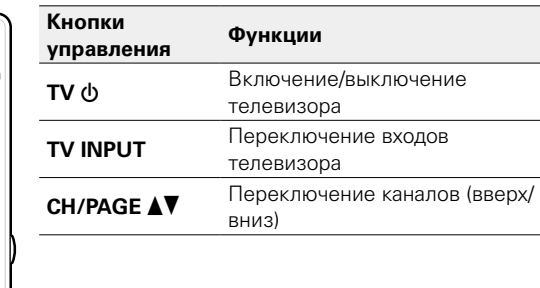

# $\blacktriangleright$

• Кнопками TV  $\Phi$  и TV INPUT можно управлять в любое время не нажимая кнопку TV.

**[Передняя](#page-11-0)** 

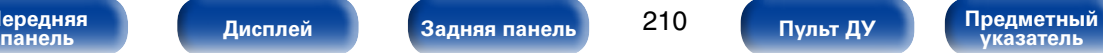

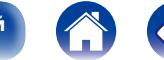

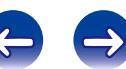

6 0 0 m

៉

 $\bullet$ 

 $\bigcirc$   $\bigcirc$   $\bigcirc$ 

 $\overline{(MSE)} \quad \overline{(MSE)} \quad \overline{(MSE)} \quad \overline{(MSE)}$  $0000$ 

 $\begin{picture}(5,6) \put(0,0){\line(1,0){10}} \put(1,0){\line(1,0){10}} \put(1,0){\line(1,0){10}} \put(1,0){\line(1,0){10}} \put(1,0){\line(1,0){10}} \put(1,0){\line(1,0){10}} \put(1,0){\line(1,0){10}} \put(1,0){\line(1,0){10}} \put(1,0){\line(1,0){10}} \put(1,0){\line(1,0){10}} \put(1,0){\line(1,0){10}} \put(1,0){\line(1,0){10}} \put(1,0){$ 

 $\odot$   $\odot$   $\odot$   $\odot$   $\odot$   $\odot$ 

marantz

 $\bigodot$  (MENU)

### **• Управление группой DVD (DVD-проигрыватель/DVD-рекордер)**

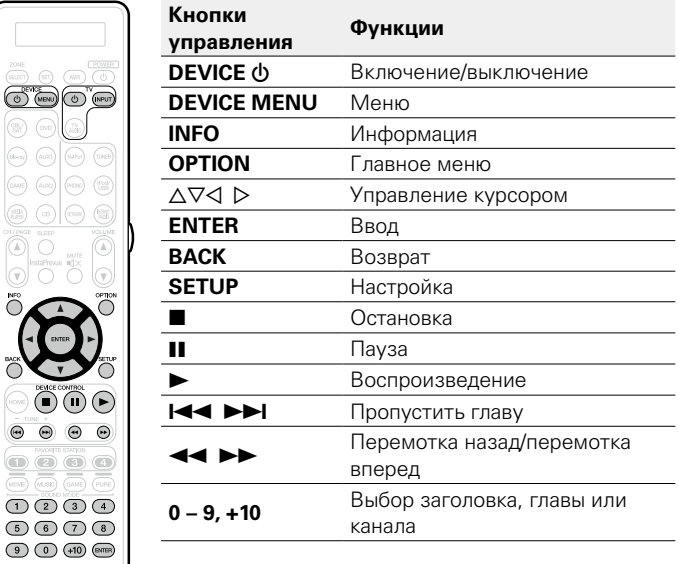

marantz RC023SR

 $\circ$   $\circ$   $\circ$ 

 $\bigcirc$   $\bigcirc$   $\bigcirc$   $\bigcirc$  $\begin{picture}(120,140)(-0.000,0.000) \put(0,0){\line(1,0){10}} \put(15,0){\line(1,0){10}} \put(15,0){\line(1,0){10}} \put(15,0){\line(1,0){10}} \put(15,0){\line(1,0){10}} \put(15,0){\line(1,0){10}} \put(15,0){\line(1,0){10}} \put(15,0){\line(1,0){10}} \put(15,0){\line(1,0){10}} \put(15,0){\line(1,0){10}} \put(15,0){\line(1,0){$ 

## **• Управление группой CD (CD-проигрыватель/CD-рекордер)**

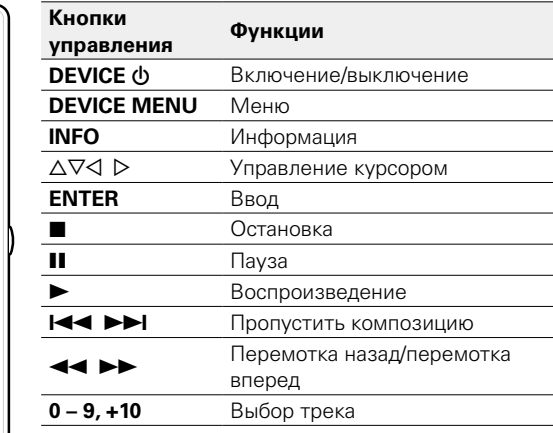

# **[Передняя](#page-11-0)**

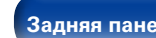

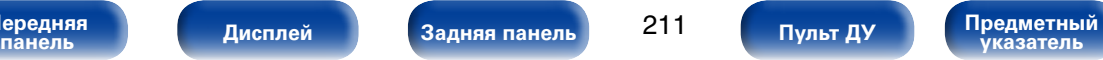

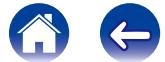

(C) (NENU

 $\odot\odot\odot\odot$  $\circ\hspace{0.1cm} \circ\hspace{0.1cm} \circ\hspace{0.1cm} \circ\hspace{0.1cm} \circ$  $\bigcirc$   $\bigcirc$   $\bigcirc$  $\begin{picture}(150,10) \put(0,0){\line(1,0){10}} \put(15,0){\line(1,0){10}} \put(15,0){\line(1,0){10}} \put(15,0){\line(1,0){10}} \put(15,0){\line(1,0){10}} \put(15,0){\line(1,0){10}} \put(15,0){\line(1,0){10}} \put(15,0){\line(1,0){10}} \put(15,0){\line(1,0){10}} \put(15,0){\line(1,0){10}} \put(15,0){\line(1,0){10}} \put(15,0){\line($  $\begin{picture}(5,2) \put(0,0) {\line(1,0){10}} \put(1,0){\line(1,0){10}} \put(1,0){\line(1,0){10}} \put(1,0){\line(1,0){10}} \put(1,0){\line(1,0){10}} \put(1,0){\line(1,0){10}} \put(1,0){\line(1,0){10}} \put(1,0){\line(1,0){10}} \put(1,0){\line(1,0){10}} \put(1,0){\line(1,0){10}} \put(1,0){\line(1,0){10}} \put(1,0){\line(1,0){10}} \put(1,0){$  $\odot$   $\odot$   $\odot$   $\odot$ marantz

### **• Управление группой CBL/SAT (Телеприставка для спутника (SAT)/кабельное телевидение (CBL)/проигрыватель мультимедиа)**

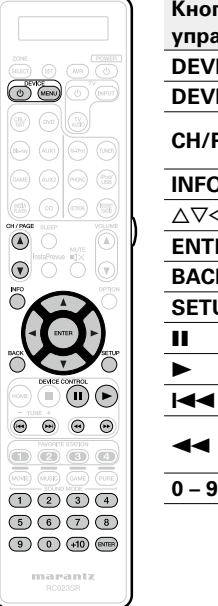

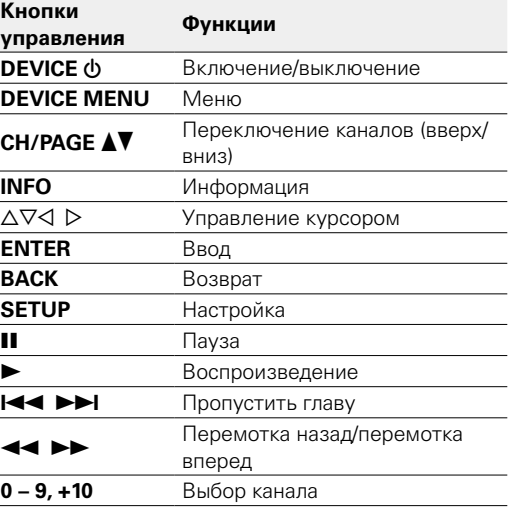

## **• Управление группой BD (проигрыватель дисков Blu-ray)**

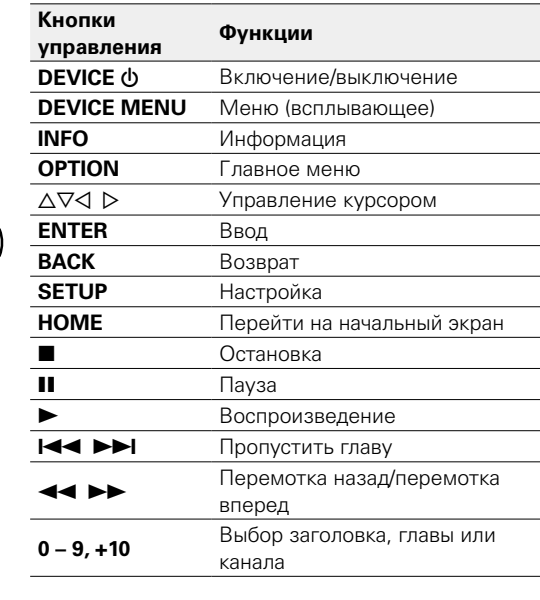

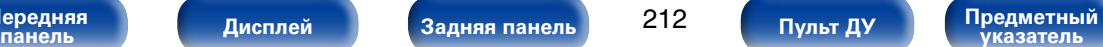

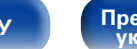

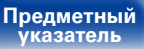

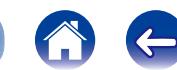

### **[Содержание](#page-1-0) [Подсоединения](#page-27-0) [Воспроизведение](#page-57-0) [Рекомендации](#page-218-0) [Приложение](#page-235-0) [Установки](#page-144-0) Проверка зарегистрированного кода предустановки 1 Нажмите и удерживайте кнопку выбора источника входного сигнала, для которого необходимо проверить код предустановки, и кнопку SET, пока на Запуск предустановленных кодов 1 Нажмите и удерживайте кнопки AVR и OPTION, пока на дисплее пульта ДУ не загорится индикатор "OK", затем отпустите.**

**дисплее пульта ДУ не появится надпись "PRSET".**

дистанционного управления в течение 3 секунд.

предустановки отображается на дисплее пульта

**Нажмите кнопку INFO.**<br>Код предустановки ото

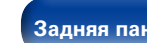

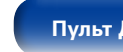

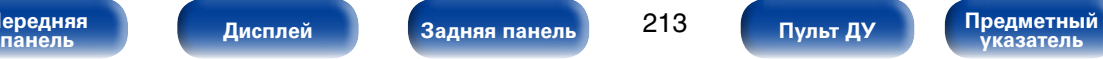

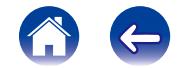

**[Содержание](#page-1-0) [Подсоединения](#page-27-0) [Воспроизведение](#page-57-0) [Рекомендации](#page-218-0) [Приложение](#page-235-0)**

**[Установки](#page-144-0)**

# **Функция обучения управлению**

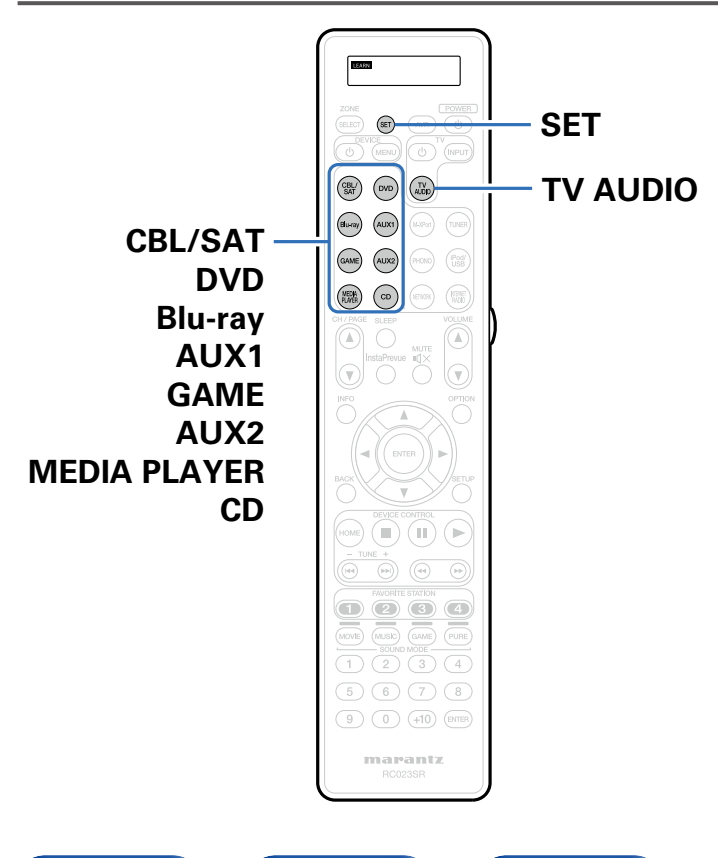

Если устройство не работает даже при зарегистрированном коде предустановки, используйте функцию обучения. Пульты ДУ Marantz, включая пульт для данного устройства, способны запоминать коды дистанционного управления разных устройств.

# **Запоминание кодов дистанционного управления других устройств**

- **1 Поместите пульты ДУ устройства Marantz и другого устройства на расстоянии около 5 см друг от друга, направив участки с передатчиками сигнала дистанционного управления один на другой.**
- **2 Нажмите и удерживайте кнопку SET, пока индикатор LEARN не начнет мигать.**
- **3 Нажмите кнопки выбора источника входного сигнала, чтобы выбрать источник входного сигнала.** Источник входного сигнала отображается на дисплее пульта дистанционного управления.
	- **4 Выберите кнопку для запоминания.** Загорится индикатор LEARN.

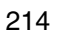

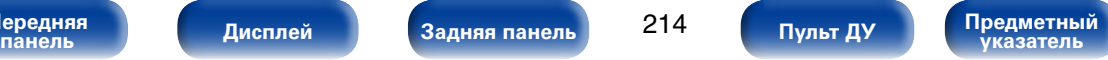

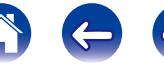

**5 Нажмите и удерживайте кнопку, которую необходимо зарегистрировать на другом пульте ДУ, пока на пульте ДУ не появится надпись "OK".**

• Если на дисплее пульта ДУ отображается значение "NG", выполните шаг 4 повторно.

### **6 Повторите шаги 4 и 5 для запоминания того же источника входного сигнала на других кнопках.**

**7 По завершении программирования пульта ДУ нажмите SET.**

Индикатор LEARN выключается, и пульт ДУ выходит из режима обучения.

%

- Некоторые параметры дистанционного управления не могут быть запрограммированы или же могут работать некорректно. В этом случае используйте пульт ДУ, который идет в комплекте с AV-устройством.
- Если память пульта ДУ заполнена, на экране пульта отображается надпись "FULL". Для запоминания кода необходимо стереть из памяти информацию, внесенную в память.

### **ПРИМЕЧАНИЕ**

- Функция обучения недоступна для всех кнопок ZONE SELECT, SET, AVR, POWER **b**, VOLUME **AV**, FAVORITE STATION, SOUND MODE и кнопок выбора источника входного сигнала в любом режиме.
- Если в режиме LEARN кнопки не нажимаются в течение примерно 1 минуты, пульт дистанционного управления выйдет из режима LEARN автоматически.

# **Удаление сохраненных кодов дистанционного управления**

Коды можно стереть тремя способами: с помощью содержимого кнопок, источников или всей памяти.

## <span id="page-214-0"></span>2 **Удаление кодов дистанционного управления для каждой кнопки**

- **1 Нажмите и удерживайте кнопку SET, пока индикатор LEARN не начнет мигать.**
- **2 Нажмите кнопки выбора источника входного сигнала, чтобы выбрать источник входного сигнала, который необходимо удалить.**

Источник входного сигнала отображается на дисплее пульта дистанционного управления.

**3** Нажав и удерживая кнопку POWER  $\phi$ , дважды **нажмите кнопку, с которой необходимо стереть записанную информацию.**

На дисплее пульта дистанционного управления отображается надпись "ERASE".

### **4 Нажмите кнопку SET.**

• Индикатор LEARN погаснет.

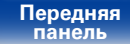

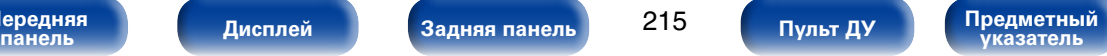

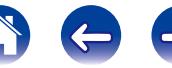

### **[Содержание](#page-1-0) [Подсоединения](#page-27-0) [Воспроизведение](#page-57-0) [Рекомендации](#page-218-0) [Приложение](#page-235-0) [Установки](#page-144-0)** 2 **Удаление кодов дистанционного управления для каждого источника входного сигнала 1 Нажмите и удерживайте кнопку SET, пока индикатор LEARN не начнет мигать. LEARN не начнет мигать.**

**2 Нажав и удерживая кнопку POWER** X**, дважды нажмите кнопку выбора источника входного сигнала, с которой необходимо стереть записанную информацию.**

На дисплее пульта дистанционного управления отображается надпись "ERASE".

### **3 Нажмите кнопку SET.**

• Индикатор LEARN погаснет.

- 2 **Удаление кодов дистанционного управления для всех источников входного сигнала**
- **1 Нажмите и удерживайте кнопку SET, пока индикатор**
- **2** Нажав и удерживая кнопку POWER  $\phi$ , дважды **нажмите кнопку AVR.**

На дисплее пульта дистанционного управления отображается надпись "ERASE".

## **3 Нажмите кнопку SET.**

• Индикатор LEARN погаснет.

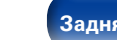

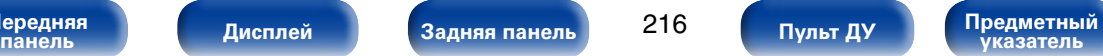

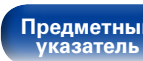

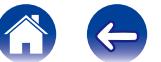

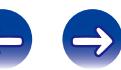
### **Настройка лампы подсветки**

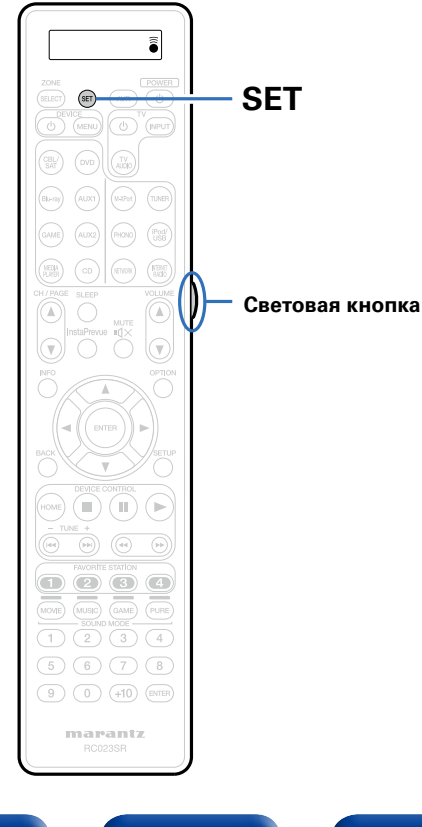

Подсветку пульта дистанционного управления можно отключить.

• Подсветка установлена в заводских настройках.

#### **Отключение подсветки**

**1 Нажмите и удерживайте кнопку SET и световую кнопку, пока индикатор "OFF" не мигнет дважды.**

#### **Включение подсветки**

**1 Нажмите и удерживайте кнопку SET и световую кнопку, пока индикатор "ON" не мигнет дважды.**

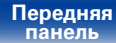

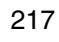

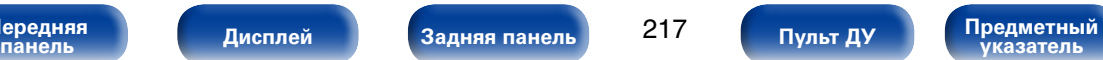

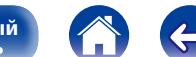

## **[Передняя](#page-11-0)**

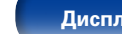

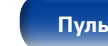

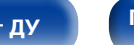

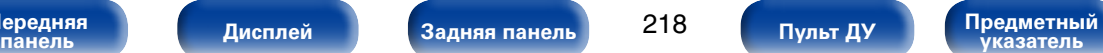

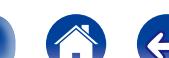

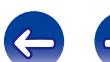

 $\Delta \nabla$ **ENTER течение минимум 3 секунд.**

**2 С помощью**  $\Delta$ ▽ **установите необходимую зону и нажмите ENTER.**

**1 Нажмите и удерживайте кнопки ZONE SELECT и SET в** 

На пульте ДУ четыре раза моргнет надпись "SET", и он вернется в режим обычного функционирования.

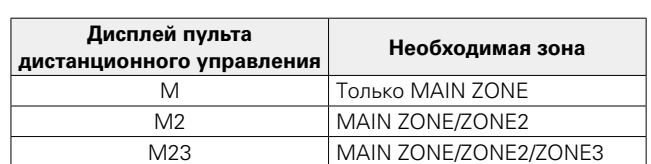

# **Определение зоны, управляемой с помощью пульта ДУ**

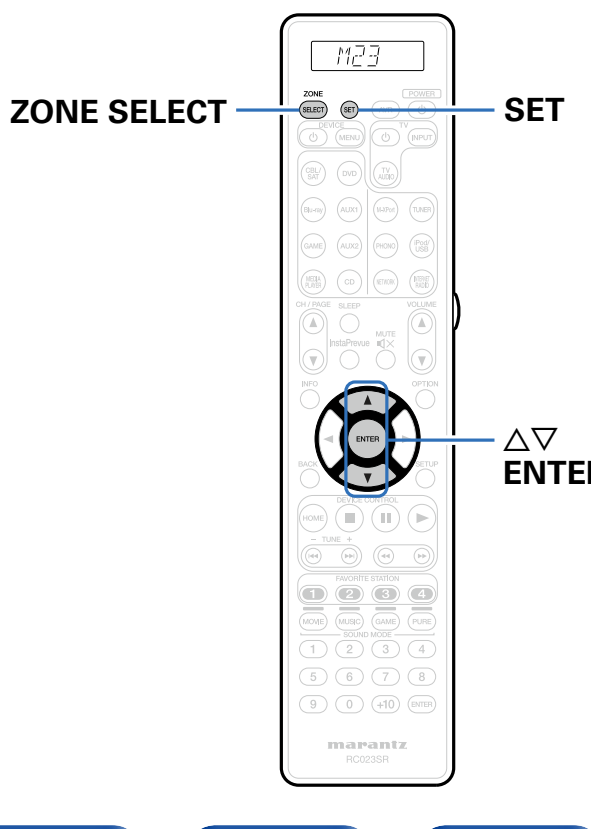

При нажатии кнопки ZONE SELECT пульт ДУ будет управлять только выбранной зоной.

Необходимо помнить об этом, чтобы из бегать ошибок.

• Значение параметра по умолчанию – "М23".

**[Установки](#page-144-0)**

**[Содержание](#page-1-0) [Подсоединения](#page-27-0) [Воспроизведение](#page-57-0) [Рекомендации](#page-218-0) [Приложение](#page-235-0)**

 $\rightarrow$ 

# <span id="page-218-0"></span>**Рекомендации**

## **Содержание**

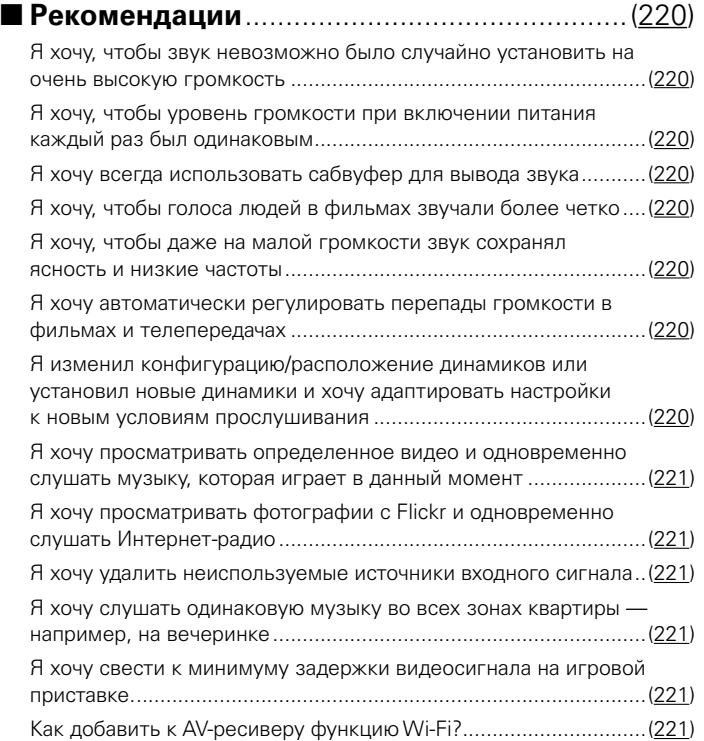

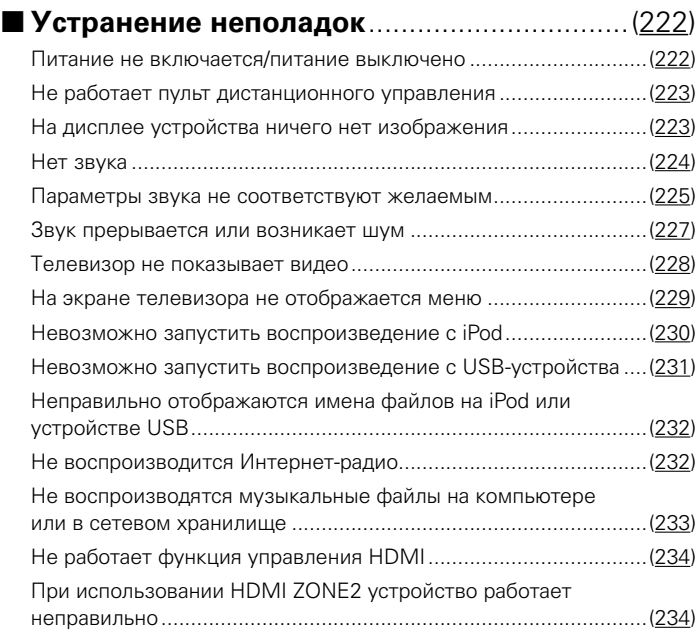

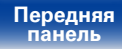

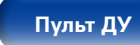

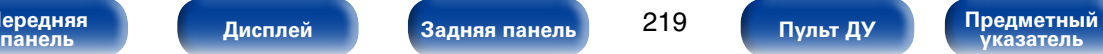

### <span id="page-219-0"></span>**Рекомендации**

#### <span id="page-219-1"></span>**Я хочу, чтобы звук невозможно было случайно установить на очень высокую громкость.**

• Установите верхний предел громкости в пункте меню "Предел громкости". Теперь, даже если случайно установить громкость на максимум, она повысится только до персонального комфортного предела. Этот параметр можно настроить для каждой зоны (СТ [стр.160,](#page-159-0) [198](#page-197-0)).

#### <span id="page-219-2"></span>**Я хочу, чтобы уровень громкости при включении питания каждый раз был одинаковым.**

• По умолчанию уровень громкости, выбранный в момент перехода данного устройства в режим ожидания, сохраняется при следующем включении питания. Для использования фиксированного уровня громкости задайте уровень громкости при включении питания через пункт меню "Предел громкости". Этот параметр можно настроить для каждой зоны (CF [стр.160,](#page-159-0) [198](#page-197-0)).

#### <span id="page-219-3"></span>**Я хочу всегда использовать сабвуфер для вывода звука.**

• В некоторых случаях, в зависимости от входных сигналов и режима звука, сабвуфер может не воспроизводить звук. Если установить "Режим сабвуфера" на значение "LFE + Гл.", сабвуфер будет всегда использоваться для вывода звука (v[стр.191\)](#page-190-0).

#### <span id="page-219-4"></span>**Я хочу, чтобы голоса людей в фильмах звучали более четко.**

• Отрегулируйте уровень через пункт меню "Уровень диалога" (CF [стр.155](#page-154-0)).

#### **Я хочу, чтобы даже на малой громкости звук сохранял ясность и низкие частоты.**

• Установите параметр "Dynamic EQ" в меню в значение "Вкл.". Этот параметр служит для коррекции частотных характеристик, делает звук ясным и позволяет сохранить низкие частоты даже на малой громкости ( $\sqrt{\mathscr{E}(\mathcal{F})}$ .161).

#### <span id="page-219-5"></span>**Я хочу автоматически регулировать перепады громкости в фильмах и телепередачах.**

• Настройте параметр "Dynamic Volume". Перепады между тихими и громкими сценами фильма или телепередачи будут регулироваться автоматически (v[стр.162\)](#page-161-0).

#### <span id="page-219-6"></span>**Я изменил конфигурацию/расположение динамиков или установил новые динамики и хочу адаптировать настройки к новым условиям прослушивания.**

• Выполните Установку Audyssey®. Это позволит адаптировать настройки акустической системы к новым условиям прослушивания (CFCTD.177).

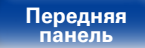

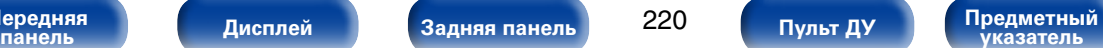

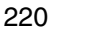

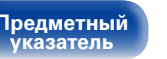

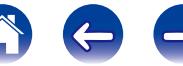

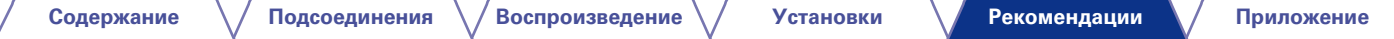

#### <span id="page-220-0"></span>**Я хочу просматривать определенное видео и одновременно слушать музыку, которая играет в данный момент.**

• Установите параметр "Видео отбор" в меню действий на значение "Вкл". Вы можете просматривать видео с DVD или телеприставки и одновременно слушать музыку с тюнера, компакт-диска, CD, PHONO, М-XPort или Интернет-радио (图 CTp.109).

#### <span id="page-220-1"></span>**Я хочу просматривать фотографии с Flickr и одновременно слушать Интернет-радио.**

• Откройте изображения на Flickr и запустите показ слайд-шоу на экране воспроизведения Интернет-радио (СТ [стр.108](#page-107-0)).

#### <span id="page-220-2"></span>**Я хочу удалить неиспользуемые источники входного сигнала.**

• В меню выберите для неиспользуемых источников значение "Скрытые источники". Неиспользуемые источники входного сигнала не будут отображаться при вращении регулятора INPUT SELECTOR на данном устройстве ( $\mathbb{F}$ ? CTD.175).

#### <span id="page-220-3"></span>**Я хочу слушать одинаковую музыку во всех зонах квартиры — например, на вечеринке.**

• Установите параметр "Все Зоны Стерео" в меню действий на значение "Вкл". Музыка, звучащая в зоне MAIN ZONE, будет одновременно проигрываться в ZONE2/ZONE3 (СФР стр. 111).

221

**указатель [Пульт ДУ](#page-23-0)**

ередняя **[Дисплей](#page-16-0) ([Задняя панель](#page-20-0) 1921) пульт ду [Предметный](#page-262-0) <mark>предметный</mark> задняя панель 221 (Предметный разветный** 

#### <span id="page-220-4"></span>**Я хочу свести к минимуму задержки видеосигнала на игровой приставке.**

• Если изображение на экране отстает от нажатий кнопок на игровой приставке, установите "Режим Видео" в режим "Игры" ((金 [стр.169\)](#page-168-0).

#### <span id="page-220-5"></span>**Как добавить к AV-ресиверу функцию Wi-Fi?**

**[Передняя](#page-11-0)** 

• Подключите конвертер беспроводной ЛВС (продается отдельно) к сетевому разъему данного устройства.

### <span id="page-221-0"></span>**Устранение неполадок**

**В случае возникновения неполадок, прежде всего, проверьте следующее:**

- **1. Правильно ли выполнены подсоединения?**
- **2. Выполняется ли управление устройством в соответствии с руководством пользователя?**
- **3. Работает ли остальная аппаратура надлежащим образом?**

Если устройство не работает надлежащим образом, выполните проверку в соответствии с приведенной ниже таблицей. Если неполадка не устраняется, возможно, возникла неисправность.

В таком случае немедленно отсоедините устройство от электросети и обратитесь в сервисный центр.

#### <span id="page-221-1"></span>2 **Питание не включается/питание выключено**

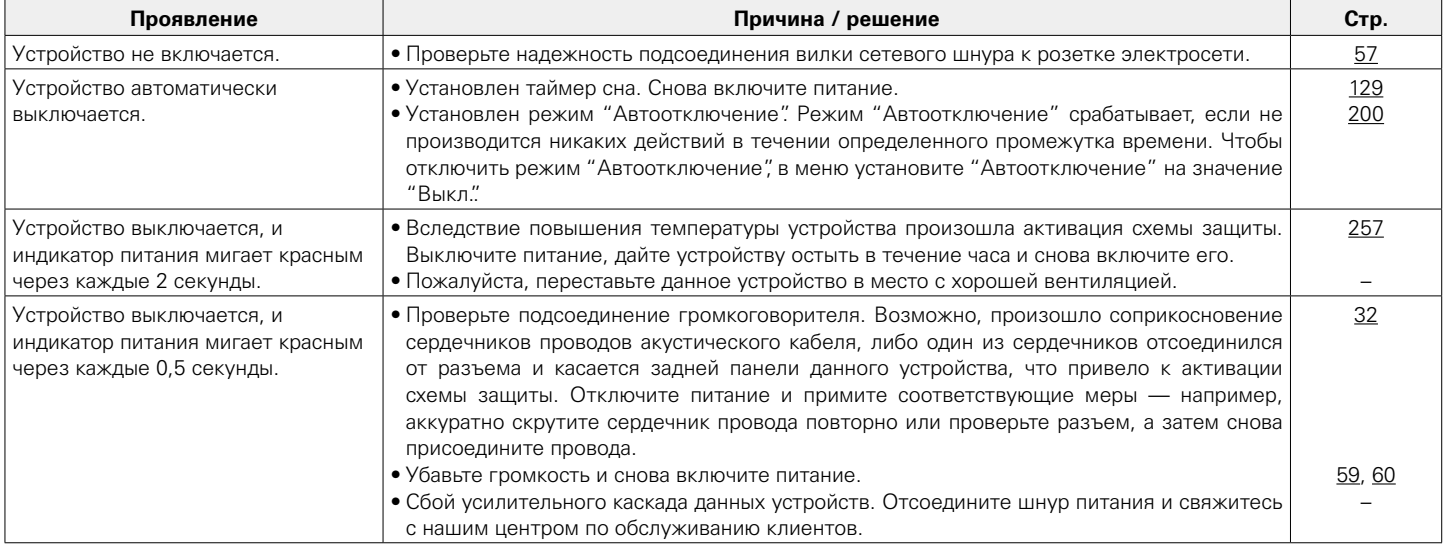

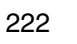

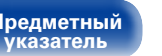

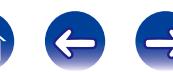

### <span id="page-222-0"></span>2 **Не работает пульт дистанционного управления**

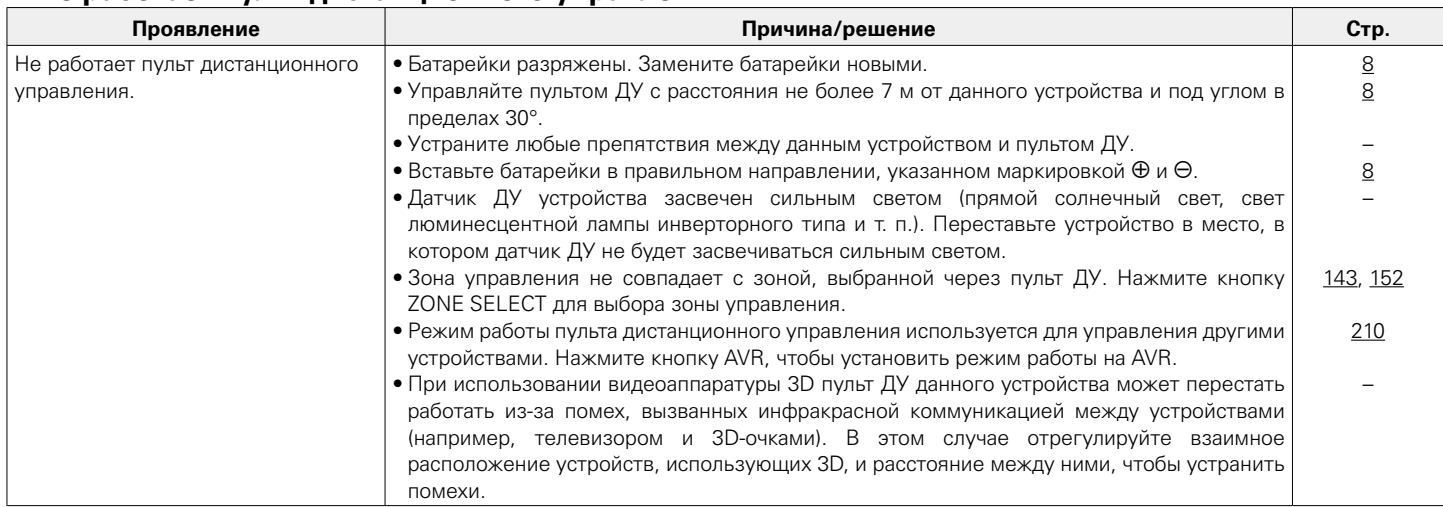

#### <span id="page-222-1"></span>2 **На дисплее устройства нет изображения**

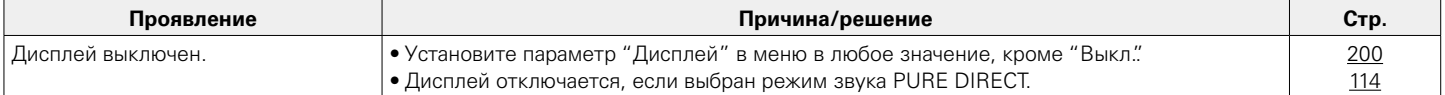

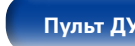

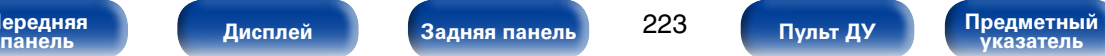

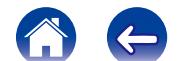

 $\bigoplus$ 

#### <span id="page-223-0"></span>■ Нет звука

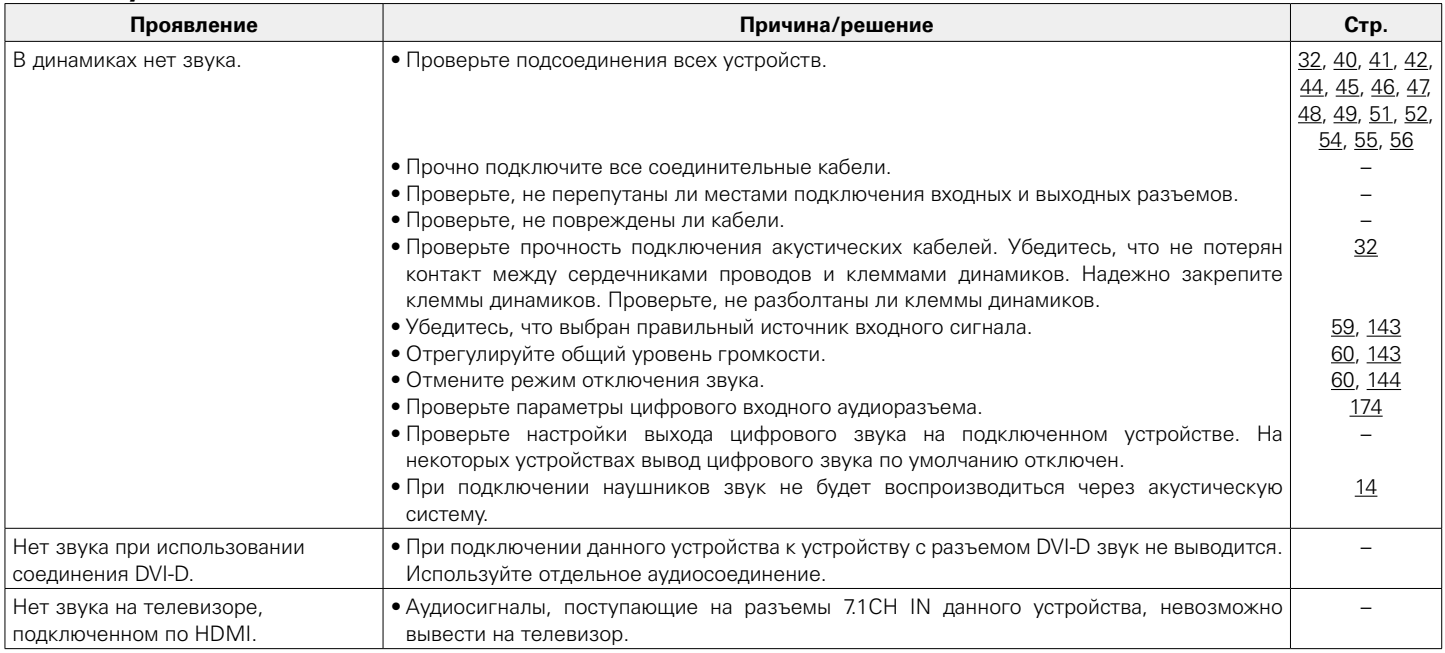

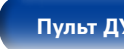

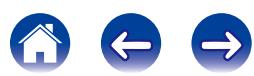

### <span id="page-224-0"></span>2 **Параметры звука не соответствуют желаемым**

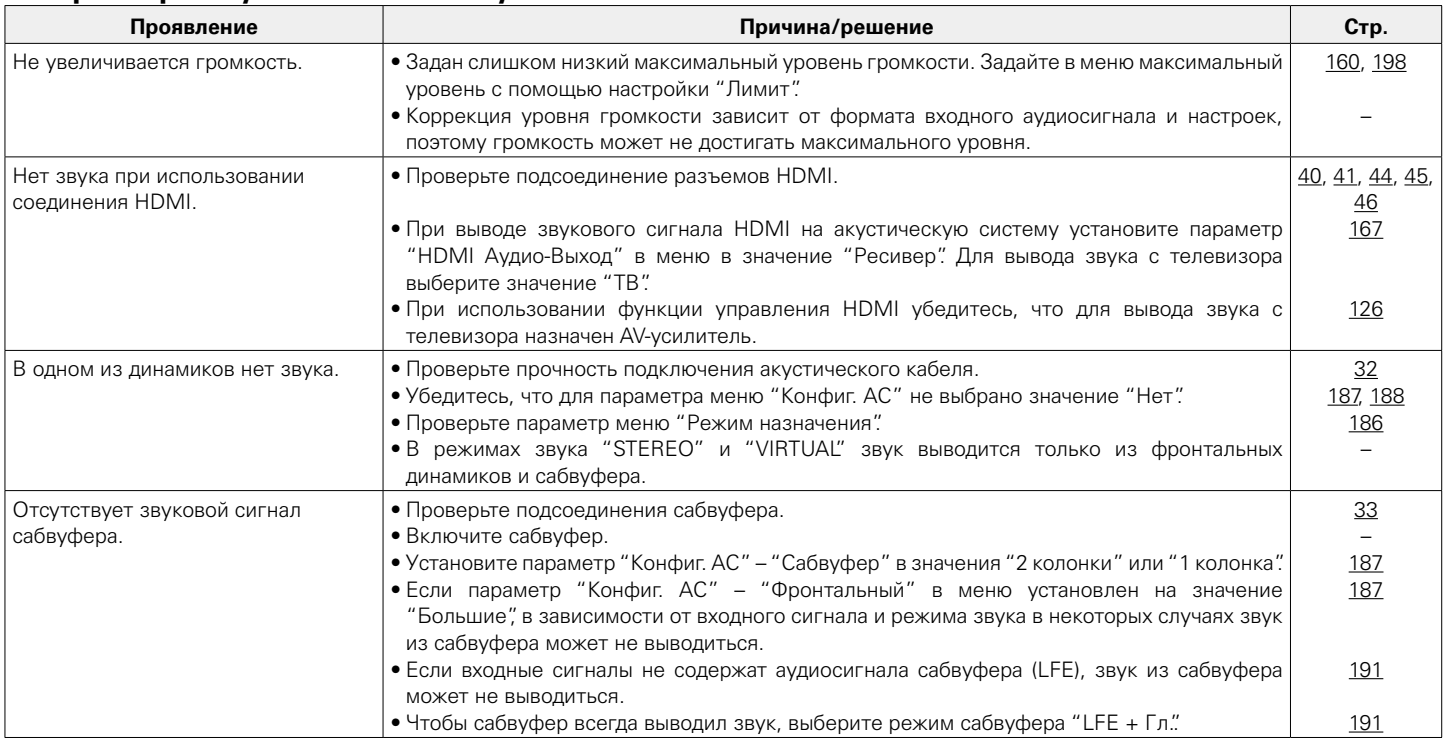

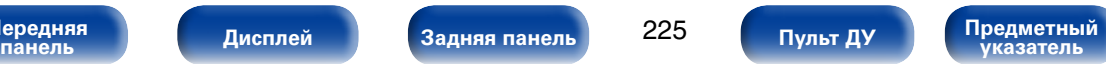

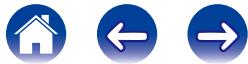

**[Содержание](#page-1-0) [Подсоединения](#page-27-0) [Воспроизведение](#page-57-0) [Установки](#page-144-0) [Приложение](#page-235-0)**

**[Рекомендации](#page-218-0)**

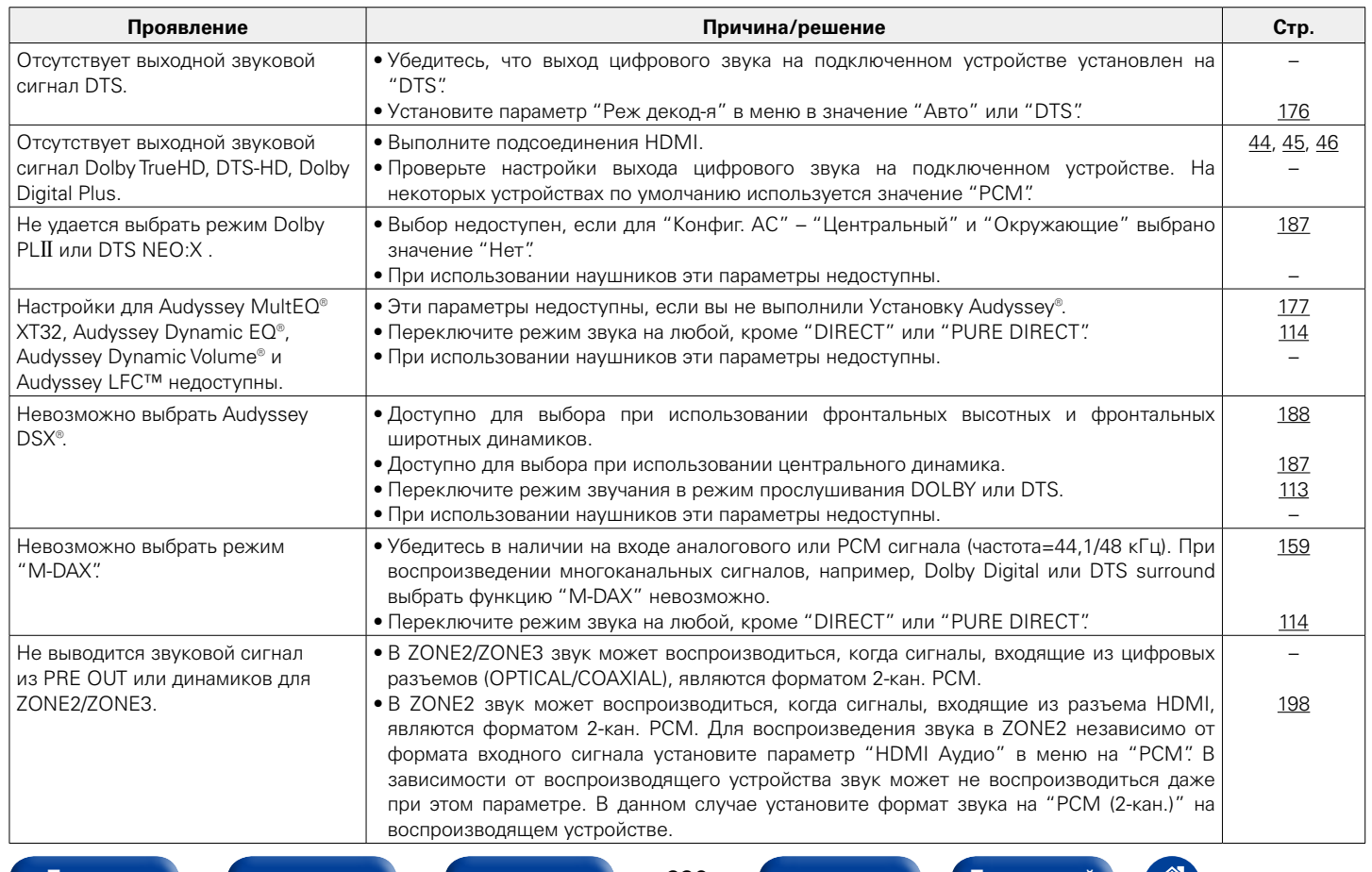

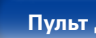

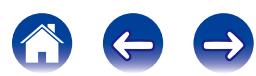

#### <span id="page-226-0"></span>2 **Звук прерывается или возникает шум**

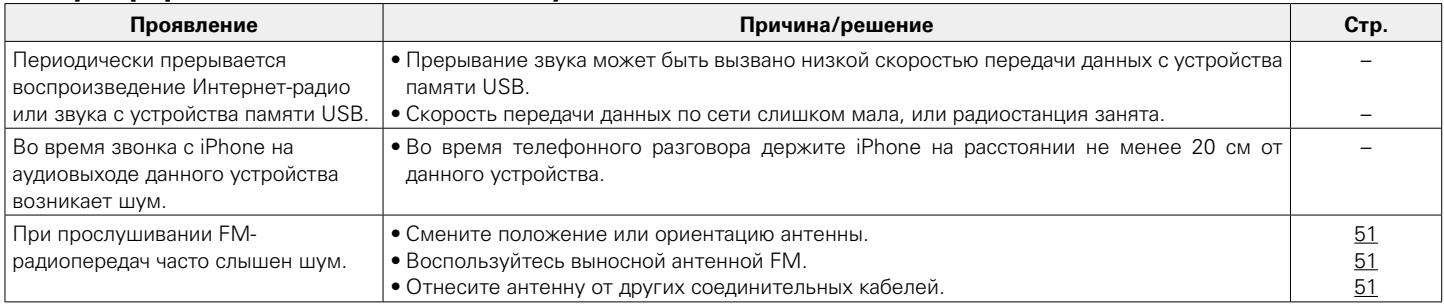

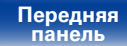

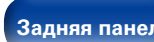

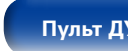

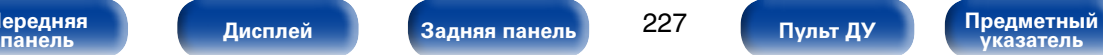

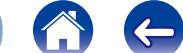

 $\bigoplus$ 

### <span id="page-227-0"></span>2 **Телевизор не показывает видео**

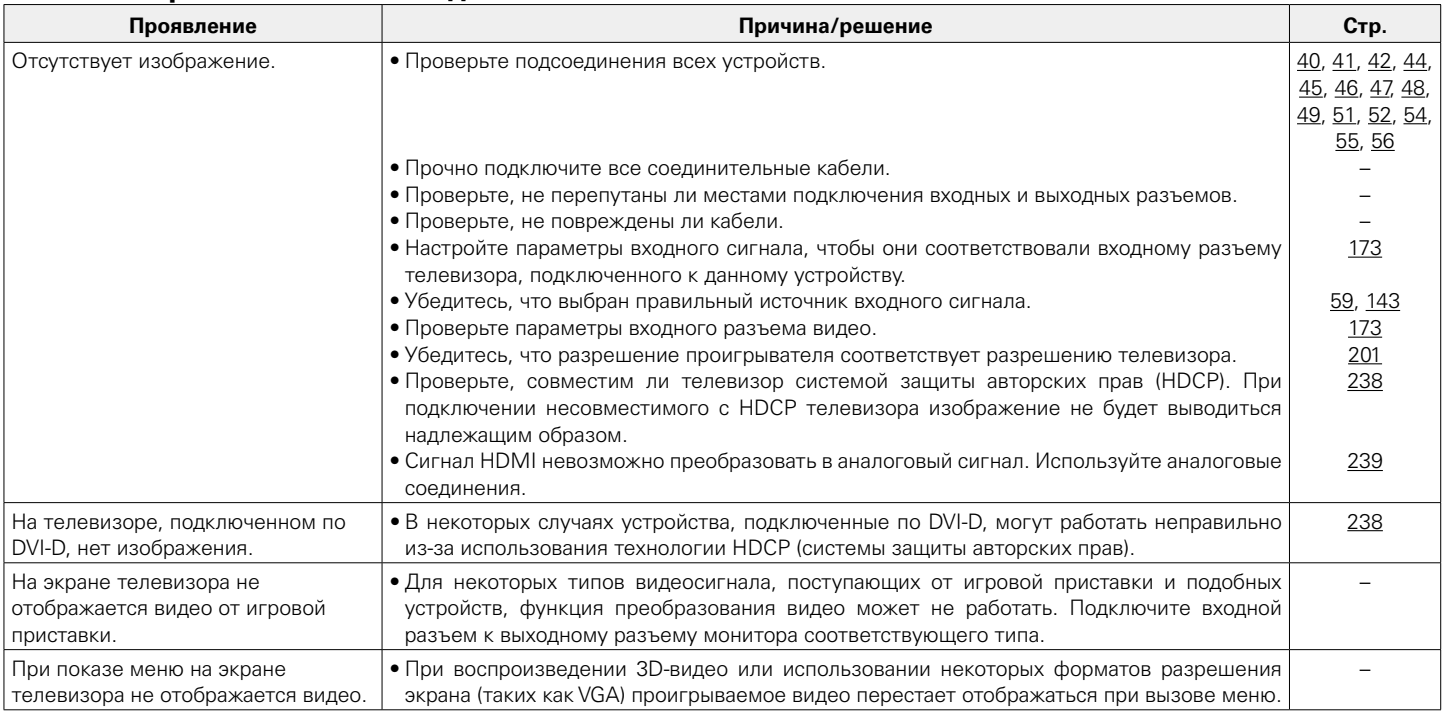

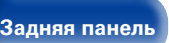

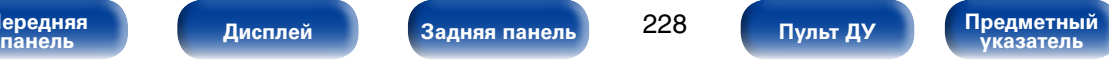

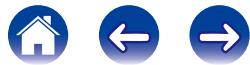

<span id="page-228-0"></span>**[Содержание](#page-1-0) [Подсоединения](#page-27-0) [Воспроизведение](#page-57-0) [Установки](#page-144-0) [Приложение](#page-235-0)**

#### ■ На экране телевизора не отображается меню

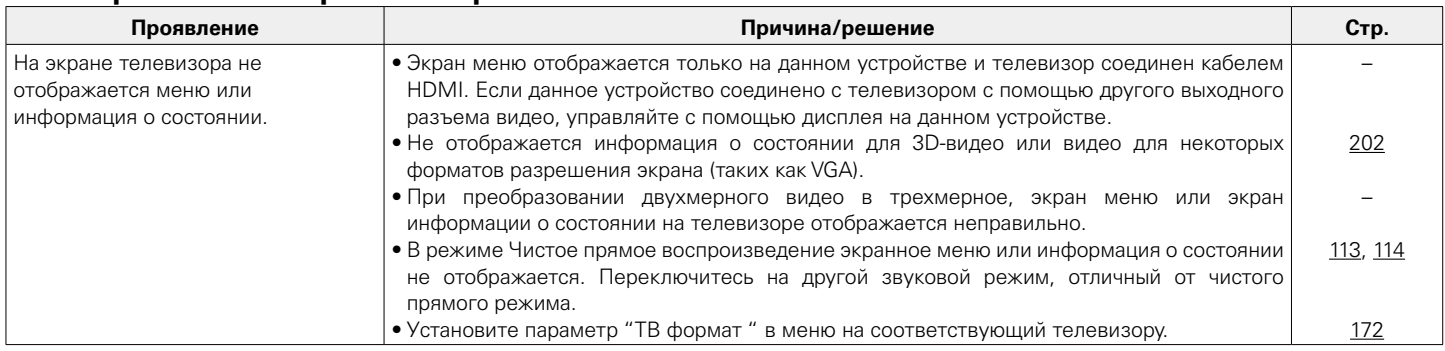

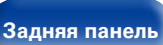

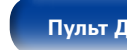

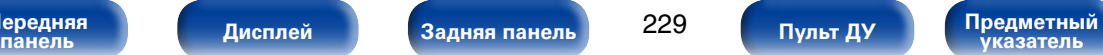

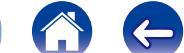

 $\bigoplus$ 

#### <span id="page-229-0"></span>2 **Невозможно запустить воспроизведение с iPod**

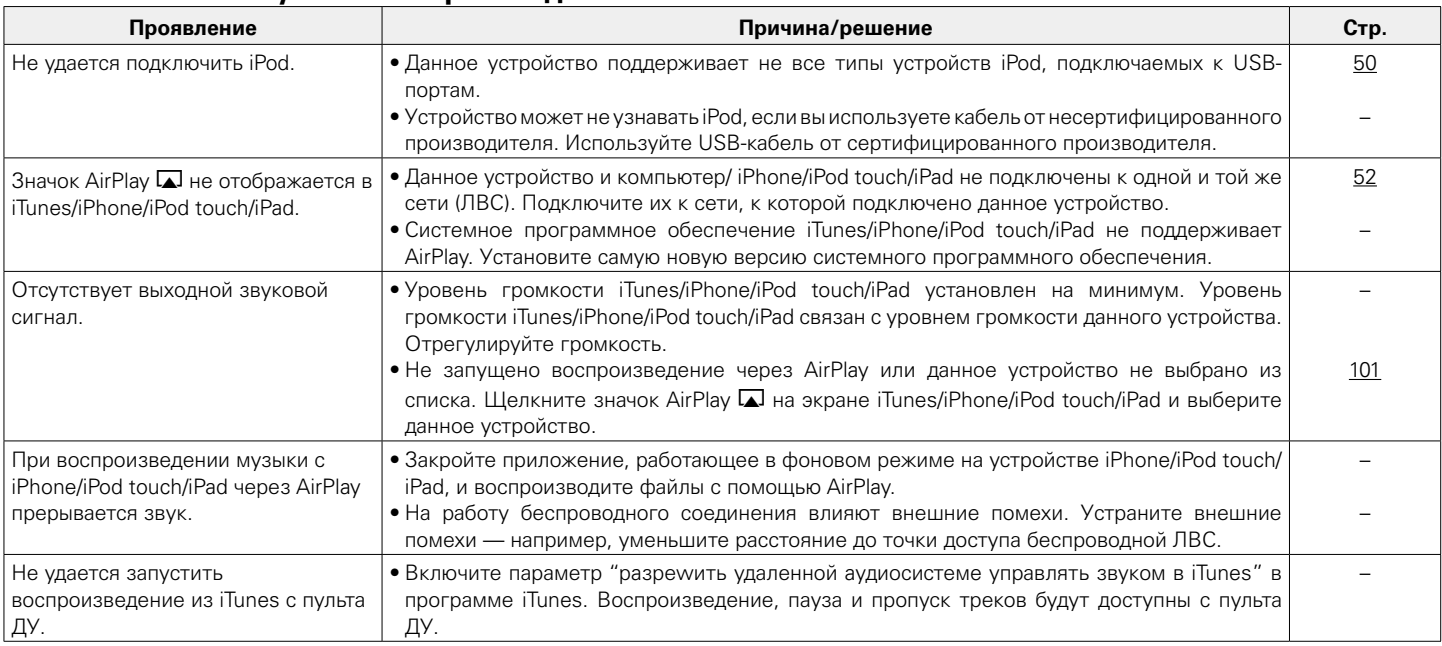

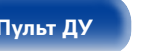

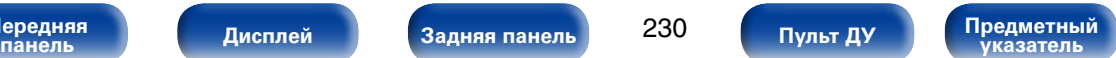

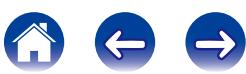

### <span id="page-230-0"></span>2 **Невозможно запустить воспроизведение с USB-устройства**

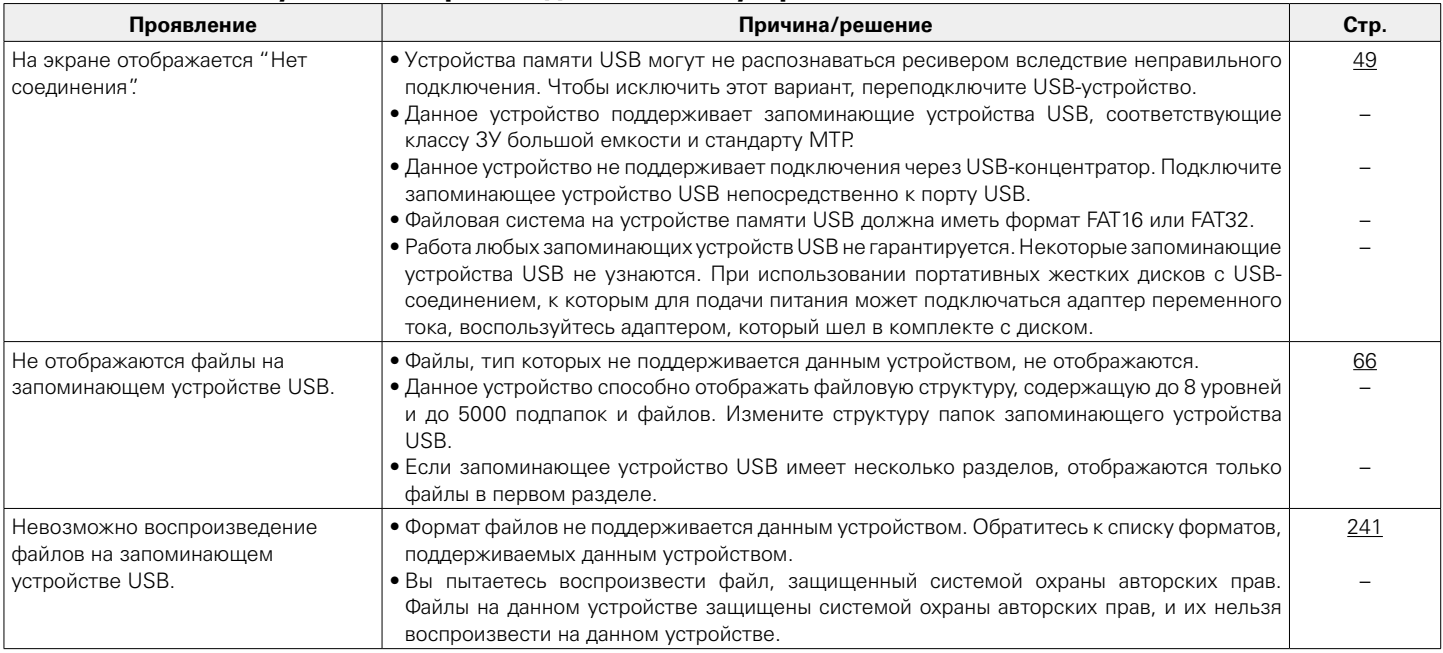

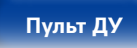

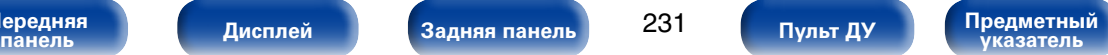

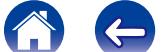

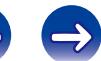

#### <span id="page-231-0"></span>2 **Неправильно отображаются имена файлов на iPod или устройстве USB**

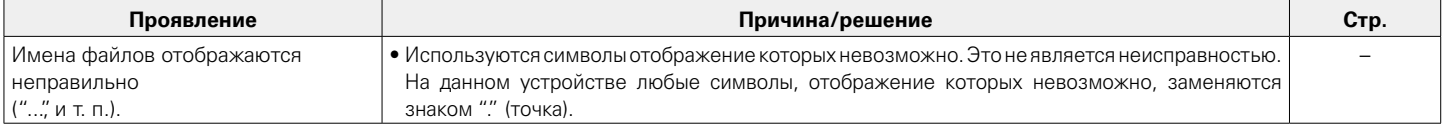

#### <span id="page-231-1"></span>2 **Не воспроизводится Интернет-радио**

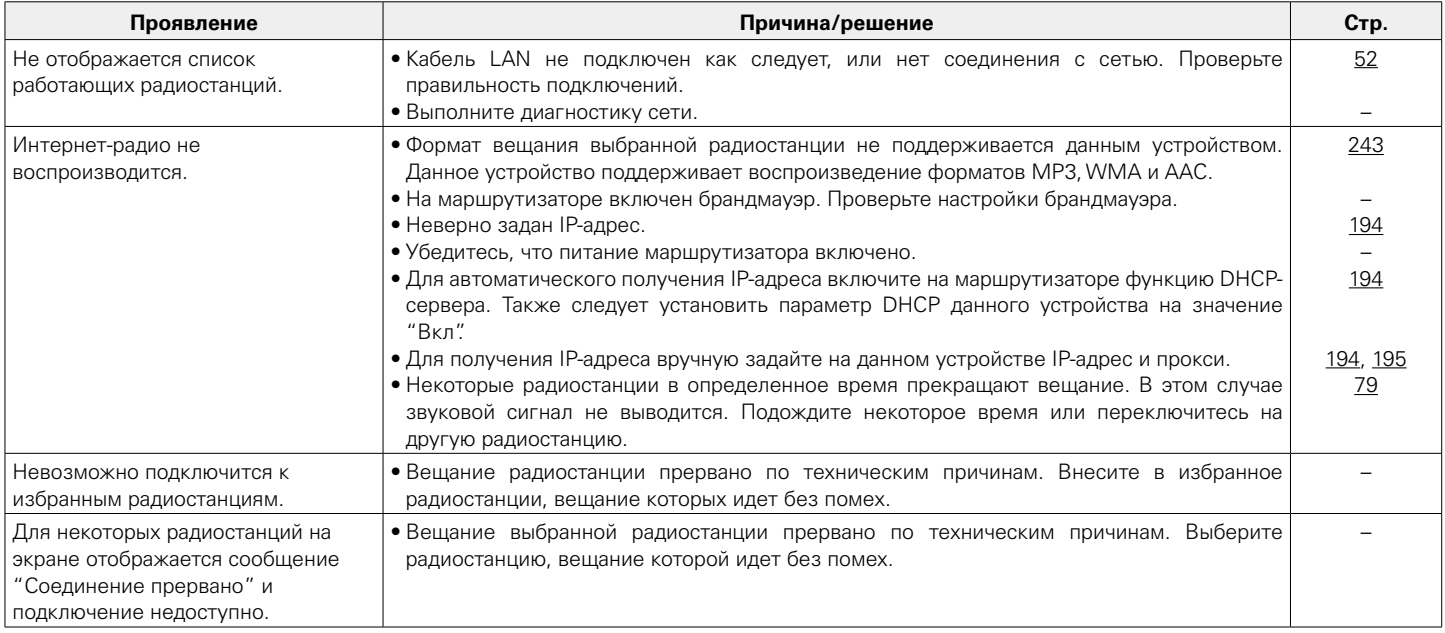

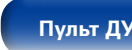

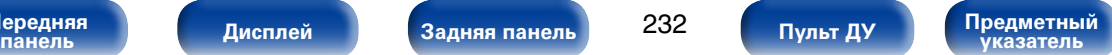

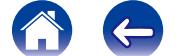

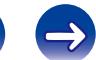

#### <span id="page-232-0"></span>2 **Не воспроизводятся музыкальные файлы на компьютере или в сетевом хранилище**

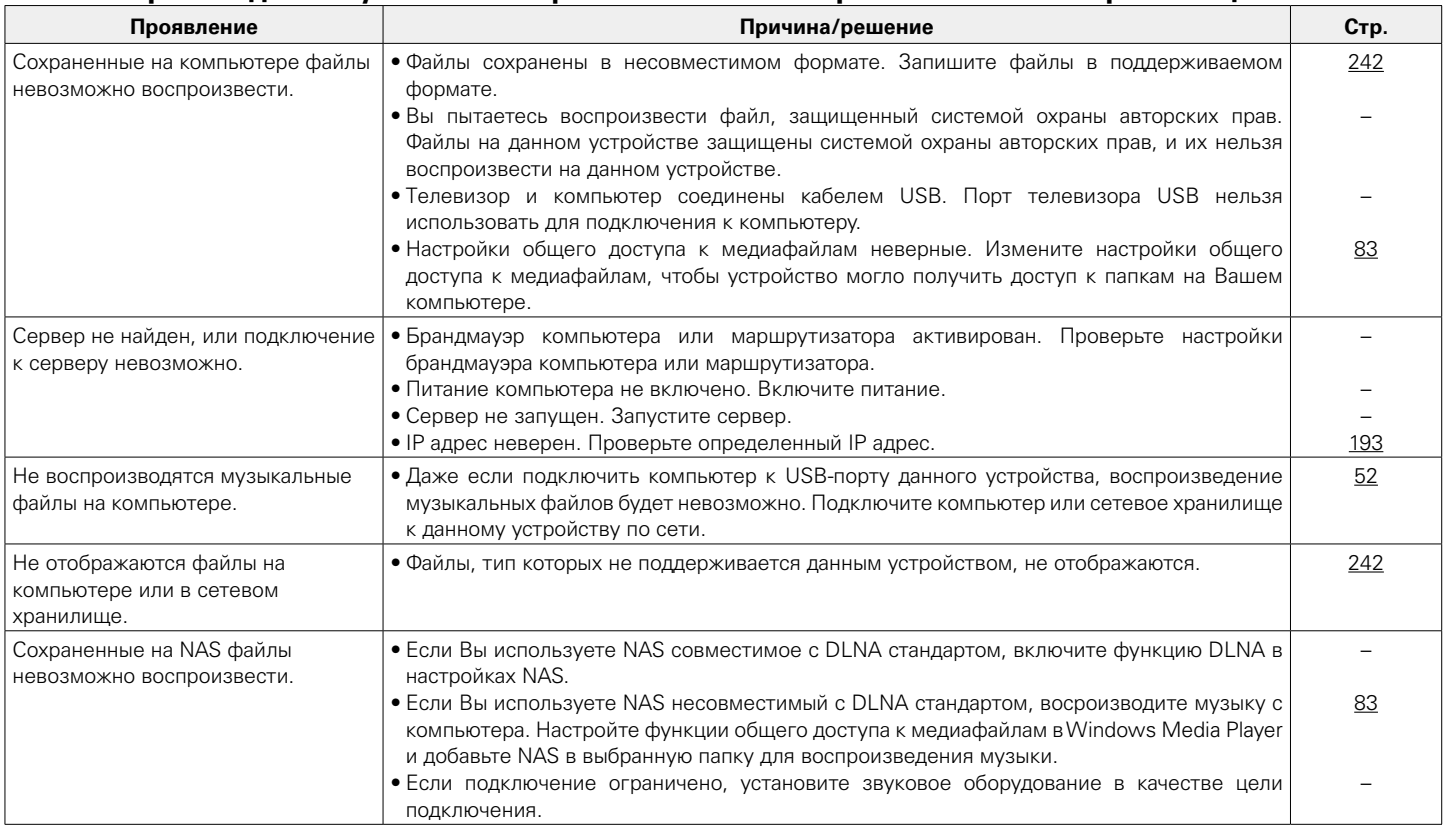

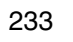

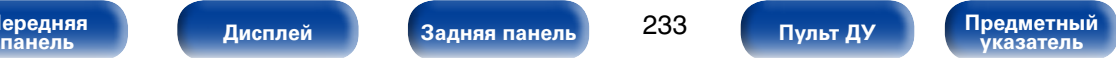

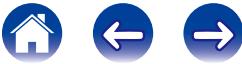

<span id="page-233-0"></span>**[Содержание](#page-1-0) [Подсоединения](#page-27-0) [Воспроизведение](#page-57-0) [Установки](#page-144-0) [Приложение](#page-235-0)**

#### 2 **Не работает функция управления HDMI**

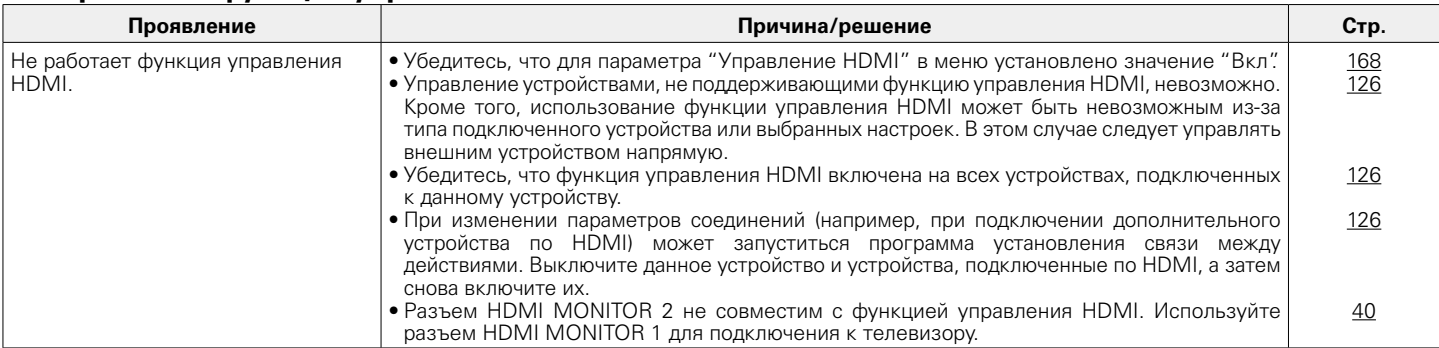

### <span id="page-233-1"></span>2 **При использовании HDMI ZONE2 устройство работает неправильно**

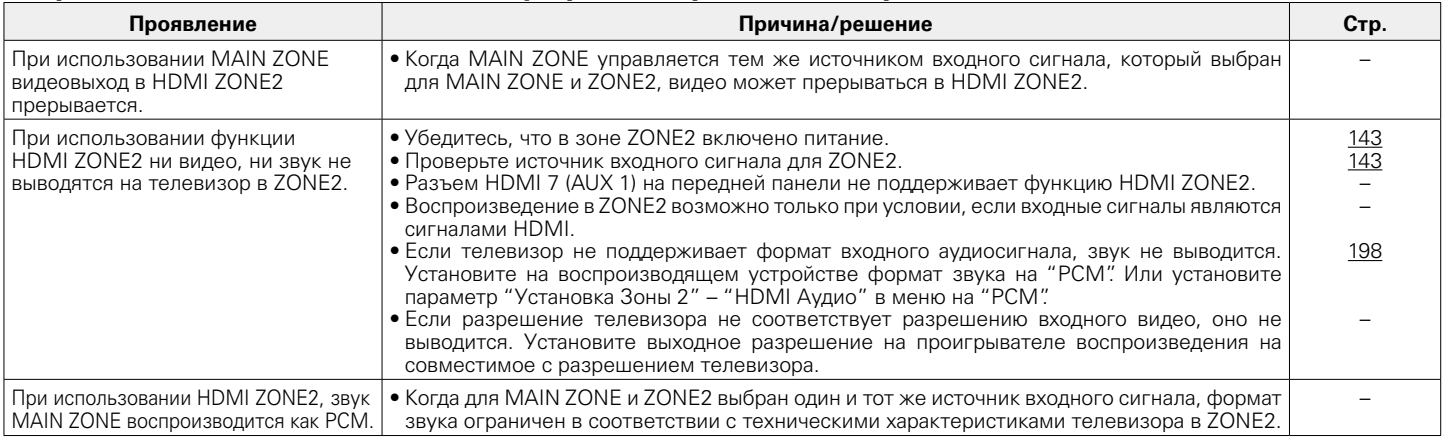

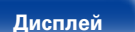

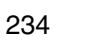

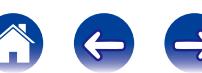

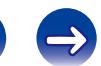

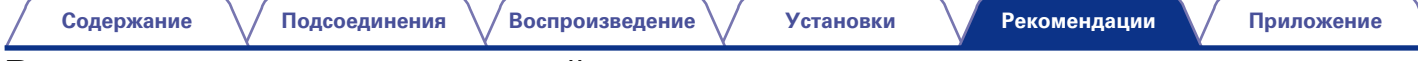

%

### **Возврат к заводским настройкам**

Выполните эту процедуру, если показания дисплея выглядят ненормально или в случае невозможности управления.

Происходит возврат всех настроек к заводским параметрам по умолчанию. Восстановите желаемые параметры.

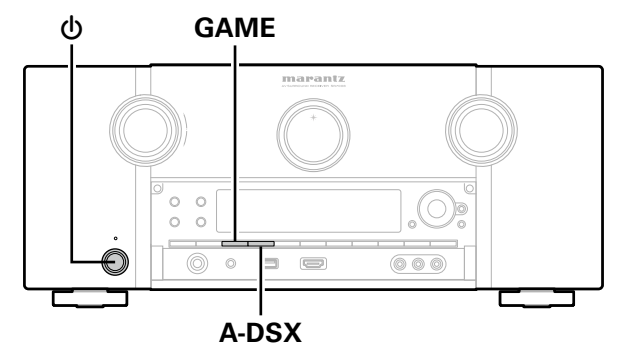

- **GAME 1 Bыключите устройство с помощью кнопки**  $\phi$ .
	- **2** Нажмите кнопку  $\phi$ , одновременно нажмите GAME и **A-DSX.**
	- **3 Как только дисплей начинает мигать с интервалом примерно 1 секунду, отпустите две кнопки.**

• Если на шаге 3 дисплей не мигает с интервалом около 1 секунды, начните заново с шага 1.

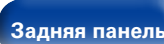

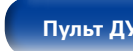

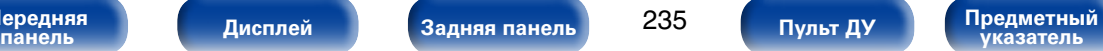

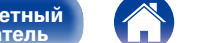

# <span id="page-235-0"></span>**Приложение**

# **HDMI**

HDMI (сокращение от "High-Definition Multimedia Interface") мультимедийный интерфейс высокого разрешения, представляющий собой аудиовизуальный цифровой интерфейс, который может подключаться к телевизору или усилителю.

В отличие от аналоговой передачи видео, по HDMI-соединениям можно передавать видео высокого разрешения и форматы качественного звука, принятые в проигрывателях дисков Blu-ray (Dolby Digital Plus, Dolby TrueHD, DTS-HD, DTS-HD Master Audio).

Кроме того, в отличие от обычных подключений, требующих наличия отдельных кабелей для передачи аудио- и видеосигнала, подключение HDMI позволяет обойтись всего одним кабелем HDMI.

Это помогает дополнительно упростить организацию домашнего кинотеатра.

Данное устройство поддерживает следующие возможности HDMI.

#### • **Deep Color**

Технология формирования изображений, поддерживаемая HDMI. В отличие от RGB или YCbCr, где используется 8-бит (256 цветов) цвет, эта технология позволяет использовать 10-бит (1024 цветов), 12-бит (4096 цветов), или 16-бит (65536 цветов) цвет для создания красочного изображения в более высоком разрешении. Оба устройства подключенные через HDMI должны поддерживать функцию Deep Color.

#### • **"x.v.Color"**

Эта технология позволяет HDTV дисплею более точно передавать цвета. Она позволяет достичь естественности и четкости цветов. "x.v.Color" — товарный знак Sony Corporation.

#### • **3D**

Данное устройство поддерживает 3D (трехмерные) входные и выходные сигналы HDMI.

Для воспроизведения 3D-видео Вам понадобится телевизор и проигрыватель с поддержкой функции HDMI 3D и пара 3D очков.

• **4K**

Данное устройство поддерживает входные и выходные видеосигналы HDMI со сверхвысоким разрешением 4K (3840 x 2160).

#### • **Content Type**

Автоматически адаптирует настройки для типа видеовыхода (данные о контенте).

#### • **Adobe RGB color, Adobe YCC601 color**

Цветовая схема определена Adobe Systems Inc. Эта схема более широкая по сравнению с RGB и позволяет достичь более яркого и естественного изображения.

#### • **sYCC601 color**

Каждое из этих цветовых пространств определяет палитру доступных цветов, которая шире, чем традиционная цветовая модель RGB.

#### • **Автосинхронизация**

Эта функция позволяет автоматически скорректировать рассинхронизацию между звуком и видео.

Для ее использования необходим телевизор с поддержкой функции Автосинхронизация.

• **По HDMI**

Сигналы с входного разъема HDMI выводятся на телевизор или другое устройство, подключенное к выходному разъему HDMI, даже когда данное устройство находится в режиме ожидания.

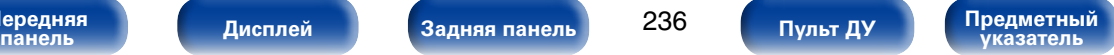

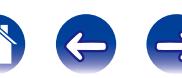

#### • **Управление HDMI**

Если соединить данное устройство и телевизор/проигрыватель, поддерживающий функцию управления HDMI, кабелем HDMI, а затем включить функцию управления HDMI на обоих устройствах, устройства можно будет использовать для управления друг другом.

- Привязка отключения питания Выключение данного устройства можно привязать к выключению телевизора.
- Переключение пункта назначения аудиовыхода Можно использовать телевизор для переключения между выводом аудио через ТВ или через AV-усилитель.
- • Регулировка громкости

Можно регулировать уровень громкости данных устройств в процессе регулировки уровня громкости телевизора.

• Переключение источников входного сигнала

Можно переключать источники входного сигнала данных устройств путем связывания с переключением входов телевизора.

При включении проигрывателя источник входного сигнала данного устройства переключается на источник соответствующего проигрывателя.

#### • **ARC (Audio Return Channel)**

В этом режиме аудиосигналы передаются с телевизора на данное устройство по кабелю HDMI, и аудио с телевизора воспроизводится устройством в режиме управления HDMI.

При подключении с использованием HDMI телевизора, не поддерживающего режим ARC, видеосигналы устройства воспроизведения, подключенного к этому прибору, будут передаваться на телевизор, но прибор не сможет воспроизводить звук с телевизора. Для просмотра ТВ программ с объемным звуком необходим отдельный звуковой кабель. И наоборот, при подключении посредством HDMI телевизора, поддерживающего режим ARC, аудио кабель для подключения не требуется. Звуковые сигналы с телевизора могут поступать в устройство посредством кабеля HDMI между устройством и телевизором. Этот режим позволяет насладиться объемным звуком на устройстве при просмотре телевизора.

**[Передняя](#page-11-0)** 

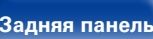

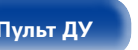

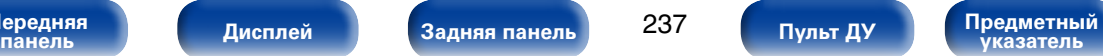

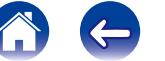

**[Приложение](#page-235-0)**

#### 2 **Поддерживаемые форматы аудио**

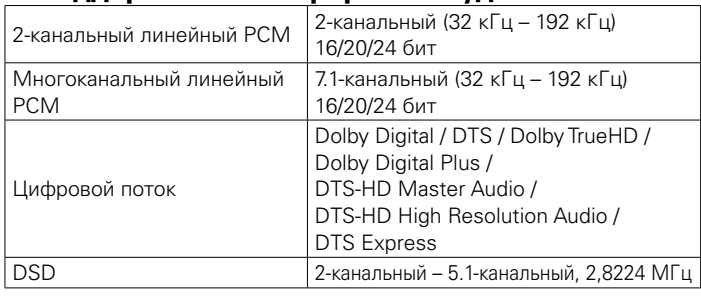

#### 2 **Поддерживаемые видеосигналы**

- 
- 
- • 480i • 480p • 576i
	-
- 
- • 576p • 720p 60/50 Гц • 1080i 60/50 Гц
- 1080p 60/50/24  $\Gamma_{\text{H}}$  4K 30/25/24  $\Gamma_{\text{H}}$
- 

<span id="page-237-0"></span>**Система защиты от копирования**

Для воспроизведения цифрового звука и изображения, например BD-Video (диск Blu-ray) или DVD-Video, посредством соединения HDMI данное устройство, телевизор и проигрыватель должны поддерживать систему защиты авторских прав HDCP (Highbandwidth Digital Content Protection System — система защиты широкополосных цифровых данных). HDCP — это технология защиты авторских прав, предусматривающая шифрование данных и аутентификацию подключенной аудиовизуальной аппаратуры. Данное устройство поддерживает HDCP.

- При подключении устройства, которое не поддерживает HDCP, изображение и звук не смогут передаваться правильно. Прочтите руководство пользователя телевизора или проигрывателя, чтобы выяснить подробности.
- **g**
- При подключении данного устройства к устройству, поддерживающему технологии Deep Color, 4K или ARC, используйте "High Speed HDMI cable with Ethernet".

**[Передняя](#page-11-0)** 

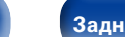

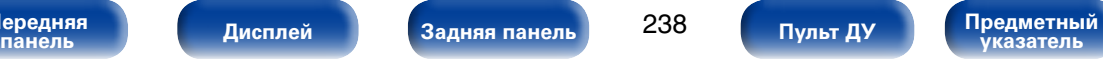

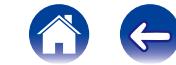

<span id="page-238-0"></span>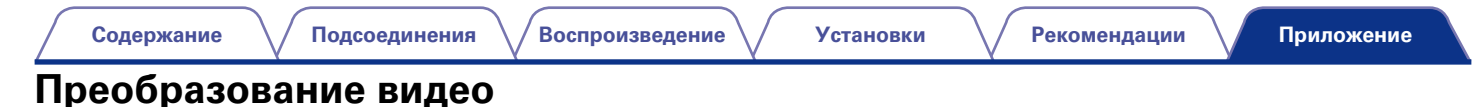

Данное устройство автоматически преобразует входные видеосигналы перед выводом на телевизор, как показано на схеме ниже.

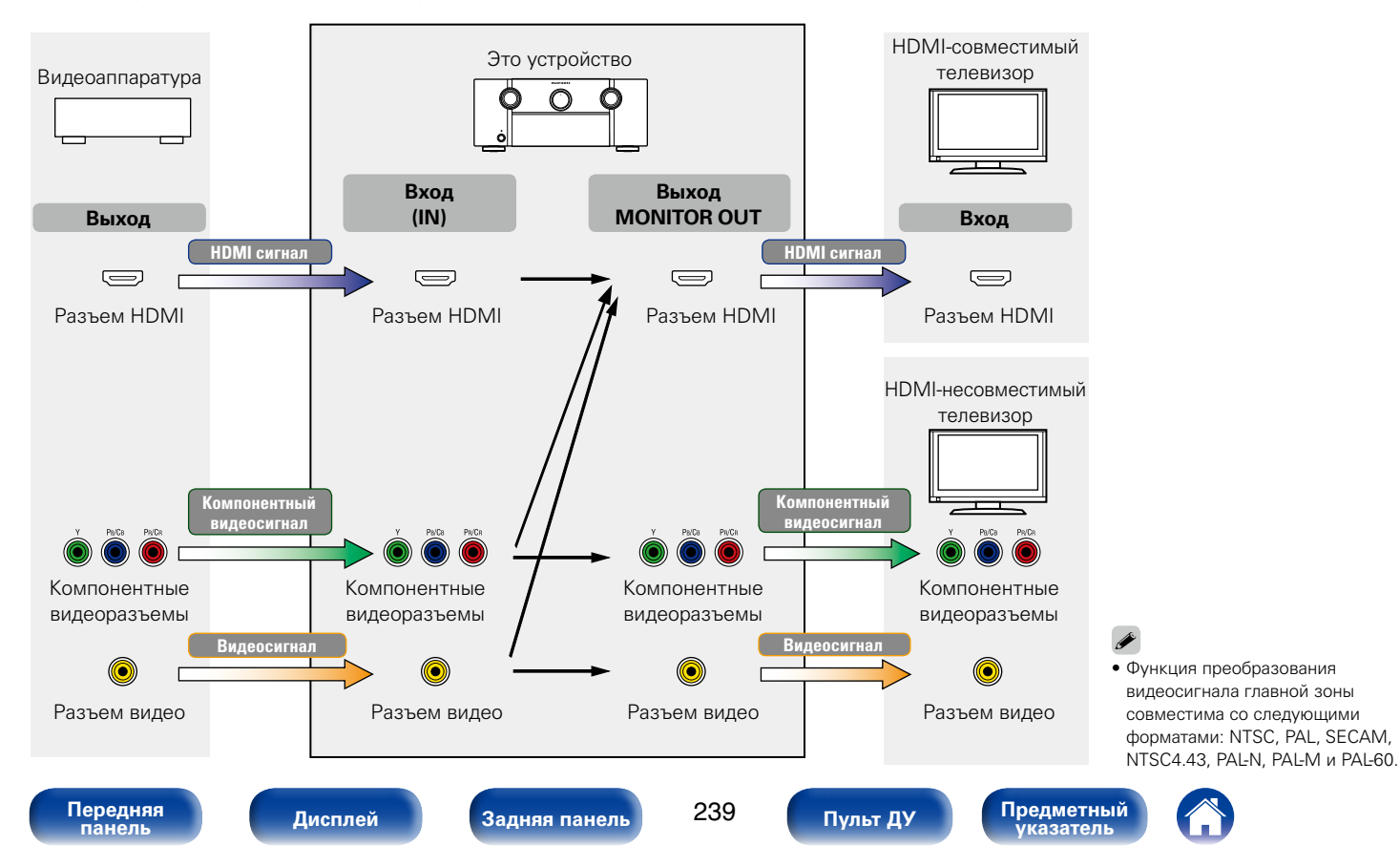

Данное устройство может преобразовывать входные видеосигналы в разрешение, заданное в пункте меню ["Разрешение" \(](#page-169-0)СТр. 170), перед выводом их на телевизор.

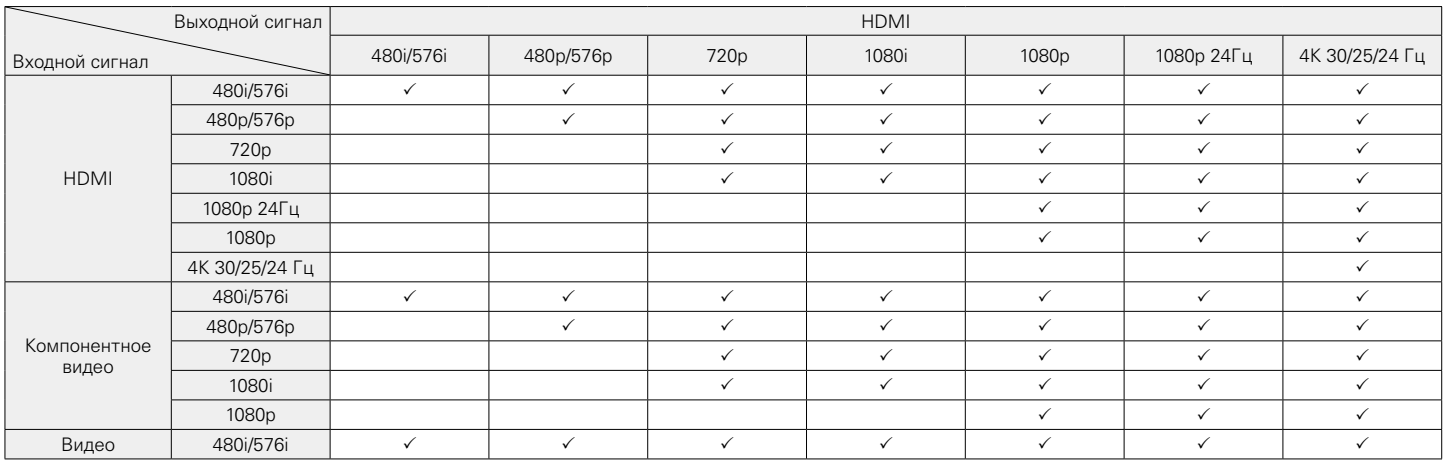

**[Передняя](#page-11-0)** 

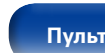

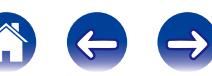

**[Содержание](#page-1-0) [Подсоединения](#page-27-0) [Воспроизведение](#page-57-0) [Установки](#page-144-0) [Рекомендации](#page-218-0)**

### <span id="page-240-0"></span>**Воспроизведение устройств памяти USB**

- Данное устройство совместимо со стандартом MP3 ID3-Tag (Ver. 2).
- Данное устройство способно отображать обложки, которые встроены с помощью MP3 ID3-Tag Ver. 2.3 или 2.4.
- Данное устройство совместимо с тэгами WMA META.
- В случае, если исходный размер оригинала (в пикселях) превышает  $500 \times 500$  (WMA/MP3/WAV/FLAC) или 349  $\times$  349 (MPEG-4 AAC), возможно, неправильное воспроизведение звука.

#### 2 **Поддерживаемые форматы**

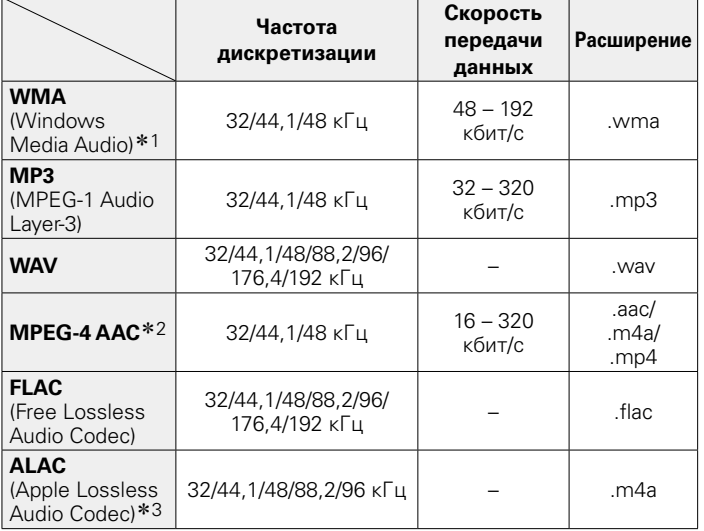

- z1 На данном устройстве могут воспроизводиться файлы с определенных MP3-плееров, которые защищены системой охраны авторских прав, совместимой с MTP.
- z2 На данном устройстве могут воспроизводиться только файлы, которые не защищены системой охраны авторских прав.

Данные, загруженные с платных сайтов в интернете, защищены системой охраны авторских прав. Кроме того, закодированные в формате WMA при извлечении с CD и т. п. файлы на компьютере могут оказаться защищены системой охраны авторских прав — в зависимости от настроек компьютера.

\*3 Все права защищены [2012] [D&M Holdings. Inc.] Защищено лицензией Apache License, версия 2.0 (далее – "Лицензия "); разрешается использовать данный файл только в соответствии с положениями Лицензии. Копию Лицензии можно приобрести по адресу http://www.apache.org/licenses/LICENSE-2.0.

#### 2 **Максимальное количество воспроизводимых файлов и папок**

Существуют следующие ограничения на количество файлов и папок, которое данное устройство может отобразить на экране.

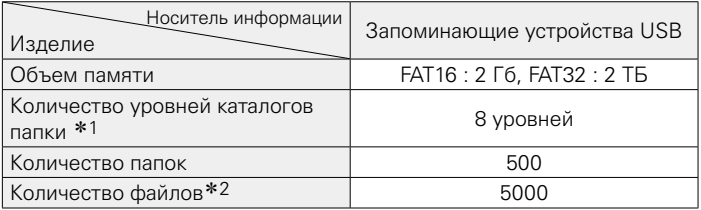

\*1 В корневой папке ограниченное число каталогов.

\*2 Допустимое число файлов зависит от их размера и емкости запоминающего устройства USB.

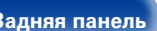

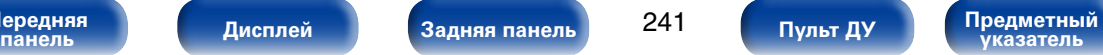

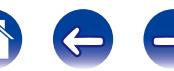

### <span id="page-241-0"></span>**Воспроизведение файлов с компьютера или из сетевого хранилища**

- Данное устройство совместимо со стандартом MP3 ID3-Tag (Ver. 2).
- Данное устройство способно отображать обложки, которые встроены с помощью MP3 ID3-Tag Ver. 2.3 или 2.4.
- Данное устройство совместимо с тэгами WMA META.
- В случае, если исходный размер оригинала (в пикселях) превышает  $500 \times 500$  (WMA/MP3/WAV/FLAC) или 349  $\times$  349 (MPEG-4 AAC). возможно, неправильное воспроизведение звука.
- • Для воспроизведения музыкальных файлов посредством сети необходим сервер или программное обеспечение сервера, совместимые с распределением данных соответствующего формата.

#### 2 **Характеристики поддерживаемых файлов**

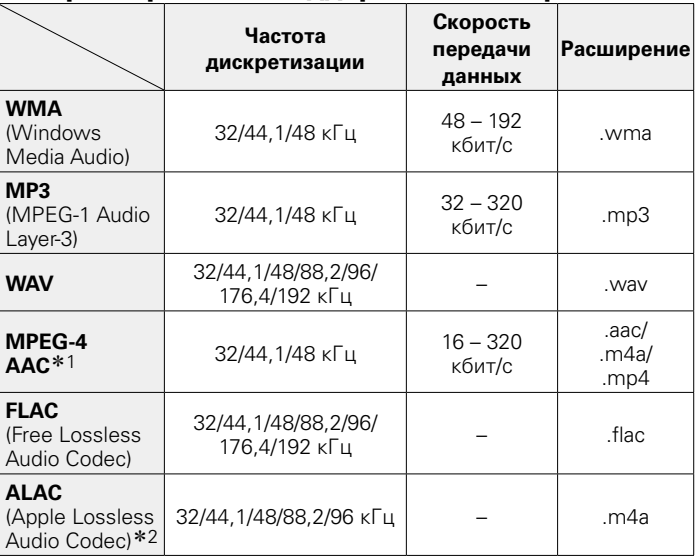

z1 На данном устройстве могут воспроизводиться только файлы, которые не защищены системой охраны авторских прав.

Данные, загруженные с платных сайтов в интернете, защищены системой охраны авторских прав. Кроме того, закодированные в формате WMA при извлечении с CD и т. п. файлы на компьютере могут оказаться защищены системой охраны авторских прав — в зависимости от настроек компьютера.

\*2 Все права защищены [2012] [D&M Holdings. Inc.] Защищено лицензией Apache License, версия 2.0 (далее – "Лицензия "); разрешается использовать данный файл только в соответствии с положениями Лицензии. Копию Лицензии можно приобрести по адресу http://www.apache.org/licenses/LICENSE-2.0.

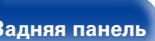

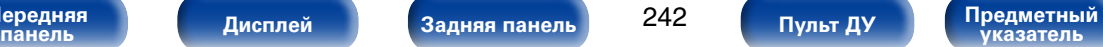

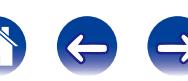

### <span id="page-242-0"></span>**Воспроизведение Интернет-радио**

#### $\blacksquare$  **Технические характеристики воспроизводимой радиостанции**

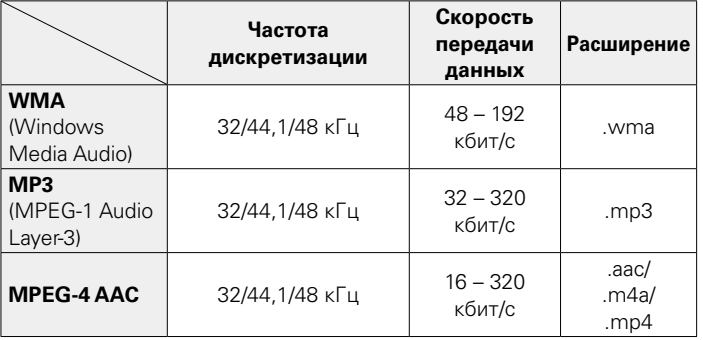

### **Режим персональной памяти**

Данная функция устанавливает настройки (режим входа, режим объемного звука, режим выхода HDMI, MultEQ® XT32, Dynamic EQ, задержка звука и т. д.), которые ранее были выбраны для каждого источника сигнала.

%

• Параметры объемного звука и настройки управления тембром сохраняются для индивидуальных режимов прослушивания.

### **Режим запоминания настроек при выключении**

В данном режиме сохраняются настройки, которые были установлены на момент выключения устройства в режим ожидания.

**[Передняя](#page-11-0)** 

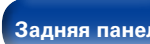

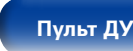

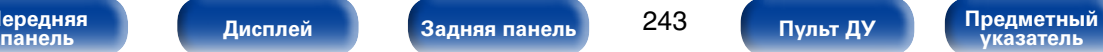

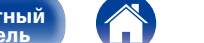

### **Режимы звука и вывод канала**

 $\circlearrowright$  Указывает на выходные звуковые каналы или параметры объемного звука, которые можно настроить.

© Указывает на выходные звуковые каналы. Выходные каналы зависят от настройки ["Конфиг. АС" \(](#page-186-0)готстр. 187).

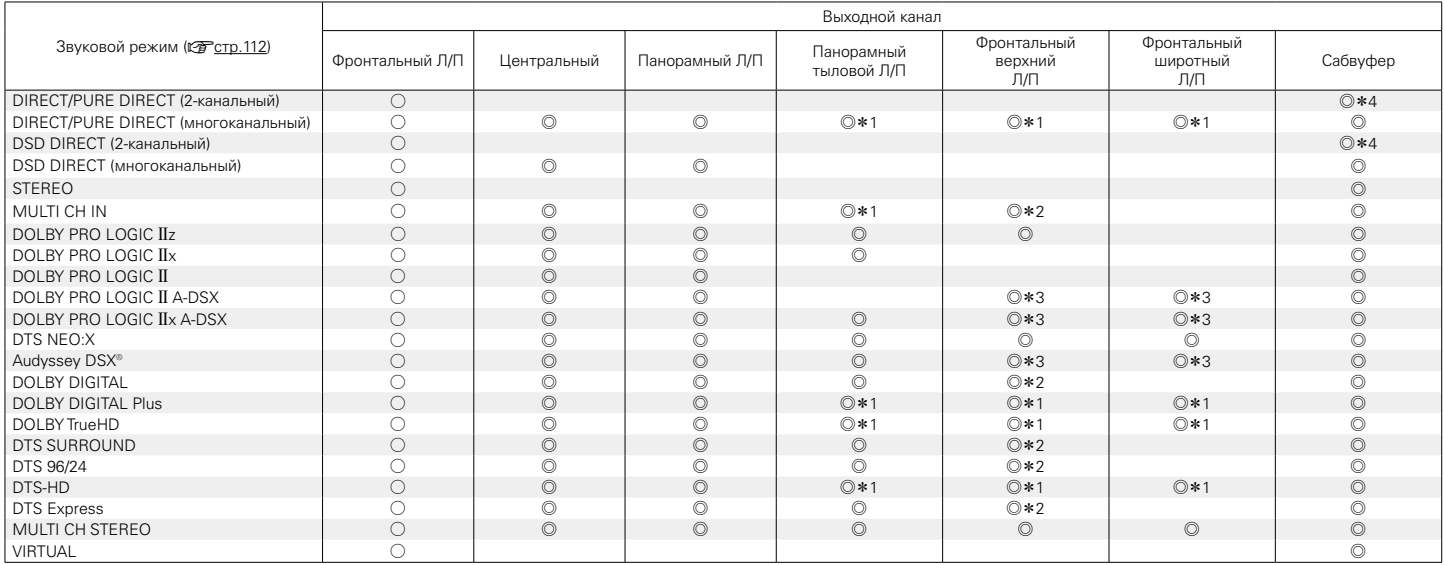

z1 Сигнал каждого из каналов, который содержится во входном сигнале, выводится как звук.

 $*2$  Звук выводится, если название установленного режима звучания содержит "+PLIIz".

 $*3$  Звук выводится из колонок, указанных в параметре ["Audyssey DSX®" \(](#page-163-0) $\mathbb{Z}$  CTp. 164).

\*4 Звук выводится, когда параметр меню ["Режим сабвуфера" \(](#page-190-0)图 готр. 191) установлен на значение "LFE+Main".

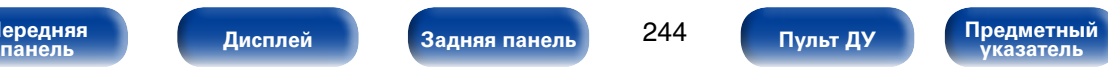

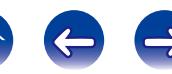

### **Режимы звука и параметры объемного звука**

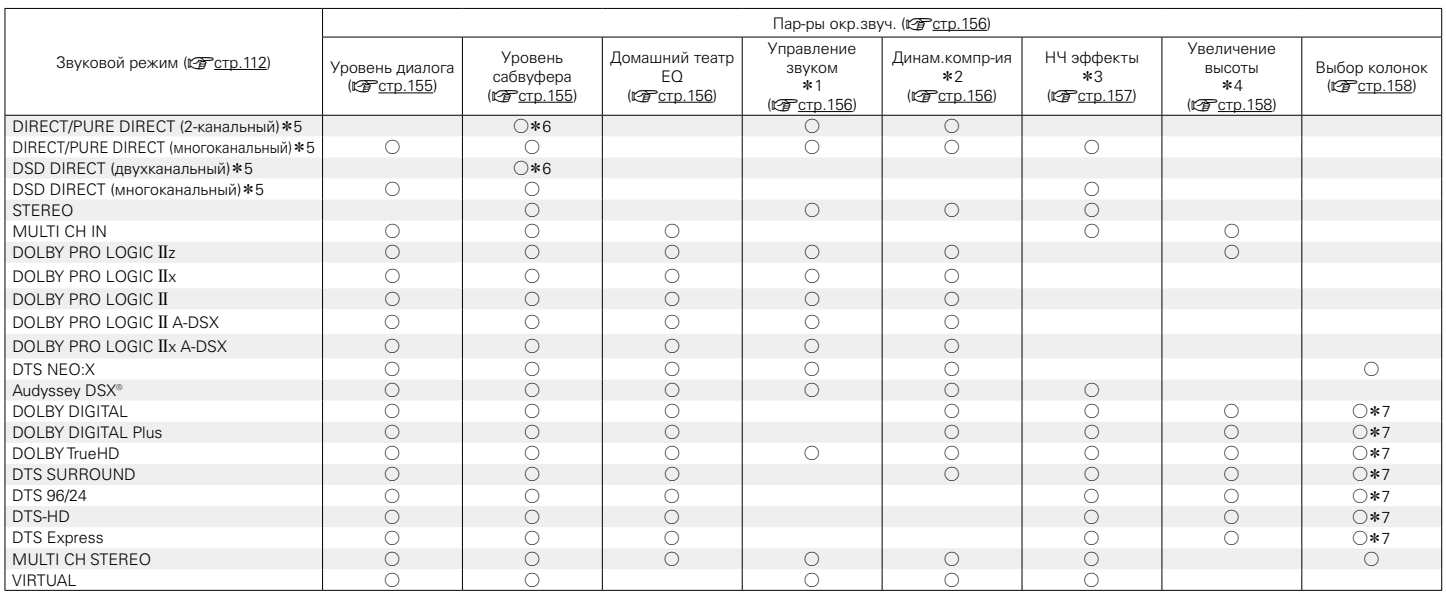

 $*1 - *7$ :  $CFTCTD.247$ 

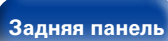

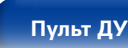

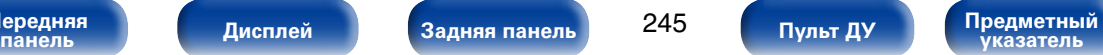

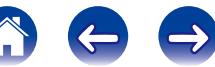

**[Содержание](#page-1-0) [Подсоединения](#page-27-0) [Воспроизведение](#page-57-0) [Установки](#page-144-0) [Рекомендации](#page-218-0)**

**[Приложение](#page-235-0)**

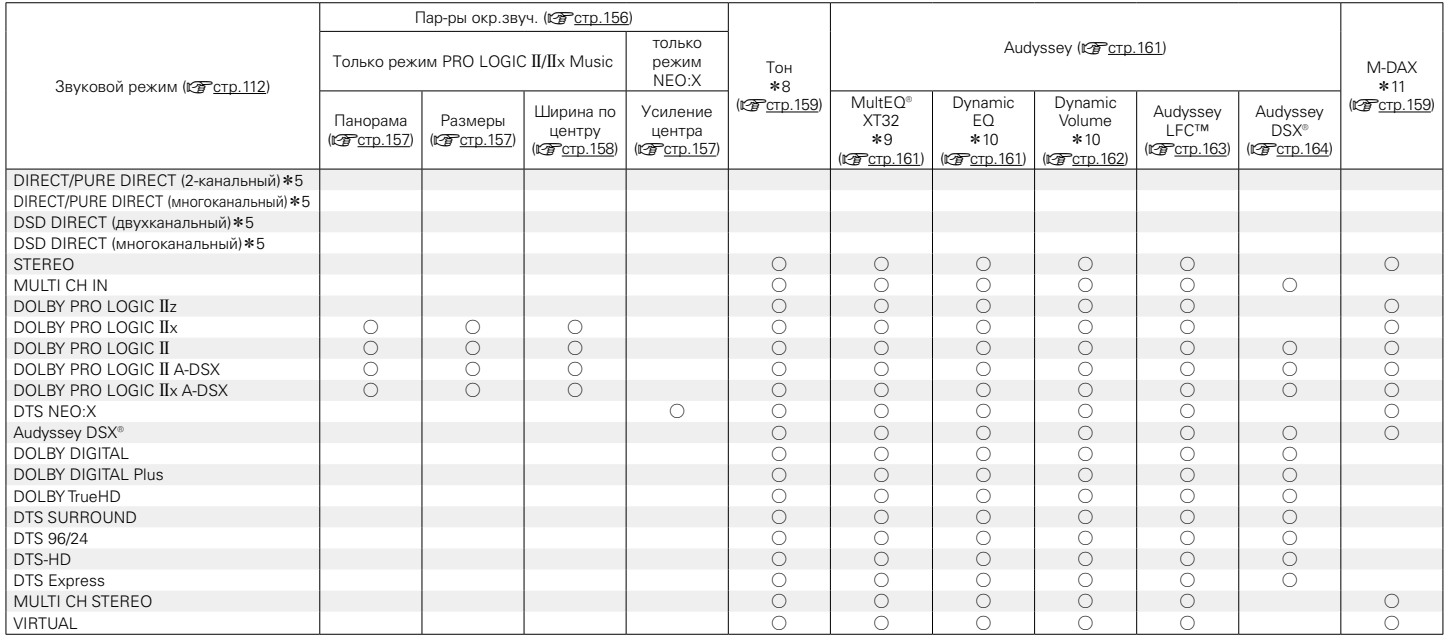

 $*5, *8 - *11: \nQFTCTD.247$ 

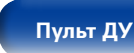

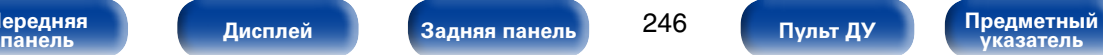

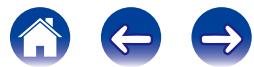

- <span id="page-246-0"></span>z1 Данный параметр можно выбрать при воспроизведении сигнала Dolby TrueHD.
- \*2 Данный параметр можно выбрать при воспроизведении сигнала Dolby Digital или DTS.
- \*3 Данный параметр можно выбрать при воспроизведении сигнала Dolby Digital или DVD-Audio.
- \*4 Эта настройка доступна, когда установлен режим прослушивания "+PLIIz".
- z5 Во время воспроизведения в режиме PURE DIRECT параметры объемного звука будут аналогичны параметрам в режиме DIRECT.
- \*6 Эта настройка доступна, когда для параметра меню ["Режим сабвуфера" \(](#page-190-0) $\mathbb{Z}$  Стр. 191) установлено значение "LFE + Гл.".
- \*7 Эта настройка доступна, когда установлен режим прослушивания "+Neo:X ".
- $*8$  Этот параметр нельзя настроить, если для ["Dynamic EQ" \(](#page-160-0) $\mathbb{Z}$  ctp. 161) установлено значение "Вкл.".
- \*9 Этот параметр недоступен, если не выполнена Установка Audyssey® (калибровка АС).
- \*10 Этот параметр нельзя настроить, если для ["MultEQ® XT32" \(](#page-160-2)v TCD. 161) задано значение "Выкл." или "Граф.эквал.".
- z11 Этот параметр может быть настроен при поступлении аналогового сигнала PCM частотой 48 кГц или 44,1 кГц.

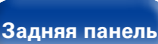

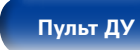

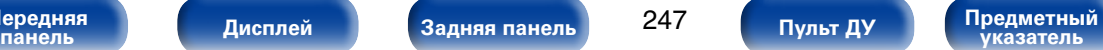

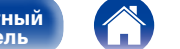

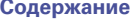

### **Типы входных сигналов и соответствующие режимы воспроизведения звука**

• Указывает режим воспроизведения звука по умолчанию.

 $\bigcirc$  Указывает режим воспроизведения звука, который можно выбрать.

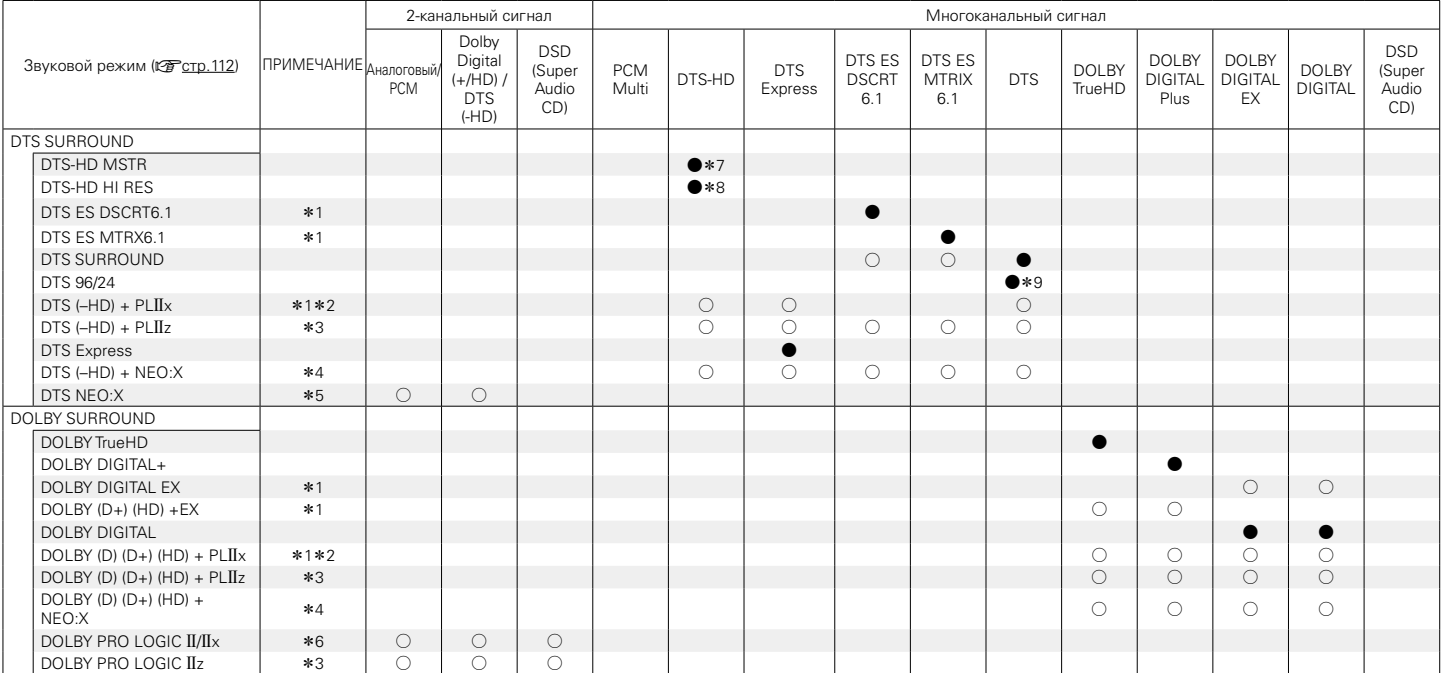

 $*1 - *9$ :  $CFT 250$ 

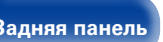

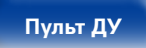

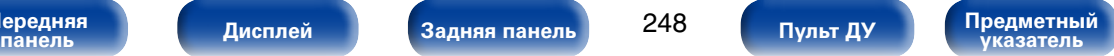

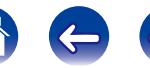

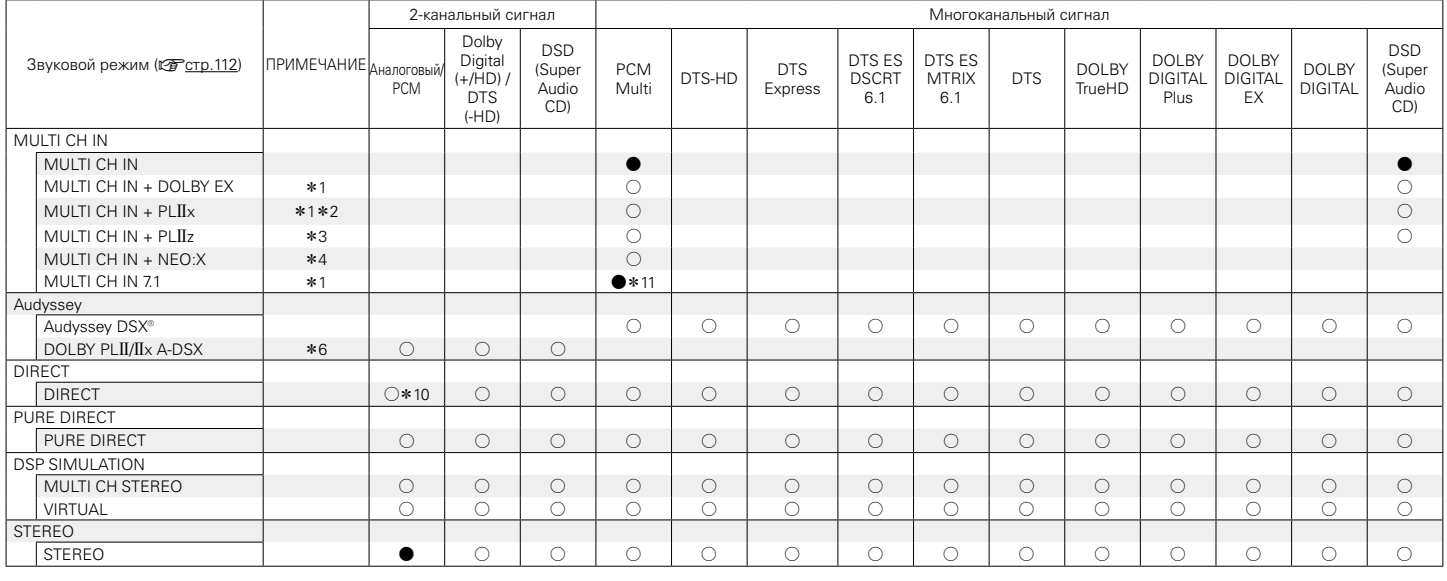

**[Содержание](#page-1-0) [Подсоединения](#page-27-0) [Воспроизведение](#page-57-0) [Установки](#page-144-0) [Рекомендации](#page-218-0)**

 $*1 - *4$ ,  $*6$ ,  $*10$ ,  $*11$  :  $\sqrt{25}$  crp.250

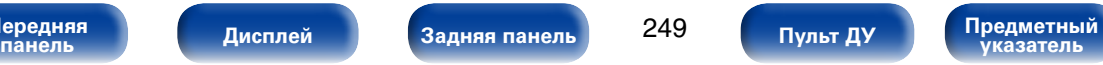

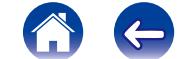

**[Приложение](#page-235-0)**

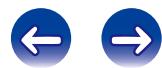

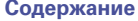

- <span id="page-249-0"></span>z1 Данный параметр можно выбрать при использовании тыловых динамиков объемного звучания.
- z2 Можно выбрать режим "Кино" или "Музыка". Если используется один тыловой динамик объемного звучания, используется режим "Музыка".
- z3 Доступен для выбора при использовании фронтальных высокочастотных динамиков.
- z4 Можно выбрать режим "Кино", "Музыка" или "Игры". Данный параметр можно выбрать при использовании окружающего тылового, фронтального верхнего или фронтального широтного динамиков.
- z5 Можно выбрать режим "Кино", "Музыка" или "Игры".
- z6 Можно выбрать режим "Кино", "Музыка" или "Игры".
- \*7 Доступен для выбора при поступлении входного сигнала DTS-HD MASTER AUDIO.
- \*8 Доступен для выбора при поступлении входного сигнала DTS-HD HI RESOLUTION.
- \*9 Доступен для выбора при поступлении входного сигнала DTS 96/24.
- \* 10 Доступен для выбора, если входные сигналы содержат сигналы тылового объемного звучания.
- z11 Для воспроизведения в режиме AirPlay по умолчанию используется режим звука DIRECT.

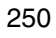

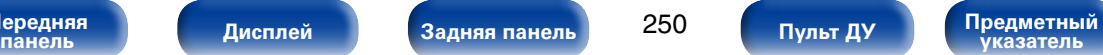

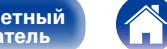

**A**

### **Словарь терминов**

#### **A2DP**

A2DP - это профиль Bluetooth, предназначенный для автомобильных устройств, а также для беспроводных аудио и видеоустройств.

#### **AirPlay**

AirPlay позволяет передать (воспроизвести) контент, записанный на iTunes или на iPhone/iPod touch/iPad, по сети на совместимое устройство.

#### **ALAC (Apple Lossless Audio Codec)**

ALAC — кодек для сжатия аудио без потерь качества, разработанный Apple Inc. Аудио в этом формате можно воспроизводить через iTunes, iPod и iPhone. Сжатие данных составляет 60 – 70 %; при декодировании данные распаковываются в исходное состояние.

#### **App Store**

App Store представляет собой магазин, в котором можно приобрести программное обеспечение для таких устройств, как iPhone или iPod touch, и который управляется Apple Inc.

#### **Audyssey Dynamic EQ**®

Динамический эквалайзер Dynamic EQ решает проблемы снижения качества звучания с понижением уровня громкости путем принятия в расчет человеческого восприятия и акустики помещения. Система Audyssey Dynamic EQ® работает в паре с эквалайзером Audyssey MultEQ® XT32 и обеспечивает хорошо сбалансированное звучание для всех слушателей на любом уровне громкости.

#### **Audyssey Dynamic Surround Expansion (A-DSX)**

Audyssey  $DSX^*$  — это масштабируемая система, которая добавляет новые динамики для улучшения восприятия объемного звучания. Начиная со схемы 5.1, система Audyssey DSX® сначала добавляет широтные каналы для усиления влияния на обстановку. Исследования в области слуха человека показывают, что информация из широтных каналов в представлении реалистичной звуковой картины гораздо более важна, чем из тыловых каналов объемного звучания как в традиционных системах 7.1. Затем с помощью системы Audyssey DSX® создается пара верхних каналов для воспроизведения следующих наиболее важных акустических сигналов и сигналов восприятия. В дополнение к этим новым широтным и верхним каналам система Audyssey DSX® применяет обработку влияния на обстановку, чтобы улучшить смешивание фронтальных и тыловых каналов.

#### **Audyssey Dynamic Volume**®

Dynamic Volume решает проблему значительного колебания звука между телевизионными программами и рекламой, между тихими и громкими эпизодами в фильмах. Audyssey Dynamic EQ® встроен в систему Dynamic Volume. Громкость воспроизведения настраивается автоматически так, что воспринимаемое воспроизведение низких частот, тональный баланс, объемный звук,и чистота диалогов остаются прежними.

#### **Audyssey MultEQ**® **XT32**

MultEQ® XT32 является решением для комнатной эквализации, которое калибрует любую аудиосистему до достижения оптимального уровня воспроизведения для каждого слушателя в большой зоне прослушивания. Основываясь на нескольких измерениях комнаты, MultEQ<sup>®</sup> XT32 рассчитывает эквализацию, которая решает проблемы времени и частотных характеристик в зоне прослушивания, а также выполняет автоматическую настройку системы окружающего звука.

**[Передняя](#page-11-0)** 

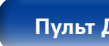

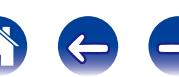

#### **Dolby Digital Plus**

Dolby Digital Plus — это усовершенствованный формат сигнала Dolby Digital, совместимый с до 7.1-каналов дискретного цифрового звука, а также повышающий качество звучания благодаря повышенной скорости передачи данных. Он обратно совместим с традиционным Dolby Digital, и, таким образом, предоставляет более гибкую реакцию на сигнал источника и состояние устройства воспроизведения.

#### **Dolby Pro Logic II**

Формат Dolby Pro Logic  $\text{I}$  —это матричная технология декодирования, разработанная Dolby Laboratories.

Обычная музыка, например, та, что записывается на CD, кодируется в 5-каналов для достижения превосходного объемного эффекта.

Сигналы панорамного канала преобразуются в стереофонические полнодиапазонные сигналы (с частотной характеристикой от 20 Гц до 20 кГц или выше) для формирования "трехмерного" звукового образа, предоставляющего полное ощущение присутствия для всех источников стереофонического звукового сигнала.

#### **Dolby Pro Logic IIx**

Формат Dolby Pro Logic  $IIx$  — это еще более усовершенствованная версия матричной технологии декодирования Dolby Pro Logic  $\mathbf{II}$ . Звуковые сигналы, записанные в двух каналах, декодируются с целью достижения естественного звучания с применением до 7.1-каналов. Предусмотрено три режима: режим "Music" оптимизирован для воспроизведения музыки, "Movie" оптимизирован для кино, а "Game"  $-$  для игр.

**указатель [Пульт ДУ](#page-23-0)**

**B**

**D**

#### **Bluetooth**

Bluetooth - это технология беспроводного обмена данными на небольших расстояниях, которая используется для подключения устройств, удаленных друг от друга на несколько метров. Она позволяет ноутбукам, КПК, мобильным телефонам и другим устройствам обмениваться данными без применения кабеля.

### **DLNA**

DLNA и DLNA CERTIFIED представляют собой торговые марки и/или знаки обслуживания Digital Living Network Alliance.

Некоторый контент может быть несовместим с другими продуктами DLNA CERTIFIED®.

#### **Dolby Digital**

Формат Dolby Digital — это формат многоканального звукового сигнала, разработанный Dolby Laboratories.

Воспроизводится в общей сложности 5.1-каналов: 3 фронтальных ("FL", "FR" и "C"), 2 панорамных ("SL" и "SR") и канал "LFE" для звучания на нижних частотах.

В связи с этим перекрестные искажения между каналами отсутствуют, и достигается реалистичность ощущения "трехмерности" (чувство расстояния, движения и позиционирования). Это создает ощущение захватывающего объемного звука в помещении.

#### **Dolby Digital EX**

Формат Dolby Digital EX — это 6.1-канальный формат объемного звука, предложенный Dolby Laboratories. Он позволяет слушателям воспроизводить у себя дома звук в формате DOLBY DIGITAL SURROUND EX, который был совместно разработан компаниями Dolby Laboratories и Lucasfilm.

6.1-каналов звука, включая тыловой панорамный канал, обеспечивают лучшее позиционирование звука и ощущение пространства.

**[Передняя](#page-11-0)** 

ередняя **[Дисплей](#page-16-0) ([Задняя панель](#page-20-0) 252 (Пристурный ду [Предметный](#page-262-0) )**
#### <span id="page-252-0"></span>**Dolby Pro Logic IIz**

 $\Phi$ ормат Dolby Pro Logic IIz вводит новое измерение в домашние развлечения путем введения пары фронтальных верхних каналов. При совместимости со стереофоническими, 5.1-канальны-ми и 7.1-канальными данными, Dolby Pro Logic IIz обеспечивает улучшенную пространственность, глубину и объемность при воспроизведении фильмов и концертных видеозаписей, а также в видеоиграх, сохраняя при этом во всей полноте целостность исходного микса.

Формат Dolby Pro Logic  $II$ z идентифицирует и декодирует пространственные метки, которые произвольно распределены в данных, направляя эту информацию во фронтальные верхние каналы, дополняя воспроизведение левого и правого громкоговорителей объемного звука. Данные, которые закодированы в информации верхнего канала Dolby Pro Logic IIz, могут быть еще бо-лее показательными благодаря дискретной по своему ощущению информации верхнего кана-ла, привносящей новое измерение в домашние развлечения.

Формат Dolby Pro Logic  $\text{I}z$  с фронтальными верхними каналами, кроме того, является идеальной альтернативой для жилых помещений, которые неспособны поддерживать воспроизведение тыловых панорамных каналов типичная 7.1-канальная система, однако могут иметь пространство на книжных полках, подходящее для размещения дополнительных верхних колонок.

#### **Dolby TrueHD**

Формат Dolby TrueHD — это звуковая технология высокого разрешения, разработанная Dolby Laboratories, которое использует кодирование без потерь, обеспечивая достоверное воспроизведение звука студийной мастер-копии.

Данный формат обеспечивает возможность поддержки до 8 звуковых каналов с частотой дискретизации 96 кГц и разрешением 24 бит и до 6 звуковых каналов с частотой дискретизации 192 кГц и разрешением 24 бит. Формат Dolby TrueHD хорошо подходит для приложений, в которых придается высокое значение качеству звучания.

#### **DTS**

Это сокращение от Digital Theater System — система цифрового кинотеатра, обозначающее систему цифрового звука, разработанную DTS.

Технология DTS обеспечивает мощное и динамичное ощущение объемного звучания. Эта система используется в лучших кинотеатрах и просмотровых залах мира.

#### **DTS 96/24**

Формат DTS 96/24 — это формат цифрового звука, допускающий высококачественное воспроизведение звука 5.1-каналов с частотой дискретизации 96 кГц и 24-битным разрешением DVD-Video.

**[Передняя](#page-11-0)** 

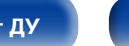

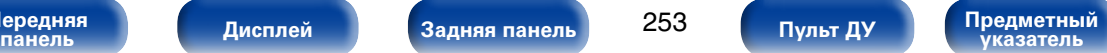

#### <span id="page-253-0"></span>**DTS Digital Surround**

Формат DTS Digital Surround — это стандартный формат цифрового звука компании DTS, Inc., совместимый с частотой дискретизации 44,1 или 48 кГц и до 5.1-каналов цифрового дискретного объемного звука.

## **DTS-ES™ Discrete 6.1**

Формат DTS-ES™ Discrete 6.1— это 6.1-канальный формат цифрового дискретного звука, добавляющий к объемному цифровому звуку DTS тыловой панорамный канал.

Декодирование традиционных 5.1-канальных звуковых сигналов также возможно — в зависимости от декодера.

#### **DTS-ES™ Matrix 6.1**

Формат DTS-ES™ Matrix 6.1 — это 6.1-канальный формат звука, вводящий тыловой панорамный канал в цифровой объемный звук DTS путем матричного кодирования. Декодирование традиционных 5.1-канальных звуковых сигналов также возможно — в зависимости от декодера.

#### **DTS Express**

Формат DTS Express — это звуковой формат, поддерживающий низкие скорости передачи данных (максимум 5.1-каналов, от 24 до 256 кбит/с). **DTS-HD**

Эта звуковая технология обеспечивает более высокое качество звучания и улучшенную функциональность по сравнению с традиционным форматом DTS и применяется как опциональный звуковой формат для дисков Blu-ray. Данная технология поддерживает многоканальное воспроизведение без потерь с высокой скоростью передачи данных и высокой частотой дискретизации. Для дисков Bluray поддерживается максимум 7.1 каналов.

#### **DTS-HD High Resolution Audio**

Звук высокого разрешения DTS-HD High Resolution Audio — это усовершенствованная версия традиционных форматов сигналов DTS, DTS-ES и DTS 96/24, совместимое с частотами дискретизации 96 или 48 кГц и до 7.1-каналов дискретного цифрового звука. Высокие скорости передачи данных обеспечивают высокое качество звучания. Данный формат полностью совместим с традиционной продукцией, включая традиционные данные цифрового 5.1-канального объемного звука DTS.

#### **DTS-HD Master Audio**

Формат DTS-HD Master Audio — это не допускающий потерь формат звукового сигнала, созданный компанией Digital Theater System (DTS). Данный формат обеспечивает возможность поддержки до 8 звуковых каналов с частотой дискретизации 96 кГц и разрешением 24 бит и до 6 звуковых каналов с частотой дискретизации 192 кГц и разрешением 24 бит. Данный формат полностью совместим с традиционной продукцией, включая традиционные данные цифрового 5.1-канального объемного звука DTS.

### **DTS Neo:X**

Эта матричная технология декодирования использует декодер DTS NEO:X для воспроизведения источников 2-канального или 5.1/6.1/7.1-канального объемного звука как многоканального объемного звука (максимум 9.1 каналов). Предусмотрено три режима: режим "Music" оптимизирован для воспроизведения музыки, "Cinema" оптимизирован для кино, а "Game" — для игр.

**[Передняя](#page-11-0)** 

254

**указатель [Пульт ДУ](#page-23-0)**

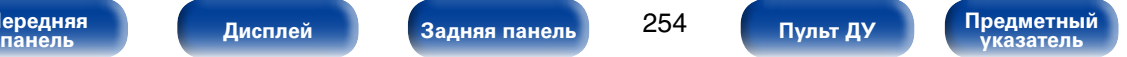

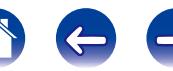

#### **F**

# <span id="page-254-0"></span>**FLAC**

FLAC (сокращение от Свободный аудио кодек без потерь) является кодеком для сжатия аудио данных. "Без потерь" означает, что аудиоматериал сжимается без каких-либо потерь в качестве. Далее представлена лицензия FLAC.

Copyright (C) 2000, 2001, 2002, 2003, 2004, 2005, 2006, 2007, 2008, 2009 Josh Coalson

Redistribution and use in source and binary forms, with or without modification, are permitted provided that the following conditions are met:

- Redistributions of source code must retain the above copyright notice, this list of conditions and the following disclaimer.
- Redistributions in binary form must reproduce the above copyright notice. this list of conditions and the following disclaimer in the documentation and/or other materials provided with the distribution.
- Neither the name of the Xiph.org Foundation nor the names of its contributors may be used to endorse or promote products derived from this software without specific prior written permission.

THIS SOFTWARE IS PROVIDED BY THE COPYRIGHT HOLDERS AND CONTRIBUTORS "AS IS" AND ANY EXPRESS OR IMPLIED WARRANTIES, INCLUDING, BUT NOT LIMITED TO, THE IMPLIED WARRANTIES OF MERCHANTABILITY AND FITNESS FOR A PARTICULAR PURPOSE ARE DISCLAIMED. IN NO EVENT SHALL THE FOUNDATION OR CONTRIBUTORS BE LIABLE FOR ANY DIRECT, INDIRECT, INCIDENTAL, SPECIAL, EXEMPLARY, OR CONSEQUENTIAL DAMAGES (INCLUDING, BUT NOT LIMITED TO, PROCUREMENT OF SUBSTITUTE GOODS OR SERVICES; LOSS OF USE, DATA, OR PROFITS; OR BUSINESS INTERRUPTION) HOWEVER CAUSED AND ON ANY THEORY OF LIABILITY, WHETHER IN CONTRACT, STRICT LIABILITY, OR TORT (INCLUDING NEGLIGENCE OR OTHERWISE) ARISING IN ANY WAY OUT OF THE USE OF THIS SOFTWARE, EVEN IF ADVISED OF THE POSSIBILITY OF SUCH DAMAGE.

**H**

**I**

#### **HDCP**

При передаче цифровых сигналов между устройствами эта технология защиты авторских прав шифрует сигналы для предотвращения несанкционированного копирования данных.

#### **iTunes**

iTunes является названием мультимедийного проигрывателя, представленного Apple Inc. Позволяет управлять и воспроизводить мультимедийный контент, включая музыку и фильмы. iTunes поддерживает воспроизведение многих основных форматов, включая AAC, WAV и MP3.

**[Передняя](#page-11-0)** 

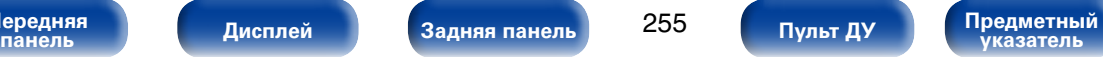

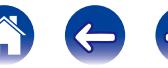

## <span id="page-255-0"></span>**LFE**

Это сокращение от "Low Frequency Effect" — низкочастотные эффекты, представляющий собой выходной сигнал, поднимающий уровень звучания НЧ эффектов. Объемный звук усиливается выводом глубоких басов от 20 Гц до 120 Гц на системные сабвуферы.

#### **M**

#### **MAIN ZONE**

Помещение, в котором расположено данное устройство, называется MAIN ZONE.

### **MP3 (MPEG Audio Layer-3)**

**V**

Это международный стандарт алгоритма сжатия звуковых данных, используемый стандартом сжатия видеосигналов "MPEG-1". Он сжимает объем данных примерно в 11 раз с сохранением качества звучания, эквивалентным музыкальному CD.

### **MPEG (Moving Picture Experts Group), MPEG-2, MPEG-4**

Это наименования стандартов цифрового сжатия, используемых для кодирования изображения и звука. Среди стандартов видео — "MPEG-1 Video", "MPEG-2 Video", "MPEG-4 Visual", "MPEG-4 AVC". Среди стандартов звука — "MPEG-1 Audio", "MPEG-2 Audio", "MPEG-4 AAC".

#### **vTuner**

Это бесплатный сетевой сервер для интернет-радио. Имейте в виду, что оплата за использование включена в стоимость версий обновления. Более подробную информацию об этой службе вы можете найти на следующем веб-сайте vTuner.

Веб-сайт vTuner: http://www.radiomarantz.com

Этот продукт защищен правами интеллектуальной собственности Nothing Else Matters Software и BridgeCo. Использование или распространение подобной технологии вне этого продукта запрещено без лицензии от Nothing Else Matters Software и BridgeCo или уполномоченной дочерней компании.

#### **W**

### **Windows Media DRM**

Является технологией защиты авторских прав, разработанной корпорацией Microsoft.

Владельцы контентов используют Windows media digital rights management technology (WM-DRM) для защиты своей интеллектуальной собственности, включая авторское право. Данное устройство использует программное обеспечение WM-DRM для воспроизведения Secure Content (WM-DRM Software). Если программному обеспечению WM-DRM не удается защитить контент, владельцы контента могут обратиться в Microsoft для аннулирования способности программного обеспечения в использовании WM-DRM для проигрывания и копирования защищенного контента. Аннулирование не повлияет на способность программного обеспечения WM-DRM на воспроизведение незащищенного контента. Список аннулированного программного обеспечения WM-DRM будет передан при загрузке лицензии на защищенный контент из интернета или компьютера. В соответствии с лицензией Microsoft может также загрузить список аннулирований в ваше устройство от имени владельцев контента.

### **Windows Media Player 11 или более поздней версии**

Представляет собой мультимедийный проигрыватель Microsoft Corporation.

Способен воспроизводить созданные в 11 или более поздней версии списки воспроизведения Windows Media Player, а также файлы WMA, DRM WMA, WAV и др.

### **WMA (Windows Media Audio)**

WMA - это технология сжатия звуковых данных, разработанная корпорацией Microsoft.

Данные в формате WMA можно закодировать с помощью Windows Media® Player.

Для прочтения файлов WMA используйте только рекомендуемые корпорацией Microsoft приложения. В противном случае, использование нерекомендуемых приложений может привести к сбою в работе.

**[Передняя](#page-11-0)** 

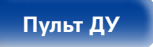

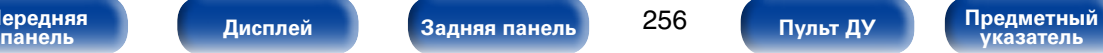

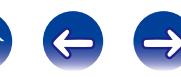

#### **Z**

# <span id="page-256-0"></span>**ZONE2**

Данное устройство может работать и в дополнительном помещении, отдельном от помещения, в котором установлено устройство (MAIN ZONE) (воспроизведение ZONE2). Помещение для воспроизведения ZONE2 называется ZONE2.

#### **ZONE3**

Данное устройство может работать и в дополнительном помещении, отдельном от помещения, в котором установлено устройство (MAIN ZONE) (воспроизведение ZONE3). Помещение для воспроизведения ZONE3 называется ZONE3.

## **Д**

#### **Динамический диапазон**

Разница между максимальным неискаженным уровнем звукового сигнала и минимальным различимым на фоне шумов устройства уровнем.

#### **И Импеданс динамика**

**М**

Это значение сопротивления переменному току, выраженное в Ω (Ом). Чем ниже это значение, тем большей мощности можно достичь.

#### **Модем**

Устройство, которое подключается к широкополосной сети вашего интернет-провайдера и очень часто входит в комплект поставки услуги.

Кроме того, часто доступны устройства такого рода, интегрированные с маршрутизатором.

#### **П**

#### **Понижающее микширование**

Эта операция преобразует количество каналов объемного звука к меньшему и воспроизводит их в соответствии с настройками системы. **Прогрессивная (построчная развертка)**

Это система развертки видеосигнала, которая выводит 1 кадр видеосигнала как 1 изображение. По сравнению с чересстрочными системами эта система обеспечивает изображение с пониженным уровнем мерцания и искажений.

# **С**

#### **Сопряжение**

Сопряжение - это действие, необходимое для подключения двух устройств Bluetooth. Сопряжение обеспечивает доступ устройств Bluetooth друг к другу.

#### **Схема защиты**

Это система предотвращения выхода из строя компонентов блока питания при таких отклонениях, как перегрузка, резкие перепады напряжения или перегрев.

Если в устройстве обнаружена неисправность, индикатор питания мигает красным, и устройство переходит в режим ожидания.

## **Ч Частота дискретизации**

Дискретизация подразумевает снятие отсчетов звуковой волны (аналогового сигнала) с регулярными интервалами и представление амплитуды каждого из отсчетов в цифровом формате (формирование цифрового сигнала).

Количество отсчетов, снимаемых в течение секунды, называется "частота дискретизации". Чем выше это значение, тем ближе к исходному сигналу будет воспроизводящийся звук.

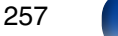

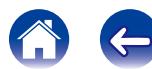

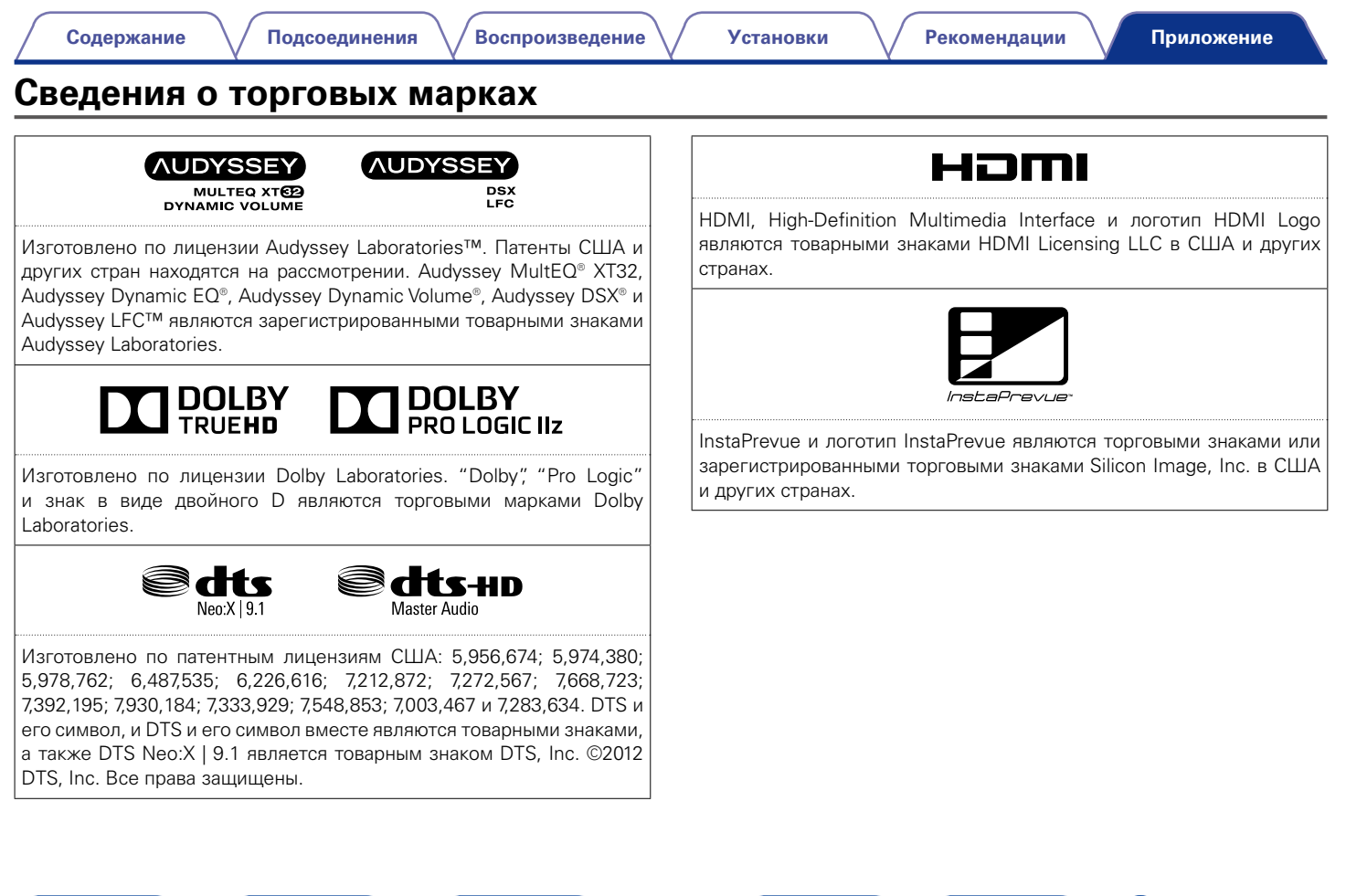

258

600

**панель [Дисплей](#page-16-0) [Задняя панель](#page-20-0) [Предметный](#page-262-0)  указатель [Пульт ДУ](#page-23-0)**

**[Передняя](#page-11-0)** 

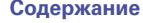

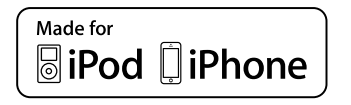

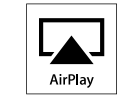

"Made for iPod" and "Made for iPhone" mean that an electronic accessory has been designed to connect specifically to iPod, or iPhone respectively, and has been certified by the developer to meet Apple performance standards.

Apple is not responsible for the operation of this device or its compliance with safety and regulatory standards. Please note that the use of this accessory with iPod, or iPhone, may affect wireless performance.

AirPlay, the AirPlay logo, iPad, iPhone, iPod, iPod classic, iPod nano, iPod shuffle and iPod touch are trademarks of Apple Inc., registered in the U.S. and other countries.

• Индивидуальным пользователям разрешается пользоваться iPhone, iPod, iPod classic, iPod nano, iPod shuffle и iPod touch для копирования в частных целях и воспроизведения не защищенных законодательством об авторских правах данных и данных, копирование и воспроизведение которых разрешено законом. Нарушение авторских прав запрещено законом.

Adobe, логотип Adobe и Reader являются товарными знаками Adobe Systems Incorporated в США и/или других странах.

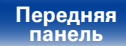

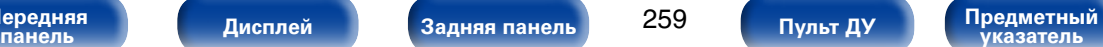

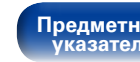

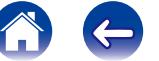

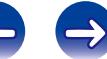

# **Технические характеристики**

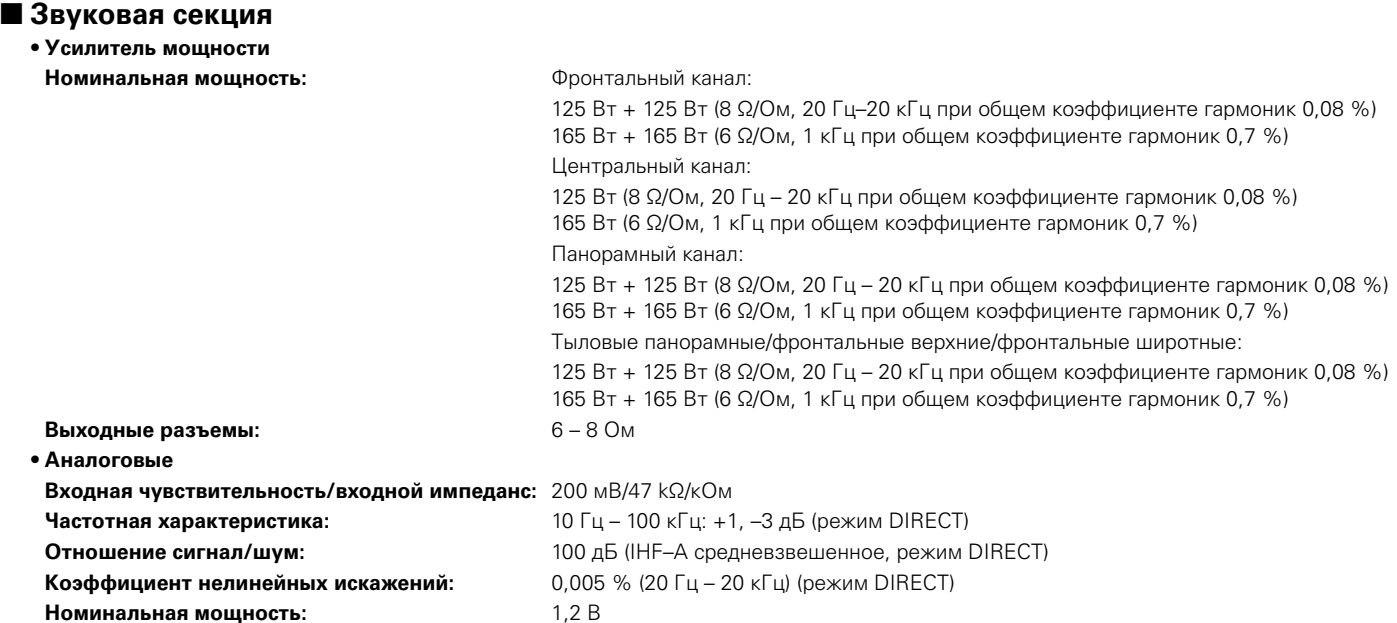

**[Передняя](#page-11-0)** 

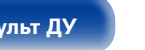

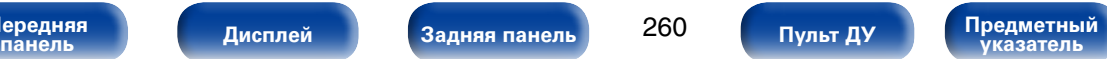

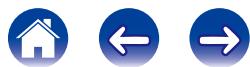

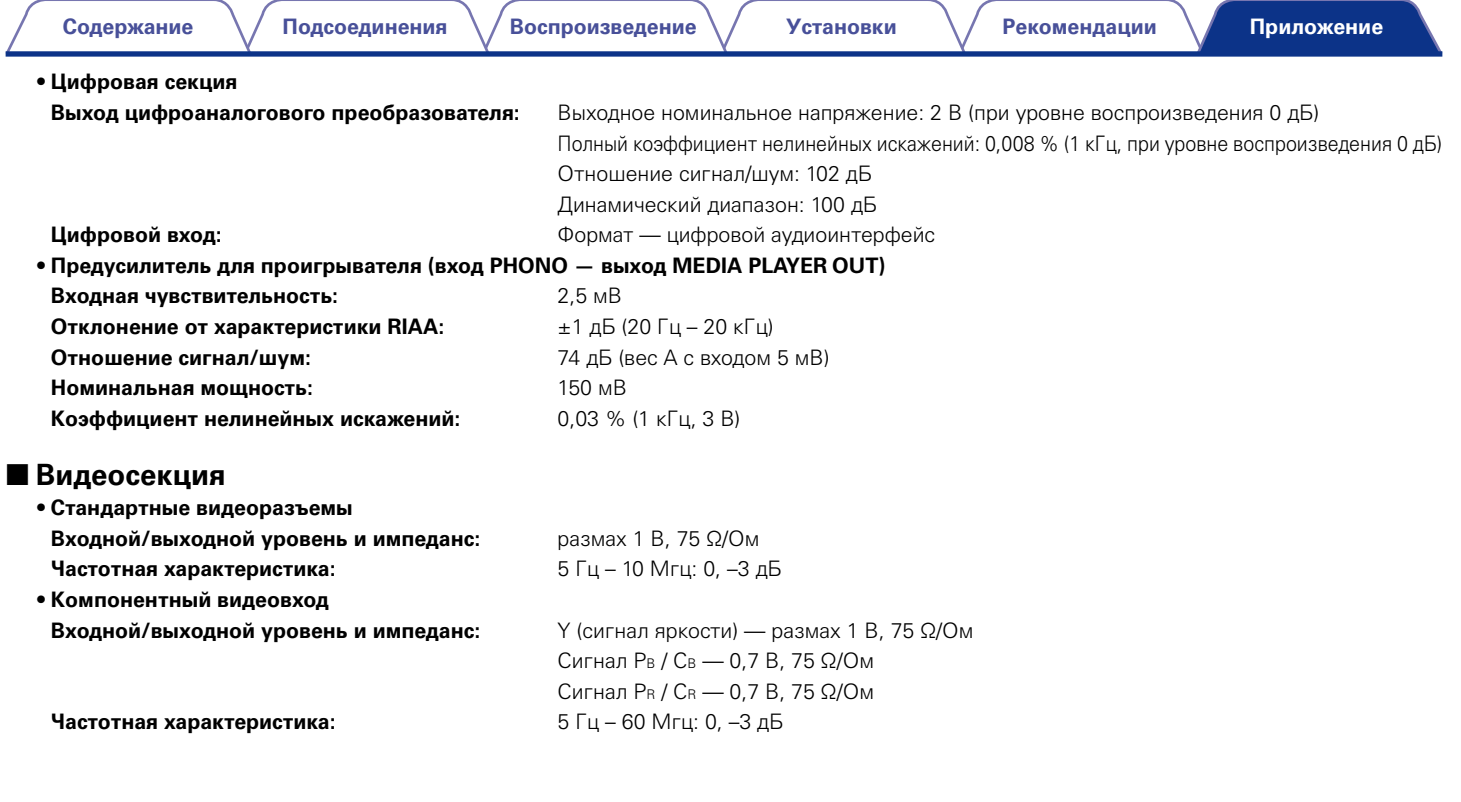

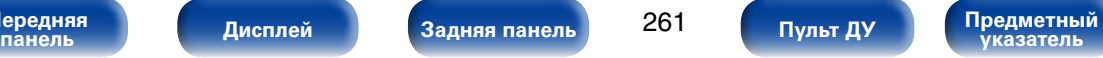

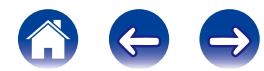

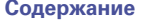

**(Bход ANTENNA — выход MEDIA PLAYER)** 

# **• Секция тюнера**

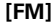

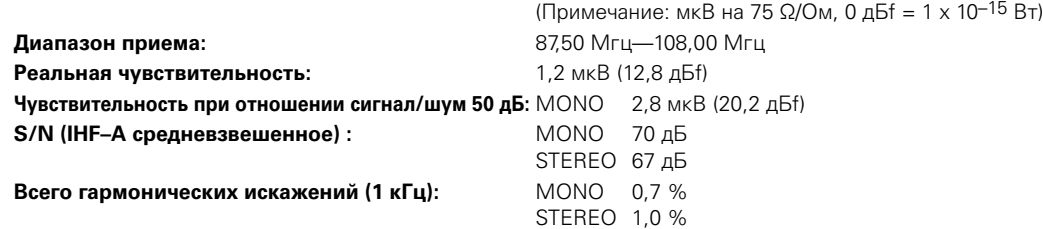

# ■ Общие

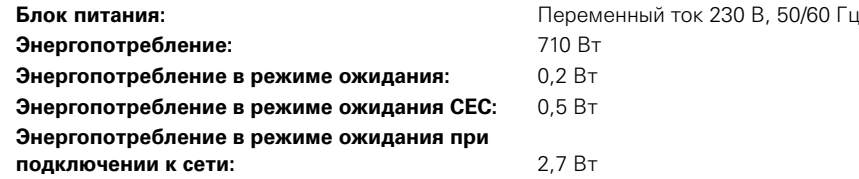

В целях усовершенствования технические характеристики и конструкция могут изменяться без уведомления.

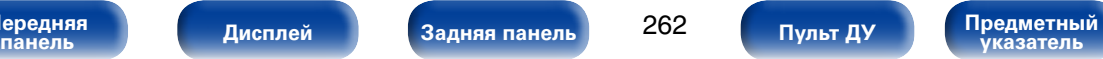

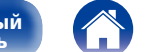

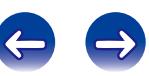

Подсоединения

Воспроизведение

 $\sim$  n

**Установки** 

Рекомендации

 $CP L$ 

 $\approx$   $\circ$ 

 $\overline{1}$ 

 $\overline{1}$ 

# <span id="page-262-0"></span>Предметный указатель

## **УЗР Числовые данные**

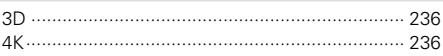

# **F** A

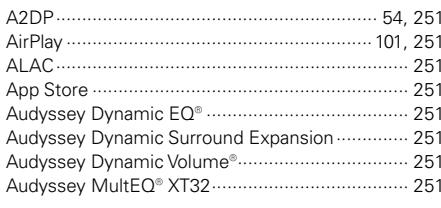

# $CP$  B

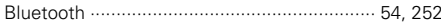

# $CP C$

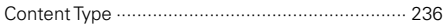

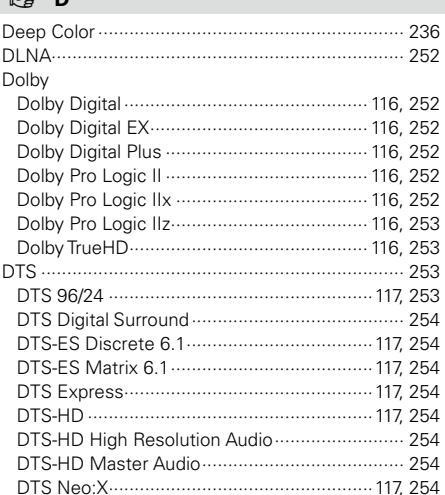

## **☞F**

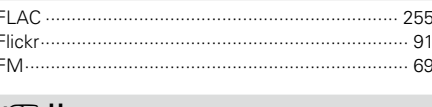

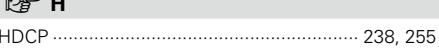

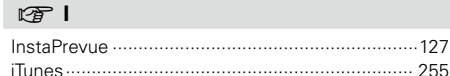

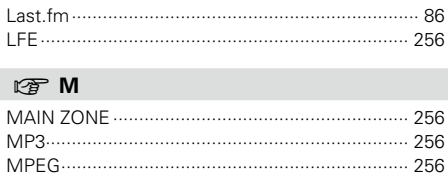

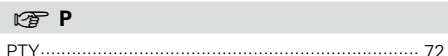

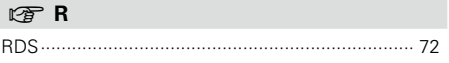

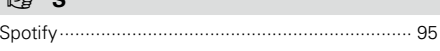

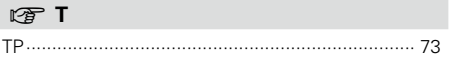

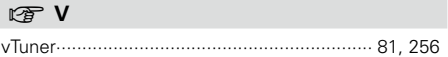

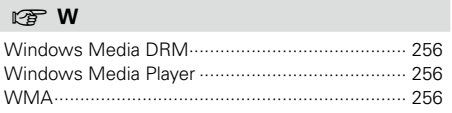

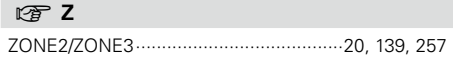

263

Пульт ДУ

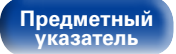

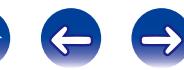

#### Содержание

Подсоединения

**Воспроизведение** 

**Установки** 

Рекомендации

Приложение

6 0 0

## $\circledcirc$  A

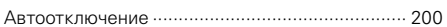

### $CP$   $5$

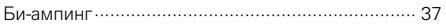

# $CP$  B

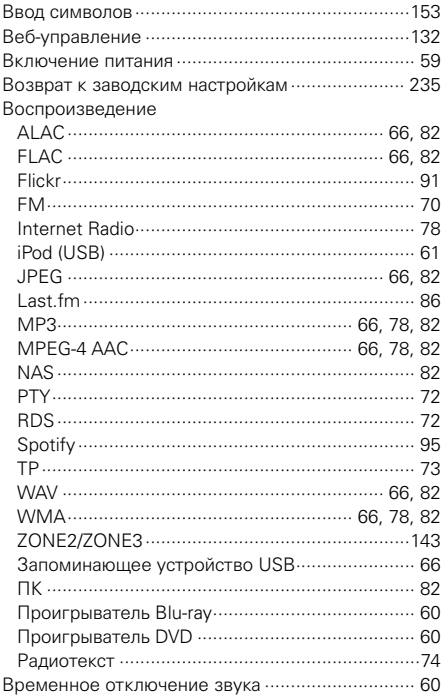

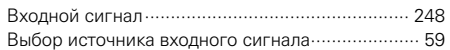

#### $CP$   $\Gamma$

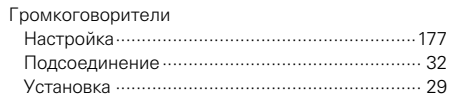

# $\circledcirc$  A

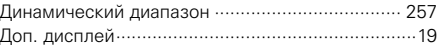

# ☞ 3

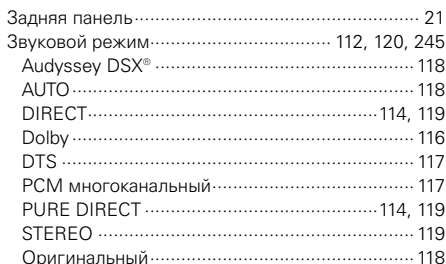

### $CP$   $M$

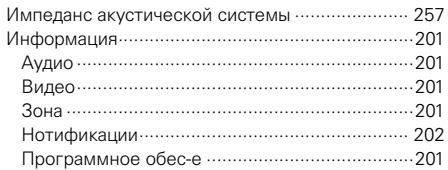

# $CPK$

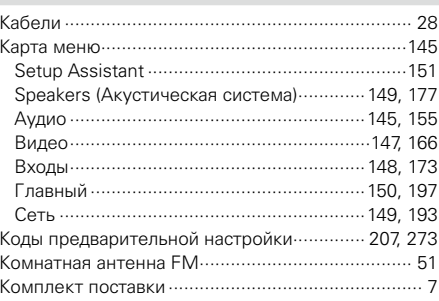

Передняя<br>панель

Дисплей

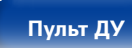

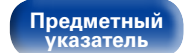

**[Приложение](#page-235-0)**

# $v \rightarrow W$

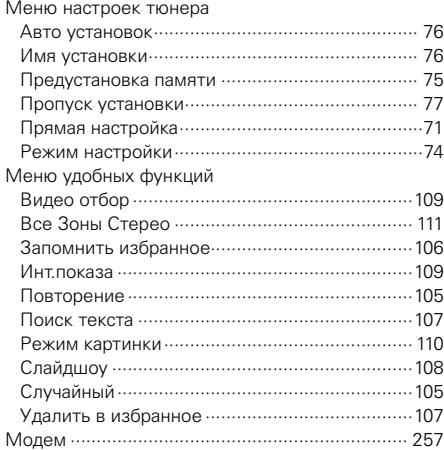

# v **Н**

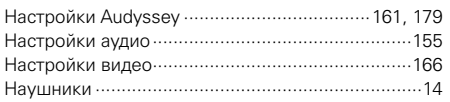

### **图 0**

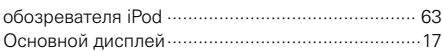

## **R** Π

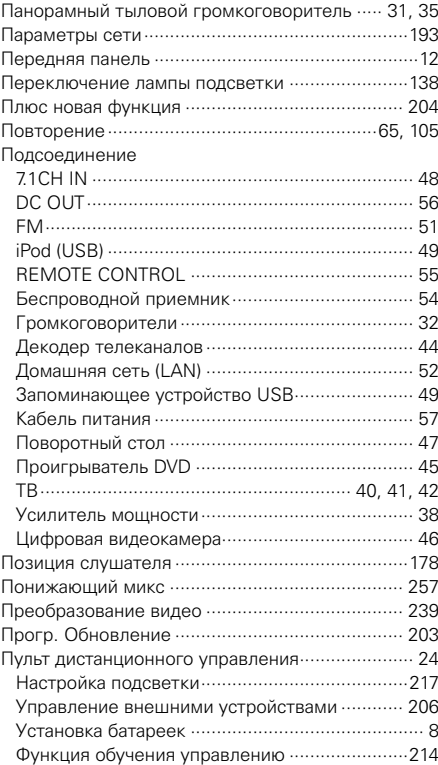

# $\circledcirc$  **P**

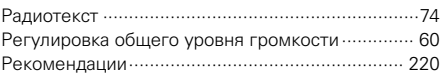

# v **С**

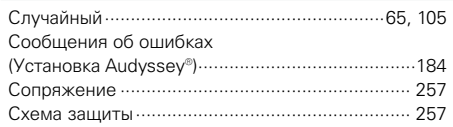

# **图T**

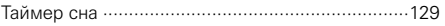

# v **У**

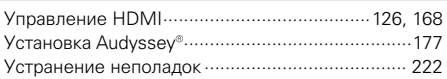

# $\n **φ**$

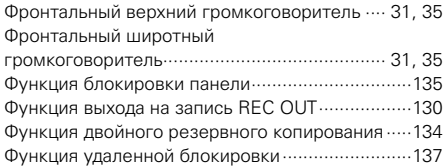

## v **Ч**

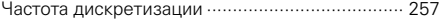

**[Передняя](#page-11-0)** 

265

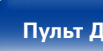

**панель [Дисплей](#page-16-0) [Задняя панель](#page-20-0) [Предметный](#page-262-0)  указатель [Пульт ДУ](#page-23-0)**

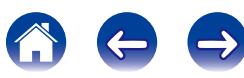

#### **[Приложение](#page-235-0)**

# **Лицензия**

**В данном разделе приводится описание лицензии на программное обеспечение, используемое для данного устройства. Для правильной передачи содержания используется оригинал на английском языке.**

# n **Boost**

http://www.boost.org/

Boost Software License - Version 1.0 - August 17th, 2003

Permission is hereby granted, free of charge, to any person or organization obtaining a copy of the software and accompanying documentation covered by this license (the "Software") to use, reproduce, display, distribute, execute, and transmit the Software, and to prepare derivative works of the Software, and to permit third-parties to whom the Software is furnished to do so, all subject to the following:

The copyright notices in the Software and this entire statement, including the above license grant, this restriction and the following disclaimer, must be included in all copies of the Software, in whole or in part, and all derivative works of the Software, unless such copies or derivative works are solely in the form of machine-executable object code generated by a source language processor.

THE SOFTWARE IS PROVIDED "AS IS", WITHOUT WARRANTY OF ANY KIND, EXPRESS OR IMPLIED, INCLUDING BUT NOT LIMITED TO THE WARRANTIES OF MERCHANTABILITY, FITNESS FOR A PARTICULAR PURPOSE, TITLE AND NON-INFRINGEMENT. IN NO EVENT SHALL THE COPYRIGHT HOLDERS OR ANYONE DISTRIBUTING THE SOFTWARE BE LIABLE FOR ANY DAMAGES OR OTHER LIABILITY, WHETHER IN CONTRACT, TORT OR OTHERWISE, ARISING FROM, OUT OF OR IN CONNECTION WITH THE SOFTWARE OR THE USE OR OTHER DEALINGS IN THE SOFTWARE.

# n **Expat**

http://www.jclark.com/xml/expat.html

Expat License. Copyright (c) 1998, 1999, 2000 Thai Open Source Software Center Ltd

Permission is hereby granted, free of charge, to any person obtaining a copy of this software and associated documentation files (the "Software"), to deal in the Software without restriction, including without limitation the rights to use, copy, modify, merge, publish, distribute, sublicense, and/or sell copies of the Software, and to permit persons to whom the Software is furnished to do so, subject to the following conditions:

The above copyright notice and this permission notice shall be included in all copies or substantial portions of the Software.

THE SOFTWARE IS PROVIDED "AS IS" WITHOUT WARRANTY OF ANY KIND, EXPRESS OR IMPLIED, INCLUDING BUT NOT LIMITED TO THE WARRANTIES OF MERCHANTABILITY, FITNESS FOR A PARTICULAR PURPOSE AND NONINFRINGEMENT. IN NO EVENT SHALL THE AUTHORS OR COPYRIGHT HOLDERS BE LIABLE FOR ANY CLAIM, DAMAGES OR OTHER LIABILITY, WHETHER IN AN ACTION OF CONTRACT, TORT OR OTHERWISE, ARISING FROM, OUT OF OR IN CONNECTION WITH THE SOFTWARE OR THE USE OR OTHER DEALINGS IN THE SOFTWARE.

# n **FastDelegate**

http://www.codeproject.com/KB/cpp/FastDelegate. aspx

THE WORK (AS DEFINED BELOW) IS PROVIDED UNDER THE TERMS OF THIS CODE PROJECT OPEN LICENSE ("LICENSE"). THE WORK IS PROTECTED BY COPYRIGHT AND/OR OTHER APPLICABLE LAW. ANY USE OF THE WORK OTHER THAN AS AUTHORIZED UNDER THIS LICENSE OR COPYRIGHT LAW IS PROHIBITED.

BY EXERCISING ANY RIGHTS TO THE WORK PROVIDED HEREIN, YOU ACCEPT AND AGREE TO BE BOUND BY THE TERMS OF THIS LICENSE. THE AUTHOR GRANTS YOU THE RIGHTS CONTAINED HEREIN IN CONSIDERATION OF YOUR ACCEPTANCE OF SUCH TERMS AND CONDITIONS. IF YOU DO NOT AGREE TO ACCEPT AND BE BOUND BY THE TERMS OF THIS LICENSE, YOU CANNOT MAKE ANY USE OF THE WORK.

- 1. Definitions.
- a. "Articles" means, collectively, all articles written by Author which describes how the Source Code and Executable Files for the Work may be used by a user.
- b. "Author" means the individual or entity that offers the Work under the terms of this License.
- c. "Derivative Work" means a work based upon the Work or upon the Work and other pre-existing works.
- d. "Executable Files" refer to the executables, binary files, configuration and any required data files included in the Work.
- e. "Publisher" means the provider of the website, magazine, CD-ROM, DVD or other medium from or by which the Work is obtained by You.
- f. "Source Code" refers to the collection of source code and configuration files used to create the Executable Files.

**[Передняя](#page-11-0)** 

266

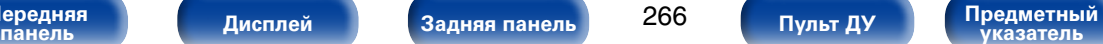

**указатель [Пульт ДУ](#page-23-0)**

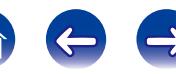

- g. "Standard Version" refers to such a Work if it has not been modified, or has been modified in accordance with the consent of the Author, such consent being in the full discretion of the Author.
- h. "Work" refers to the collection of files distributed by the Publisher, including the Source Code, Executable Files, binaries, data files, documentation, whitepapers and the Articles.
- i. "You" is you, an individual or entity wishing to use the Work and exercise your rights under this License.
- 2. Fair Use/Fair Use Rights. Nothing in this License is intended to reduce. limit, or restrict any rights arising from fair use, fair dealing, first sale or other limitations on the exclusive rights of the copyright owner under copyright law or other applicable laws.
- 3. License Grant. Subject to the terms and conditions of this License, the Author hereby grants You a worldwide, royalty-free, non-exclusive, perpetual (for the duration of the applicable copyright) license to exercise the rights in the Work as stated below:
- a. You may use the standard version of the Source Code or Executable Files in Your own applications.
- b. You may apply bug fixes, portability fixes and other modifications obtained from the Public Domain or from the Author. A Work modified in such a way shall still be considered the standard version and will be subject to this License.
- c. You may otherwise modify Your copy of this Work (excluding the Articles) in any way to create a Derivative Work, provided that You insert a prominent notice in each changed file stating how, when and where You changed that file.
- d. You may distribute the standard version of the Executable Files and Source Code or Derivative Work in aggregate with other (possibly commercial) programs as part of a larger (possibly commercial) software distribution.

e. The Articles discussing the Work published in any form by the author may not be distributed or republished without the Author's consent. The author retains copyright to any such Articles. You may use the Executable Files and Source Code pursuant to this License but you may not repost or republish or otherwise distribute or make available the Articles, without the prior written consent of the Author.

Any subroutines or modules supplied by You and linked into the Source Code or Executable Files this Work shall not be considered part of this Work and will not be subject to the terms of this License.

- 4. Patent License. Subject to the terms and conditions of this License, each Author hereby grants to You a perpetual, worldwide, non-exclusive, no-charge, royalty-free, irrevocable (except as stated in this section) patent license to make, have made, use, import, and otherwise transfer the Work.
- 5. Restrictions. The license granted in Section 3 above is expressly made subject to and limited by the following restrictions:
- a. You agree not to remove any of the original copyright, patent, trademark, and attribution notices and associated disclaimers that may appear in the Source Code or Executable Files.
- b. You agree not to advertise or in any way imply that this Work is a product of Your own.
- c. The name of the Author may not be used to endorse or promote products derived from the Work without the prior written consent of the Author.
- d. You agree not to sell, lease, or rent any part of the Work. This does not restrict you from including the Work or any part of the Work inside a larger software distribution that itself is being sold. The Work by itself, though, cannot be sold, leased or rented.
- e. You may distribute the Executable Files and Source Code only under the terms of this License, and You must include a copy of, or the Uniform Resource Identifier for, this License with every copy of the Executable Files or Source Code You distribute and ensure that anyone receiving such Executable Files and Source Code agrees that the terms of this License apply to such Executable Files and/ or Source Code. You may not offer or impose any terms on the Work that alter or restrict the terms of this License or the recipients' exercise of the rights granted hereunder. You may not sublicense the Work. You must keep intact all notices that refer to this License and to the disclaimer of warranties. You may not distribute the Executable Files or Source Code with any technological measures that control access or use of the Work in a manner inconsistent with the terms of this License.
- f. You agree not to use the Work for illegal, immoral or improper purposes, or on pages containing illegal, immoral or improper material. The Work is subject to applicable export laws. You agree to comply with all such laws and regulations that may apply to the Work after Your receipt of the Work.

**[Передняя](#page-11-0)** 

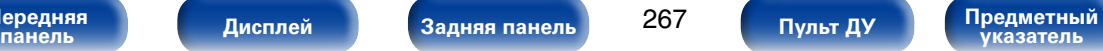

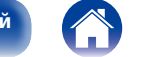

- 6. Representations, Warranties and Disclaimer. THIS WORK IS PROVIDED "AS IS" "WHERE IS" AND "AS AVAILABLE", WITHOUT ANY EXPRESS OR IMPLIED WARRANTIES OR CONDITIONS OR GUARANTEES. YOU, THE USER, ASSUME ALL RISK IN ITS USE, INCLUDING COPYRIGHT INFRINGEMENT PATENT INFRINGEMENT SUITABILITY, ETC. AUTHOR EXPRESSLY<br>DISCLAIMS ALL EXPRESS IMPLIED OR DISCLAIMS ALL EXPRESS. STATUTORY WARRANTIES OR CONDITIONS, INCLUDING WITHOUT LIMITATION, WARRANTIES OR CONDITIONS OF MERCHANTABILITY, MERCHANTABLE QUALITY OR FITNESS FOR A PARTICULAR PURPOSE, OR ANY WARRANTY OF TITLE OR NON-INFRINGEMENT, OR THAT THE WORK (OR ANY PORTION THEREOF) IS CORRECT, USEFUL, BUG-FREE OR FREE OF VIRUSES. YOU MUST PASS THIS DISCLAIMER ON WHENEVER YOU DISTRIBUTE THE WORK OR DERIVATIVE **WORKS**
- 7. Indemnity. You agree to defend, indemnify and hold harmless the Author and the Publisher from and against any claims, suits, losses, damages, liabilities, costs, and expenses (including reasonable legal or attorneys??? fees) resulting from or relating to any use of the Work by You.
- 8. Limitation on Liability. EXCEPT TO THE EXTENT REQUIRED BY APPLICABLE LAW, IN NO EVENT WILL THE AUTHOR OR THE PUBLISHER BE LIABLE TO YOU ON ANY LEGAL THEORY FOR ANY SPECIAL, INCIDENTAL, CONSEQUENTIAL, PUNITIVE OR EXEMPLARY DAMAGES ARISING OUT OF THIS LICENSE OR THE USE OF THE WORK OR OTHERWISE, EVEN IF THE AUTHOR OR THE PUBLISHER HAS BEEN ADVISED OF THE POSSIBILITY OF SUCH DAMAGES.
- 9. Termination.
- a. This License and the rights granted hereunder will terminate automatically upon any breach by You of any term of this License. Individuals or entities who have received Derivative Works from You under this License, however, will not have their licenses terminated provided such individuals or entities remain in full compliance with those licenses. Sections 1, 2, 6, 7, 8, 9, 10 and 11 will survive any termination of this License.
- b. If You bring a copyright, trademark, patent or any other infringement claim against any contributor over infringements You claim are made by the Work, your License from such contributor to the Work ends automatically.
- c. Subject to the above terms and conditions, this License is perpetual (for the duration of the applicable copyright in the Work). Notwithstanding the above, the Author reserves the right to release the Work under different license terms or to stop distributing the Work at any time; provided, however that any such election will not serve to withdraw this License (or any other license that has been, or is required to be, granted under the terms of this License), and this License will continue in full force and effect unless terminated as stated above.
- 10. Publisher. The parties hereby confirm that the Publisher shall not, under any circumstances, be responsible for and shall not have any liability in respect of the subject matter of this License. The Publisher makes no warranty whatsoever in connection with the Work and shall not be liable to You or any party on any legal theory for any damages whatsoever, including without limitation any general, special, incidental or consequential damages arising in connection to this license. The Publisher reserves the right to cease making the Work available to You at any time without notice
- 11. Miscellaneous
- a. This License shall be governed by the laws of the location of the head office of the Author or if the Author is an individual, the laws of location of the principal place of residence of the Author.
- b. If any provision of this License is invalid or unenforceable under applicable law, it shall not affect the validity or enforceability of the remainder of the terms of this License, and without further action by the parties to this License, such provision shall be reformed to the minimum extent necessary to make such provision valid and enforceable.
- c. No term or provision of this License shall be deemed waived and no breach consented to unless such waiver or consent shall be in writing and signed by the party to be charged with such waiver or consent.
- d. This License constitutes the entire agreement between the parties with respect to the Work licensed herein. There are no understandings, agreements or representations with respect to the Work not specified herein. The Author shall not be bound by any additional provisions that may appear in any communication from You. This License may not be modified without the mutual written agreement of the Author and You.

# n **libogg**

http://www.xiph.org/ogg/

Copyright (c) 2002, Xiph.org Foundation

Redistribution and use in source and binary forms, with or without modification, are permitted provided that the following conditions are met:

• Redistributions of source code must retain the above copyright notice, this list of conditions and the following disclaimer.

268

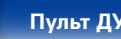

ередняя **[Дисплей](#page-16-0) [Задняя панель](#page-20-0) 268 Пульт ду Предметный** <mark>предметный</mark> **указатель [Пульт ДУ](#page-23-0)**

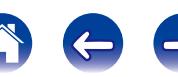

- Redistributions in binary form must reproduce the above copyright notice, this list of conditions and the following disclaimer in the documentation and/or other materials provided with the distribution.
- Neither the name of the Xiph.org Foundation nor the names of its contributors may be used to endorse or promote products derived from this software without specific prior written permission.

THIS SOFTWARE IS PROVIDED BY THE COPYRIGHT HOLDERS AND CONTRIBUTORS "AS IS" AND ANY EXPRESS OR IMPLIED WARRANTIES, INCLUDING, BUT NOT LIMITED TO, THE IMPLIED WARRANTIES OF MERCHANTABILITY AND FITNESS FOR A PARTICULAR PURPOSE ARE DISCLAIMED. IN NO EVENT SHALL THE FOUNDATION OR CONTRIBUTORS BE LIABLE FOR ANY DIRECT, INDIRECT, INCIDENTAL. SPECIAL, EXEMPLARY, OR CONSEQUENTIAL DAMAGES (INCLUDING, BUT NOT LIMITED TO, PROCUREMENT OF SUBSTITUTE GOODS OR SERVICES; LOSS OF USE, DATA, OR PROFITS; OR BUSINESS INTERRUPTION) HOWEVER CAUSED AND ON ANY THEORY OF LIABILITY, WHETHER IN CONTRACT, STRICT LIABILITY, OR TORT (INCLUDING NEGLIGENCE OR OTHERWISE) ARISING IN ANY WAY OUT OF THE USE OF THIS SOFTWARE, EVEN IF

ADVISED OF THE POSSIBILITY OF SUCH DAMAGE.

## □ libvorbis

http://www.xiph.org/vorbis/

Copyright (c) 2002-2004 Xiph.org Foundation

Redistribution and use in source and binary forms, with or without modification, are permitted provided that the following conditions are met:

- Redistributions of source code must retain the above copyright notice, this list of conditions and the following disclaimer.
- Redistributions in binary form must reproduce the above copyright notice, this list of conditions and the following disclaimer in the documentation and/or other materials provided with the distribution.
- Neither the name of the Xiph.org Foundation nor the names of its contributors may be used to endorse or promote products derived from this software without specific prior written permission.

THIS SOFTWARE IS PROVIDED BY THE COPYRIGHT HOLDERS AND CONTRIBUTORS "AS IS" AND ANY EXPRESS OR IMPLIED WARRANTIES, INCLUDING, BUT NOT LIMITED TO, THE IMPLIED WARRANTIES OF MERCHANTABILITY AND FITNESS FOR A PARTICULAR PURPOSE ARE DISCLAIMED. IN NO EVENT SHALL THE FOUNDATION OR CONTRIBUTORS BE LIABLE FOR ANY DIRECT, INDIRECT, INCIDENTAL,<br>SPECIAL EXEMPLARY OR CONSEQUENTIAL EXEMPLARY, OR CONSEQUENTIAL DAMAGES (INCLUDING, BUT NOT LIMITED TO, PROCUREMENT OF SUBSTITUTE GOODS OR SERVICES; LOSS OF USE, DATA, OR PROFITS; OR BUSINESS INTERRUPTION) HOWEVER CAUSED AND ON ANY THEORY OF LIABILITY, WHETHER IN CONTRACT, STRICT LIABILITY, OR TORT (INCLUDING NEGLIGENCE OR OTHERWISE) ARISING IN ANY WAY OUT OF THE USE OF THIS SOFTWARE, EVEN IF ADVISED OF THE POSSIBILITY OF SUCH DAMAGE.

# □ **Tremolo**

http://wss.co.uk/pinknoise/tremolo

Copyright (C) 2002-2009 Xiph.org Foundation Changes Copyright (C) 2009-2010 Robin Watts for Pinknoise Productions Ltd

Redistribution and use in source and binary forms, with or without modification, are permitted provided that the following conditions are met:

- • Redistributions of source code must retain the above copyright notice, this list of conditions and the following disclaimer.
- Redistributions in binary form must reproduce the above copyright notice, this list of conditions and the following disclaimer in the documentation and/or other materials provided with the distribution.
- Neither the name of the Xiph.org Foundation nor the names of its contributors may be used to endorse or promote products derived from this software without specific prior written permission.

THIS SOFTWARE IS PROVIDED BY THE COPYRIGHT HOLDERS AND CONTRIBUTORS "AS IS" AND ANY EXPRESS OR IMPLIED WARRANTIES, INCLUDING BUT NOT LIMITED TO, THE IMPLIED WARRANTIES OF MERCHANTABILITY AND FITNESS FOR A PARTICULAR PURPOSE ARE DISCLAIMED. IN NO EVENT SHALL THE FOUNDATION OR CONTRIBUTORS BE LIABLE FOR ANY DIRECT, INDIRECT, INCIDENTAL, SPECIAL, EXEMPLARY, OR CONSEQUENTIAL DAMAGES (INCLUDING, BUT NOT LIMITED TO, PROCUREMENT OF SUBSTITUTE GOODS OR SERVICES; LOSS OF USE, DATA, OR PROFITS; OR BUSINESS INTERRUPTION) HOWEVER CAUSED AND ON ANY THEORY OF LIABILITY, WHETHER IN CONTRACT, STRICT LIABILITY, OR TORT (INCLUDING NEGLIGENCE OR OTHERWISE) ARISING IN ANY WAY OUT OF THE USE OF THIS SOFTWARE, EVEN IF ADVISED OF THE POSSIBILITY OF SUCH DAMAGE.

**[Передняя](#page-11-0)** 

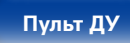

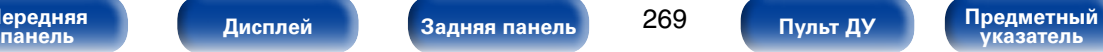

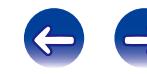

## n **Tremor**

http://wiki.xiph.org/index.php/Tremor

Copyright (c) 2002, Xiph.org Foundation

Redistribution and use in source and binary forms, with or without modification, are permitted provided that the following conditions are met:

- Redistributions of source code must retain the above copyright notice, this list of conditions and the following disclaimer.
- Redistributions in binary form must reproduce the above copyright notice, this list of conditions and the following disclaimer in the documentation and/or other materials provided with the distribution.
- Neither the name of the Xiph.org Foundation nor the names of its contributors may be used to endorse or promote products derived from this software without specific prior written permission.

THIS SOFTWARE IS PROVIDED BY THE COPYRIGHT HOLDERS AND CONTRIBUTORS "AS IS" AND ANY EXPRESS OR IMPLIED WARRANTIES, INCLUDING, BUT NOT LIMITED TO, THE IMPLIED WARRANTIES OF MERCHANTABILITY AND FITNESS FOR A PARTICULAR PURPOSE ARE DISCLAIMED. IN NO EVENT SHALL THE FOUNDATION OR CONTRIBUTORS BE LIABLE FOR ANY DIRECT, INDIRECT, INCIDENTAL,<br>SPECIAL EXEMPLARY. OR CONSEQUENTIAL EXEMPLARY, OR CONSEQUENTIAL DAMAGES (INCLUDING, BUT NOT LIMITED TO, PROCUREMENT OF SUBSTITUTE GOODS OR SERVICES; LOSS OF USE, DATA, OR PROFITS; OR BUSINESS INTERRUPTION) HOWEVER CAUSED AND ON ANY THEORY OF LIABILITY, WHETHER IN CONTRACT, STRICT LIABILITY, OR TORT (INCLUDING NEGLIGENCE OR OTHERWISE) ARISING IN ANY WAY OUT OF THE USE OF THIS SOFTWARE, EVEN IF ADVISED OF THE POSSIBILITY OF SUCH DAMAGE.

# □ Mersenne Twister

http://www.math.sci.hiroshima-u.ac.jp/~m-mat/MT/ MT2002/CODES/mt19937ar.c

Copyright (C) 1997 - 2002, Makoto Matsumoto and Takuji Nishimura, All rights reserved.

Redistribution and use in source and binary forms, with or without modification, are permitted provided that the following conditions are met:

1. Redistributions of source code must retain the above copyright notice, this list of conditions and the following disclaimer.

- 2. Redistributions in binary form must reproduce the above copyright notice, this list of conditions and the following disclaimer in the documentation and/ or other materials provided with the distribution.
- 3. The names of its contributors may not be used to endorse or promote products derived from this software without specific prior written permission.

THIS SOFTWARE IS PROVIDED BY THE COPYRIGHT HOLDERS AND CONTRIBUTORS "AS IS" AND ANY EXPRESS OR IMPLIED WARRANTIES, INCLUDING, BUT NOT LIMITED TO, THE IMPLIED WARRANTIES OF MERCHANTABILITY AND FITNESS FOR A PARTICULAR PURPOSE ARE DISCLAIMED. IN NO EVENT SHALL THE COPYRIGHT OWNER OR CONTRIBUTORS BE LIABLE FOR ANY DIRECT, INDIRECT, INCIDENTAL, SPECIAL, EXEMPLARY, OR CONSEQUENTIAL DAMAGES (INCLUDING, BUT NOT LIMITED TO, PROCUREMENT OF SUBSTITUTE GOODS OR SERVICES; LOSS OF USE, DATA, OR PROFITS; OR BUSINESS INTERRUPTION) HOWEVER CAUSED AND ON ANY THEORY OF LIABILITY, WHETHER IN CONTRACT, STRICT LIABILITY, OR TORT (INCLUDING NEGLIGENCE OR OTHERWISE) ARISING IN ANY WAY OUT OF THE USE OF THIS SOFTWARE, EVEN IF ADVISED OF THE POSSIBILITY OF SUCH DAMAGE.

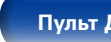

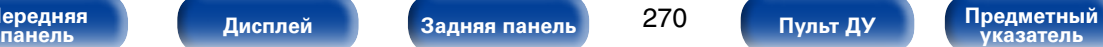

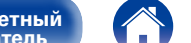

# n **zlib**

http://www.zlib.net/

 $zlib.h - interface of the 'zlib' general purpose$ compression library version 1.2.3, July 18th, 2005

Copyright (C) 1995-2004 Jean-loup Gailly and Mark Adler

This software is provided 'as-is', without any express or implied warranty. In no event will the authors be held liable for any damages arising from the use of this software.

Permission is granted to anyone to use this software for any purpose, including commercial applications, and to alter it and redistribute it freely, subject to the following restrictions:

- 1. The origin of this software must not be misrepresented; you must not claim that you wrote the original software. If you use this software in a product, an acknowledgment in the product documentation would be appreciated but is not required.
- 2. Altered source versions must be plainly marked as such, and must not be misrepresented as being the original software.
- 3. This notice may not be removed or altered from any source distribution.

Jean-loup Gailly jloup@gzip.org, Mark Adler madler@ alumni.caltech.edu

# n **cURL**

http://curl.haxx.se

COPYRIGHT AND PERMISSION NOTICE

Copyright (c) 1996 - 2011, Daniel Stenberg, <daniel@ haxx.se>.

All rights reserved.

Permission to use, copy, modify, and distribute this software for any purpose with or without fee is hereby granted, provided that the above copyright notice and this permission notice appear in all copies.

THE SOFTWARE IS PROVIDED "AS IS", WITHOUT WARRANTY OF ANY KIND, EXPRESS OR IMPLIED, INCLUDING BUT NOT LIMITED TO THE WARRANTIES OF MERCHANTABILITY, FITNESS FOR A PARTICULAR PURPOSE AND NONINFRINGEMENT OF THIRD PARTY RIGHTS. IN NO EVENT SHALL THE AUTHORS OR COPYRIGHT HOLDERS BE LIABLE FOR ANY CLAIM, DAMAGES OR OTHER LIABILITY, WHETHER IN AN ACTION OF CONTRACT, TORT OR OTHERWISE, ARISING FROM, OUT OF OR IN CONNECTION WITH THE SOFTWARE OR THE USE OR OTHER DEALINGS IN THE SOFTWARE.

Except as contained in this notice, the name of a copyright holder shall not be used in advertising or otherwise to promote the sale, use or other dealings in this Software without prior written authorization of the copyright holder.

### n **c-ares**

http://c-ares.haxx.se

Copyright 1998 by the Massachusetts Institute of Technology.

Permission to use, copy, modify, and distribute this software and its documentation for any purpose and without fee is hereby granted, provided that the above copyright notice appear in all copies and that both that copyright notice and this permission notice appear in supporting documentation, and that the name of M.I.T. not be used in advertising or publicity pertaining to distribution of the software without specific, written prior permission. M.I.T. makes no representations about the suitability of this software for any purpose. It is provided "as is" without express or implied warranty.

**[Передняя](#page-11-0)** 

271

ередняя **[Дисплей](#page-16-0) ([Задняя панель](#page-20-0) 1771) при предметный други в [Предметный](#page-262-0) <mark>Ду</mark>казатель указатель [Пульт ДУ](#page-23-0)**

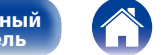

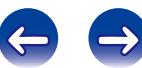

# 2 **Информация о лицензии на программное обеспечение, используемое с данным устройством**

**О лицензии GPL (стандартная общественная лицензия GNU), лицензия LGPL (стандартная общественная лицензия ограниченного применения GNU)**

В данном продукте используется программное обеспечение GPL/LGPL и программное обеспечение других производителей.

После приобретения продукта вы можете получать, изменять или распространять код программного обеспечения GPL/LGPL, используемого в данном продукте.

Marantz предоставляет исходный программный код, основанный на лицензиях GPL и LPGL по цене приобретения на основании вашего запроса в центр по обслуживанию клиентов. Однако помните, что мы не даем гарантий по исходному коду. Также помните, что мы не осуществляем поддержку содержимого исходного кода.

**[Передняя](#page-11-0)** 

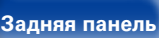

272

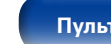

**панель [Дисплей](#page-16-0) [Задняя панель](#page-20-0) [Предметный](#page-262-0)  указатель [Пульт ДУ](#page-23-0)**

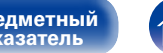

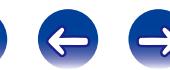

<span id="page-272-0"></span>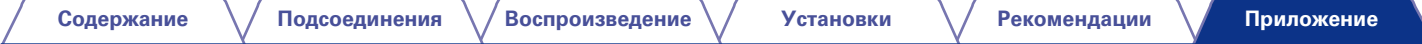

# **Список кодов предварительной настройки**

Для возврата кода предустановки к настройкам по умолчанию зарегистрируйте код AVR "0000" для кнопки, код предустановки которой необходимо отменить.

# **AVR M** Marantz 0000

# **Группа TV**

Регистрируемая кнопка источника входного сигнала:

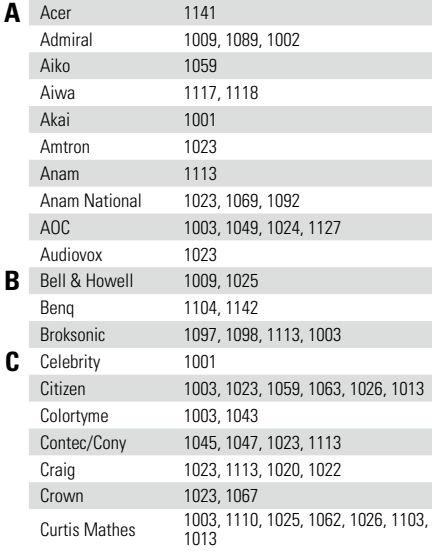

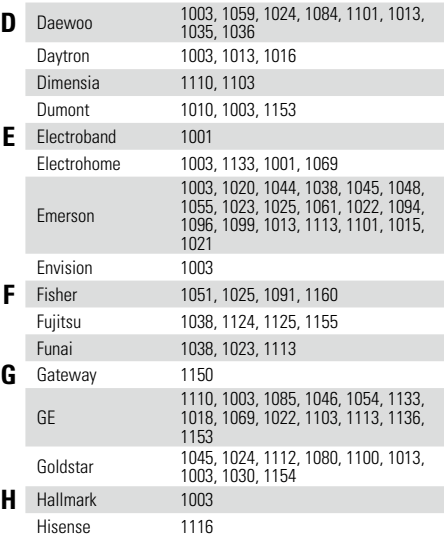

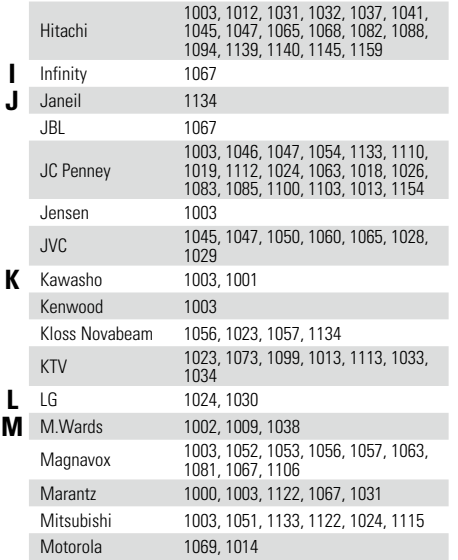

**[Передняя](#page-11-0)** 

273

**панель [Дисплей](#page-16-0) [Задняя панель](#page-20-0) [Предметный](#page-262-0)  указатель [Пульт ДУ](#page-23-0)**

# **Группа TV**

**[Передняя](#page-11-0)** 

Регистрируемая кнопка источника входного сигнала:

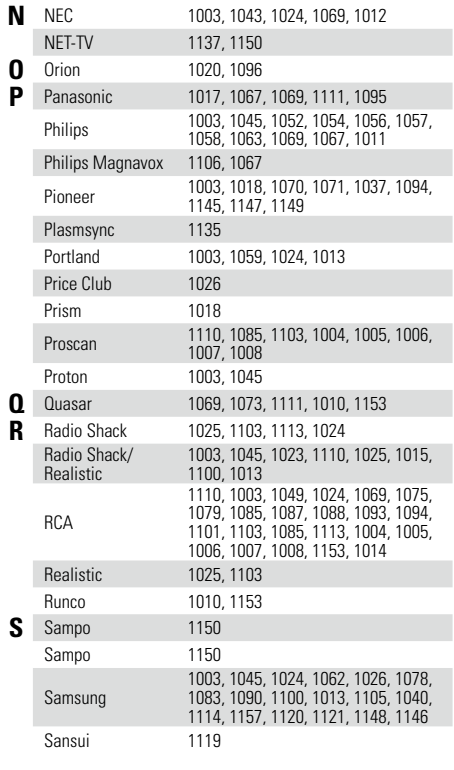

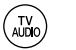

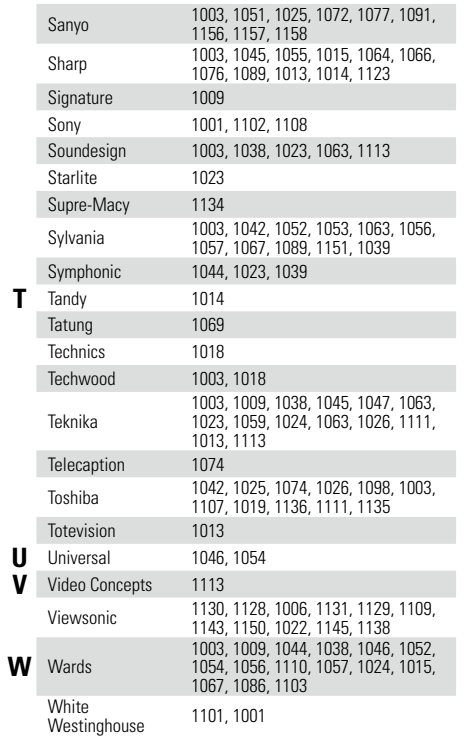

274

**панель [Дисплей](#page-16-0) [Задняя панель](#page-20-0) [Предметный](#page-262-0)  указатель [Пульт ДУ](#page-23-0)**

- 
- 

**Y** Yamaha 1003, 1024<br>**Z** Zenith 1132, 1010

**Z** Zenith 1132, 1010, 1003, 1009, 1144, 1153

 $\ominus$ 

 $\left( \rightleftharpoons$ 

 $\bigcap$ 

# **Группа DVD**

Регистрируемая кнопка источника входного сигна.

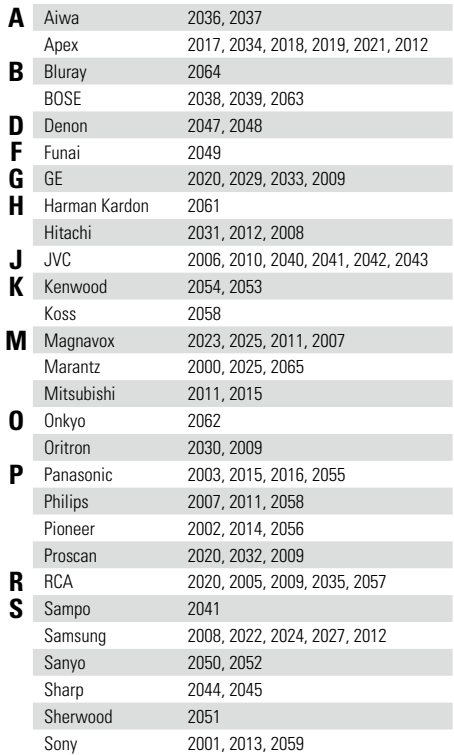

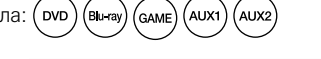

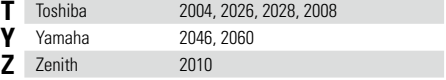

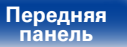

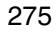

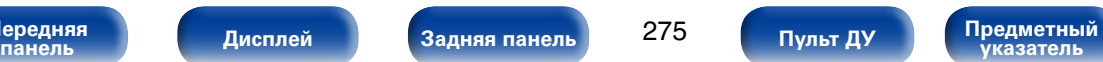

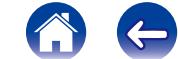

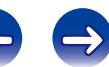

# **Группа CD**

Регистрируемая кнопка источника входного сигнала: (со

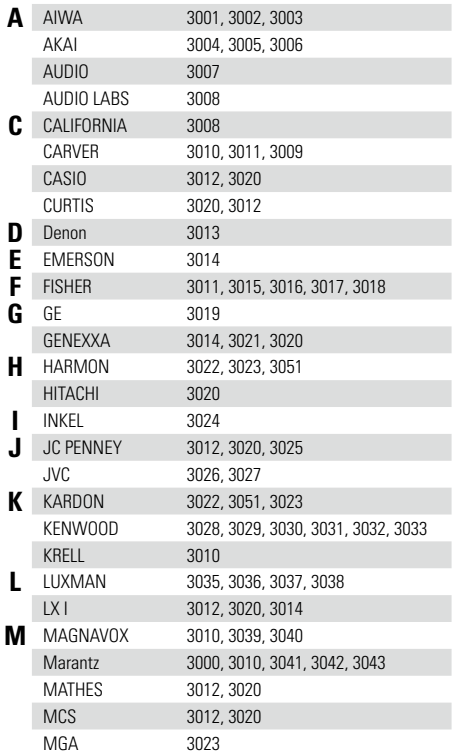

 $($ AUX1  $(AUX2)$  $(GAME)$ 

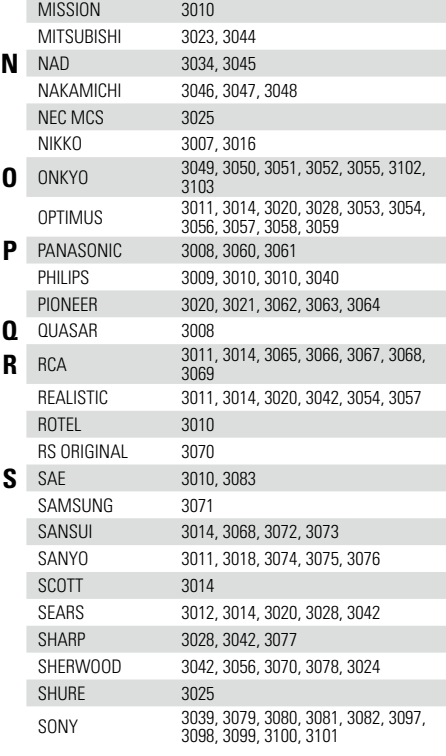

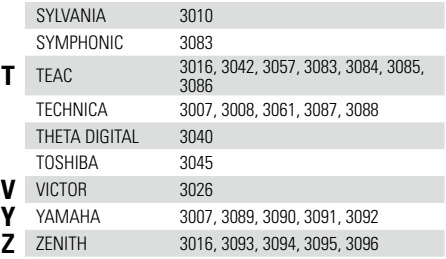

**[Передняя](#page-11-0)** 

276

**панель [Дисплей](#page-16-0) [Задняя панель](#page-20-0) [Предметный](#page-262-0)  указатель [Пульт ДУ](#page-23-0)**

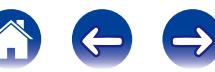

# **Группа CBL/SAT**

Регистрируемая кнопка источника входного сигнала:

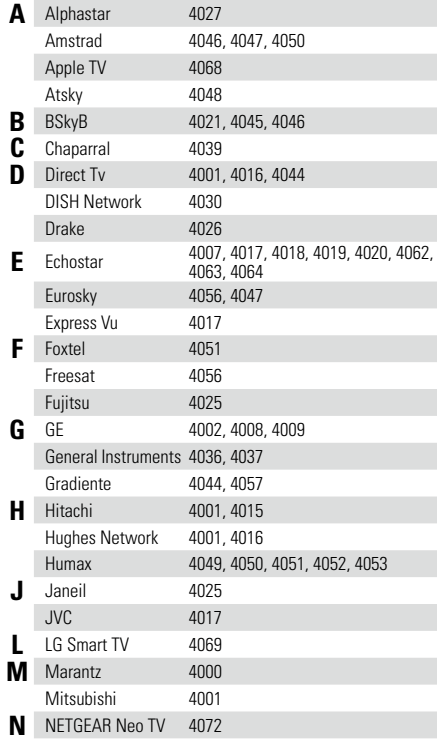

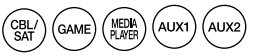

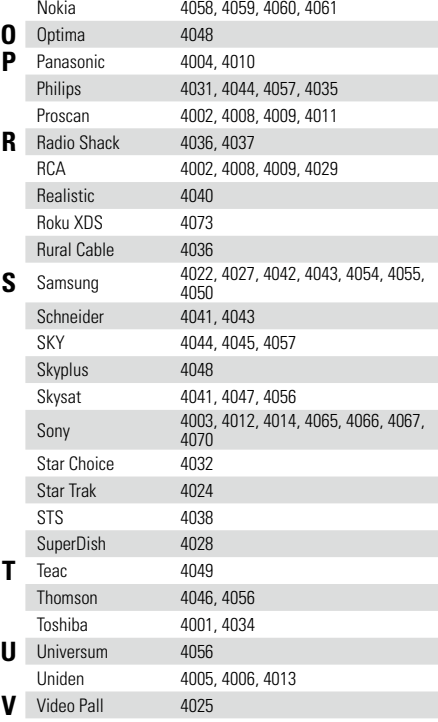

# **W** Western Digital 4071

**Z** Zenith 4033, 4025, 4023

**[Передняя](#page-11-0)** 

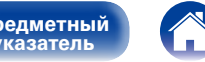

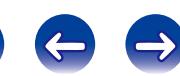

 $($  cD

 $(AUX1)$  $($ AUX2

(GAME)

# **Группа Blu-ray**

Регистрируемая кнопка источника входного сигнала:

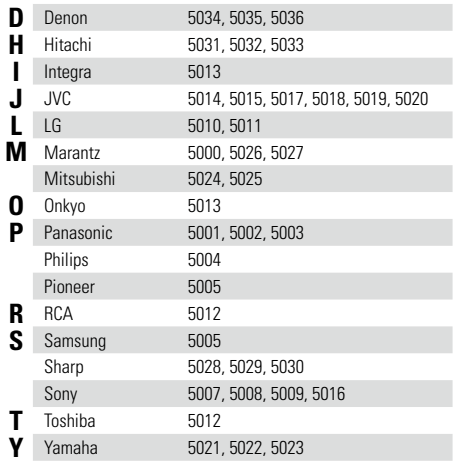

**[Передняя](#page-11-0)** 

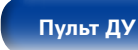

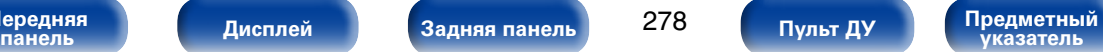

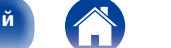

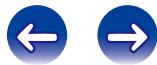

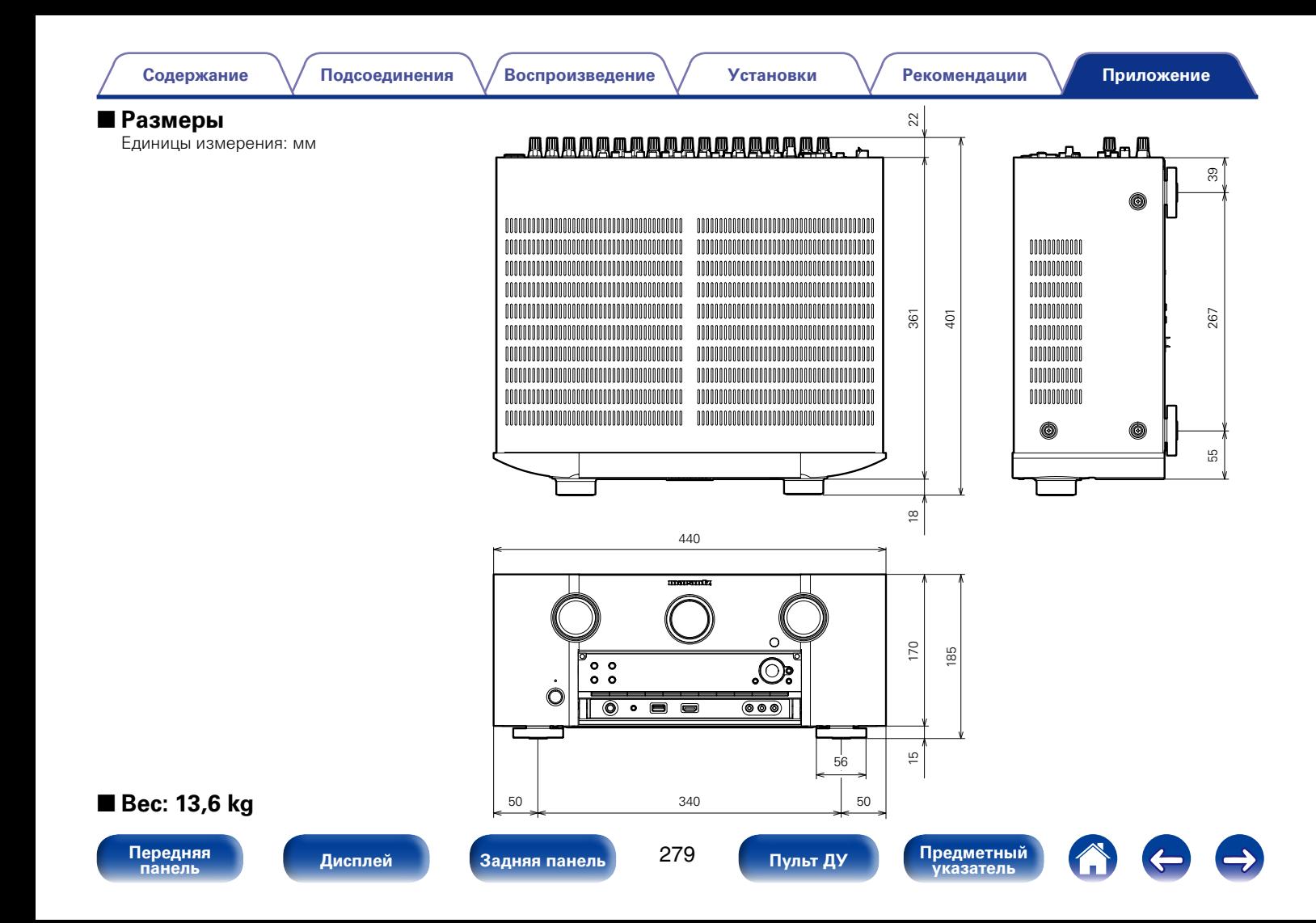

# www.marantz.com

You can find your nearest authorized distributor or dealer on our website.

marantz<sup>®</sup> is a registered trademark.

D&M Holdings Inc. 3520 10238 00AM